# MS2661N Spectrum Analyzer Operation Manual Vol. 3 (Programming)

#### **Fourth Edition**

Read this manual before using the equipment. Keep this manual with the equipment.

### **ANRITSU CORPORATION**

Document No.: M-W1813AE-4.0

# Safety Symbols

To prevent the risk of personal injury or loss related to equipment malfunction, Anritsu Corporation uses the following safety symbols to indicate safety-related information. Insure that you clearly understand the meanings of the symbols BEFORE using the equipment. Some or all of the following five symbols may not be used on all Anritsu equipment. In addition, there may be other labels attached to products which are not shown in the diagrams in this manual.

#### Symbols used in manual

### **DANGER A**

This indicates a very dangerous procedure that could result in serious injury or death if not performed properly.

### **WARNING (**

This indicates a hazardous procedure that could result in serious injury or death if not performed properly.

### **CAUTION (A)**

This indicates a hazardous procedure or danger that could result in light-to-severe injury, or loss related to equipment malfunction, if proper precautions are not taken.

#### Safety Symbols Used on Equipment and in Manual

The following safety symbols are used inside or on the equipment near operation locations to provide information about safety items and operation precautions. Insure that you clearly understand the meanings of the symbols and take the necessary precautions BEFORE using the equipment.

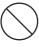

This indicates a prohibited operation. The prohibited operation is indicated symbolically in or near the barred circle.

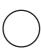

This indicates an obligatory safety precaution. The obligatory operation is indicated symbolically in or near the circle.

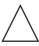

This indicates warning or caution. The contents are indicated symbolically in or near the triangle.

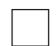

This indicates a note. The contents are described in the box.

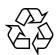

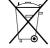

These indicate that the marked part should be recycled.

MS2661N

Spectrum Analyzer

Operation Manual Vol. 3 (Programming)

July 1996 (First Edition) November 2004 (Fourth Edition)

Copyright © 1996-2004, ANRITSU CORPORATION.

All rights reserved. No part of this manual may be reproduced without the prior written permission of the publisher.

The contents of this manual may be changed without prior notice.

Printed in Japan

### **WARNING A**

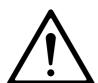

 ALWAYS refer to the operation manual when working near locations at which the alert mark shown on the left is attached. If the operation, etc., is performed without heeding the advice in the operation manual, there is a risk of personal injury. In addition, the equipment performance may be reduced.

Moreover, this alert mark is sometimes used with other marks and descriptions indicating other dangers.

#### 2. Measurement Categories

This instrument is designed for Measurement category I (CAT I). Don't use this instrument at the locations of measurement categories from CAT II to CAT IV.

In order to secure the safety of the user making measurements, IEC 61010 clarifies the range of use of instruments by classifying the location of measurement into measurement categories from I to IV.

The category outline is as follows:

Measurement category I (CAT I):

Secondary circuits of a device connected to an outlet via a power transformer etc.

Measurement category II (CAT II):

Primary circuits of a device with a power cord (portable tools, home appliance etc.) connected to an outlet.

Measurement category III (CAT III):

Primary circuits of a device (fixed equipment) to which power is directly supplied from the power distribution panel, and circuits from the distribution panel to outlets.

Measurement category IV (CAT IV):

All building service-line entrance circuits through the integrating wattmeter and primary circuit breaker (power distribution panel).

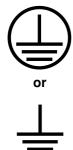

3. When supplying power to this equipment, connect the accessory 3-pin power cord to a grounded outlet. If a grounded outlet is not available, before supplying power to the equipment, use a conversion adapter and ground the green wire, or connect the frame ground on the rear panel of the equipment to ground. If power is supplied without grounding the equipment, there is a risk of receiving a severe or fatal electric shock.

switch operation is difficult.

# **WARNING A**

#### Repair

WARNING <u>∧</u>

4. This equipment cannot be repaired by the user. DO NOT attempt to open the cabinet or to disassemble internal parts. Only Anritsu-trained service personnel or staff from your sales representative with a knowledge of electrical fire and shock hazards should service this equipment. There are high-voltage parts in this equipment presenting a risk of severe injury or fatal electric shock to untrained personnel. In addition, there is a risk of damage to precision parts.

#### **Falling Over**

5. This equipment should be used in the correct position. If the cabinet is turned on its side, etc., it will be unstable and may be damaged if it falls over as a result of receiving a slight mechanical shock.
And also DO NOT use this equipment in the position where the power

# **CAUTION (A)**

**Replacing Fuse** 

CAUTION <u>∧</u>

 Before Replacing the fuses, ALWAYS remove the power cord from the poweroutlet and replace the blown fuses. ALWAYS use new fuses of the type and rating specified on the fuse marking on the rear panel of the cabinet.

T5A indicates a time-lag fuse.

There is risk of receiving a fatal electric shock if the fuses are replaced with the power cord connected.

- 2. Keep the power supply and cooling fan free of dust.
  - Clean the power inlet regularly. If dust accumulates around the power pins, there is a risk of fire.
  - Keep the cooling fan clean so that the ventilation holes are not obstructed. If the ventilation is obstructed, the cabinet may overheat and catch fire.

**Check Terminal** 

Cleaning

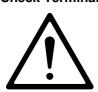

3. • Maximum DC voltage ratings:

RF Input 0 Vdc

TG Output 0 Vdc

Maximum AC power ratings:

RF Input  $\pm 30 \text{ dBm}$ TG Output  $\pm 20 \text{ dBm}$ 

- NEVER input a >±30 dBm(±10 dBm for Option 06) and >0 Vdc power to RF Input.
- NEVER input a >±20 dBm and >0 Vdc reverse power to TG Output.
- · Excessive power may damage the internal circuits.

# **CAUTION**

# Replacing Memory Back-up Battery

This equipment uses a Poly-carbomonofluoride lithium battery to back-up the memory. This battery must be replaced by a service engineer when it has reached the end of its useful life; contact the Anritsu sales section or your nearest representative.

Note: The battery used in this equipment has a maximum useful life of 7 years. It should be replaced before this period has elapsed.

#### External Storage Media

This equipment stores data and programs using Memory card. Data and programs may be lost due to improper use or failure. ANRITSU therefore recommends that you back-up the memory.

#### ANRITSU CANNOT COMPENSATE FOR ANY MEMORY LOSS.

Please pay careful attention to the following points.

- · Do not remove the memory card from equipment being accessed.
- · Isolate the card from static electricity.
- The back-up battery in the SRAM memory card has a limited life; replace the battery periodically.

For replacing the battery, see page 2-15 of the Operation Manual Vol. 1.

### **Equipment Certificate**

Anritsu Corporation certifies that this equipment was tested before shipment using calibrated measuring instruments with direct traceability to public testing organizations recognized by national research laboratories including the National Institute of Advanced Industrial Science and Technology, and the Communications Research Laboratory, and was found to meet the published specifications.

# **Anritsu Warranty**

Anritsu Corporation will repair this equipment free-of-charge if a malfunction occurs within 1 year after shipment due to a manufacturing fault, provided that this warranty is rendered void under any or all of the following conditions.

- The fault is outside the scope of the warranty conditions described in the operation manual.
- The fault is due to mishandling, misuse, or unauthorized modification or repair of the equipment by the customer.
- The fault is due to severe usage clearly exceeding normal usage.
- The fault is due to improper or insufficient maintenance by the customer.
- The fault is due to natural disaster including fire, flooding, earthquake, etc.
- The fault is due to use of non-specified peripheral equipment, peripheral parts, consumables, etc.
- The fault is due to use of a non-specified power supply or in a non-specified installation location.

In addition, this warranty is valid only for the original equipment purchaser. It is not transferable if the equipment is resold.

Anritsu Corporation will not accept liability for equipment faults due to unforeseen and unusual circumstances, nor for faults due to mishandling by the customer.

### **Anritsu Corporation Contact**

If this equipment develops a fault, contact Anritsu Service and Sales offices at the address at the end of paper-edition manual or the separate file of CD-edition manual.

#### **Front Panel Power Switch**

To prevent malfunction caused by accidental touching, the front power switch of this equipment turns on the power if it is pressed continuously for about one second in the standby state. If the switch is pressed continuously for one second in the power-on state, the equipment enters the standby state.

In the power-on state, if the power plug is removed from the outlet, then reinserted into it, the power will not be turned on. Also, if the lines is disconnected due to momentary power supply interruption or power failure, the power will not be turned on (enters the standby state) even if the line is recovered.

This is because this equipment enters the standby state and prevents incorrect data from being acquired when the line has to be disconnected and reconnected.

For example, if the sweep time is 1,000 seconds and data acquisition requires a long time, momentary power supply interruption (power failure) might occur during measurement and the line could be recovered automatically to power-on. In such a case, the equipment may mistake incorrect data for correct data without recognizing the momentary power supply interruption.

<u>If this equipment enters the standby state due to momentary power supply interruption or power failure,</u> check the state of the measuring system and press the front power switch to restore power to this equipment.

Further, if this equipment is built into a system and the system power has to be disconnected then reconnected, the power for this equipment must also be restored by pressing the front power switch.

Consequently, if this equipment is built into remote monitoring systems that use MODEMs, the standby function of this equipment must be modified.

#### **ABOUT DETECTION MODE**

This instrument is a spectrum analyzer which uses a digital storage system. The spectrum analyzer makes level measurements in frequency steps obtained by dividing the frequency span by the number of measurement data points (501). This method of measurement cannot detect the signal peak level if the spectrum of a received signal is narrower than these frequency steps.

To resolve this problem, this instrument usually operates in positive peak detection mode and normal detection mode. In the positive peak detection mode, the highest level within the frequency range between the sample points can be held and traced. In the normal detection mode, both the positive peak and the negative peak can be traced.

Positive peak detection mode should be used for almost all measurements including normal signal level measurement, pulsed noise analysis, and others. <u>It is impossible to measure the signal level accurately in sample detection mode or in negative peak detection mode.</u>

Use of sample detection mode is restricted to random noise measurement, occupied frequency bandwidth measurement for analog communication systems, and adjacent-channel leakage power measurement, etc.

| Measurement |                  | nt item                                                          |
|-------------|------------------|------------------------------------------------------------------|
| •           | Normal signal    | POS PEAK                                                         |
| •           | Random noise     | SAMPLE                                                           |
| •           | Pulsed noise     |                                                                  |
| •           | Occupied frequen | ncy bandwidth, adjacent-channel leakage power SAMPLE             |
|             |                  | (for analog communication systems)                               |
| •           | Occupied frequen | ncy bandwidth, adjacent-channel leakage power POS PEAK or SAMPLE |
|             |                  | (for digital communication systems)                              |

When a detection mode is specified as one of the measurement methods, make the measurement in the specified detection mode.

### Notes On Export Management

This product and its manuals may require an Export License/Approval by the Government of the product's country of origin for re-export from your country.

Before re-exporting the product or manuals, please contact us to confirm whether they are export-controlled items or not.

When you dispose of export-controlled items, the products/manuals are needed to be broken/shredded so as not to be unlawfully used for military purpose.

# **C-tick Conformity marking**

Anritsu affixes the C-tick marking on the following product (s) in accordance with the regulation to indicate that they conform with the EMC framework of Australia/New Zealand.

#### C-tick marking

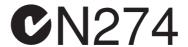

#### 1. Product Model

Model: MS2661N Spectrum Analyzer

#### 2. Applied Standards

EMC: Emission:

AS/NZS 2064.1/2 (ISM, Group 1, Class A equipment)

#### **ABOUT THIS MANUAL**

#### (1) Composition of MS2661N Operation Manuals

The MS2661N Spectrum Analyzer operation manuals of the standard type are composed of the following three documents. Use them properly according to the usage purpose.

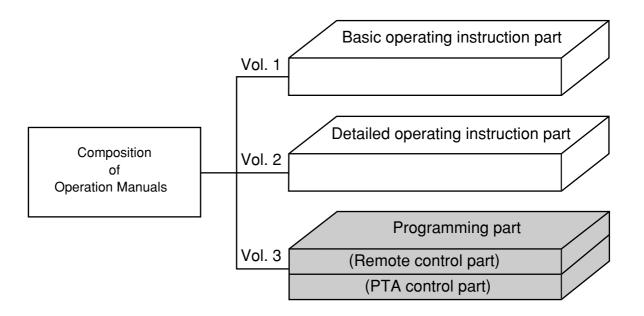

Basic operation part (Vol.1): Covers the MS2661N outline, preparation before use, panel

description, basic operation, software key menu, and performance

tests.

Detailed panel operation part (Vol.2): Provides more detailed information on the panel operations than is

given in the Vol.1 description of the software key menu.

Programming part (Vol.3): The programming part is composed of the remote control part and

PTA control part. The remote control part provides information on the RS-232C remote control, GP-IB remote control, and sample programs. The PTA control part provides information on PTA

operations and PTL commands.

# **TABLE OF CONTENTS**

- MS2661N Spectrum Analyzer Operation Manual Programming (Remote Control)
- MS2661N Spectrum Analyzer Operation Manual (PTA Control)

# MS2661N Spectrum Analyzer Operation Manual

Programming

(Remote Control)

(Blank)

# TABLE OF CONTENTS

| SECTION 1 | GENERAL                                             | 1-1 |
|-----------|-----------------------------------------------------|-----|
|           | General                                             | 1-3 |
|           | Remote control functions                            | 1-3 |
|           | Interface port selection functions                  | 1-3 |
|           | Examples of system upgrades using RS-232C and GP-IB | 1-4 |
|           | Specifications of RS-232C                           | 1-6 |
|           | Specifications of GP-IB                             | 1-7 |
| SECTION 2 | CONNECTING DEVICE                                   | 2-1 |
|           | Connecting an external device with an RS-232C cable | 2-3 |
|           | Connection diagram of RS-232C interface signals     | 2-4 |
|           | Setting the connection port interfaces              | 2-6 |
|           | Setting the RS-232C interface                       | 2-7 |
|           | Connecting a device with a GP-IB cable              | 2-8 |
|           | Setting the GP-IB address                           | 2-9 |
| SECTION 3 | DEVICE MESSAGE FORMAT                               | 3-1 |
|           | General Description                                 | 3-3 |
|           | Program message format                              | 3-3 |
|           | Response message format                             | 3-8 |
| SECTION 4 | STATUS STRUCTURE                                    | 4-1 |
|           | EEE488.2 standard status model                      | 4-3 |
|           | Status byte (STB) register                          | 4-5 |
|           | ESB and MAV summary messages                        | 4-5 |
|           | Device-dependent summary messages                   | 4-6 |
|           | Reading and clearing the STB register               | 4-7 |
|           | Service request (SRO) enabling operation            | 4-8 |

|           | Standard event status register                                           | 4-9  |
|-----------|--------------------------------------------------------------------------|------|
|           | Bit definition of standard event status register                         | 4-9  |
|           | Reading, writing, and clearing the standard event status register        | 4-10 |
|           | Reading, writing, and clearing the standard event status enable register | 4-10 |
|           | Extended event status register                                           | 4-11 |
|           | Bit definition of END event status register                              | 4-12 |
|           | Reading, writing, and clearing the standard event status register        | 4-13 |
|           | Reading, writing, and clearing the standard event status enable register | 4-13 |
|           | Techniques for synchronizing the MS2661N with a controller               | 4-14 |
|           | Wait for a response after *OPC? query is sent                            | 4-14 |
|           | Wait for a service request after *OPC is sent                            | 4-15 |
| SECTION 5 | INITIAL SETTINGS                                                         | 5-1  |
|           | Bus Initialization using the IFC Statement                               | 5-4  |
|           | Initialization for Message Exchange using DCL and SDC Bus Commands       | 5-5  |
|           | Device Initialization using the *RST Command                             | 5-6  |
|           | Device Initialization using the INI/IP Command                           | 5-7  |
|           | Device Status at Power-on                                                | 5-7  |
| SECTION 6 | SAMPLE PROGRAMS                                                          | 6-1  |
|           | Precautions on Creating the Remote Control Program                       | 6-3  |
|           | Sample Programs                                                          | 6-4  |
|           | Initializing MS2661N                                                     | 6-4  |
|           | Reading the frequency and level at marker point                          | 6-5  |
|           | Reading trace data                                                       | 6-6  |
|           | Delta marker                                                             | 6-7  |
|           | Multimarker function                                                     | 6-9  |
|           | Gate functions                                                           | 6-11 |
|           | Saving and recalling data                                                | 6-16 |
|           | Adjacent-channel leakage power measurement                               | 6-18 |
|           | Occupied frequency bandwidth measurement                                 | 6-20 |
|           | Setting template data                                                    | 6-22 |
|           | Measuring template                                                       | 6-24 |
|           | Burst wave average power measurement                                     | 6-26 |
|           | Frequency characteristic correction data setting                         | 6-28 |

|    |              | Precautions on Creating the GPIB Program           |
|----|--------------|----------------------------------------------------|
|    |              | Initializing MS2661N (GPIB)6-31                    |
|    |              | Reading trace data (GPIB)6-32                      |
|    |              |                                                    |
|    |              |                                                    |
| SI | ECTION 7 T   | ABLES OF DEVICE MESSAGES 7-1                       |
| SI | ECTION 8 D   | ETAILED DESCRIPTION OF COMMANDS                    |
| Δ  | PPENDIX A    | TARLE OF                                           |
| Λ. | I I LINDIX A | MS2661N DEVICE-DEPENDENT INITIAL SETTINGS A-1      |
| A  | PPENDIX B    | ASCII CODE TABLE                                   |
| Al | PPENDIX C    | COMPARISON TABLE OF CONTROLLER'S GPIB INSTRUCTIONS |

(Blank)

# SECTION 1 GENERAL

This section outlines the remote control and gives examples of system upgrades.

### TABLE OF CONTENTS

| Ge | neral                                               | 1-3 |
|----|-----------------------------------------------------|-----|
|    | Remote control functions                            | 1-3 |
|    | Interface port selection functions                  | 1-3 |
|    | Examples of system upgrades using RS-232C and GP-IB | 1-4 |
|    | Specifications of RS-232C                           | 1-6 |
|    | Specifications of GP-IB                             | 1-7 |

(Blank)

# SECTION 1 GENERAL

### General

The MS2661N Spectrum Analyzer, when combined with an external controller (host computer, personal computer, etc.), can automate your measurement system. For this purpose, the MS2661N is equipped with an RS-232C interface port, GP-IB interface bus (IEEE std 488.2-1987).

#### Remote control functions

The remote control functions of the MS2661N are used to do the following:

- (1) Control all functions except the power switch and [LOCAL] key
- (2) Read all settings
- (3) Set the RS-232C interface settings from the panel
- (4) Set the GP-IB address from the panel
- (5) Select the interface port application from the panel
- (6) Configure the automatic measurement system when the MS2661N is combined with a personal computer and other measuring instruments.

#### Interface port selection functions

The MS2661N Spectrum Analyzer has a standard RS-232C interface and an optional GP-IB interface bus . Use the panel to select the interface port to be used to connect external devices as shown below.

Port for the external controller: Select RS-232C or GP-IB.

Port for the printer or plotter: Select RS-232C or GP-IB.

Port for the external device controlled from the PTA: Select RS232C or GP-IB.

Each interface can connect only one device.

### Examples of system upgrades using RS-232C and GP-IB

#### (1) Stand-alone type 1

Waveforms measured with the MS2661N are output to the printer and plotter.

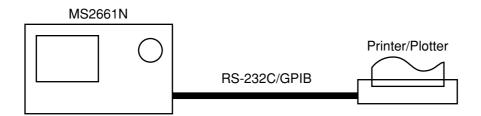

#### (2) Stand-alone type 2

Other measuring instruments are controlled from the PTA. The printer, plotter, and external device controlled from the PTA must be connected using different interfaces.

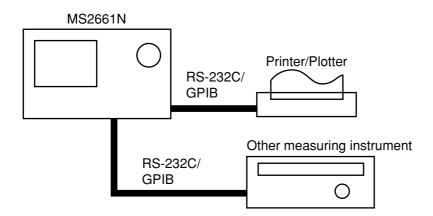

#### (3) Control by the host computer (1)

The MS2661N is controlled automatically or remotely from the computer.

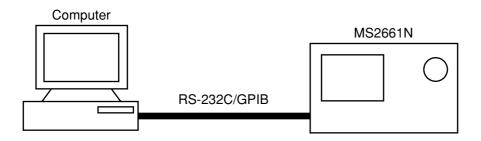

#### (4) Control by the host computer (2)

The waveforms measured by controlling MS2661N automatically or remotely are output to the printer and plotter. The external controller, printer, and plotter must be connected using different interfaces.

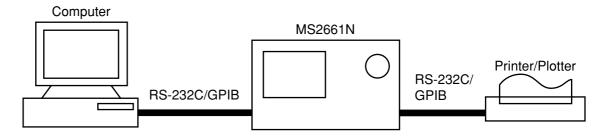

# Specifications of RS-232C

The table below lists the specifications of the RS-232C provided in the MS2661N.

| Item                         | Specification                                                                                                    |
|------------------------------|----------------------------------------------------------------------------------------------------|
| Function                     | Outputs printing data to the printer and plotter.  Control from the external controller (except for power-ON/OFF) |
| Communication system         | Asynchronous (start-stop synchronous system), half-duplex                                                         |
| Communication control system | X-ON/OFF control                                                                                                  |
| Baud rate                    | 1200, 2400, 4800, 9600                                                                                            |
| Data bits                    | 7 or 8 bits                                                                                                    |
| Parity                       | Odd, even , none                                                                                                  |
| Start bit                    | 1 bit                                                                                                    |
| Stop bit (bits)              | 1 or 2 bits                                                                                                    |
| Connector                    | D-sub 9-pin, female                                                                                               |

# Specifications of GP-IB

The table below lists the specifications of the GP-IB provided in the MS2661N.

| Item                    | Specification and supplementary explanation                                                                                                    |
|-------------------------|----------------------------------------------------------------------------------------------------|
| Function                | Conforms to IEEE488.2  The MS2661N is controlled from the external controller (except for power-on/off).  The MS2661N is used as a controller for an external device (printer or plotter). |
| Interface function (*1) | SH1: All source handshake functions are provided. Synchronizes the timing of data transmission.                                                                                            |
|                         | AH1: All acceptor handshake functions are provided. Synchronizes the timing of data reception.                                                                                             |
|                         | T6: The basic talker functions and serial poll function are provided. The talk only function is not provided. The talker can be canceled by MLA.                                           |
|                         | L4: The basic listener functions are provided. The listenonly function is not provided. The listener can be canceled by MTA.                                                               |
|                         | SR1: All service request and status byte functions are provided.                                                                                                    |
|                         | RL1: All remote/local functions are provided.                                                                                                    |
|                         | The local lockout function is provided.                                                                                                    |
|                         | PP0: The parallel poll functions are not provided.                                                                                                    |
|                         | DC1: All device clear functions are provided.                                                                                                    |
|                         | DT1: Device trigger functions are provided.                                                                                                    |
|                         | C1: System controller functions are provided.                                                                                                    |
|                         | C2: IEC is transmitted.                                                                                                    |
|                         | C3: The REN transmission function is provided.                                                                                                    |
|                         | C4: Responses to SRQ are returned.                                                                                                    |
|                         | C28: Interface messages are transmitted.                                                                                                    |
|                         | E2: Output is tri-state.                                                                                                    |

<sup>\*1</sup> For details of the interface functions, see the GP-IB Basic Guide sold separately.

(Blank)

# SECTION 2 CONNECTING DEVICE

This section describes how to connect external devices such as the host computer, personal computer, printer, and plotter with RS-232C and GP-IB cables. This section also describes how to setup the interfaces of the MS2661N.

#### **TABLE OF CONTENTS**

| Connecting an external device with an RS-232C cable |     |
|-----------------------------------------------------|-----|
| Connection diagram of RS-232C interface signals     | 2-4 |
| Setting the connection port interfaces              | 2-6 |
| Setting the RS-232C interface                       | 2-7 |
| Connecting a device with a GP-IB cable              |     |
| Setting the GP-IB address                           | 2-9 |

(Blank)

# SECTION 2 CONNECTING DEVICES

# Connecting an external device with an RS-232C cable

Connect the RS-232C connector (D-sub 9-pin, female) on the rear panel of the MS2661N to the RS-232C connector of the external device with an RS-232C cable.

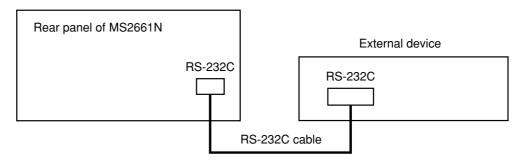

Notes:

RS-232C connectors with 9 pins and 25 pins are available. When purchasing the RS-232C cable, check the number of pins on the RS-232C connector of the external device. Also, the following RS232C cables are provided as peripheral parts of the MS2661N.

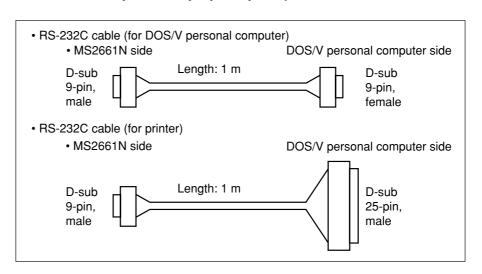

# Connection diagram of RS-232C interface signals

The diagram below shows the RS-232C interface signal connections the between MS2661N and devices such as a personal computer and printer.

• Connection with DOS/V personal computer

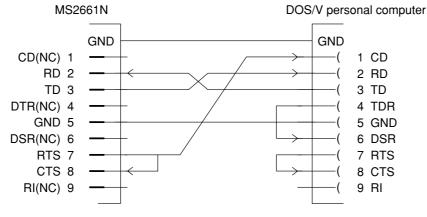

D-sub 9-pin, male

D-sub 9-pin, female

• Connection with printer

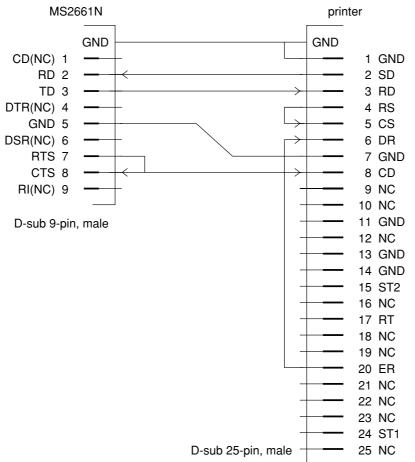

(Blank)

### Setting the connection port interfaces

Set the interfaces between connection ports of the MS2661N and external devices such as a Opersonal computer, printer, and plotter.

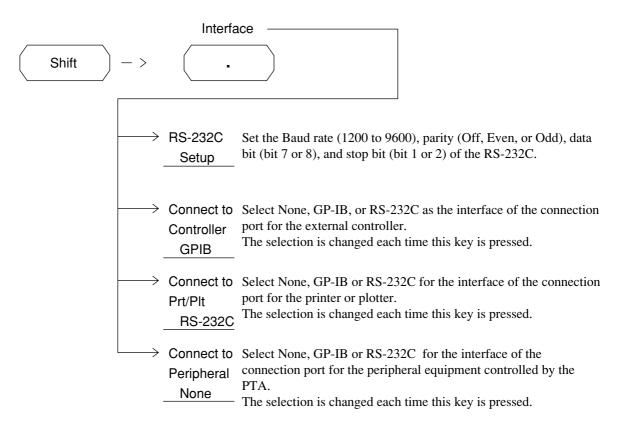

In the above example, the GP-IB interface is selected for the connection port for the external controller, and the RS-232C interface is selected for the connection port for the printer or plotter.

# Setting the RS-232C interface conditions

Set the RS-232C interface conditions of this equipment to those of the external device to be connected.

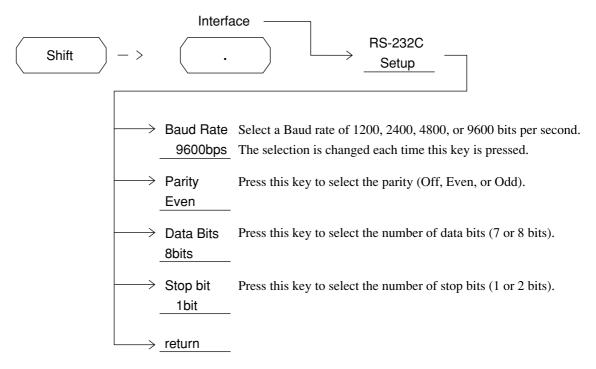

For how to set the RS-232C interface of an external device, see the operation manual of the external device.

# Connecting a device with a GP-IB cable

Connect the GP-IB connector on the rear panel of this equipment to the GP-IB connector of an external device with a GP-IB cable.

Note: Be sure to connect the GP-IB cable before turning the equipment power on.

Up to 15 devices, including the controller, can be connected to one system. Connect devices as shown below.

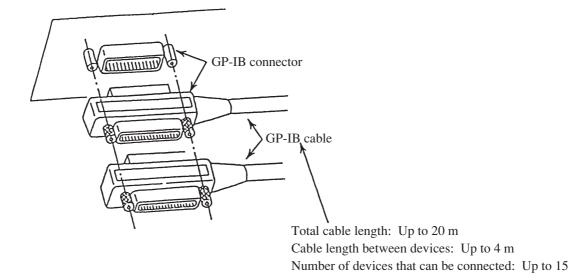

### Setting the GP-IB address

Set the GPIB address of this equipment as follows.

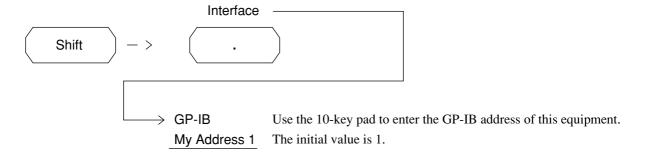

For how to set the GPIB address of an external device, see the operation manual of the external device.

(Blank)

# SECTION 3 DEVICE MESSAGE FORMAT

This section describes the format of the device messages transmitted on the bus between a controller (host computer) and device (MS2661N) via the RS-232C or GP-IB system.

#### **TABLE OF CONTENTS**

| General Description     | 3-3 |
|-------------------------|-----|
| Program message format  | 3-3 |
| Response message format | 3-8 |

(Blank)

## SECTION 3 DEVICE MESSAGE FORMAT

### General description

The device messages are data messages transmitted between the controller and devices, program messages transferred from the controller to this instrument (device), and response messages input from this instrument (device) to the controller. There are also two types of program commands and program queries in the program message. The program command is used to set this instrument's parameters and to instruct it to execute processing. The program query is used to query the values of parameters and measured results.

#### Program message format

To transfer a program message from the controller program to this instrument using the WRITE statement, the program message formats are defined as follows.

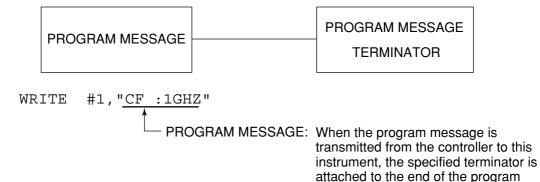

#### (1) PROGRAM MESSAGE TERMINATOR

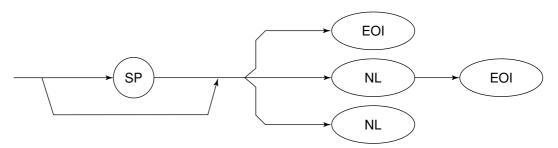

NL: Called New line or LF (Line Feed)

message to terminate its transmission.

Carriage Return (CR) is ignored and is not processed as a terminator.

#### (2) PROGRAM MESSAGE

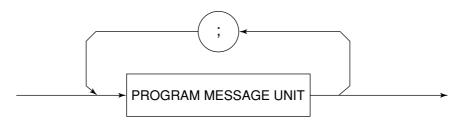

Multiple program message units can be output sequentially by separating them with a semicolon.

<Example> WRITE #1; "CF 1GHZ; SP 500KHZ

#### (3) PROGRAM MESSAGE UNIT

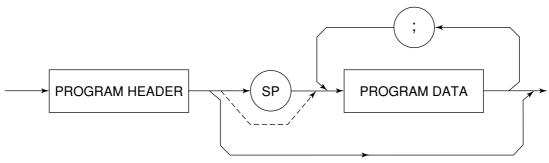

- The program header of an IEEE488.2 common command always begins with an asterisk.
- For numeric program data, the (SP) between the header and data can be omitted.
- The program header of a program query always ends with a question mark.

#### (4) PROGRAM DATA

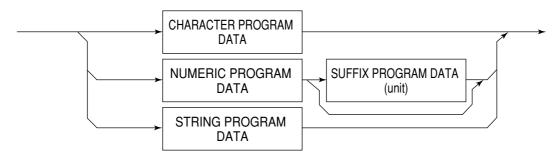

#### (5) CHARACTER PROGRAM DATA

Character program data is specific character string data consisting of the upper-case alphabetic characters from A to Z, lower-case alphabetic characters from a to z, numbers 0 to 9, and underline ( \_ ).

<Example> WRITE #1; "ST AUTO"...... Sets Sweep Time to AUTO.

#### (6) NUMERIC PROGRAM DATA

Numeric program data has two types of formats: integer format (NR1) and fixed-point format (NR2).

#### < Integer format (NR1) >

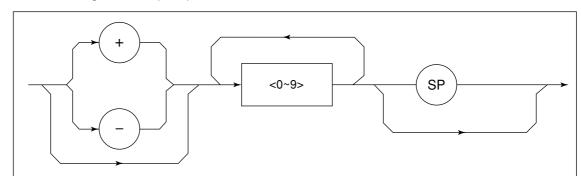

- Zeros can be inserted at the beginning  $\rightarrow 005$ , +000045
- There must be no spaces between a + or sign and a number  $\rightarrow$  +5, +  $\triangle$ 5 (×)
- Spaces can be inserted after a number  $\rightarrow$  +5 $\triangle\triangle\triangle$
- The + sign is optional  $\rightarrow$  +5, 5
- Commas cannot be used to separate digits  $\rightarrow$  1,234,567 (×)

#### <Fixed-point format (NR2)>

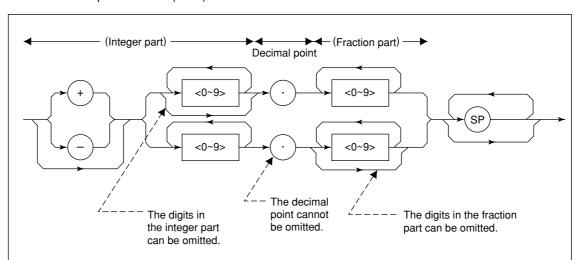

- The numeric expression of the integer format applies to the integer part.
- There must be no spaces between numbers and the decimal point  $\rightarrow +753\triangle.123$  (×)
- Spaces can be inserted after the digits in the fraction part  $\rightarrow$  +753.123 $\triangle\triangle\triangle$
- A number need not be placed before the decimal point  $\rightarrow .05$
- A + or sign can be placed before the decimal point  $\rightarrow$  +.05, -.05
- A number can end with a decimal point  $\rightarrow$  12.

### (7) SUFFIX PROGRAM DATA (unit)

The table below lists the suffixes used for the MS2661N.

#### **Table of MS2661N Suffix Codes**

| Classification    | Unit           | Suffix code                                       |  |
|-------------------|----------------|---------------------------------------------------|--|
|                   | GHz            | GHZ, GZ                                           |  |
|                   | MHz            | MHZ, MZ                                           |  |
| Frequency         | kHz            | KHZ, KZ                                           |  |
|                   | Hz             | HZ                                                |  |
|                   | Default        | HZ                                                |  |
|                   | second         | S                                                 |  |
| Time              | m second       | MS                                                |  |
| Time              | μ second       | US                                                |  |
|                   | Default        | MS                                                |  |
|                   | dB             | DB                                                |  |
|                   | dBm            | DBM,DM                                            |  |
|                   | dΒμV           | DBUV                                              |  |
| Level (dB system) | dBmV           | DBMV                                              |  |
|                   | $dB\mu V(emf)$ | DBUVE                                             |  |
|                   | Default        | Determined in conformance with the set scale unit |  |
|                   | V              | V                                                 |  |
| Lovel (V eveters) | mV             | MV                                                |  |
| Level (V system)  | μV             | UV                                                |  |
|                   | Default        | UV                                                |  |
|                   | W              | W                                                 |  |
|                   | mW             | MW                                                |  |
|                   | μW             | UW                                                |  |
| Level (W system)  | nW             | NW                                                |  |
|                   | pW             | PW                                                |  |
|                   | fW             | FW                                                |  |
|                   | Default        | UW                                                |  |

#### (8) STRING PROGRAM DATA

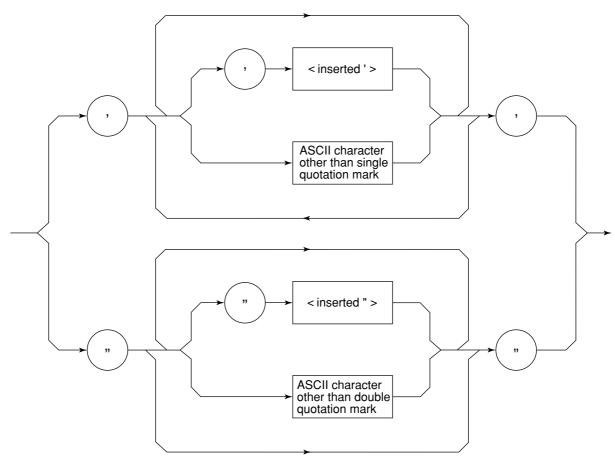

• String program data must be enclosed with single quotation marks ('...').

WRITE #1:"TITLE'MS2661N'"

A single quotation mark used within a character string must be repeated as shown in the double quotation marks.

WRITE #1; "TITLE'MS2661N''NOISE MEAS'''"
'NOISE MEAS' is set as the title.

### Response message format

To transfer the response messages from this instrument to the controller using the READ statement, the response message formats are defined as follows.

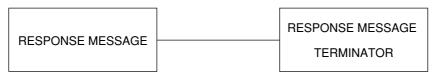

#### (1) RESPONSE MESSAGE TERMINATOR

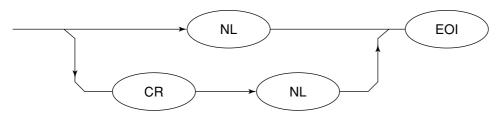

The response message terminator to be used depends on the TRM command specification.

#### (2) RESPONSE MESSAGE

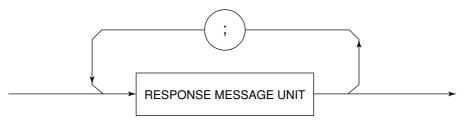

When a query is sent by the WRITE statement with one or more program queries, the response message also consists of one or more response message units.

#### (3) Usual RESPONSE MESSAGE UNIT

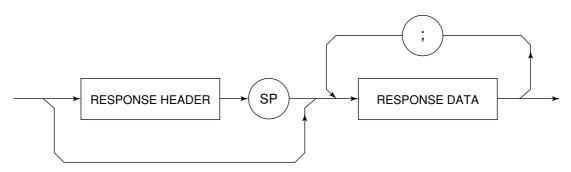

#### (4) RESPONSE DATA

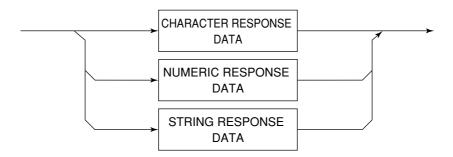

#### (5) CHARACTER RESPONSE DATA

Character response data is specific character string data consisting of the upper-case alphabetic characters from A to Z, lower-case alphabetic characters from a to z, numbers 0 to 9, and underline (\_).

#### (6) NUMERIC RESPONSE DATA

#### < Integer format (NR1) >

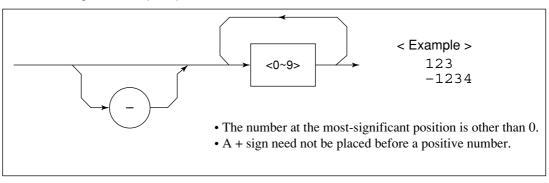

#### < Fixed-point format (NR2) >

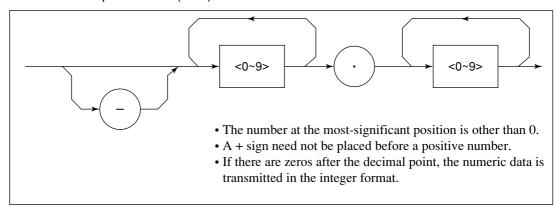

#### (7) CHARACTER RESPONSE DATA

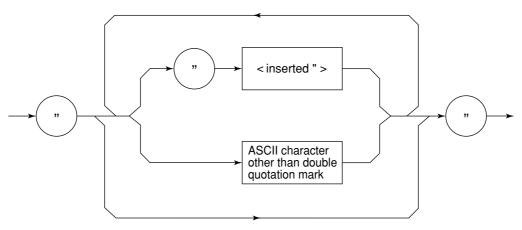

String response data is transmitted as an ASCII character enclosed with double quotation marks.

#### **SECTION 4**

#### STATUS STRUCTURE

This section describes the device-status reporting and its data structure defined by the IEEE488.2 when the GP-IB interface bus is used. This section also describes the synchronization techniques between a controller and device.

These functions are used to control a device from an external controller using the GP-IB interface bus. Most of these functions can also be used to control a device from an external controller using the RS-232C interface

#### **TABLE OF CONTENTS**

| IEEE488.2 standard status model                                          | 4-3  |
|--------------------------------------------------------------------------|------|
| Status byte (STB) register                                               | 4-5  |
| ESB and MAV summary messages                                             | 4-5  |
| Device-dependent summary messages                                        | 4-6  |
| Reading and clearing the STB register                                    | 4-7  |
| Service request (SRQ) enabling operation                                 | 4-8  |
| Standard event status register                                           | 4-9  |
| Bit definition of standard event status register                         | 4-9  |
| Reading, writing, and clearing the standard event status register        | 4-10 |
| Reading, writing, and clearing the standard event status enable register | 4-10 |
| Extended event status register                                           | 4-11 |
| Bit definition of END event status register                              | 4-12 |
| Reading, writing, and clearing the standard event status register        | 4-13 |
| Reading, writing, and clearing the standard event status enable register | 4-13 |
| Techniques for synchronizing the MS2661N with a controller               | 4-14 |
| Wait for a response after *OPC? query is sent                            | 4-14 |
| Wait for a service request after *OPC is sent                            | 4-15 |

(Blank)

Data

## SECTION 4 STATUS STRUCTURE

The Status Byte (STB) sent to the controller is based on the IEEE488.1 standard. The bits comprising the STB are called status summary messages because they represent a summary of the current data in registers and queues.

The diagram below shows the standard model for the status data structures stipulated in the IEEE488.2 standard.

2

1

Query error (QYE)

1

Request for bus control right (RQC)

### IEEE488.2 Standard Status Model

2

1

Standard Event

Service Request

Status Enable

Register

7 Power on (PON)
6 User request (URQ)
5 Command error (CME)
4 Execution error (EXE)
Device-dependent error (DDE)
Data

0 Operation complete (OPC) Data Standard Event Status Register Data Set by \*ESE n Read by \*ESE? Logical OR Read by \*ESR? Data Service Request **Output Queue** Generation Logical OR Status summary MSS 6 RQS message 5 5 4 4 MAV 3 3 2 2

Enable Register 0

Read by \*STB?

Read by \*STB?

Read by serial poll (only when the GP-IB interface bus is used)

**Standard Status Model Diagram** 

In the status model, IEEE488.1 status bytes are used for the lowest grade status. This status byte is composed of seven summary message bits from the higher grade status structure. To create these summary message bits, the status data structure is composed of two types of register and queue models.

| Register model                                                           | Queue model                      |
|--------------------------------------------------------------------------|----------------------------------|
| The register model consists of two registers used for recording events   | The queue in the queue model     |
| and conditions encountered by a device. These two registers are the      | is used to sequentially record   |
| Event Status Register and Event Status Enable Register. When the         | the waiting status values or     |
| results of the AND operation of both register contents are other than 0, | information. If the queue is not |
| the corresponding bit of the status bit becomes 1. In other cases, the   | empty, the queue structure       |
| corresponding bit becomes 0. When the result of their Logical OR is      | summary message becomes 1.       |
| 1, the summary message bit also becomes 1. If the Logical OR result      | If the queue is empty, the       |
| is 0, the summary message bit also becomes 0.                            | message becomes 0.               |
|                                                                          |                                  |

In IEEE488.2, there are three standard models for the status data structure. Two are register models and one is a queue model based on the register model and queue model described above. The three standard models are:

- ① Standard Event Status Register and Standard Event Status Enable Register
- 2 Status Byte Register and Service Request Enable Register Output Queue

| Standard Event Status Register                                                                                                    | Status Byte Register                                                                                                    | Output Queue                                                                                                    |
|----------------------------------------------------------------------------------------------------|----------------------------------------------------------------------------------------------------|----------------------------------------------------------------------------------------------------|
| The Standard Event Status Register has the same structure as the previously described register model. In this register, the bits for eight types of standard events encountered by a device are set as follows: ① Power on ② User request ③ Command error ④ Execution error ⑤ Device-dependent error ⑥ Query error ⑦ Request for bus control right ⑧ Operation complete The Logical OR output bit is represented by Status Byte Register bit 5 (DIO6) as a summary message for the Event Status Bit (ESB). | The Status Byte Register is a register in which the RQS bit and the seven summary message bits from the status data structure can be set. This register is used together with the Service Request Enable Register. When the results of the OR operation of both register contents are other than 0, SRQ becomes ON. To indicate this, bit 6 of the Status Byte Register (DIO7) is reserved by the system as the RQS bit. The RQS bit is used to indicate that there is a service request for the external controller. The mechanism of SRQ conforms to the IEEE488.1 standard. | The Output Queue has the structure of the queue model described above. Status Byte Register bit 4 (DIO5) is set as a summary message for Message Available (MAV) to indicate that there is data in the output buffer. |

### Status Byte (STB) Register

The STB register consists of the STB and RQS (or MSS) messages of the device.

#### ESB and MAV summary messages

This paragraph describes the ESB and MAV summary messages.

#### (1) ESB summary message

The ESB (Event Summary Bit) is a message defined by IEEE488.2 which uses bit 5 of the STB register. When the setting permits events to occur, the ESB summary message bit becomes 1 if any one of the events recorded in the Standard Status Register becomes 1. Conversely, the ESB summary message bit becomes 0 if one of the recorded events occurs, even if events are set to occur.

This bit becomes 0 when the ESR register is read by the \*ESR? query or when it is cleared by the \*CLS command.

#### (2) MAV summary message

The MAV (Message Available) summary bit is a message defined by IEEE488.2 which uses bit 4 of the STB register. This bit indicates whether the output queue is empty. The MAV summary message bit is set to 1 when a device is ready to receive a request for a response message from the controller. When the output queue is empty, this bit is set to 0. This message is used to synchronize the information exchange with the controller. For example, this message is available when, after the controller sends a query command to a device, the controller waits until MAV becomes 1. While the controller is waiting for a response from the device, other jobs can be processed. Reading the Output Queue without first checking MAV will cause all system bus operations to be delayed until the device responds.

### Device-dependent summary messages

As shown in the diagram below, the MS2661N does not use bits 0, 1, 3, and 7, and it uses bit 2 as the summary bit of the Event Status Register.

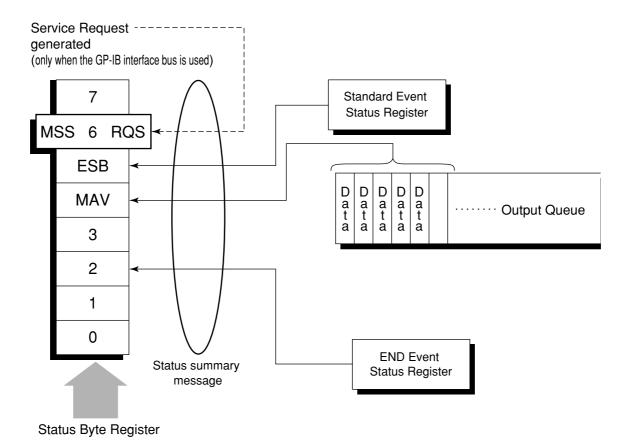

### Reading and clearing the STB register

The STB register can be read using serial polling or the \*STB? common query. The IEEE488.1 STB message can be read by either method, but the value sent to bit 6 (position) is different for each method.

#### (1) Reading by serial polling (only when the GP-IB interface bus is used)

The STB register contents can be cleared using the \*CLS command.

The IEEE488.1 serial polling allows the device to return a 7-bit status byte and an RQS message bit which conforms to IEEE488.1. The value of the status byte is not changed by serial polling. The device sets the RQS message to 0 immediately after being polled.

#### (2) Reading by the \*STB? common query

The \*STB? common query requires the devices to send the contents of the STB register and the integer format response messages, including the MSS (Master Summary Status) summary message. Therefore, except for bit 6, which represents the MSS summary message, the response to \*STB? is identical to that of serial polling.

#### (3) Definition of MSS (Master Summary Message)

MSS indicates that there is at least one cause for a service request. The MSS message is represented at bit 6 response to an \*STB? query, but it is not produced as a response to serial polling. It should not be taken as part of the status byte specified by IEEE488.1. MSS is configured by the overall logical OR in which the STB register and SRQ enable (SRE) register are combined.

#### (4) Clearing the STB register using the \*CLS common command

The \*CLS common command clears all status data structures as well as the summary messages corresponding to them.

The \*CLS command does not affect the settings in the Enable Register.

### Service Request (SRQ) Enabling Operation

Bits 0 to 7 of the Service Request Enable Register (SRE) determine which bit of the corresponding STB register can generate SRQ.

The bits in the Service Request Enable Register correspond to the bits in the Status Byte Register. If a bit in the Status Byte Register corresponding to an enabled bit in the Service Request Enable Register is set to 1, the device makes a service request to the controller with the RQS bit set to 1.

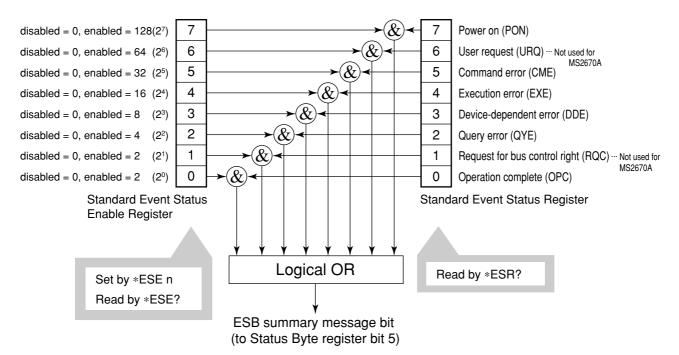

#### (1) Reading the SRE register

The contents of the SRE register are read using the \*SRE? common query. The response message to this query is an integer from 0 to 255 which is the sum of the bit digit weighted values in the SRE register.

#### (2) Updating the SRE register

The SRE register is written using the \*SRE common command. An integer from 0 to 255 is assigned as a parameter to set the SRE register bit to 0 or 1. The value of bit 6 is ignored.

### Standard Event Status Register

### Bit definition of Standard Event Status Register

The diagram below shows the operation of the Standard Event Status Register.

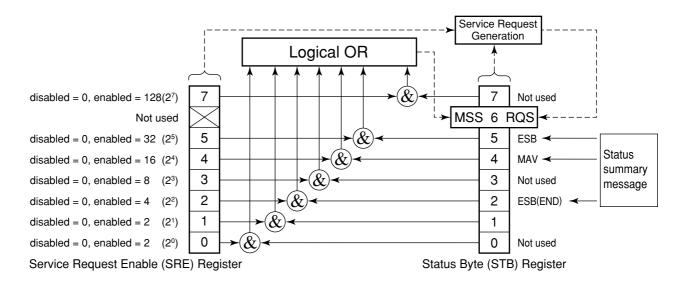

The Standard Event Status Enable (ESE) Register on the left is used to select which bits in the corresponding Event Register will cause a TRUE summary message when set.

| Bit | Event name                                             | Description                                                                                                    |
|-----|--------------------------------------------------------|----------------------------------------------------------------------------------------------------|
| 7   | Power on (PON-Power on)                                | A transition from power-off to power-on occurred during the power-up procedure.                                                       |
| 6   | Not used                                               |                                                                                                    |
| 5   | Command error<br>(CME-Command Error)                   | An illegal program message or a misspelled command was received.                                                                      |
| 4   | Execution error (EXE-Execution Error)                  | A legal but unexecutable program message was received.                                                                                |
| 3   | Device-dependent error<br>(DDE-Device-dependent Error) | An error not caused by CME, EXE, or QYE occurred (parameter error, etc.).                                                             |
| 2   | Query error<br>(QYE-Query Error)                       | An attempt was made to read data in the Output Queue when it was empty. Or, the data in the Output Queue was lost before it was read. |
| 1   | Not used                                               |                                                                                                    |
| 0   | Operation complete<br>(OPC-Operation Complete)         | This bit becomes 1 when this instrument has processed the *OPC command.                                                               |

### Reading, writing, and clearing the Standard Event Status Register

| Reading  | The register is read using the *ESR? command query.  The register is cleared after being read. The response message is integer-format data with the binary weight added to the event bit and the sum converted to decimal. |
|----------|----------------------------------------------------------------------------------------------------|
| Writing  | With the exception of clearing, data cannot be written to the register from outside.                                                                                                    |
| Clearing | The register is cleared when:  ① A *CLS command is received ② The power is turned on Bit 7 is set to ON, and the other bits are cleared to 0 ③ An event is read for the *ESR? query command                                |

### Reading, writing, and clearing the Standard Event Status Enable Register

| Reading  | The registers is read using the *ESE? command.  The response message is integer-format data with the binary weight added to the event bit and the sum converted to decimal.                                                                                                    |
|----------|----------------------------------------------------------------------------------------------------|
| Writing  | The register is written using the *ESE common command.                                                                                                    |
| Clearing | The register is cleared when:  ① An *EXE command with a data value of 0 is received ② The power is turned on  The Standard Event Enable Register is not affected when: ① The device clear function status of IEEE488.1 is changed ② An *RST common command is received ③ A *CLS common command is received |

### **Extended Event Status Register**

For the MS2661N, bits 7, 3, 1, and 0 are unused. Bit 2 is assigned to the END summary bit as the status-summary bit supplied by the extended register model as shown below.

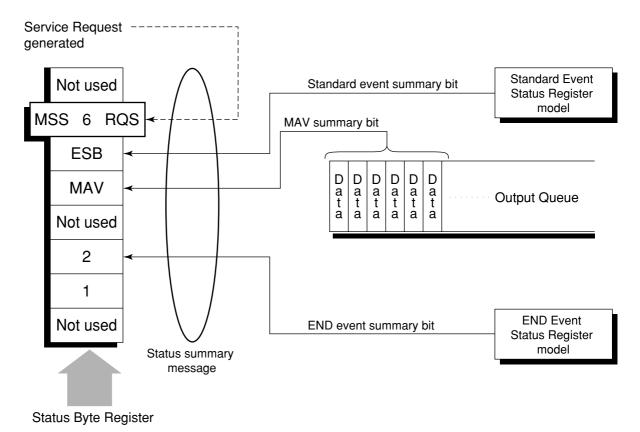

### Bit definition of END Event Status Register

The diagram below shows the operation and event-bit names of the END Event Status Register.

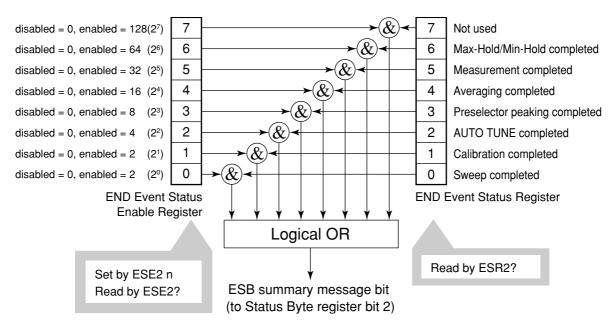

The END Event Status Enable Register on the left is used to select which bits in the corresponding Event Register will cause a TRUE summary message when set.

| Bit | Event name                    | Description                                                                                |
|-----|-------------------------------|--------------------------------------------------------------------------------------------|
| 7   | Not used                      | Not used                                                                                   |
| 6   | Max Hold/Min Hold             | Sweeping according to the specified HOLD number has been completed.                        |
| 5   | Measurement completed         | Calculation processing for measurements (frequency count, noise, etc.) has been completed. |
| 4   | Averaging completed           | Sweeping according to the specified AVERAGE number has been completed.                     |
| 3   | Preselector peaking completed | Preselector peaking has been completed                                                     |
| 2   | AUTO TUNE completed           | AUTO TUNE has been completed.                                                              |
| 1   | Calibration completed         | ALL CAL, LEVEL CAL, or FREQ CAL has been completed.                                        |
| 0   | Sweep completed               | A single sweep has been completed or is in standby.                                        |

### Reading, writing, and clearing the Extended Event Status Register

| Reading  | The ESR? common query is used to read the register. The register is cleared after being read. The response message is integer-format data with the binary weight added to the event bit and the sum converted to decimal. |
|----------|----------------------------------------------------------------------------------------------------|
| Writing  | With the exception of clearing, data cannot be written to the register from outside.                                                                                                    |
| Clearing | The register is cleared when:  ① A *CLS command is received ② The power is turned on ③ An event is read for the ESR2? query command                                                                                       |

### Reading, writing, and clearing the Extended Status Enable Register

| Reading  | The ESE2? query is used to read the register.  The response message is integer-format data with the binary weight added to the event bit and the sum converted to decimals.                                                                                                    |
|----------|----------------------------------------------------------------------------------------------------|
| Writing  | The ESE2 program command is used to write the register.  Because bits 0 to 7 of the registers are weighted with values 1, 2, 4, 8, 16, 32, 64, and 128, respectively, the write data is transmitted as integer-format data that is the sum of the requiredbit digits selected from the weighted value.                    |
| Clearing | The register is cleared when:  ① An ESE2 program command with a data value of 0 is received ② The power is turned on  The Extended Event Status Enable register is not affected when: ① The device clear function status of IEEE488.1 is changed ② An *RST common command is received ③ A *CLS common command is received |

### Techniques for Synchronizing MS2661N with a Controller

The MS2661N usually treats program messages as sequential commands that do not process newly-received commands until they complete the processing of the previous command. Therefore, no special consideration is necessary for pair-synchronization between the MS2661N and the controller.

If the controller controls and synchronizes with one or more devices, after all the commands specified for the MS2661N have been processed, the next commands must be sent to other devices.

There are two ways of synchronizing the MS2661N with the controller:

- ① Wait for a response after the \*OPC? query is sent.
- ② Wait for SRQ after \*OPC is sent.

### Wait for a response after the \*OPC? query is sent.

The MS2661N outputs "1" as the response message when executing the \*OPC? query command. The controller is synchronized with the MS2661N by waiting for the response message to be entered.

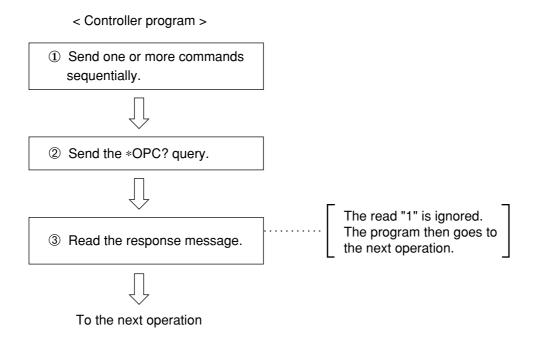

Wait for a service request after \*OPC is sent (only when the GP-IB interface bus is used).

The MS2661N sets the operation-complete bit (bit 0) to 1 when executing the \*OPC command. The controller is synchronized with the MS2661N for SRQ when the operation-complete bit is set for SRQ.

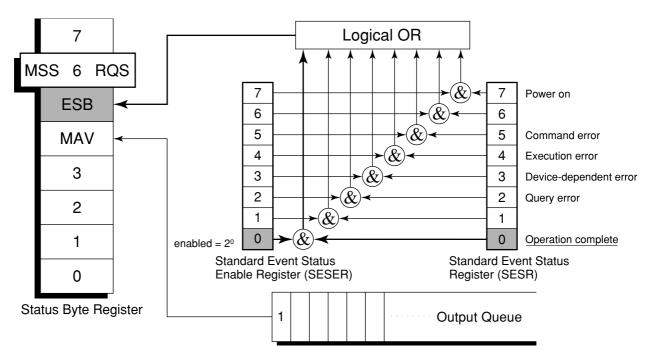

- < Controller program >
- ① Enable the 20 bit of the Standard Event Status Enable Register.

PRINT @1; "\*ESE 1"

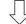

2 Enable the 2<sup>5</sup> bit of the Service Request Enable Register.

PRINT @1;"\*SRE 32"

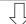

3 Make the device execute the specified operation.

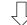

4 Send the \*OPC command.

PRINT @1; "\*OPC"

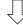

(5) Wait for the SRQ interrupt (ESB summary message).

 $\cdots$  Value of status byte:  $2^6 + 2^5 = 96$ 

(Blank)

## SECTION 5

#### **INITIAL SETTINGS**

The MS2661N initializes the GP-IB interface system at three levels in accordance with the IEEE488.2 specifications. This section describes how these three levels of initialization are processed, and how to instruct initialization from the controller.

#### **TABLE OF CONTENTS**

| Bus Initialization using the IFC Statement                         | 5-4 |
|--------------------------------------------------------------------|-----|
| Initialization for Message Exchange using DCL and SDC Bus Commands | 5-5 |
| Device Initialization using the *RST Command                       | 5-6 |
| Device Initialization using the INI/IP Command                     | 5-7 |
| Device Status at Power-on                                          | 5-7 |

(Blank)

## SECTION 5 INITIAL SETTINGS

In the IEEE488.2 standard, there are three levels of initialization. The first level is "bus initialization," the second level is "initialization for message exchange," and the third level is "device initialization." This standard also stipulates that a device must be set to a known state when the power is turned on.

| Level | Initialization type                 | Description                                                                                                    | Level combination and sequence                                                        |
|-------|-------------------------------------|----------------------------------------------------------------------------------------------------|---------------------------------------------------------------------------------------|
| 1     | Bus initialization                  | The IFC message from the controller initializes all interface functions connected to the bus.                                                                                                    | Level 1 can be combined with other levels, but must be executed before level 2.       |
| 2     | Initialization for message exchange | Message exchanges of all devices and specified devices on the GP-IB are initialized using the SDC and DCL GP-IB bus commands, respectively. These commands also nullify the function that reports operation completion to the controller. | Level 2 can be combined with other levels, but must be executed before level 3.       |
| 3     | Device<br>initialization            | The *RST or INI/IP command returns a specified device to a known device-specific state, regardless of the conditions under which it was being used.                                                                                       | Level 3 can be combined with other levels, but must be executed after levels 1 and 2. |

When using the standard RS-232C interface port to control the MS2661N from the controller, the level-3 device initialization function of can be used, and the level-2 initialization function cannot be used. When using the GP-IB interface bus to control the MS2661N from the controller, the initialization functions of levels 1, 2, and 3 can be used.

The following paragraph describes the commands for initialization at levels 1, 2, and 3 and the items that are initialized. This paragraph also describes the known state which is set when the power is turned on.

5-3

### Bus Initialization using the IFC Statement

#### ■ Example

board% = 0
CALL SendIFC (board%)

#### ■ Explanation

This function can be using when using the GP-IB interface bus is used to control the MS2661N from the controller.

The IFC statement initializes the interface functions of all devices connected to the GP-IB bus line.

The initialization of interface functions involves clearing the interface function states of devices set by the controller, and resetting them to their initial states. In the table below, indicates the functions which are initialized, and indicates the functions which are partially initialized.

| No | Function                      | Symbol  | Initialization by IFC |
|----|-------------------------------|---------|-----------------------|
| 1  | Source handshake              | SH      | 0                     |
| 2  | Acceptor handshake            | АН      | 0                     |
| 3  | Talker or extended talker     | T or TE | 0                     |
| 4  | Listener or extended listener | L or LT | 0                     |
| 5  | Service request               | SR      | Δ                     |
| 6  | Remote/local                  | RL      |                       |
| 7  | Parallel poll                 | PP      |                       |
| 8  | Device clear                  | DC      |                       |
| 9  | Device trigger                | DT      |                       |
| 10 | Controller                    | С       | 0                     |

Bus initialization by the IFC statement does not affect the device operating state (frequency settings, LED on/off, etc.).

# Initialization for Message Exchange by DCL and SDC Bus Commands

#### Example

Initializes all devices on the bus for message exchange (sending DCL).

board% = 0
addresslist% = NOADDR
CALL DevClearList(board%, addresslist%)

Initializes only the device at address 3 for message exchange (sending SDC).

board% = 0
address% = 3
CALL DevClear(board%, address%)

#### Explanation

This function can be used when the GP-IB interface is used to control the MS2661N from the controller. This statement executes initialization for message exchange of all devices or a specified device on the GP-IB having the specified select code.

#### ■ Items to be initialized for message exchange

When the MS2661N accepts the DCL or SDC bus command, it does the following:

① Input buffer and Output Queue: Clears them and also clears the MAV bit.

2 Parser, Execution Controller,

and Response Formatter: Resets them.

3 Device commands including \*RST: Clears all commands that prevent these commands from

being executed.

4 Processing of the \*OPC? command: Puts a device in OCIS (Operation Complete Command Idle

State). As a result, the operation complete bit cannot be set

in the Standard Event Status Register.

(5) Processing of the \*OPC? query: Puts a device in OQIS (Operation Complete Query Idle State).

As a result, the operation complete bit 1 cannot be set in the

Output Queue.

6 Device functions: Puts all functions associated with message exchange in the

idle state. The device continues to wait for a message from

the controller.

#### **CAUTION A**

The following are not affected even if the DCL and SDC commands are processed.

- ① Current data set or stored in the device
- <sup>2</sup> Front panel settings
- 3 Status of status byte other than MAV bit
- 4 A device operation in progress

### Device Initialization using the \*RST Command

■ Syntax

\*RST

#### ■ Example

```
For RS-232C

WRITE #1, "*RST" ...... Initializes the device (MS2661N) at address 1 at level 3.

For GPIB

SPA%=1

CALL Send(0,SPA, "*RST", NLend)
```

#### Explanation

The \*RST (Reset) command is an IEEE488.2 common command that resets a device at level 3.

The \*RST (Reset) command is used to reset a device (MS2661N) to a specific initial state. For details of the items that are initialized and the settings after initialization, see Appendix A.

Note: The \*RST command does not affect the following.

- (1) IEEE488.1 interface state
- ② Device address
- 3 Output Queue
- 4 Service Request Enable register
- **5** Standard Event Status Enable register
- 6 Power-on-status-clear flag setting
- 7 Calibration data affecting device specifications
- 8 Parameters preset for control of external device, etc.

For details of the settings of the MS2661N after initialization, see Appendix A.

### Device Initialization using the INI/IP Command

#### ■ Syntax

INI

ΙP

#### ■ Example (program message)

```
For RS-232C

WRITE #1, "INI" ...... Initializes the device (MS2661N) at address 1 at level 3.

For GPIB

SPA%=1

CALL Send(0,SPA%,"INI",NLend)
```

#### Explanation

The INI and IP commands are MS2661N device-dependent messages that initialize a device at level 3.

For details of the items that are initialized by the INI and IP commands, and the settings after initialization, see Appendix A.

### Device Status at Power-on

When the power is turned on:

- ① The device is set to the status it was in at power-off.
- 2 The Input Buffer and Output Queue are cleared.
- ③ The Parser, Execution Controller, and Response Formatter are initialized.
- 4) The device is put into OCIS (Operation Complete Command Idle State).
- (5) The device is put into OQIS (Operation Complete Query Idle State).
- (6) The Standard Event Status and Standard Event Status Enable Registers are cleared. Events can be recorded after the registers have been cleared.

As the special case of ①, when the MS2661N is powered on for the first time after delivery, the MS2661N settings are those listed in the Initial Settings Table( Appendix A).

SECTION 5 INITIAL SETTINGS

(Blank)

# **SECTION 6**

## SAMPLE PROGRAMS

This section gives some examples of the Microsoft Quick Basic program that controls the MS2661N from a personal computer which is used as a controller.

Note: Microsoft Quick Basic is a trade mark of the Microsoft Corporation.

## **TABLE OF CONTENTS**

| Pre | cautions on Creating the Remote Control Program  | 6-3  |
|-----|--------------------------------------------------|------|
|     | Sample Programs                                  | 6-4  |
|     | Initializing MS2661N                             | 6-4  |
|     | Reading the frequency and level at marker point  | 6-5  |
|     | Reading trace data                               | 6-6  |
|     | Delta marker                                     | 6-8  |
|     | Multimarker function                             | 6-10 |
|     | Gate functions                                   | 6-12 |
|     | Saving and recalling data                        | 6-15 |
|     | Adjacent-channel leakage power measurement       | 6-17 |
|     | Occupied frequency bandwidth measurement         | 6-19 |
|     | Setting template data                            | 6-21 |
|     | Measuring template                               | 6-23 |
|     | Burst wave average power measurement             | 6-25 |
|     | Frequency characteristic correction data setting | 6-27 |
| Pre | cautions on Creating the GPIB Program            | 6-29 |
|     | Initializing MS2661N (GPIB)                      | 6-30 |
|     | Reading trace data (GPIB)                        | 6-31 |

SECTION 6 SAMPLE PROGRAMS

(Blank)

# SECTION 6 SAMPLE PROGRAMS

# Precautions on Creating the Remote Control Program

Note the following points when writing remote control programs.

| No. | Precaution                                                                                                    | Description                                                                                                    |
|-----|----------------------------------------------------------------------------------------------------|----------------------------------------------------------------------------------------------------|
| 1   | Be sure to initialize each device.                                                                                 | each device.  When a command other than the INPUT #statement is sent to the controller before the response to a query is read, the output buffer is cleared, and the response message disappears. For this reason, write the INPUT #statement in immediate succession to a query.                                                                                                    |
| 2   | Do not send any command (related to the device) other than the INPUT #statement immediately after sending a query. | No.2 described above is one type of exception processing of the protocol. Avoid exception processing from occurring as requested. Avoid stoppage of execution caused by an error by providing a program with exception-processing section against exceptions that can be foreseen.                                                                                                    |
| 3   | Create a program that avoids the exception processing of the protocol.                                             | There may be a number of the state in which each device is not proper to be actually sued due to operation on its own panel or execution of other programs. It is necessary to using individual devices with a prescribed condition resulting from initializing them. Execute initialization (INIT or *RST) of the functions proper to                                                                     |
| 4   | Protect RS-232C buffer overflow.                                                                                   | The RS-232C interface has a 512-byte data area as the internal receive buffer. The buffer overflow may occur depending on the processing.  To protect the overflow, don't send a large amount of data(i.e. control commands) at a time for remote control using RS-232C.  After sendind a command group, send *OPC? command to check the response for the synchronization before sending the next command. |

# Sample Programs

# Initializing MS2661N

#### <Example 1> Initializes MS2661N

The parameters initialized by the above program are shown in Appendix A.

There is a '\*RST' command in another command for executing initialization. The '\*RST' command is used to execute initialization over a wider range. For the range of initialization level, see SECTION 5. The usage of the 'IP' command is identical to the 'INI' command.

For general usage of INI and \*RST, first initialize the MS2661N device functions with the IP or INI command, then use the program commands to set only the functions to be changed. This prevents the MS2602A from being controlled while unnecessary functions are set.

# Reading the frequency and level at marker point

<Example 2> Sets the center frequency to 500 MHz and span to 10 MHz, then displays the frequency and level reading at the peak point on the controller screen when a signal to be measured is received.

```
2 ' MS2661N Sample program
 3 ' <<Read out marker frequency & level>>
 6 ' Setup parameter of PC Com. port
 8 OPEN "COM1:2400,N,8,1,CD500,DS0,LF" FOR RANDOM AS #1
 9 1
10 PRINT #1, "INI"'
                        Initialize MS2661N Spectrum Analizer
12 PRINT #1, "CF 500MHZ"' Center fequency :500MHz
13 PRINT #1, "SP 10MHZ"
                         Span frequency :10MHz
14 PRINT #1, "TS"'
                         Take a sweep
15 '
16 PRINT #1, "PCF"'
                        Set peak to center frequency
17 PRINT #1, "PRL"'
                        Set peak to reference level
18 PRINT #1, "MKPK"'
                        Search peak
19 '
20 PRINT #1, "MKF?"'
                       Query marker frequency
21 INPUT #1, FREQ'
                         Input marker frequency data
                        Query marker level
22 PRINT #1, "MKL?"'
23 INPUT #1, LEVEL'
                        Input marker level data
24 '
25 '
                         Print out the result (Frequency/Level)
26 PRINT USING "Marker Frequency=####.### MHz"; FREQ/1000000
27 PRINT USING "Marker LEVEL=####.## dBm"; LEVEL
28 '
29 END
```

The center frequency and frequency span are set at line 12 and line 13 respectively. The TS sweep command at line 14 does not execute the next message unless the sweep is completed. This command thus prevents the peak search and other program lines from being executed before the sweep is completed.

The PCF and PRL commands at lines 16 and 17 operate as follows: The former sets the peak point on the screen to the center frequency, and the latter sets its peak level center frequency to the reference level.

The "MKF?" and "MKL?" at lines 20 and 22 query the frequency and level at the marker point respectively, and the data is read with the INPUT#statement on the next line. When a command other than the INPUT#statement is sent before the response to a query is read, the output buffer is cleared, and the response message is deleted. For this reason, write the INPUT#statement immediately after a query.

Program execution result of <Example 2>

Marker Frequency=501.251△MHz Marker LEVEL=-15.53dBm

Note:  $\triangle$  is a space.

# Reading trace data

<Example 3-1> Reads the trace level at all points when CF and SPAN are set to 500 MHz and 10 MHz respectively.

```
2 ' MS2661N Sample program
    <<Read out trace data(ASCII)>>
 6 ' Setup parameter of PC Com. port
7 '
8 OPEN "COM1:2400,N,8,1,CD500,DS0,LF" FOR RANDOM AS #1
10 PRINT #1, "INI"'
                    Initialize MS2661N Spectrum Analizer
11 '
12 PRINT #1, "CF 500MHZ"'
                          Center fequency :500MHz
13 PRINT #1, "SP 10MHZ"'
                         Span frequency :10MHz
14 PRINT #1, "TS"'
                         Take a sweep
15 '
16 DIM TRACE(5Ø1)'
                         Define read data area
17 PRINT #1, "BIN Ø"'
                         Set read out data type to ASCII
18 '
19 FOR I = \emptyset TO 5\emptyset\emptyset'
                          Repeat trace(0) to trace(500):501 points
20 PRINT #1, "XMA? " + STR$(I) + ",1"'
                                    Query trace data
21 INPUT #1, TRACE(I)'
                          Read out trace data
                          Print out trace data
23 PRINT USING "###.##dBm"; TRACE(I) / 100
24 NEXT I
25 '
26 END
```

The "BIN\_0" at line 17 is a command for specifying ASCII as the response data format. The ASCII or BINARY transfer format can be specified for the "XMA?", "XMB?", "XMG?", and "XMT?" queries for reading trace data.

The example 3-2 blocks the trace data at every 10 points, and reads it.

<Example 3-2> Blocks the trace data at every 10 points, and reads it.

```
2 ' MS2661N Sample program
3 ' <<Read out trace data(ASCII) BLOCKING>>
6 ' Setup parameter of PC Com. port
7 '
8 OPEN "COM1:2400,N,8,1,CD500,DS0,LF" FOR RANDOM AS #1
10 PRINT #1, "INI"' Initialize MS2661N Spectrum Analizer
11 '
12 PRINT #1, "CF 500MHZ"' Center fequency :500MHz
13 PRINT #1, "SP 10MHZ"' Span frequency :10MHz
14 PRINT #1, "TS"'
                         Take a sweep
15 '
16 DIM TRACE (5Ø1) '
                        Define read data area
17 PRINT #1, "BIN Ø"'
                        Set read out data type to ASCII
18 '
19 FOR I = Ø TO 49Ø STEP 1Ø
                         Repeat trace(0) to trace(499):500 points
2.1
                          Blocking 10 trace data
     PRINT #1, "XMA? " + STR$(I) + ",10"' Query trace data
2.2
                                         Read out trace data
INPUT #1, TRACE(I), TRACE(I + 1), TRACE(I + 2), TRACE(I + 3),
TRACE(I + 4), TRACE(I + 5), TRACE(I + 6), TRACE(I + 7), TRACE(I + 8),
TRACE(I + 9)
     PRINT TRACE(I), TRACE(I + 1), TRACE(I + 2), TRACE(I + 3), TRACE(I
+ 4), TRACE(I + 5), TRACE(I + 6), TRACE(I + 7), TRACE(I + 8),TRACE(I + 9)
26 NEXT I
27 PRINT #1, "XMA? 500,1"' Query last trace data:trace(500)"
28 INPUT #1, TRACE(500)
29'
30 FOR I = 0 TO 500' Print out trace data
     PRINT USING "###.##dBm"; TRACE(I) / 100
32 NEXT I
33 1
34 END
```

### Delta marker

<Example 4> Using a delta marker, reads out the frequency and level differences between a peak point and the next peak point.

```
2 ' MS2661N Sample program
     <<Read out delta marker frequency & level>>
 5 '
 6 ' Setup parameter of PC Com. port
 8 OPEN "COM1:2400,N,8,1,CD500,DS0,LF" FOR RANDOM AS #1
 9 1
10 PRINT #1, "INI"'
                         Initialize MS2661N Spectrum Analizer
11 '
                         Start fequency :500MHz"
12 PRINT #1, "FA 50MHZ"'
13 PRINT #1, "FB 2GHZ"'
                         Stop frequency
                                       :2GHz
14 PRINT #1, "TS"'
                         Take a sweep
15 '
16 PRINT #1, "MKR Ø"'
                        Set marker to "Normal"
17 PRINT #1, "MKPK"'
                         search peak
18 PRINT #1, "MKR 1"'
                        Set marker to "Delta"
19 PRINT #1, "MKPK NH"'
                        search Next peak
2Ø '
21 PRINT #1, "MKF?"'
                         Query Delta marker frequency
22 INPUT #1, DFREO'
                         Input Delta marker frequency data
23 PRINT #1, "MKL?"'
                        Query Delta marker level
24 INPUT #1, DLEVEL'
                        Input Delta marker level data
25 '
                         Print out the result (Frequency/Level)
26 PRINT USING "Delta Frequency=####.## MHz"; DFREQ / 1000000
27 PRINT USING "Delta level=###.## dB"; DLEVEL
28 '
29 END
```

The "MKR\_1" at line 18 is used to set the marker mode to DELTA, so that the reference marker can also be set together to the current marker position.

The "MKPK\_NH" at line 19 sets the marker search to NEXT PEAK to move the current marker to NEXT PEAK point.

The "MKF?" and "MKL?" at lines 21 and 23 query reading the frequency and level at the current marker position while the marker mode is NORMAL. It is also used to query reading the frequency and level differences between the current marker and the reference marker while the marker mode is DELTA.

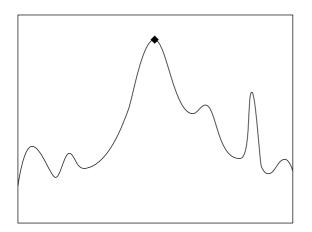

Executing PEAK SEARCH (MKPK) at line 17 allows the current marker to be set to the peak point.

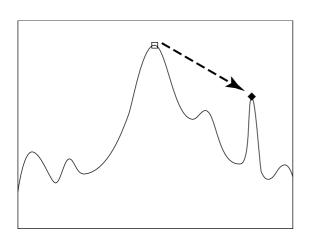

Line 19 allows the reference marker to be set together to the current marker position. Executing NEXT PEAK SEARCH MKPK\_NH at line 18 allows the current marker

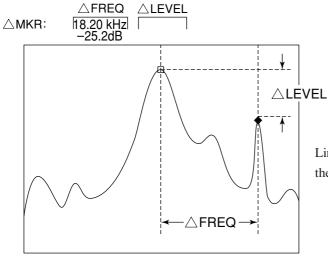

Lines 21 to 24 read out the FREQ and LEVEL displayed in the upper left of the MS2661N screen.

## Multimarker function

<Example 5-1> Using the multimarker function, measures the frequency/level at 10 points in descending order.

```
2 ' MS2661N Sample program
 3 ' <<Multi Marker Highest-10>>
 5
 6 ' Setup parameter of PC Com. port
8 OPEN "COM1:2400,N,8,1,CD500,DS0,LF" FOR RANDOM AS #1
10 PRINT #1, "INI"'
                          Initialize MS2661N Spectrum Analizer
11 '
12 PRINT #1, "CF 500MHZ"'
                          Center fequency 500MHz
13 PRINT #1, "SP 20KHZ"'
                          Span frequency
                                        2ØKHz
14 PRINT #1, "TS"'
                          Take a sweep
15 '
16 PRINT #1, "MKMHI"'
                          Multi marker On &
17 '
                          Perform Highest-10 function
18 '
19 FOR I = 1 TO 1\emptyset
20 PRINT #1, "MKMP? " + STR$(I)
21 INPUT #1, FREQ'
                          Input marker frequency data
22 PRINT #1, "MKML? " + STR$(I)
23 INPUT #1, LEVEL'
                          Input marker frequency data
25 PRINT USING "Marker No. ## #,###.###MHz ####.##dBm"; I; FREQ / 10000000;
LEVEL
26 NEXT I
27 '
28 END
```

The MS2661N multimarker function allows up to ten markers to be set at a time. The "MKMHI" at line 130 is used to set the multimarker to HIGHEST 10 mode which sets up to ten markers in descending order.

The frequency and level at each marker are read out by lines 19 to 26.

This program allows harmonics to be observed if the program is modified. <Example 5-2> shows the program for observing the harmonics from a fundamental to the fifth order.

<Example 5-2> Harmonic frequency measurement (measures 500 MHz fundamental and up to its fifth order harmonics)

```
2 ' MS2661N Sample program
 3 ' <<Multi Marker Harmonics>>
 5 1
 6 ' Setup parameter of PC Com. port
 7 '
 8 OPEN "COM1:2400,N,8,1,CD500,DS0,LF" FOR RANDOM AS #1
 9 '
10 PRINT #1, "INI"'
                          Initialize MS2661N Spectrum Analizer
11 '
Start fequency :0Hz

13 PRINT #1, "FB 3GHZ" Stop frequency

14 PRINT #1 """
                          Stop frequency : 3GHz
14 PRINT #1, "MKZF 500MHZ"' Marker center :500MHz
15 PRINT #1, "TS"'
                          Take a sweep
16 '
17 PRINT #1, "MKMHRM"' Multi marker On & Perform harmonics function
18 '
19 FOR I = 1 TO 5
20 PRINT #1, "MKMP? " + STR$(I)
21 INPUT #1, FREQ'
                           Input marker frequency data
22 PRINT #1, "MKML? " + STR$(I)
23 INPUT #1, LEVEL'
                          Input marker frequency data
24
25 PRINT USING "Marker No. ## #,###.###MHz ####.##dBm"; I; FREQ / 1000000;
LEVEL
26 NEXT I
27 '
28 END
```

This program allows the frequency to be set using the START-STOP at lines 12 and 13. The "MKZF\_500MHZ" at line 14 moves the zone marker center to 500 MHz so that marker can capture a fundamental. (In the initial state, the zone is positioned in the center of the screen. The "MKMHRM" at line 17 sets the multimarker to HARMONICS mode (harmonic frequency measurement).

Respective frequencies and levels at five markers can be read out by setting the number of loops to 5 in the FOR...NEXT statement from line 19 to line 26. The other parts of this program are the same as <Example 5-1>.

# Gate functions

<Example 6> Reads out spectrum data by observing the burst wave using the gate function.

```
2 ' MS2661N Sample program
 3 ' <<Gate sweep>>
 5
 6 ' Setup parameter of PC Com. port
8 OPEN "COM1:2400,N,8,1,CD500,DS0,LF" FOR RANDOM AS #1
11 PRINT #1, "INI"'
                          Initialize MS2661N Spectrum Analizer
12 '
13 DIM TRACE (5Ø1) '
                                 Define read data area
14 PRINT #1, "CF 500MHZ"'
                                 Center fequency :500MHz
15 PRINT #1, "SP 10MHZ"'
                                 Span frequency :10MHz
16 PRINT #1, "RB 100KHZ"'
                                 Resolution BW
                                                :100kHz
17 PRINT #1, "TRGSOURCE WIDEVID"' Trigger source
                                                :Wide IF video
18 PRINT #1, "GD 5ØUS"'
                                 Gate delay
                                                :50 usec
19 PRINT #1, "GL 400US" '
                                 Gate length
                                                :400 usec
20 PRINT #1, "GE INT"'
                                 Gate
                                                :Internal timer
21 PRINT #1, "GATE ON"'
                                 Gate sweep On
23 FOR TMR = Ø TO 25000
24 NEXT TMR'
                                 Wait
25 '
26 FOR I = \emptyset TO 5\emptyset\emptyset'
                                 Read out & print trace data
     PRINT #1, "XMA? " + STR$(I) + ",1"
      INPUT #1, TRACE(I)
     PRINT USING "###.##dBm"; TRACE(I) / 100
3Ø NEXT I
31 '
32 END
```

When the burst waveform shown in Fig. 6-1 is observed, the spectrum shown in Fig. 6-2 (a) is output. This function can conveniently be used to observe the spectrum of the ON interval (interval shown by A in Fig.6-1) in this waveform. This program uses the wide IF video trigger signal as a gate source signal.

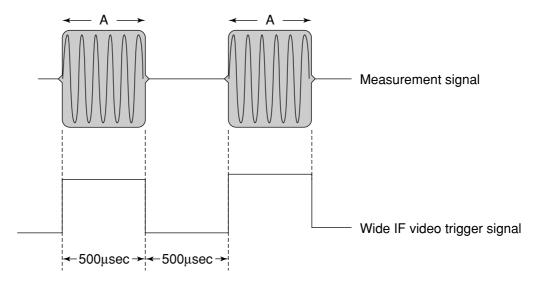

Fig. 6-1 Burst Waveform

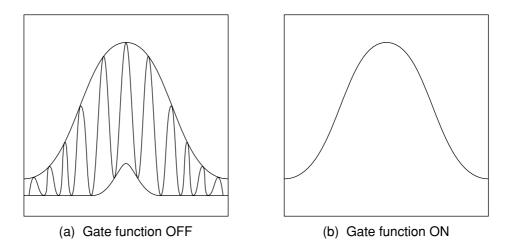

Fig. 6-2 Burst Wave Spectrum

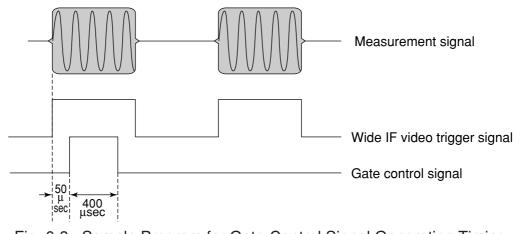

Fig. 6-3 Sample Program for Gate-Control Signal Generation Timing

The RBW command at line 16 sets RBW to the optimum value depending on the GATE conditions (GATE DELAY: t1, GATE LENGTH: t2) as shown in Table 6-1 below.

The block from line 17 sets the trigger signal, and the block from lines 18 to 20 sets the gate conditions. The gate function is set to ON at line 21. The waiting time is granted at liens 23 and 24 because it takes time to form a perfect waveform which is fully connected.

The block from liens 26 to 30 allows trace data to be output by the "XMA?" query. The spectrum can be observed as shown in Fig. 6-2(b) by executing this program.

Table 6-1 RBW Optimum Values

| RBW            | t <sub>1</sub> | t2       | tз      |
|----------------|----------------|----------|---------|
| 1 kHz          | ≥3 msec        |          |         |
| 3 kHz          | ≥1 ms          |          |         |
| 10 kHz         | ≥230 µsec      |          |         |
| 30 kHz         | ≥200 µsec      | ≥20 µsec | ≥1 µsec |
| 100 kHz        | ≥20 µsec       |          |         |
| 300kHz         | ≥15 µsec       |          |         |
| 1 MHz<br>3 MHz | ≥10 µsec       |          |         |
|                |                |          |         |

Measured value

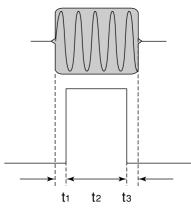

# Saving and recalling data

<Example 7> Saves and recalls data to and from memory card.

#### Saving data

```
2 ' MS2661N Sample program
3 ' <<Save parameter & trace data to Memory Card>>
5 '
6 ' Setup parameter of PC Com. port
7 OPEN "COM1:2400,N,8,1,CD500,DS0,LF" FOR RANDOM AS #1
10 GOSUB SAVMEMCARD'
                      Call Save subroutine
11 '
12 END
13 '
15 ' SAVE TO MemoryCard SUBROUTINE
16 ']]]]]]]]]]]]]]]]]]]]]]
17 SAVMEMCARD:
18 '
19 INPUT "INPUT TITLE"; TTL$' Enter save file comment(Title)
20 PRINT #1, "TITLE '" + TTL$ + "'"
22 PRINT #1, "PMCS SLOT1"'
                      Save slot :Slot1(Upper)
23 INPUT "FILE No."; FILE'
                       Enter save file No.
24 PRINT #1, "SVM" + STR$(FILE)' Perform save procces
25 RETURN
```

#### ■ Recalling data

#### **SECTION 6 SAMPLE PROGRAMS**

```
16 RCLMEMCARD:
17 '
18 PRINT #1, "PMCS SLOT1"'
                                            Recall slot :Slot1(Upper)
19 '
                                            Enter recall data type
20 INPUT "SELECT RECALL DATA 1=TRACE&PARAM 2=PARAM"; RCD
21 IF RCD = 2 THEN RCDATA$ = "P" ELSE RCDATA$ = "TP"
22 PRINT #1, "RDATA " + RCDATA$'
                                           Set recall data type
23 '
                                          Enter recall file No.
24 INPUT "FILE No."; FILE'
25 PRINT #1, "RCM" + STR$(FILE)'
                                           Perform recall procces
26 RETURN
```

These two programs are used as subroutines called from other programs. Each subroutine can be called by placing GOSUB SAVMEMCARD or GOSUB RCLMEMCARD at the line number where the program data is to be saved or restored.

```
<Example>
...
...
200 PRINT #1,"SWP"
210 GOSUB SAVMEMCARD
...
...
```

The block from lines 19 and 20 of SAVMEMCARD sets the title. When the saved data is displayed if the title has been set, this title is also displayed. This can conveniently be used to find data.

The block from lines 22 sets the media to be used for saving to the internal memory card in slot 1 (upper side).

FILE No. is input at line 23 and data is saved to the FILE No. at line 24.

Line 20 of RCLMEMCARD selects the data to be recalled for trace data including parameters or parameters only. Line 22 declares the item to be recalled to MS2661N, and the specified file is recalled at lines 24

# Adjacent-channel leakage power measurement

<Example 8> Subroutine for adjacent-channel leakage power measurement

```
2 ' MS2661N Sample program
3 ' <<Adj ch Power measure>>
5 '
6 ' Setup parameter of PC Com. port
8 OPEN "COM1:2400,N,8,1,CD500,DS0,LF" FOR RANDOM AS #1
10 PRINT #1, "INI"'
                          Initialize MS2661N Spectrum Analizer
11 '
12 PRINT #1, "CF 500MHZ"'
                          Center fequency :500 MHz
13 PRINT #1, "SP 8ØKHZ"'
                          Span frequency :80 kHz
14 '
15 GOSUB ADJ'
                          Call Adj. CH. Power measure subroutine
16 END
17 '
19 ' Adj ch Power MEASURE SUBROUTINE
2Ø ']]]]]]]]]]]]]]]]
21 ADJ:
22 '
23 PRINT #1, "ADJCH BOTH"
24 PRINT #1, "ADJCHBW 8.5KHZ"
25 PRINT #1, "ADJCHSP 12.5KHZ"
26 PRINT #1, "ADJCHSPF 25KHZ"
27 PRINT #1, "MADJMOD MOD"
29 PRINT #1, "TS"
30 PRINT #1, "MEAS ADJ, EXE"
31 '
32 PRINT #1, "RES?"'
                           Query the result
33 INPUT #1, LWLVL1, UPLVL1, LWLVL2, UPLVL2' Read out the result data
34 '
                          response-1:Lower channel power (near)
35 '
                           response-2:Upper channel power (near)
36 '
                           response-3:Lower channel power (Far)
37 '
                           response-4:Upper channel power (Far)
38 '
39 PRINT USING "Lower side CH1 Level=###.###dBm"; LWLVL1
40 PRINT USING "Upper side CH1 Level=###.##dBm"; UPLVL1
41 PRINT USING "Lower side CH2 Level=###.###dBm"; LWLVL2
42 PRINT USING "Upper side CH3 Level=###.###dBm"; UPLVL2
43 '
44 RETURN
```

#### **SECTION 6 SAMPLE PROGRAMS**

This ADJ program is a subroutine, which requires the center frequency and frequency span to be set to appropriate values in the main program. Then it is executed.

The block from lines 23 to 26 sets adjacent-channel measurement conditions, which is both the upper and lower channels, the 8.5 kHz channel width, 12.5 kHz channel 1 separation, and 25.0 kHz channel 2 separation. After the sweep is executed by the "TS" command at line 29, the adjacent-channel leakage power is measured at line 30. Line 32 queries reading the measured value at line 33.

The program in <Example 8> for measuring a modulated wave relative to the total power can be changed to a program for measurement relative to the reference level by rewriting line 27 as shown below:

PRINT #1, "MADJMOD UNMD"

In this case, perform the following operations before activating this subroutine.

Put the input signal in the unmodulated state and execute PEAK -> CF and PEAK -> REF. Then return to the modulated state.

# Occupied frequency bandwidth measurement

<Example 9> Subroutine for occupied frequency bandwidth measurement using N% of POWER method

```
2 ' MS2661N Sample program
3 ' <<Occ BW measure>>
6 ' Setup parameter of PC Com. port
8 OPEN "COM1:2400,N,8,1,CD500,DS0,LF" FOR RANDOM AS #1
10 PRINT #1, "INI"'
                        Initialize MS2661N Spectrum Analizer
11 '
12 PRINT #1, "CF 500MHZ"'
                      Center fequency :500MHz
13 PRINT #1, "SP 50KHZ"'
                       Span frequency :50kHz
15 GOSUB OBW'
                       Call Occ BW measure subroutine
16 END
17 '
19' OBW MEASURE SUBROUTINE
20 ']]]]]]]]]]]]]]]]
21 OBW:
22 '
23 PRINT #1, "MOBW N"'
                       OccBW measure method : n% method
24 PRINT #1, "OBWN 99"'
                                          : 99%
                       n%
25 PRINT #1, "DET SMP"'
                       Detection mode
                                          : Sample
26 PRINT #1, "VAVG 16"'
                        Average sweep count : 16
27 PRINT #1, "VAVG ON"'
                        Average sweep On
28 '
29 PRINT #1, "TSAVG"'
                       Take average sweep
31 PRINT #1, "MEAS OBW, EXE" 'Perform OccBW measure
33 PRINT #1, "RES?"'
                        Query the result
34 INPUT #1, OBWFREQ, CNTRFRQ' Read out the result data
35 '
                         response-1:Occ BW frequency
37 '
                        response-2:Signal center frequency
39 PRINT USING "CENTER FREQ=####.###MHz"; CNTRFRQ / 10000000!
40 PRINT USING "##%BW FREQ=####.##kHz"; NPC; OBWFREQ / 1000
41 '
42 RETURN
```

#### SECTION 6 SAMPLE PROGRAMS

Line 24 sets the N% value to set n = 99% in <Example 9> by sending the OBWN command for setting the occupied frequency bandwidth to MS2661N at line 23 and 24. Line 25 sets the detection mode to SAMPLE. Line 26 set the averaging count and line 27 averaging to ON respectively.

Line 29 issues the "TSAVG command to repeat the sweep by the required number of times for averaging processing. Line 31 measures the occupied frequency bandwidth of the averaging-processed waveform. Line 33 queries reading the occupied frequency bandwidth and the center frequency of the frequency bandwidth at line 34.

To make a measurement using X dB DOWN, rewrite lines 23 and 24 as shown below:

•

PRINT @SPA; "OBWXDB 25" PRINT @SPA; "MOBW XDB"

.

# Setting template data

#### <Example 10> Subroutine for template data

```
2 ' MS2661N Sample program
 3 ' <<Makeup template>>
 5 '
 6 ' Setup parameter of PC Com. port
 7 '
8 OPEN "COM1:2400,N,8,1,CD500,DS0,LF" FOR RANDOM AS #1
10 GOSUB MAKETM' Call makeup template subroutine
11 END
12 '
14 ' makeup template SUBROUTINE
15 ']]]]]]]]]]]]]]]]]]]
16 MAKETM:
17
18 PRINT #1, "MTEMP 1"' Select template No. 1 for making template
19 PRINT #1, "MTEMPREL ABS" | Set template level to "Absolute"
20 PRINT #1, "MTEMPINI UP1" Initialize Limit line-1 upper data
21 PRINT #1, "MTEMPINI LW1" Initialize Limit line-1 lower data
2.2
23 PRINT #1, "MTEMPL UP1"' Select Limit line-1 upper for write limit data
24 RESTORE LMTUP1
25 '== Limit line-1 upper data ==
26 LMTUP1:
27 DATA 8: '
            Limit line-1 upper data count
28 DATA "-5ØUS", "-65.2DBM":
29 DATA "-24US", "-65.2DBM":
3Ø DATA "-24US", "18.8DBM":
31 DATA "6.643MS", "18.8DBM":
32 DATA "6.643MS", "-45.2DBM":
33 DATA "6.714MS", "-45.2DBM":
34 DATA "6.714MS", "-65.2DBM":
35 DATA "6.95@MS", "-65.2DBM":
36 '
37 READ N
38 FOR I = 1 TO N
39 'Read each limit data & write to limit line area
4Ø READ TM$, LEV$
   PRINT #1, "MTEMPIN" + STR$(I) + "," + TM$ + "," + LEV$
41
42 NEXT I
43 '
44 PRINT #1, "MTEMPL LW1"' Select Limit line-1 lower for write limit data
45 RESTORE LMTLW1
46 '== Limit line-1 lower data ==
47 LMTLW1:
48 DATA 4: ' Limit line-1 Lower data count
49 DATA "95US", "-200DBM":
5Ø DATA "95US", "Ø.8DBM":
```

```
52 DATA "6.524MS", "Ø.8DBM":
53 DATA "6.524MS", "-2ØØDBM":
54 '
55 READ N
56 FOR I = 1 TO N
57 ' Read each limit data & write to limit line area
58 READ TM$, LEV$
59 PRINT #1, "MTEMPIN" + STR$(I) + "," + TM$ + "," + LEV$
60 NEXT I
61 '
62 RETURN
63
64
```

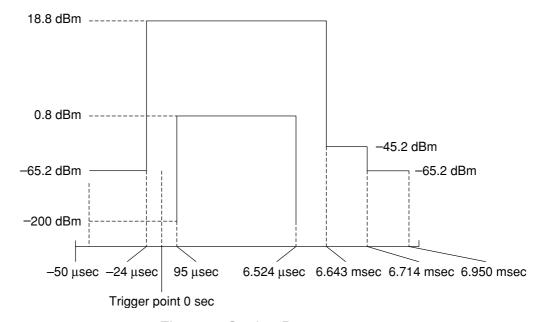

Fig. 6-4 Setting Data

The block from line 18 selects the template No. to be set. The block from line 19 specifies the template data as an absolute value. The block from lines 20 and 21 initializes the current data settings. The block from lines 23 and 37 to 42 sets LIMIT LINE 1 UPPER. Line 23 sets the data to be set in LIMIT LINE1 UPPER. Line 24 specifies the line where setting data is written.

Line 37 reads the number of data points to set the number of loops to N in the FOR ...NEXT statement at lines 38 to 42. Various data settings are read in the FOR...NEXT block.

The block from lines 44 and 54 to 59 sets LIMIT LINE 1 LOWER like the block from lines 23 and 37 to 42.

The block from lines 26 to 35 and 47 to 52 contains the DATA statements for setting the data included in these lines as template data. Lines 26 and 47 are label lines for the RESTORE statement.

Each data item in lines 27 and 48 is numeric, and shows the number of data points. In the DATA statements following the DATA statement with this numeric data, the string expressions are listed as string data with units in order of time and level.

# Measuring template

#### <Example 11> Subroutine for template measurement

```
2 ' MS2661N Sample program
 3 ' <<Check template limit>>
 5 '
 6 ' Setup parameter of PC Com. port
8 OPEN "COM1:2400,N,8,1,CD500,DS0,LF" FOR RANDOM AS #1
10 PRINT #1, "INI"'
                        Initialize MS2661N Spectrum Analizer
11 '
12 PRINT #1, "CF 500MHZ"'
                        Center fequency :500MHz
13 PRINT #1, "DFMT TIME"  Display
                                        :Trace-Time(Zero span mode)
14 PRINT #1, "TRGSOURCE WIDEVID"'Trigger source :Wide IF video
15 PRINT #1, "TRGS TRGD"'
                        Trigger sweep On
                                    :-60 usec
16 PRINT #1, "TDY -6ØUS"'
                         Delay time
17 PRINT #1, "TSP 12MS"'
                         Time span
                                        :12 msec
18 PRINT #1, "TS"'
                         Take a sweep
19 '
2Ø GOSUB MEASTMP'
                        Call template measure subroutine
21 '
22 END
23 '
25 ' Template measure SUBROUTINE
26 ']]]]]]]]]]]]]]]]]]]]]]
27 MEASTMP:
28 '
29 PRINT #1, "TEMP 1"'
                        Select template 1
3Ø PRINT #1, "TEMPSLCT UP1,ON"' Limit line-1 upper On
31 PRINT #1, "TEMPSLCT LW1,ON"' Limit line-1 lower On
32 '
33 PRINT #1, "MEAS TEMP, CHECK"' Perform template limit check
35 PRINT #1, "RES?"'
                         Query the result
36 INPUT #1, CHK1$, CHK2$' Read out the result
37 '
39 PRINT "LIMIT LINE 1"
4\emptyset IF CHK1$ = "\emptyset" THEN
     PRINT " CHECK PASS!"
5Ø
6Ø ELSE
     PRINT " CHECK FAIL!"
8Ø END IF
90 '
91 RETURN
```

#### SECTION 6 SAMPLE PROGRAMS

This subroutine checks whether or not a burst signal waveform satisfies the specification using the set template data.

Line 29 specifies the template No. used for a go/no-go decision. Line 30 and 31 specify LIMIT 1 UPPER and LIMIT 1 LOWER as limit lines respectively. Line 33 executes template measurement, line 35 requests data, and line 36 receives data.

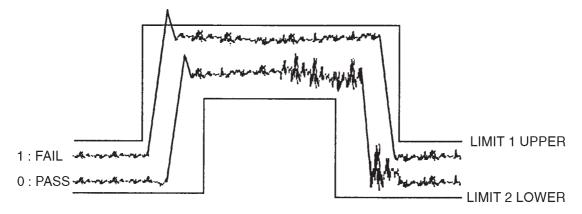

When part of a waveform is beyond LIMIT LINE, a response of "1" is generated to indicate FAIL. When the waveform is not beyond LMIT LINE, a response of "0" is generated to indicate PASS.

## Burst wave average power measurement

<Example 12> Subroutine for burst wave average power measurement Fig.

```
2 ' MS2661N Sample program
 3 ' <<Burst power measure>>
 5 '
6 ' Setup parameter of PC Com. port
8 OPEN "COM1:2400,N,8,1,CD500,DS0,LF" FOR RANDOM AS #1
10 PRINT #1, "INI"'
                        Initialize MS2661N Spectrum Analizer
11 '
12 PRINT #1, "CF 500MHZ"'
                               Center fequency :500MHz
13 PRINT #1, "DFMT TIME"'
                               Display
                                             :Trace-Time(Zero span
mode)
14 PRINT #1, "TRGSOURCE WIDEVID"' Trigger source :Wide IF video
15 PRINT #1, "TRGS TRGD"'
                               Trigger sweep On
16 PRINT #1, "TDY -6ØUS"'
                               Delay time
                                            :-60 usec
17 PRINT #1, "TSP 12MS"'
                                        Time span :12 msec
18 PRINT #1, "TS"'
                              Take a sweep
19 '
20 GOSUB MEASPWR'
                               Call burst power measure subroutine
21 '
22 END
23 '
25 ' Burst power measure SUBROUTINE
26 ']]]]]]]]]]]]]]]]]]]]]]
27 MEASPWR:
28 '
29 PRINT #1, "PWRSTART 50"'
                              Power measure start point :50 point (1
30 PRINT #1, "PWRSTOP 450"'
                           Power measure stop point :450 point (9
div)
31 '
32 PRINT #1, "MEAS POWER, EXE"
                               Perform power measure
34 PRINT #1, "RES?"'
                               Query the result
35 INPUT #1, PWRDB, PWRW'
                               Read out the result
37 PRINT USING "####.##dBm ####.##mW"; PWRDB; PWRW / 1E+Ø9
38 RETURN
```

#### SECTION 6 SAMPLE PROGRAMS

This program is a subroutine that measures the burst wave average power.

Lines 29 and 30 set the measurement start and stop points on the screen display.

The average power is measured at line 32.

Data can be obtained as a value with dBm units or pW UNITS.

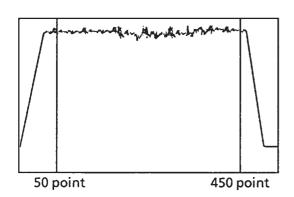

When a waveform is displayed on the screen as shown in the left diagram (TIME domain), the average power between 50 point and 450 point is measured

Before calling the subroutine, lines 12 to 18 set the center frequency, time delay, etc. to execute the sweep.

# Frequency characteristic correction data setting

#### <Example 13>

```
2 ' MS2661N Sample program
3 ' <<Makeup correction factor table>>
5 '
6 ' Setup parameter of PC Com. port
8 OPEN "COM1:2400,N,8,1,CD500,DS0,LF" FOR RANDOM AS #1
10 GOSUB MAKECORR'
                       Call makeup correction factor table subroutine
11 END
12 '
14 ' makeup correction factor table SUBROUTINE
15 ']]]]]]]]]]]]]]]]]]]]]]]]]]]]]]
16 MAKECORR:
17 '
18 PRINT #1, "CORR 1"' Select template No. 1 for making template
19 PRINT #1, "CORC"'
                        Initialize Limit line-1 upper data
18 '
19 RESTORE CORRDATA
20 '== correction factor data ==
21 CORRDATA:
22 DATA 7: '
                        correction factor data count
23 DATA "10MHZ","-0.04DB":
24 DATA "100MHZ","-0.03DB":
25 DATA "500MHZ", "-0.03DB":
26 DATA "1GHZ", "-Ø.Ø8DB":
27 DATA "1.5GHZ", "-Ø.1ØDB":
28 DATA "2GHZ", "-Ø.13DB":
29 DATA "3GHZ", "-Ø.29DB":
3Ø '
31 READ N
32 FOR I = \emptyset TO N - 1
33 '
                         Read each correction factor data
34 '
                         & write to limit line area
35 READ FR$, LEV$
36 PRINT "CORD " + STR$(I) + "," + FR$ + "," + LEV$
37 PRINT #1, "CORD " + STR$(I) + "," + FR$ + "," + LEV$
38 NEXT I
39 1
4Ø RETURN
```

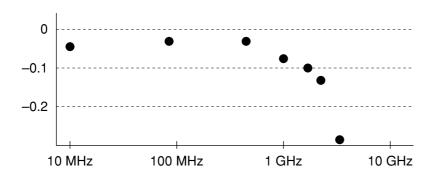

The line 18 selects the correction No. to be set.

The line 19 initializes the correction data being set currently.

The line 21 specifies the line on which data to be set is written.

The lines 25 to 31 specifies the correction data to be set together with the frequency and level data.

The lines 33 to 40 is the frequency characteristic correction data setting section.

The line 33 reads the number of data items to be set. The block from lines 34 to 40 writes the correction data in the loop of the FOR --- NEXT statement. Note that the data No. starts from 0.

When this subroutine MAKECORR executed, the set correction data is written. The frequency correction processing is validated from the subsequent sweep after setting.

# Precautions on Creating the GPIB Program

Note the following points when writing remote control programs using GPIB Interface.

| No. | Precaution                                                                                                    | Description                                                                                                    |
|-----|----------------------------------------------------------------------------------------------------|----------------------------------------------------------------------------------------------------|
| 1   | Be sure to initialize each device.                                                                                    | There may be a number of the state in which each device is not proper to be actually used due to operation on its own panel or execution of other programs. It is necessary to using individual devices with a prescribed condition resulting from initializing them. Execute the following.  ① Initializing the interface functions (Send IFC) ② Initializing message exchange functions of each device (DevClear) ③ Initializing the functions proper to each device (INI or *RTS) |
| 2   | Do not send any command (related to the device) other than the Receive @ statement immediately after sending a query. | If MLA is received when a command other than the Receive @ statement is sent to the controller before the response to a query is read, the output buffer is cleared, and the response message disappears. For this reason, write the Receive @ statement in immediate succession to a query.                                                                                                    |
| 3   | Create a program that avoids the exception processing of the protocol.                                                | Avoid stoppage of execution (caused by an error ) by means of providing a program with exception-processing section against exceptions that can be foreseen.                                                                                                    |
| 4   | Confirm the interface function of each device (subset).                                                               | Execution of program does not advance if necessary subset (s) has (have) not been prepared in the device. Be sure to confirm the subset (s) of each device. Also confirm that each device complies with IEEE488.2.                                                                                                    |

# Initializing MS2661N (GPIB)

<Example 14> Initializes the MS2661N.

Line 9: Interface-clears GPIB bus.

Line 10: Specifies MS2661N address, and sends device-clear.

Line 11: Sends "IP" command to for initialization.

There is a '\*RST' command in another GPIB command for executing initialization. The '\*RST' command is used to execute initialization over a winder range. For the range of initialization level, see SECTION 5. The usage of the 'IP' command is identical to the 'INI' command.

For general usage of INI and \*RST, first initialize the MS2661N device functions with the IP or INI command, then use the program commands to set only the functions to be changed. This prevents the MS2661N from being controlled while unnecessary functions are set.

# Reading trace data (GPIB)

<Example 15> Performs the same operation as Example 3-1, using GPIB.

```
2 ' MS2661N GPIB control sample program i
 3 ' <<Read out Trace data>>
 5 REM $INCLUDE: 'C : \(\frac{1}{2}\)ET-GPIB\(\frac{1}{2}\)OBASIC\(\frac{1}{2}\)OBDECL.BAS'
 6 DECLARE SUB gpiberr (msg$)
8 SPA% = 1'
                                           Set MS2661N GPIB address
9 '
1Ø '
           Initialize GPIB bus & MS2661N
11 CALL SendIFC(Ø)
12 CALL DevClear(Ø, SPA%)
13 CALL Send(Ø, SPA%, "IP", NLend)
14 '
15 '
16 CALL Send(Ø, SPA% "CF 500MHZ", NLend)' Center frequnecy :500MHz
17 CALL Send(Ø, SPA%, "SP 10MHZ", NLend)' Span frequnecy :10MHz
18 CALL Send(Ø, SPA%, "TS", NLend)
                                           Take a sweep
19 '
2Ø DIM TRACE(5Ø1)'
                                           Define read data area
21 CALL Send(Ø, SPA%, "BIN Ø", NLend)'
                                          Set read out data type to
ASCII
22 '
23 FOR I = \emptyset TO 5\emptyset\emptyset'
                                           Repeat trace(Ø) to
trace(500):501 points
24 \text{ CMD}$ = "XMA?" + STR$(I) + ",1"
25 CALL Send(Ø, SPA%, CMD$, NLend)'
                                          Query trace data
27 DATA$ = SPACE$ (100)
28 CALL Receive(Ø, SPA%, DATA$, NLend)'
                                          Read out trace data
29 '
3\emptyset TRACE(I) = VAL(DATA$)'
                                           Store readout data to trace
data area
                                           Print out trace data
32 PRINT USING "Trace-A(###) ####.##"; I; TRACE(I)/100
33 NEXT I
34 '
35 '
36 END
```

Lines 11 to 13: Initializes GPIB bus and MS2661N.

CALL Send() statements after line 13:

 $Sends\ MS2661N\ commands.\ Command\ termination\ code\ is\ specified\ to\ NLend\ (line-feed\ code,\ New-Line\ or\ LF).$ 

CALL Receive() statements at line 28:

Reads out trace data from MS2661N.

Termination code of the read data is specified to NLend.

Line 30: Converts the read character-string data to numeric data, and stores it at trace-data store area.

## **SECTION 7**

## TABLES OF DEVICE MESSAGES

TThis section gives information about the device messages of the MS2661N in the form of tables. The messages are arranged according to function, as shown below. For detailed descriptions of commands, see SECTION 8, "DETAILED DESCRIPTIONS OF COMMANDS."

### **TABLE OF CONTENTS**

| Frequency/Amplitude                      | FREQUENCY/AMPLITUDE     | 7-3  |
|------------------------------------------|-------------------------|------|
| Display function                         | DISPLAY                 | 7-8  |
| Trace move/calculation                   | TRACE MOVE/CALC         | 7-12 |
| Signal search                            | SIGNAL SEARCH           | 7-13 |
| Marker function                          | MARKER                  | 7-14 |
| Coupled function                         | COUPLED FUNCTION        | 7-18 |
| Sweep function                           | SWEEP CONTROL           | 7-21 |
| Save/Recall                              | SAVE/RECALL             | 7-22 |
| Hard copy                                | HARD COPY               | 7-22 |
| Measure function                         | MEASURE                 | 7-24 |
| Calibration                              | CALIBRATION             | 7-32 |
| RS-232C                                  | RS-232C                 | 7-33 |
| Title                                    | TITLE                   | 7-33 |
| CAL/UNCAL                                | CAL/UNCAL               | 7-34 |
| Spectrum data                            | SPECTRUM DATA           | 7-34 |
| PTA control                              | PTA CONTROL             | 7-34 |
| PTA Library                              | PTA LIBRARY             | 7-36 |
| Others                                   | ETC.                    | 7-36 |
| Common command and event statusGPIB COMM | ON COMMAND:EVENT STATUS | 7-39 |
| Frequency counter                        | FREQUENCY COUNT         | 7-40 |
| Talker/gate sweep                        | TRIGGER/GATE SWEEP      | 7-41 |
| Sweep function                           | SWEEP CONTROL           | 7-34 |
| GP-IB interface                          | GP-IB                   | 7-43 |
| Memory card                              | MEMORY CARD             | 7-44 |

SECTION 7 STORAGE AND TRANSPORTATION

(Blank)

Table of MS2661N Device Messages (1/42)

| Parameter Outline Control item                                                  |                                                      | Program command                           | Query                | Response                          |
|---------------------------------------------------------------------------------|------------------------------------------------------|-------------------------------------------|----------------------|-----------------------------------|
|                                                                                 |                                                      |                                           |                      |                                   |
| • Frequency                                                                     | FREQUENCY                                            |                                           |                      |                                   |
| Selects the mode for setting the frequency band.                                | FREQ MODE<br>CENTER-SPAN<br>START-STOP               | FRQƯ<br>FRQ∆2                             | FRQ?<br>FRQ?         | FRQƯ<br>FRQ∆2                     |
| Sets the center frequency.                                                      | CENTER FREQ                                          | CNF∆f<br>CF∆f                             | CNF?<br>CF?          | CNF∆f<br>f                        |
| Steps up the center frequency.                                                  | FREQ STEP UP                                         | FUP<br>CF∆UP                              |                      |                                   |
| Steps down the center frequency.                                                | FREQ STEP DOWN                                       | FDN<br>CF∆DN                              |                      |                                   |
| Sets the start frequency.                                                       | START FREQ                                           | STF∆f<br>FA∆f                             | STF?<br>FA?          | STF∆f<br>f                        |
| Sets the stop frequency.                                                        | STOP FREQ                                            | SOF∆f<br>FB∆f                             | SOF?<br>FB?          | SOF <u>\</u> f<br>f               |
| Sets the frequency step size.                                                   | FREQ STEP SIZE                                       | FSS∆f<br>SS∆f                             | FSS?<br>SS?          | FSS <u>\</u> f<br>f               |
| Sets the scroll step size.  Sets the maximum peak point within                  | SCROLL STEP SIZE  1 div 2 div 5 div 10 div AUTO TUNE | SSS∆1<br>SSS∆2<br>SSS∆5<br>SSS∆10<br>ATUN | SSS?<br>SSS?<br>SSS? | SSS∆1<br>SSS∆2<br>SSS∆5<br>SSS∆10 |
| BG to the center frequency. Shifts the spectrum in the left or right direction. | SCROLL<br>LEFT<br>RIGHT                              | SCRƯ<br>SCR∆LEFT<br>SCR∆1<br>SCR∆RIGHT    |                      |                                   |
| • Span                                                                          | SPAN                                                 |                                           |                      |                                   |
| Sets the frequency span.                                                        | FREQ SPAN                                            | SPF∆f<br>SP∆f                             | SPF?<br>SP?          | SPF∆f<br>f                        |

Note:∆is a space.

# Table of MS2661N Device Messages (2/42)

| Parameter                       |                                                      | Program                                              | Quant                                                    | Danner                                |  |
|---------------------------------|------------------------------------------------------|------------------------------------------------------|----------------------------------------------------------|---------------------------------------|--|
| Outline                         | Control item                                         | command                                              | Query                                                    | Response                              |  |
| Frequency/ Amplitude            | FREQUENCY<br>AMPLITUDE                               |                                                      |                                                          |                                       |  |
| • Span                          | SPAN                                                 |                                                      |                                                          |                                       |  |
| Steps up the frequency span.    | FREQ SPAN STEP UP                                    | SPU<br>SP∆UP                                         |                                                          |                                       |  |
| Steps down the frequency span.  | FREQ SPAN STEP<br>DOWN                               | SPD<br>SP∆DN                                         |                                                          |                                       |  |
| Sets to full span.              | FULL SPAN                                            | FS                                                   |                                                          |                                       |  |
| Sets to zero span.              | ZERO SPAN                                            | SPF <u>\</u> Ø                                       | SPF?                                                     | SPFƯ                                  |  |
| • Level                         | <u>AMPLITUDE</u>                                     |                                                      |                                                          |                                       |  |
| Sets the reference level.       | REFERENCE<br>LEVEL                                   | RLV∆l<br>RL∆l                                        | RLV?<br>RL?                                              | RLV∆l<br>l                            |  |
| Steps up the reference level.   | REF LEVEL<br>STEP UP                                 | LUP<br>RL∆UP                                         |                                                          |                                       |  |
| Steps down the reference level. | REF LEVEL<br>STEP DOWN                               | LDN<br>RL∆DN                                         |                                                          |                                       |  |
| Sets the LOG scale step size.   | LOG SCALE STEP SIZE MANUAL AUTO 1div 2div 5div 10div | LSSA\1<br>LSSA\2<br>LSSA\5<br>LSSA\10                | LSS? LSSA? LSSA? LSSA? LSSA?                             | LSSA\1<br>LSSA\2<br>LSSA\5<br>LSSA\10 |  |
| Sets the LOG scale.             | LOG SCALE RANGE 1dB/div 2dB/div 5dB/div 10dB/div     | SCL△Ø LG△1DB SCL△1 LG△2DB SCL△2 LG△5DB SCL△3 LG△1ØDB | SCL?<br>LG?<br>SCL?<br>LG?<br>SCL?<br>LG?<br>SCL?<br>LG? | SCL△Ø 1 SCL△1 2 SCL△2 5 SCL△3 1Ø      |  |
|                                 | SCALE UP<br>SCALE DOWN                               | LG∆UP<br>LG∆DN                                       |                                                          |                                       |  |

# Table of MS2661N Device Messages (3/42)

|                               | Parameter                                                         | Program                                       |                     |                                      |
|-------------------------------|-------------------------------------------------------------------|-----------------------------------------------|---------------------|--------------------------------------|
| Outline                       | Control item                                                      | command                                       | Query               | Response                             |
| Frequency/ Amplitude          | FREQUENCY/<br>AMPLITUDE                                           |                                               |                     |                                      |
| • Level                       | <u>AMPLITUDE</u>                                                  |                                               |                     |                                      |
| Sets the LIN scale.           | SCALE LIN RANGE LIN scale switching  1%/div 2%/div 5%/div 10%/div | LN<br>LGƯ<br>SCL∆4<br>SCL∆5<br>SCL∆6<br>SCL∆7 | SCL? SCL? SCL? SCL? | <br>SCL∆4<br>SCL∆5<br>SCL∆6<br>SCL∆7 |
| Sets the display unit system. | DISPLAY UNIT<br>dBm                                               | UNTƯ<br>AUNITS∆DBM<br>KSA                     | UNT? AUNITS?        | UNTƯ<br>DBM<br>——                    |
|                               | dΒμV                                                              | UNT∆1<br>AUNITS∆DBUV<br>KSC                   | UNT?<br>AUNITS?     | UNT <u></u> 1<br>DBUV                |
|                               | dBmV                                                              | UNT∆2<br>AUNITS∆DBMV<br>KSB                   | UNT?<br>AUNITS?     | UNT∆2<br>DBMV<br>——                  |
|                               | V                                                                 | UNT∆3<br>AUNITS∆V<br>KSD                      | UNT?<br>AUNITS?     | UNT_3<br>V<br>———                    |
|                               | dBµV(emf)                                                         | UNT <u>\</u> 4<br>AUNITS <u>\</u> DBUVE       | UNT?<br>AUNITS?     | UNT∆4<br>DBUVE                       |
|                               | W                                                                 | UNT\_5 AUNITS\_W                              | UNT?<br>AUNITS?     | UNT∆5<br>W                           |

#### SECTION 7 TABLES OF DEVICE MESSAGES

# Table of MS2661N Device Messages (4/42)

| Pai                                                                 | rameter                                                                             | Program                                                             | Query                                                                                                    | Response   |
|---------------------------------------------------------------------|-------------------------------------------------------------------------------------|---------------------------------------------------------------------|----------------------------------------------------------------------------------------------------|------------|
| Outline                                                             | Control item                                                                        | command                                                             | Query                                                                                                    | nesponse   |
| ■Frequency/ Amplitude                                               | FREQUENCY/<br>AMPLITUDE                                                             |                                                                     |                                                                                                    |            |
| • Display line                                                      | DISPLAY LINE                                                                        |                                                                     |                                                                                                    |            |
| Sets the Display line ON/OFF.                                       | DISPLAY LINE<br>OFF<br>ON                                                           | DL∆OFF<br>DL∆ON                                                     | DL?                                                                                                    | OFF        |
| Sets the Display line level.                                        | DISPLAY LINE<br>LEVEL                                                               | DL∆l                                                                | DL?                                                                                                    | 1          |
| Marker level/<br>waveform data<br>Absolute/relative<br>display line | ABS/REL ABS REL TRACE-A ABS REL TRACE-B ABS REL TRACE-TIME ABS REL TRACE-BG ABS REL | DSPLV\\\ABS DSPLV\\\\REL DSPLVM\\\\\\\\\\\\\\\\\\\\\\\\\\\\\\\\\\\\ | DSPLV? DSPLVM? △TRA DSPLVM? △TRA DSPLVM? △TRB DSPLVM? △TRB DSPLVM? △TRTIME DSPLVM? △TRTIME DSPLVM? △TRTIME DSPLVM? △TRBG DSPLVM? △TRBG |            |
| • Reference level offset                                            | REFERENCE LEVEL<br>OFFSET                                                           |                                                                     |                                                                                                    |            |
| Offset<br>Offset value                                              | OFFSET<br>OFF<br>ON                                                                 | ROFFSET∆OFF<br>LVOƯ<br>ROFFSET∆ON<br>LVO∆1                          | ROFFSET?                                                                                                    | OFF<br>1   |
|                                                                     | OFFSET VALUE                                                                        | ROFFSET∆l<br>LOS∆l                                                  | ROFFSET?<br>LOS?                                                                                                    | l<br>LOS∆l |

## Table of MS2661N Device Messages (5/42)

| Parameter                              |                                                  | Program                    | Query                   | Response                   |
|----------------------------------------|--------------------------------------------------|----------------------------|-------------------------|----------------------------|
| Outline                                | Control item                                     | command                    | Query                   | пезропѕе                   |
| ■Frequency/ Amplitude                  | FREQUENCY/<br>AMPLITUDE                          |                            |                         |                            |
| • Correction<br>factor relevant        | CORRECTION                                       |                            |                         |                            |
| Selects the type of correction factor. | CORRCTION FACTOR<br>SELECT                       |                            |                         |                            |
|                                        | OFF                                              | CORR∆OFF<br>CORRØ<br>CDTƯ  | CORR?                   | ——<br>CORRØ<br>CDTƯ        |
|                                        | ON                                               | CORR∆ON<br>CDT∆1           | CDT?                    | —— CDT∆1                   |
|                                        | CORR1<br>CORR2                                   | CORR∆1<br>CORR∆2           | CORR?                   | CORR∆1<br>CORR∆2           |
|                                        | CORR3<br>CORR4<br>CORR5                          | CORR∆3<br>CORR∆4<br>CORR∆5 | CORR?<br>CORR?<br>CORR? | CORR∆3<br>CORR∆4<br>CORR∆5 |
| Registers the correction factor.       | CORRECTION FACTOR <sup>†</sup><br>ENTRY          | CORD∆n,f,l                 | CORD∆n                  | CORD∆f,1                   |
| Registers the correction factor name.  | CORRECTION FACTOR <sup>†</sup><br>LABEL ENTRY    | CORRLABEL∆n,<br>"text"     | CORRLABEL?△n            | "text"                     |
| Initializes the correction factor.     | CORRECTION FACTOR <sup>†</sup><br>INITIALIZATION | CORC                       |                         |                            |
| Selects the input impedance.           | INPUT IMPEDANCE $50\Omega$ $75\Omega$            | INZ∆5Ø<br>INZ∆75           | INZ?                    | 5Ø<br>75                   |
| $75\Omega$ impedance transformer.      | INPUT IMPEDANCE TRANSFORMER ON OFF               | INPTRNS∆ON<br>INPTRNS∆OFF  | INPTRNS?<br>INPTRNS?    | ON<br>OFF                  |

 $<sup>\</sup>ensuremath{\uparrow}$  Manual setting is unavailable because the commands are used only for GP-IB.

# Table of MS2661N Device Messages (6/42)

|                                              | Parameter                                                                                                    | Program                                                                                                    | Query                                           | Response                                     |
|----------------------------------------------|----------------------------------------------------------------------------------------------------|----------------------------------------------------------------------------------------------------|-------------------------------------------------|----------------------------------------------|
| Outline                                      | Control item                                                                                                    | command                                                                                                    | Query                                           | nesponse                                     |
| ■Display<br>function                         | DISPLAY                                                                                                    |                                                                                                    |                                                 |                                              |
| • Display mode                               | DISPLAY FUNCTION                                                                                                    |                                                                                                    |                                                 |                                              |
| Selects the display format.                  | DISPLAY FORMAT TRACE-A TRACE-B TRACE-TIME TRACE-A/B(A&B) TRACE-A/B(A>B) TRACE-A/B(A <b) (bg="" bg="" trace-a="">A) TRACE-A/BG (BG<a) (time="" time="" trace-a="">A) TRACE-A/TIME (TIME<a)< td=""><td>DFMT\(\triangle A\) DFMT\(\triangle B\) DFMT\(\triangle AB1\) DFMT\(\triangle AB3\) DFMT\(\triangle ABG1\) DFMT\(\triangle ABG2\) DFMT\(\triangle ATIME1\) DFMT\(\triangle ATIME2\)</td><td>DFMT? DFMT? DFMT? DFMT? DFMT? DFMT? DFMT? DFMT?</td><td>A B TIME AB1 AB2 AB3 ABG1 ABG2 ATIME1 ATIME2</td></a)<></a)></b)> | DFMT\(\triangle A\) DFMT\(\triangle B\) DFMT\(\triangle AB1\) DFMT\(\triangle AB3\) DFMT\(\triangle ABG1\) DFMT\(\triangle ABG2\) DFMT\(\triangle ATIME1\) DFMT\(\triangle ATIME2\) | DFMT? DFMT? DFMT? DFMT? DFMT? DFMT? DFMT? DFMT? | A B TIME AB1 AB2 AB3 ABG1 ABG2 ATIME1 ATIME2 |
| • Waveform<br>writing                        | WRITE SWITCH                                                                                                    |                                                                                                    |                                                 |                                              |
| Controls writing of the waveform to trace A. | TRACE-A WRITE<br>SWITCH<br>VEIW<br>WRITE                                                                                                    | AWRƯ AWR∆OFF VIEW∆TRA AWR∆1 AWR∆ON CLRW∆TRA                                                                                                    | AWR? AWR?                                       | <br>AWR_OFF<br><br>AWR_ON<br>                |
| Controls writing of the waveform to trace B. | TRACE-B WRITE<br>SWITCH<br>VIEW<br>WRITE                                                                                                    | BWR \_\0<br>BWR \_\OFF<br>VIEW \_\TRB<br>BWR \_\1<br>BWR \_\ON<br>CLRW \_\TRB<br>B1                                                                                                 | BWR? BWR?                                       | <br>BWR_OFF<br><br>BWR_ON<br>                |

# Table of MS2661N Device Messages (7/42)

| Parameter                                             |                                                                       | Program                                                            | Query                              | Response                            |
|-------------------------------------------------------|-----------------------------------------------------------------------|--------------------------------------------------------------------|------------------------------------|-------------------------------------|
| Outline                                               | Control item                                                          | command                                                            | Query                              | nesponse                            |
| ■Display function                                     | DISPLAY                                                               |                                                                    |                                    |                                     |
| • Waveform writing                                    | <b>DISPLAY FUNCTION</b>                                               |                                                                    |                                    |                                     |
| Controls writing of the waveform to trace BG.         | TRACE-BG WRITE<br>SWITCH<br>VIEW<br>WRITE                             | BGWRƯ BGWR∆OFF VIEW∆TRBG BGWR∆1 BGWR∆ON CLRW∆TRBG                  | BGWR? BGWR?                        | BGWR_OFF BGWR_ON                    |
| Controls writing of<br>the waveform to<br>trace TIME. | TRACE-TIEM WRITE<br>SWITCH<br>VIEW<br>WRITE                           | TMWR \_Ø TMWR \_OFF VIEW \_TRTIME TMWR \_1 TMWR \_ON CLRW \_TRTIME | TMWR? TMWR?                        | <br>TMWR∆OFF<br><br>TMWRÅ¢ON        |
| • Storage mode                                        | STOREGE MODE                                                          |                                                                    |                                    |                                     |
| Selects the mode for processing the trace A waveform. | TRACE MODE(A) NORMAL MAX HOLD  AVERAGE MIN HOLD CUMULATIVE OVER WRITE | AMD △Ø AMD △1 MXMH △TRA A2 AMD △2 AMD △3 AMD △4 AMD △5             | AMD?  AMD?  AMD?  AMD?  AMD?  AMD? | AMD\Ø AMD\1 AMD\2 AMD\3 AMD\4 AMD\5 |
|                                                       |                                                                       |                                                                    |                                    |                                     |

## Table of MS2661N Device Messages (8/42)

|                                                          | Parameter                                                               | Program                                              | Quant                                                                                 | Doononoo                                  |
|----------------------------------------------------------|-------------------------------------------------------------------------|------------------------------------------------------|---------------------------------------------------------------------------------------|-------------------------------------------|
| Outline                                                  | Control item                                                            | command                                              | Query                                                                                 | Response                                  |
| ■Display<br>function                                     | DISPLAY                                                                 |                                                      |                                                                                       |                                           |
| • Storage mode                                           | STOREGE MODE                                                            |                                                      |                                                                                       |                                           |
| Selects the mode for processing the trace B waveform.    | TRACE MODE(B)<br>NORMAL<br>MAX HOLD                                     | BMDƯ<br>BMD∆1<br>MXMH∆TRB<br>B2                      | BMD?                                                                                  | BMD <u>\</u> Ø<br>BMD <u>\</u> 1<br>———   |
|                                                          | AVERAGE<br>MIN HOLD<br>CUMULATIVE<br>OVER WRITE                         | BMD∆2<br>BMD∆3<br>BMD∆4<br>BMD∆5                     | BMD?<br>BMD?<br>BMD?<br>BMD?                                                          | BMD∆2<br>BMD∆3<br>BMD∆4<br>BMD∆5          |
| Selects the mode for processing the trace TIME waveform. | TRACE MODE(TIME) NORMAL MAX HOLD AVERAGE MIN HOLD CUMULATIVE OVER WRITE | TMMD△Ø TMMD△1 TMMD△2 TMMD△3 TMMD△4 TMMD△5            | TMMD? TMMD? TMMD? TMMD? TMMD? TMMD?                                                   | TMMD△Ø TMMD△1 TMMD△2 TMMD△3 TMMD△4 TMMD△5 |
| Average processing                                       | AVERAG<br>OFF<br>ON                                                     | VAVGƯ<br>VAVG∆OFF<br>KSH<br>VAVG∆1<br>VAVG∆ON<br>KSG |                                                                                       |                                           |
| Number of trace<br>averaged                              | NUMBER of TRACE AVERAGE  4 8 16 32 128 n                                | AVR△Ø AVR△1 AVR△2 AVR△3 AVR△4 VAVG△n                 | AVR\(\text{?}\)? AVR\(\text{?}\)? AVR\(\text{?}\)? AVR\(\text{?}\)? VAVG\(\text{?}\)? | AVR△Ø AVR△1 AVR△2 AVR△3 AVR△4 n           |
| Average sweep stop mode                                  | AVERAGE SWEEP MODE<br>CONTINUOUS<br>PAUSE                               | AVGPAUSE∆OFF<br>AVGPAUSE∆ON                          | AVGPAUSE?<br>AVGPAUSE?                                                                | OFF<br>ON                                 |

# Table of MS2661N Device Messages (9/42)

| Pa                        | rameter                                                   | Program                                                                      | Query                                               | Pooponoo                 |
|---------------------------|-----------------------------------------------------------|------------------------------------------------------------------------------|-----------------------------------------------------|--------------------------|
| Outline                   | Control item                                              | command                                                                      | Query                                               | Response                 |
| ■Display<br>function      | DISPLAY                                                   |                                                                              |                                                     |                          |
| • Storage mode (Cont)     | SRORAGE MODE                                              |                                                                              |                                                     |                          |
| Hold control stop<br>mode | HOLD SWEEP MODE CONTINUOUS PAUSE (Times specified)        | HOLDPAUSE△Ø<br>HOLDPAUSE△n                                                   | HOLDPAUSE?                                          | Ø<br>n                   |
| Selects detection mode    | DETECTION MODE<br>POS PEAK                                | DET△Ø<br>DET△POS                                                             | DET?                                                | POS?                     |
|                           | SAMPLE<br>MEG PEAK                                        | DET△1<br>DET△SMP<br>DET△2<br>DET△NEG                                         | DET?                                                | SMP?  NEG?               |
|                           | NORMAL                                                    | DET△3<br>DET△NRM                                                             | DET?                                                | NRM?                     |
| Selects detection mode    | TRACE-A DETECTION MODE POS PEAK SAMPLE NEG PEAK NORMAL    | DETM△TRA, POS<br>DETM△TRA, SMP<br>DETM△TRA, NEG<br>DETM△TRA, NRM             | DETM?△TRA DETM?△TRA DETM?△TRA DETM?△TRA             | POS<br>SMP<br>NEG<br>NRM |
|                           | TRACE-B DETECTION MODE POS PEAK SAMPLE NEG PEAK NORMAL    | DETM△TRB, POS<br>DETM△TRB, SMP<br>DETM△TRB, NEG<br>DETM△TRB, NRM             | DETM?△TRB DETM?△TRB DETM?△TRB DETM?△TRB             | POS<br>SMP<br>NEG<br>NRM |
|                           | TRACE-TIME DETECTION MODE POS PEAK SAMPLE NEG PEAK NORMAL | DETM△TRTIME, POS<br>DETM△TRTIME, SMP<br>DETM△TRTIME, NEG<br>DETM△TRTIME, NRM | DETM?△TRTIME DETM?△TRTIME DETM?△TRTIME DETM?△TRTIME | SMP<br>NEG               |

## Table of MS2661N Device Messages (10/42)

|                                                  | Parameter                                    | Program                                     | Quant                 | Doononoo  |
|--------------------------------------------------|----------------------------------------------|---------------------------------------------|-----------------------|-----------|
| Outline                                          | Control item                                 | command                                     | Query                 | Response  |
| ■Display<br>function                             | DISPLAY                                      |                                             |                       |           |
| • Time                                           | TIME                                         |                                             |                       |           |
| Sets the time delay in the time axis sweep mode. | DELAY TIME                                   | TDLY∆t<br>DLT∆t                             | TDLY?<br>DLT?         | t         |
| Sets the time span in the time axis sweep mode.  | TIME SPAN                                    | TSP△t                                       | TSP?                  | t         |
| Sets the time expand mode ON/OFF.                | EXPAND ZONE<br>OFF<br>ON                     | TZONE△Ø<br>TZONE△OFF<br>TZONE△1<br>TZONE△ON | TZONE? TZONE?         | OFF ON    |
| Sets the time expand mode ON/OFF.                | EXPAND<br>OFF<br>ON                          | TEXPANDØ TEXPAND△OFF TEXPAND△1 TEXPAND△ON   | TEXPAND? TEXPAND?     | OFF<br>ON |
| Sets the start time of the expansion.            | ZONE START                                   | TZSTART△t<br>TZSTARTP△p                     | TZSTART?<br>TZSTARTP? | t<br>p    |
| Sets the magnified range of time expansion.      | ZONE SPAN                                    | TZSP△t<br>TZSPP△t                           | TZSP?<br>TZSPP?       | t<br>p    |
| • A/B                                            |                                              |                                             |                       |           |
| Active marker<br>Trace                           | ACTIVE MARKER<br>TRACE<br>TRACE A<br>TRACE B | MKTRACE△TRA<br>MKTRACE△TRB                  |                       |           |
| ■Trace move/ calculation                         | TRACE MOVE/CALC                              |                                             |                       |           |
| • Trace move                                     | TRACE MOVE                                   |                                             |                       |           |
| Moves trace A to B.                              | A→B                                          | ATB<br>MOV△TRA,TRB                          |                       |           |

# Table of MS2661N Device Messages (11/42)

|                                                      | Parameter                                 | Program                                    | Quant                | Dognana                 |
|------------------------------------------------------|-------------------------------------------|--------------------------------------------|----------------------|-------------------------|
| Outline                                              | Control item                              | command                                    | Query                | Response                |
| Trace move/ calculation                              | TRACE MOVE/CALC                           |                                            |                      |                         |
| • Trace move (Cont)                                  | TRACE MOVE                                |                                            |                      |                         |
| Moves trace B to A.                                  | B→A                                       | BTA<br>MOV△TRB,TRA                         |                      |                         |
| Replaces trace A by B.                               | A↔B                                       | AXB<br>EX<br>XCH△TRA,TRB<br>XCH△TRB,TRA    |                      |                         |
| Trace calculation                                    | TRACE CALC                                |                                            |                      |                         |
| A-B→A                                                | A-B→A<br>OFF                              | AMB△Ø<br>AMB△OFF<br>C1                     | AMB?                 | OFF                     |
|                                                      | ON                                        | AMB△1<br>AMB△ON<br>C2                      | AMB?                 | ON                      |
| Calculates A - B.                                    | REFERENCE LINE<br>TOP<br>MIDDLE<br>BOTTOM | RLN△Ø<br>RLN△1<br>RLN△2                    | RLN?<br>RLN?<br>RLN? | RLN△Ø<br>RLN△1<br>RLN△2 |
| A+B→A                                                | A+B→A                                     | APB                                        |                      |                         |
| NORMALIZE<br>(A-B+DL→A)                              | NORMALIZE (A-B+DL→A) OFF ON               | AMBPLØ<br>AMBPL△OFF<br>AMBPL△1<br>AMBPL△ON | AMBPL?               | OFF<br>ON               |
| ■Signal search                                       | SIGNAL SEARCH                             |                                            |                      |                         |
| Sets the maximum peak point to the center frequency. | PEAK to CF                                | PCF                                        |                      |                         |
| Sets the maximum peak point to the REF level.        | PEAK to REF                               | PRL                                        |                      |                         |

## Table of MS2661N Device Messages (12/42)

| Parameter                                                                  |                                                                  | Program                                                      | Quant                                | D                                                  |
|----------------------------------------------------------------------------|------------------------------------------------------------------|--------------------------------------------------------------|--------------------------------------|----------------------------------------------------|
| Outline                                                                    | Control item                                                     | command                                                      | Query                                | Response                                           |
| ■Marker function                                                           | MARKER                                                           |                                                              |                                      |                                                    |
| Selects the marker mode.                                                   | MARKER MODE<br>MORMAL                                            | MKRƯ<br>M2                                                   | MKR?                                 | MKRƯ                                               |
|                                                                            | DELTA                                                            | MKR△1<br>MKD<br>M3                                           | MKR?                                 | MKR△1                                              |
|                                                                            | OFF                                                              | MKR△2<br>MKOFF<br>MKOFF△ALL<br>M1                            | MKR?                                 | MKR \( \triangle 2 \)                              |
| Specifies the zone marker center position as a point.                      | ZONE POSITION<br>(point)                                         | MKZ△p<br>MKP△p                                               | MKZ?<br>MKP?                         | MKZ△p<br>p                                         |
| Specifies the zone<br>marker center<br>position as a<br>frequency or time. | ZONE POSITION (freq or time) FREQ SET  UP DOWN TIME SET  UP DOWN | MKZF△f MKN△f MKN△UP MKN△DN MKZF△t MKN△t MKN△UP MKN△UP MKN△DN | MKZF? MKN? ——— MKZF? MKN? ———        | f<br>f<br>——————————————————————————————————       |
| Specifies the zone marker width as a point.                                | ZONE WIDTH(point)                                                | MZW∆p                                                        | MZW?                                 | MZW△p                                              |
| Specifies the zone marker width as a frequency.                            | ZONE WIDTH(freq)                                                 | MZWF△f                                                       | MZWF?                                | f                                                  |
| Specifies the zone marker width as a division.                             | ZONE WIDTH(div) SPOT 0.5 div 1 div 2 div 5 div 10 div            | MKW△1<br>MKWØ<br>MKW△5<br>MKW△6<br>MKW△7<br>MKW△2            | MKW?<br>MKW?<br>MKW?<br>MKW?<br>MKW? | MKW△1<br>MKW△Ø<br>MKW△5<br>MKW△6<br>MKW△7<br>MKW△2 |
| Marker search mode                                                         | MARKER SEARCH MODE<br>PEAK MARKER<br>DIP MARKER                  | MKSRCH△PEAK<br>MKSRCH△DIP                                    | MKSRCH?<br>MKSRCH?                   | PEAK<br>DIP                                        |

# Table of MS2661N Device Messages (13/42)

|                                                                               | Parameter                                                                                                    | Program                                                                                                    | 2                                        | D                                   |
|-------------------------------------------------------------------------------|----------------------------------------------------------------------------------------------------|----------------------------------------------------------------------------------------------------|------------------------------------------|-------------------------------------|
| Outline                                                                       | Control item                                                                                                    | command                                                                                                    | Query                                    | Response                            |
| ■Marker function                                                              | MARKER                                                                                                    |                                                                                                    |                                          |                                     |
| • Marker function (Cont)  Moves the marker frequency to the center frequency. | MARKER FUNCTION  MKR to CF                                                                                                    | MKR△3<br>MKCF<br>E2                                                                                                    |                                          |                                     |
| Sets the level at the marker point to the REF level.                          | MKR to REF                                                                                                    | MKR△4<br>MKRL<br>E4                                                                                                    |                                          |                                     |
| Sets the marker frequency to the CF step.                                     | MKR to CFstep                                                                                                    | MKR△5<br>MKSS<br>E3                                                                                                    |                                          |                                     |
| Sets the delta marker frequency to the span.                                  | △MKR to SPAN                                                                                                    | MKR△6<br>MKSP<br>KSO                                                                                                    |                                          |                                     |
| Sets the zone frequency to the span.                                          | ZONE to SPAN                                                                                                    | MKR△7                                                                                                    |                                          |                                     |
| • Multimarker                                                                 | MULTI MARKER                                                                                                    |                                                                                                    |                                          |                                     |
| Multimarker                                                                   | MULTI MARKER<br>OFF<br>ON                                                                                                    | MKMULTIØ<br>MKMULTI△OFF<br>MLO<br>MKMULTI△1<br>MKMULTI△ON                                                                                                    | MKMULTI?                                 | OFF ON                              |
| Multimarker mode                                                              | MULTI MARKER MODE  Registers multimarkers on the peak point in descending order from the maximum level down to the tenth.  Registers multimarkers on the harmonic frequency ranging from the reference multimarker frequency up to the tenth. | MKMHI<br>MHI<br>MKMHRM<br>MHM                                                                                                    |                                          |                                     |
| Selects the multimarker.                                                      | SELECT MULTI MARKER nth marker: Sets to OFF. Sets to ON.                                                                                                    | $\begin{array}{c} \texttt{MKSLCT} \triangle \texttt{n}, \emptyset \\ \texttt{MKSLCT} \triangle \texttt{n}, \texttt{OFF} \\ \texttt{MSE} \triangle \texttt{n}, \emptyset \\ \texttt{MKSLCT} \triangle \texttt{n}, 1 \\ \texttt{MKSLCT} \triangle \texttt{n}, \texttt{ON} \\ \texttt{MSE} \triangle \texttt{n}, 1 \end{array}$ | MKSLCT?△n MSE?  MKSLCT?△n MKSLCT?△n MSE? | <br>OFF<br>MSE△Ø<br><br>ON<br>MSE△1 |

#### SECTION 7 TABLES OF DEVICE MESSAGES

## Table of MS2661N Device Messages (14/42)

| Parameter                                                                                                    |                                                                                          | Program                                            | Quory                                      | Dooponoo                                           |
|----------------------------------------------------------------------------------------------------|------------------------------------------------------------------------------------------|----------------------------------------------------|--------------------------------------------|----------------------------------------------------|
| Outline                                                                                                    | Control item                                                                             | command                                            | Query                                      | Response                                           |
| ■Marker function                                                                                                    | MARKER                                                                                   |                                                    |                                            |                                                    |
| (Cont)  • Multimarker                                                                                                    | MULTI MARKER                                                                             |                                                    |                                            |                                                    |
| Selects the active marker of the multimarkers.                                                                                                    | ACTIVE MARKER                                                                            | MKACT△n<br>MAC△n                                   | MKACT?<br>MAC?                             | n<br>MAC△n                                         |
| Specifies the frequency of the designated multimarker number.                                                                                                    | MARKER POSITION                                                                          | MKMP△n,f<br>MPS△n,p                                | MKMP?△n<br>MPS?△n                          | f<br>MPS△p                                         |
| Clears all registered multimarkers.                                                                                                    | CLEAR MULTI MARKER                                                                       | MKMCL<br>MCL                                       |                                            |                                                    |
| Multimarker list                                                                                                    | MULTI MARKER LIST<br>OFF<br>ON                                                           | MKLIST△Ø MKLIST△OFF MLI△Ø MKLIST△1 MKLIST△ON MLI△1 | MKLIST? MLI? MKLIST? MKLIST?               | OFF MLI \( \triangle 0 \) ON MLI \( \triangle 1 \) |
| Multimarker list Sets the level data by distinguishing the absolute value from the relative value.  Multimarker list Sets the frequency data by distinguishing the relative value from the absolute value. | MULTI MARKER LIST LEVEL ABSOLUTE RELATIVE  MULTI MARKER LIST FREQUENCY ABSOLUTE RELATIVE | MKLLVL△ABS MKLLVL△REL  MKLFREQ△ABS MKLFREQ△REL     | MKLLVL?<br>MKLLVL?<br>MKLFREQ?<br>MKLFREQ? | ABS<br>REL<br>ABS<br>REL                           |
| Reads the multimarker level.                                                                                                    | MULTI MARKER<br>LEVEL QUERY                                                              |                                                    | MKML?△n<br>MLR?△n                          | 1                                                  |
| Reads the multimarker frequency.                                                                                                    | MULTI MARKER<br>FREQUENCY QUERY                                                          |                                                    | MFR?∆n                                     | f                                                  |

# Table of MS2661N Device Messages (15/42)

|                                          | Parameter                         | Program                                         | Quant        | Dognana   |
|------------------------------------------|-----------------------------------|-------------------------------------------------|--------------|-----------|
| Outline                                  | Control item                      | command                                         | Query        | Response  |
| Marker function (Cont) • Peak search     | MARKER PEAK SEARCH                |                                                 |              |           |
| Peak search mode                         | PEAK SERCH MODE<br>PEAK           | MKS△Ø<br>MKPK<br>MKPK△HI                        |              |           |
|                                          | NEXT PEAK                         | E1<br>  MKS△1<br>  MKPK△NH                      |              |           |
|                                          | DIP                               | MKS∆2<br>MKMIN                                  |              |           |
|                                          | NEXT RIGHT PEAK                   | MKS△9<br>MKPK△NR                                |              |           |
|                                          | NEXT LEFT PEAK                    | MKS△1Ø<br>MKPK△NL                               |              |           |
| Search resolution                        | NEXT DIP SEARCH RESOLUTION        | MKS△11<br>MKPX△1                                | MKPX?        | 1         |
| Search threshold                         | SEARCH THRESHOLD                  | MINERAL                                         | MICE X:      |           |
| value                                    | OFF<br>ON                         | SRCHTH△Ø<br>SRCHTH△OFF<br>SRCHTH△1<br>SRCHTH△ON | SRCHTH?      | OFF<br>ON |
|                                          | ABOVE                             | SRCHTH△ABOVE                                    | SRCHTH?      | ABOVE     |
|                                          | BELOW                             | SRCHTH△BELOW                                    | SRCHTH?      | BELOW     |
| • Input position                         | INPUT POSITION                    |                                                 |              |           |
| Reads the reference marker position.     | REFERENCE MARKER<br>POSION        |                                                 | RMK?         | RMK△p     |
| Reads the current marker position.       | CURRENT MARKER<br>POSITION        |                                                 | CMK?         | СМК△р     |
| Reads the frequency at the marker point. | MARKER FREQ QUERY<br>FREQ<br>TIME |                                                 | MKF?<br>MKF? | f<br>t    |
| Reads the level at the marker point.     | MARKER LEVEL                      |                                                 | MKL?         | 1         |

Table of MS2661N Device Messages (16/42)

| Parameter           |                  | Program   | Query | Pagnanag |
|---------------------|------------------|-----------|-------|----------|
| Outline             | Control item     | command   | Query | Response |
| ■Coupled            | COUPLED FUNCTION |           |       |          |
| function            |                  |           |       |          |
|                     |                  |           |       |          |
| Sets the resolution | RESOLUTION       |           |       |          |
| bandwidth.          | BANDWIDTH        |           |       |          |
|                     | MANUAL           | ARB△Ø     | ARB?  | ARB△Ø    |
|                     | AUTO             | ARB△1     | ARB?  | ARB△1    |
|                     |                  | RB△AUTO   |       |          |
|                     |                  | CR        |       |          |
|                     | 10 Hz            | RB△1ØHZ   | RB?   | 10       |
|                     | 30 Hz            | RB△3ØHZ   | RB?   | 3Ø       |
|                     |                  | RBW△Ø     | RBW?  | RBW△Ø    |
|                     | 100 Hz           | RB△1ØØHZ  | RB?   | 100      |
|                     |                  | RBW△1     | RBW?  | RBW△1    |
|                     | 300 Hz           | RB△3ØØHZ  | RB?   | 300      |
|                     |                  | RBW△2     | RBW?  | RBW△2    |
|                     | 1 kHz            | RB△1KHZ   | RB?   | 1000     |
|                     |                  | RBW△3     | RBW?  | RBW△3    |
|                     | 3 kHz            | RB△3KHZ   | RB?   | 3000     |
|                     |                  | RBW△4     | RBW?  | RBW△4    |
|                     | 10 kHz           | RB△1ØKHZ  | RB?   | 10000    |
|                     |                  | RBW△5     | RBW?  | RBW△5    |
|                     | 30 kHz           | RB△3ØKHZ  | RB?   | 30000    |
|                     |                  | RBW△6     | RBW?  | RBW△6    |
|                     | 100 kHz          | RB△100KHZ | RB?   | 100000   |
|                     |                  | RBW△7     | RBW?  | RBW△7    |
|                     | 300 kHz          | RB△3ØØKHZ | RB?   | 300000   |
|                     |                  | RBW△8     | RBW?  | RBW△8    |
|                     | 1 MHz            | RB△1MHZ   | RB?   | 1000000  |
|                     |                  | RBW△9     | RBW?  | RBW△9    |
|                     | 5 MHz            | RB△5MHZ   | RB?   | 5000000  |
|                     |                  | RBW△15    | RBW?  | RBW△15   |
|                     | RBW UP           | RB△UP     |       |          |
|                     | RBW DOWN         | RB△DN     |       |          |
|                     |                  |           |       |          |

# Table of MS2661N Device Messages (17/42)

|                                            | Parameter                         | Program                            | Ouoni                | Doonanaa                        |
|--------------------------------------------|-----------------------------------|------------------------------------|----------------------|---------------------------------|
| Outline                                    | Control item                      | command                            | Query                | Response                        |
| Ecoupled function Sets the video           | COUPLED FUNCTION  VIDEO BANDWIDTH |                                    |                      |                                 |
| bandwidth.                                 | MANUAL<br>AUTO                    | AVB△Ø<br>AVB△1<br>VB△AUTO          | AVB? AVB?            | AVB△Ø<br>AVB△1<br>——            |
|                                            | 1 Hz                              | CV<br>VB△1HZ                       | VB?                  | 1                               |
|                                            | 3 Hz                              | VBW△Ø<br>VB△3ØHZ<br>VBW△8          | VBW?<br>VBY?         | VBW△Ø<br>3<br>VBW△8             |
|                                            | 10 Hz<br>30 Hz                    | VB△1HZ<br>VBW△1<br>VB△3ØHZ         | VB?<br>VBW?<br>VB?   | 10<br>  VBW△1<br>  30           |
|                                            | 100 Hz                            | VBW△9<br>VB△100HZ                  | VBW?<br>VB?          | VBW△9<br>100                    |
|                                            | 300 Hz                            | VBW△2<br>  VB△3ØØHZ<br>  VBW△1Ø    | VBW?<br>VB?<br>VBW?  | VBW△2<br>300<br>VBW△10          |
|                                            | 1 kHz<br>3 kHz                    | VB△1KHZ<br>VBW△3<br>VB△3KHZ        | VB?<br>VBW?<br>VB?   | 1000<br>VBW△3<br>3000           |
|                                            | 10 kHz                            | VBW△11<br>VB△1ØKHZ                 | VBW?<br>VB?          | VBW△11<br>10000                 |
|                                            | 30 kHz                            | VBW△4<br>VB△3ØKHZ<br>VBW△12        | VBW?<br>VB?<br>VBW?  | VBW△4<br>30000<br>VBW△12        |
|                                            | 100 kHz                           | VB△100KHZ<br>VBW△5                 | VB?<br>VBW?          | 100000<br>VBW△5                 |
|                                            | 300 kHz<br>1 MHz                  | VB△3ØØKHZ<br>VBW△13<br>VB△1MHZ     | VB?<br>VBW?<br>VB?   | 300000<br>  VBW△13<br>  1000000 |
|                                            | 3 MHz                             | VBW△7<br>VB△3MHZ<br>VBW△14         | VBW?<br>VB?<br>VBW?  | VBW△7<br>3000000<br>VBW△14      |
|                                            | OFF                               | VBW△14<br>VB△OFF<br>VBW△6<br>AVB△2 | VBW?<br>VBW?<br>VBW? | OFF<br>VBW△6<br>AVB△2           |
|                                            | VBW UP<br>VBW DOWN                | VB△UP<br>VB△DN                     |                      |                                 |
| Sets the VBW/RBW ratio (where VBW = AUTO). | VBW/RBW RATIO<br>RATIO=r<br>UP    | VBR△r<br>VBR△UP                    | VBR?                 | r                               |
| 11010).                                    | DOWN                              | VBR∆DN                             |                      |                                 |

Table of MS2661N Device Messages (18/42)

|                      | Parameter        | Program           |       |             |
|----------------------|------------------|-------------------|-------|-------------|
| Outline              | Control item     | command           | Query | Response    |
| ■Coupled function    | COUPLED FUNCTION |                   |       |             |
| (Cont)               |                  |                   |       |             |
| Sets the sweep time. | SWEEP TIME       |                   |       |             |
|                      | MANUAL           | AST△Ø             | AST?  | AST△Ø       |
|                      | AUTO             | AST△1             | AST?  | AST△1       |
|                      |                  | STØ               |       |             |
|                      |                  | CT                |       |             |
|                      | SWEEP△TIME SET   |                   |       |             |
|                      | TIME=t           | SWT△t             | SWT?  | SWT△t       |
|                      | THVIL—t          | ST\(\Delta\t\)    | ST?   | t l         |
|                      | UP               | ST\(\triangle\)UP |       |             |
|                      | DOWN             | ST A DN           |       |             |
|                      |                  |                   |       |             |
| Sets the RF          | RF ATTENUATOR    |                   |       |             |
| attenuator.          | MANUAL           | AAT△Ø             | AAT?  | AATƯ        |
|                      | AUTO             | AAT△1             | AAT?  | AAT△1       |
|                      |                  | AT△AUTO           |       |             |
|                      |                  | CA                |       |             |
| Sets the RF          | 0 dB             | ATTØ              | ATT?  | ATTØ        |
| attenuator.          |                  | ATØ               | AT?   | Ø           |
|                      | 10 dB            | ATT△1             | ATT?  | ATT△1       |
|                      |                  | AT△1Ø             | AT?   | 10          |
|                      | 20 dB            | ATT∆2             | ATT?  | ATT∆2       |
|                      |                  | AT∆2Ø             | AT?   | 20          |
|                      | 30 dB            | ATT∆3             | ATT?  | ATT∆3       |
|                      | 40. 4D           | AT△3Ø             | AT?   | 30          |
|                      | 40 dB            | ATT△4<br>AT△4Ø    | ATT?  | ATT△4<br>4Ø |
|                      | 50 dB            | ATT△5             | ATT?  | ATT△5       |
|                      | 30 <b>u</b> D    | AT△5Ø             | AT?   | 50          |
|                      | 60 dB            | AT△6Ø             | AT?   | 60          |
|                      | 70 dB            | AT △ 7Ø           | AT?   | 7Ø          |
|                      | UP               | AT△UP             |       |             |
|                      | DOWN             | AT△DN             |       |             |
|                      |                  |                   |       |             |

# Table of MS2661N Device Messages (19/42)

|                                                                                                    | Parameter                                                                                         | Program                                                         | Quary               | Poopono               |
|----------------------------------------------------------------------------------------------------|---------------------------------------------------------------------------------------------------|-----------------------------------------------------------------|---------------------|-----------------------|
| Outline                                                                                                    | Control item                                                                                      | command                                                         | Query               | Response              |
| Coupled function (Cont)  Sets the bandwidth/sweep time to AUTO mode.  Sets the coupled function to AUTO mode.  Sets the coupled function at the frequency domain/time domain. | COUPLED FUNCTION  RBW,VBW/SWEEP TIME AUTO  COUPLED FUNCTION AUTO  COUPLE MODE COMMON INDEPENDENCE | BSAUTO  AUTO  VBCOUPLE△COM  VBCOUPLE△IND                        | VBCOUPLE?           | COM IND               |
| Sets the zone sweep ON/OFF.  Sets the tracking function.                                                                                                    | ZONE SWEEP OFF ON TRACKING OFF                                                                    | PSW△Ø PSW△OFF PSW△1 PSW△ON  MKTRACK△Ø MKTRACK△OFF MTØ MKTRACK△1 | PSW? PSW?  MKTRACK? | PSWAOFF PSWAON OFF    |
| Sets the sweep mode to single.  Executes/checks single sweep.                                                                                                    | SINGKE SWEEP MODE  SINGLE SWEEP/ SWEEP STATUS Executing single sweep                              | MKTRACK△ON MT1  SNGLS S2  SWP TS                                | MKTRACK?            | ON                    |
| Executes average sweep.  Executes hold sweep.                                                                                                    | Checking the sweep status Sweep completed Sweep in progress  TAKE AVERAGE SWEEP  TAKE HOLD SWEEP  | TSAVG TSHOLD                                                    | SWP? SWP?           | SWP△Ø<br>SWP△1<br>——— |

### Table of MS2661N Device Messages (20/42)

|                                                                               | Parameter                                                                    |                                               |                                      |                       |
|-------------------------------------------------------------------------------|------------------------------------------------------------------------------|-----------------------------------------------|--------------------------------------|-----------------------|
|                                                                               | Parameter                                                                    | Program                                       | Query                                | Response              |
| Outline                                                                       | Control item                                                                 | command                                       |                                      |                       |
| ■Sweep function                                                               | SWEEP CONTROL                                                                |                                               |                                      |                       |
| Continuous sweep mode.                                                        | COTINUOUS<br>SWEEP MODE                                                      | CONTS<br>S1                                   |                                      |                       |
| Stops the sweep.                                                              | SWEEP STOP                                                                   | SWSTOP                                        |                                      |                       |
| Restarts the sweep.                                                           | SWEEP RESTART                                                                | SWSTART                                       |                                      |                       |
| <u>■Save/Recall</u>                                                           | SAVE/RECALL                                                                  |                                               |                                      |                       |
| Recalls data from the internal memory.                                        | RECALL DATA<br>FROM INTERNAL<br>MEMORY                                       | RGRC∆r<br>RC∆r                                |                                      |                       |
| Recalls data from the memory card.                                            | RECALL DATA<br>FROM MEMORY CARD                                              | RCM△r                                         |                                      |                       |
| Recalls data from<br>the memory card.<br>Changes the storage<br>mode to View. | WRITE OFF RECALL<br>DATA                                                     | RCS△r                                         |                                      |                       |
| Saves data in the internal memory.                                            | SAVE DATA INTO<br>INTERNAL<br>MEMORY                                         | RGSV△s<br>SV△s                                |                                      |                       |
| Saves data on the memory card.                                                | SAVE DATA INTO<br>MEMORY CARD                                                | SVM△s                                         |                                      |                       |
| Displays the directory of the recall memory.                                  | MEMORY<br>DIRECTORY                                                          | RGDIR                                         |                                      |                       |
| Sets the recall data                                                          | RECALLED DATA TRACE&PARAM PARAM ONLY TRACE&PARAM(VIEW) PARAM(EXEPT REF LEAD) | RDATA△TP<br>RDATA△P<br>RDATA△TPV<br>RDATA△PER | RDATA?<br>RDATA?<br>RDATA?<br>RDATA? | TP<br>P<br>TPV<br>PER |
| Saves by BMP format                                                           | SAVE BMP FILE                                                                | SVBMP△n                                       |                                      |                       |
| ■Hard copy                                                                    | HARD COPY                                                                    |                                               |                                      |                       |
| Direct plot                                                                   | DIRECT PLOT START<br>DIRECT PLOT                                             | PLS△Ø<br>PLOT<br>PRINT                        |                                      |                       |

### Table of MS2661N Device Messages (21/42)

| Table of M32001N Device Messages (21/42) |                             |                            |           |          |
|------------------------------------------|-----------------------------|----------------------------|-----------|----------|
| Parameter                                |                             | Program                    | Query     | Response |
| Outline                                  | Control item                | command                    | ,         | ·        |
| ■Hard copy                               | HARD COPY                   |                            |           |          |
| (cont)                                   |                             |                            |           |          |
| • Controls hard                          | COPY CONTROL                |                            |           |          |
| сору.                                    |                             |                            |           |          |
| Direct plotting                          | DIRECT PLOT DEVICE          |                            |           |          |
| device selection.                        |                             |                            |           |          |
| Selects the plotter.                     | PLOTTER                     |                            |           |          |
|                                          | HP-GL                       | PMODØ                      | PMOD?     | PMODØ    |
|                                          | GP-GL                       | PMOD△1                     | PMOD?     | PMOD△1   |
|                                          | BMP FORMAT                  | PMOD△4                     | PMOD?     | PMOD△4   |
| Selects the printer.                     | PRINTER                     |                            |           |          |
| Selects the printer.                     | VP-600(ESC/P)               | PMOD△2                     | PMOD?     | PMOD△2   |
|                                          | HP-2225                     | PMOD△3                     | PMOD?     | PMOD△3   |
|                                          | TH -2223                    | THODZS                     | THOD:     |          |
| Print magnification                      | PRINT MAGNIFICATION         |                            |           |          |
|                                          | 1X1                         | PRINTMAG△11                | PRINTMAG? | 11       |
|                                          | 2X1                         | PRINTMAG△21                | PRINTMAG? | 21       |
|                                          | 1X2                         | PRINTMAG△12                | PRINTMAG? | 12       |
|                                          | 2X2                         | PRINTMAG△22                | PRINTMAG? | 22       |
|                                          | 2X3                         | PRINTMAG△23                | PRINTMAG? | 23       |
| Sets the printer GP-                     | PRINTER ADDRESS             | PRIA△a                     | PRIA?     | a        |
| IB address.                              | SET                         |                            |           |          |
|                                          |                             |                            |           |          |
| Sets the plotter GP-                     | PLOTTER ADDRESS             | PLTA∆a                     | PLTA?     | a        |
| IB address.                              | SET                         |                            |           |          |
| Sets the size of                         | DIRECT PLOT SIZE            |                            |           |          |
| paper output from                        | A4                          | PLF△Ø                      | PLF?      | PLF△Ø    |
| the plotter.                             | A3                          | PLF△1                      | PLF?      | PLF△1    |
|                                          |                             |                            |           |          |
| Sets the size of the                     | PLOT AREA                   |                            |           |          |
| plot.                                    | FULL SIZE                   | $PLTARA \triangle FULL$    | PLTARA?   | FULL     |
|                                          | QUATER SIZE                 | PLTARA△QTR                 | PLTARA?   | QTR      |
| Sets the location of                     | PLOT LOCATION               |                            |           |          |
| the plot on the                          | Renewed automatically       | PLTLC△AUTO                 | PLTLC?    | AUTO     |
| paper.                                   | Fixed at upper left-corner  | PLTLC\(\triangle\) UPLEFT  | PLTLC?    | UPLEFT   |
|                                          | Fixed at upper right-corner | PLTLC \( \text{UPRIGHT} \) | PLTLC?    | UPRIGHT  |
|                                          | Fixed at lower left-corner  | PLTLC LOWLEFT              | PLTLC?    | LOWLEFT  |
|                                          | Fixed at lower right-corner | PLTLC△LOWRIGHT             | PLTLC?    | LOWRIGHT |

## Table of MS2661N Device Messages (22/42)

| F                                                                                                | Parameter                                                                                                    | Program                                                            | 0                    | D                       |
|--------------------------------------------------------------------------------------------------|----------------------------------------------------------------------------------------------------|--------------------------------------------------------------------|----------------------|-------------------------|
| Outline                                                                                          | Control item                                                                                                    | command                                                            | Query                | Response                |
| (cont)  • Controls hard copy.  Selects the item(s)                                               | HARD COPY  COPY CONTROL  DIRECT PLOT                                                                                                    |                                                                    |                      |                         |
| to be output to the plotter.                                                                     | OUTPUT ITEM ALL TRACE ONLY SCALE ONLY                                                                                                    | PLI△Ø<br>PLI△1<br>PLI△2                                            | PLI?<br>PLI?<br>PLI? | PLI△Ø<br>PLI△1<br>PLI△2 |
| Selects "UPPER<br>LEFT" for the plot<br>location on the paper<br>(only in AUTO<br>ADVANCE mode). | PLOTTER<br>LOCATION<br>PRESET                                                                                                    | PLTHOME                                                            |                      |                         |
| ■Measure function                                                                                | <u>MEASURE</u>                                                                                                    |                                                                    |                      |                         |
| Sets the measure function to OFF.                                                                | MEASURE<br>FUNCTION ALL OFF                                                                                                    | MEAS△OFF                                                           |                      |                         |
| • Noise measurement                                                                              | NOISE MEASURE                                                                                                    |                                                                    |                      |                         |
| Measures the noise.                                                                              | NOISE MEASURE OFF ON ABSOLUTE executed C/N RATIO executed Transferring measured results (dBm/ch or dBm/Hz)                                        | MEAS△NOISE,OFF<br>MEAS△NOISE,ON<br>MEAS△NOISE,ABS<br>MEAS△NOISE,CN | <br><br><br>RES?     | <br>                    |
| Calculation method                                                                               | ABSOLUTE<br>C/N RATIO                                                                                                    | MNOISE△ABS<br>MNOISE△CN                                            | MNOISE?<br>MNOISE?   | ABS<br>CN               |
| Occupied frequency<br>bandwidth measurement                                                      | OBW MEASURE                                                                                                    |                                                                    |                      |                         |
| Measures the occupied frequency bandwidth.                                                       | OBW MEASURE Executes calculation. Executes(X dB DOWN). Executes (N%). Transferring measured results (f1: Occupied bandwidth f2: Center frequency) | MEAS△OBW,EXE<br>MEAS△OBW,XDB<br>MEAS△OBW,N                         | <br><br>RES?         | <br><br>f1,f2           |
| Calculation method                                                                               | X dB DOWN method<br>N% method                                                                                                    | MOBW△XDB<br>MOBW△N                                                 | MOBW?<br>MOBW?       | XDB<br>N                |
| Sets the conditions of occupied frequency bandwidth.                                             | OBW VALUE<br>x dB<br>n%                                                                                                    | OBWXDB△XDB<br>OBWN△n                                               | OBWXDB?              | x<br>n                  |

# Table of MS2661N Device Messages (23/42)

|                                                         | Parameter                                                                                                    | Program                                          | Query                                | Response                   |
|---------------------------------------------------------|----------------------------------------------------------------------------------------------------|--------------------------------------------------|--------------------------------------|----------------------------|
| Outline                                                 | Control item                                                                                                    | command                                          | Query                                | riesponse                  |
| Measure function (Cont)  • Adjacent channel measurement | MEASURE  ADJACENT CH MEASURE                                                                                                    |                                                  |                                      |                            |
| Measures the adjacent channel.                          | ADJACENT CH MEASURE Executes calculation. Executes (UNMODULATED CARRIER). Executes(MODULATED CARRIER) Transferring measured results (ll: CH1 lower sideband lu: CH1 upper sideband lu2: CH2 lower sideband | MEAS△ADJ,EXE<br>MEAS△ADJ,UNMD<br>MEAS△ADJ,MOD    | <br><br>RES?                         | <br><br>ll1,lu1<br>ll2,lu2 |
| Selects the adjacent channel.                           | ADJACENT CH SELECT BOTH SIDES UPPER SIDE LOWER SIDE OFF                                                                                                    | ADJCH△BOTH<br>ADJCH△UP<br>ADJCH△LOW<br>ADJCH△OFF | ADJCH?<br>ADJCH?<br>ADJCH?<br>ADJCH? | BOTH<br>UP<br>LOW<br>OFF   |
| Sets the adjacent channel bandwidth.                    | ADJACENT CH<br>BANDWIDTH                                                                                                    | ADJACHBW△f                                       | ADJCHBW?                             | f                          |
| Sets adjacent channel 1 separation.                     | ADJACENT CH1<br>SEPALATION                                                                                                    | ADJACHSP△f                                       | ADJCHSP?                             | f                          |
| Sets adjacent channel 2 separation.                     | ADJACENT CH2<br>SEPALATION                                                                                                    | ADJACHSPF△f                                      | ADJCHSPF?                            | f                          |
| Selects the calculation method.                         | R:TOTAL<br>POWER(MOD)<br>R:REF LEVEL<br>(UNMOD)                                                                                                    | MADJMOD△MOD<br>MADJMOD△UNMD                      | MADJMOD?                             | MOD                        |
| Sets the graph display ON/OFF.                          | GRAPH<br>OFF<br>ON                                                                                                    | MADJGRAPH△OFF<br>MADJGRAPH△ON                    | MADJGRAPH?<br>MADJGRAPH?             | OFF<br>ON                  |

### Table of MS2661N Device Messages (24/42)

| Pa                                                                                        | ırameter                                                  | Program                                      |                               | D                     |
|-------------------------------------------------------------------------------------------|-----------------------------------------------------------|----------------------------------------------|-------------------------------|-----------------------|
| Outline                                                                                   | Control item                                              | command                                      | Query                         | Response              |
| ■Measure function                                                                         | <u>MEASURE</u>                                            |                                              |                               |                       |
| Adjacent channel     measurement     (Cont)  Sets the channel center line display ON/OFF. | ADJACENT CH MEASURE  CHANNEL CENTER LINE OFF ON           | MADJCTRLN△OFF<br>MADJCTRLN△ON                | MADJCTRLN?<br>MADJCTRLN?      | OFF<br>ON             |
| Sets the channel range line display ON/OFF.                                               | CHANNEL BAND<br>LINE<br>OFF<br>ON                         | MADJBWLN△OFF<br>MADJBWLN△ON                  | MADJBWLN?<br>MADJBWLN?        | OFF<br>ON             |
| • Template<br>measurement                                                                 | TEMPLATE                                                  |                                              |                               |                       |
| Measures the template.                                                                    | TEMPLATE MEASURE OFF ON CHECK TEMP Transferring measured  | MEAS△TEMP,OFF MEAS△TEMP,ON MEAS△TEMP,CHECK   | <br><br>RES?                  | <br><br>c1,c2         |
| resuits                                                                                   | (c1:LIMIT1<br>check result<br>(c2:LIMIT2<br>check result) |                                              |                               | (PASS=Ø,<br>FAIL=1)   |
| Moves the template.                                                                       | TEMPLATE MOVE MOVE X MOVE Y SAVE CANCEL                   | TEMPMVX△t<br>TEMPMVY△l<br>TEMPMSV<br>TEMPMCL | TEMPMVX? TEMPMVY?             | t<br>1<br>            |
| Selects the template.                                                                     | SELECT<br>TEMPLATE No.<br>1<br>2<br>3<br>4<br>5           | TEMP△1 TEMP△2 TEMP△3 TEMP△4 TEMP△5           | TEMP? TEMP? TEMP? TEMP? TEMP? | 1<br>2<br>3<br>4<br>5 |

# Table of MS2661N Device Messages (25/42)

| rameter                                                 | Program                                                                                                    | 0                                                                                                    | Description                                                                                                    |
|---------------------------------------------------------|----------------------------------------------------------------------------------------------------|----------------------------------------------------------------------------------------------------|----------------------------------------------------------------------------------------------------|
| Control item                                            | command                                                                                                    | Query                                                                                                    | Response                                                                                                    |
| <u>MEASURE</u>                                          |                                                                                                    |                                                                                                    |                                                                                                    |
| TEMPLATE                                                |                                                                                                    |                                                                                                    |                                                                                                    |
| SELECT LIMIT                                            |                                                                                                    |                                                                                                    |                                                                                                    |
|                                                         |                                                                                                    |                                                                                                    |                                                                                                    |
| OFF                                                     | TEMPSLCT△UP1,Ø<br>TEMPSLCT△UP1,OFF                                                                                                    | TEMPSLCT?UP1                                                                                                    | OFF                                                                                                    |
| ON                                                      |                                                                                                    | TEMPCI CTOUD1                                                                                                    | ON                                                                                                    |
| LIMIT2 UPPER                                            |                                                                                                    | IEMPOLCI: OF I                                                                                                    |                                                                                                    |
| OFF                                                     | TEMPSLCT△UP2,Ø<br>TEMPSLCT△UP2,OFF                                                                                                    | TEMPSLCT?UP2                                                                                                    | OFF                                                                                                    |
| ON                                                      | TEMPSLCT△UP2,1 TEMPSLCT△UP2,ON                                                                                                    | TEMPSLCT?UP2                                                                                                    | ON                                                                                                    |
| LIMIT1 LOWER                                            | TEMDSI.CT A I.W1 (A                                                                                                    |                                                                                                    |                                                                                                    |
|                                                         | TEMPSLCT△LW1,OFF                                                                                                    | TEMPSLCT?LW1                                                                                                    | OFF                                                                                                    |
|                                                         | TEMPSLCT△LW1,ON                                                                                                    | TEMPSLCT?LW1                                                                                                    | ON                                                                                                    |
| OFF                                                     | TMPSLCT△LW2,Ø<br>TMPSLCT△LW2,OFF                                                                                                    | TEMPSLCT?LW2                                                                                                    | OFF                                                                                                    |
| ON                                                      | TMPSLCT△LW2,1<br>TMPSLCT△LW2,ON                                                                                                    | TEMPSLCT?LW2                                                                                                    | ON                                                                                                    |
| POWER MEASURE                                           |                                                                                                    |                                                                                                    |                                                                                                    |
| POWER<br>MEASURE<br>MEASURE                             | MEAS △ POWER, EXE                                                                                                    |                                                                                                    |                                                                                                    |
| Transferring measured results (l:dBm value w: pW value) |                                                                                                    | RES?                                                                                                    | l,w                                                                                                    |
| POWER<br>MEASURE START                                  | PWRSTART△p                                                                                                    | PWRSTART?                                                                                                    | р                                                                                                    |
| POWER<br>MEASURE STOP                                   | PWRSTOP△p                                                                                                    | PWRSTOP?                                                                                                    | р                                                                                                    |
|                                                         | Control item  MEASURE  TEMPLATE  SELECT LIMIT LINE LIMIT1 UPPER OFF ON  LIMIT2 UPPER OFF ON  LIMIT1 LOWER OFF ON  LIMIT2 LOWER OFF ON  POWER MEASURE MEASURE Transferring measured results (l:dBm value w: pW value)  POWER MEASURE START POWER | TEMPLATE  SELECT LIMIT LINE LIMIT1 UPPER OFF ON LIMIT2 UPPER OFF ON LIMIT1 LOWER OFF ON LIMIT1 LOWER OFF  ON LIMIT1 LOWER OFF  TEMPSLCT \( \triangle \triangle \triang | TEMPLATE  SELECT LIMIT LINE LIMIT1 UPPER OFF ON TEMPSLCT △ UP1, Ø TEMPSLCT △ UP1, OF TEMPSLCT △ UP1, OF TEMPSLCT △ UP1, OF TEMPSLCT △ UP1, OF TEMPSLCT △ UP1, OF TEMPSLCT △ UP1, OF TEMPSLCT △ UP2, OF TEMPSLCT △ UP2, OP TEMPSLCT △ UP2, OP TEMPSLCT △ UP2, OP TEM |

#### SECTION 7 TABLES OF DEVICE MESSAGES

## Table of MS2661N Device Messages (26/42)

| Parameter               |                                                                                                    | Program                                        | Query                                     | Response                            |
|-------------------------|----------------------------------------------------------------------------------------------------|------------------------------------------------|-------------------------------------------|-------------------------------------|
| Outline                 | Control item                                                                                                    | command                                        | Query                                     | Пооронос                            |
| Measure function (Cont) | MEASURE                                                                                                    |                                                |                                           |                                     |
| • Mask measurement      | <u>MASK</u>                                                                                                    |                                                |                                           |                                     |
| Measures the mask.      | MASK MEASURE OFF ON CHECK TEMP Result input (c <sub>1</sub> :LIMIT1 Check result c <sub>2</sub> :LIMIT2 Check result | MEAS△MASK,OFF MEAS△MASK,ON MEAS△MASK,CHECK ——  | RES?                                      | <br><br>C1,C2<br>(PASS=Ø<br>FAIL=1) |
| Moves the mask.         | MASK<br>MOVE<br>MOVE X<br>MOVE Y<br>SAVE<br>CANCEL                                                                   | MASKMVX△f<br>MASKMVY△l<br>MASKMSV<br>MASKMCL   | MASKMVX?<br>MASKMVY?                      | f<br>1<br>——                        |
| Selects the mask.       | SELECT<br>MASK No.<br>1<br>2<br>3<br>4<br>5                                                                          | MASK△1<br>MASK△2<br>MASK△3<br>MASK△4<br>MASK△5 | MASK?<br>MASK?<br>MASK?<br>MASK?<br>MASK? | 1<br>2<br>3<br>4<br>5               |

### Table of MS2661N Device Messages (27/42)

| Parameter                            |                                                                       | Program                                               |                                          | D                        |
|--------------------------------------|-----------------------------------------------------------------------|-------------------------------------------------------|------------------------------------------|--------------------------|
| Outline                              | Control item                                                          | command                                               | Query                                    | Response                 |
| <u>■Measure function</u>             | <u>MEASURE</u>                                                        |                                                       |                                          |                          |
| • Mask measurement (Cont)            | MASK                                                                  |                                                       |                                          |                          |
| Selects the LIMIT line.              | SELECT LIMIT<br>LINE<br>LIMIT1 UPPER<br>OFF                           | MASKSLCT∆UP1,Ø                                        |                                          |                          |
|                                      | ON                                                                    | MASKSLCT△UP1,OFF<br>MASKSLCT△UP1,1<br>MASKSLCT△UP1,ON | MASKSLCT?UP1 —— MASKSLCT?UP1             | OFF<br>——<br>ON          |
|                                      | LIMIT2 UPPER<br>OFF                                                   | MASKSLCT△UP2,Ø MASKSLCT△UP2,OFF                       | MASKSLCT?UP2                             | OFF                      |
|                                      | ON<br>LIMIT1 LOWER                                                    | MASKSLCT△UP2,1<br>MASKSLCT△UP2,ON                     | MASKSLCT?UP2                             | ON                       |
|                                      | OFF                                                                   | MASKSLCT△LW1,Ø<br>MASKSLCT△LW1,OFF                    | MASKSLCT?LW1                             | OFF                      |
|                                      | ON<br>LIMIT2 LOWER                                                    | MASKSLCT△LW1,1<br>MASKSLCT△LW1,ON                     | MASKSLCT?LW1                             | ON                       |
|                                      | OFF<br>ON                                                             | MASKSLCT△LW2,Ø<br>MASKSLCT△LW2,OFF<br>MASKSLCT△LW2,1  | MASKSLCT?LW2                             | OFF                      |
|                                      | ON                                                                    | MASKSLCT△LW2,1<br>MASKSLCT△LW2,ON                     | MASKSLCT?LW2                             | ON                       |
| • Template<br>management<br>function | MANAGE<br>TEMPLATE                                                    |                                                       |                                          |                          |
| Selects the template number.         | SELECT<br>TEMPLATE No.                                                | MTEMD ∧ 1                                             | MPEMD 2                                  | 1                        |
|                                      | 1<br>2<br>3<br>4                                                      | MTEMP△1<br>MTEMP△2<br>MTEMP△3<br>MTEMP△4              | MTEMP? MTEMP? MTEMP? MTEMP?              | 1<br>2<br>3<br>4         |
| Salasta the LDAIT                    | 5                                                                     | MTEMP △5                                              | MTEMP?                                   | 5                        |
| Selects the LIMIT line.              | SELECT LIMIT LINE LIMIT1 UPPER LIMIT2 UPPER LIMIT1 LOWER LIMIT2 LOWER | MTEMPL△UP1<br>MTEMPL△UP2<br>MTEMPL△LW1<br>MTEMPL△LW2  | MTEMPL?<br>MTEMPL?<br>MTEMPL?<br>MTEMPL? | UP1<br>UP2<br>LW1<br>LW2 |

#### SECTION 7 TABLES OF DEVICE MESSAGES

## Table of MS2661N Device Messages (28/42)

| Parameter                                                                                  |                                                                            | Program                                                      | Query               | Response  |
|--------------------------------------------------------------------------------------------|----------------------------------------------------------------------------|--------------------------------------------------------------|---------------------|-----------|
| Outline                                                                                    | Control item                                                               | command                                                      | Query               | nesponse  |
| ■Measure function                                                                          | <u>MEASURE</u>                                                             |                                                              |                     |           |
| • Template<br>management<br>function<br>(Cont)                                             | MANAGE TEMPLATE TEMPLATE LEVEL                                             |                                                              |                     |           |
| Sets the level data<br>by distinguishing the<br>relative value from<br>the absolute value. | MODE ABSOLUTE RELATIVE                                                     | MTEMPREL△OFF<br>MTEMPREL△ON                                  | MTEMPREL? MTEMPREL? | OFF<br>ON |
| Adds 1 point to template data.                                                             | INSERT<br>TEMPLATE POINT<br>DATA                                           | MTEMPIN△p,t,l                                                |                     |           |
| Changes 1 point of template data.                                                          | REPLACE<br>TEMPLATE POINT<br>DATA                                          | MTEMPRP△p,t,l                                                |                     |           |
| Reads 1 point of template data.                                                            | READ TEMPLATE<br>POINT DATA                                                |                                                              | MTEMPPD?△p          | t,l       |
| Deletes 1 point of template data.                                                          | TEMPLATE POINT<br>DATA<br>DELETE                                           | MTEMPDEL△p                                                   |                     |           |
| Initializes the template data.                                                             | INITIATE LINE/TEMPLATE LIMIT1 UPPER LIMIT2 UPPER LIMIT1 LOWER LIMIT2 LOWER | MTEMPINI△UP1<br>MTEMPINI△UP2<br>MTEMPINI△LW1<br>MTEMPINI△LW2 |                     |           |

# Table of MS2661N Device Messages (29/42)

| Pa                                                                                | ırameter                                                              | Program                                             | 0                                              | Description              |
|-----------------------------------------------------------------------------------|-----------------------------------------------------------------------|-----------------------------------------------------|------------------------------------------------|--------------------------|
| Outline                                                                           | Control item                                                          | command                                             | Query                                          | Response                 |
| <u>■Measure function</u>                                                          | MEASURE                                                               |                                                     |                                                |                          |
| • Template<br>management<br>function (Cont)                                       | MANAGE<br>TEMPLATE                                                    |                                                     |                                                |                          |
| Specifies how the template data is displayed.                                     | DISPLAY<br>TEMPLATE<br>MODE<br>GRAPH<br>LIST                          | MTEMPDSP△GRAPH<br>MTEMPDSP△LIST                     | MTEMPDSP?                                      | GRAPH<br>LIST            |
| Sets the template label.                                                          | TEMP LABEL                                                            | MTEMPLABEL△n,<br>'text'                             | MTEMPLABEL?n                                   | text                     |
| • Mask<br>management<br>function                                                  | MANAGE<br>MASK                                                        |                                                     |                                                |                          |
| Selects the mask number.                                                          | SELECT<br>MASK No.<br>1<br>2<br>3<br>4<br>5                           | MMASK△1<br>MMASK△2<br>MMASK△3<br>MMASK△4<br>MMASK△5 | MMASK?<br>MMASK?<br>MMASK?<br>MMASK?<br>MMASK? | 1<br>2<br>3<br>4<br>5    |
| Selects the LIMIT line.                                                           | SELECT LIMIT LINE LIMIT1 UPPER LIMIT2 UPPER LIMIT1 LOWER LIMIT2 LOWER | MMASK△UP1<br>MMASK△UP2<br>MMASK△LW1<br>MMASK△LW2    | MMASK?<br>MMASK?<br>MMASK?<br>MMASK?           | UP1<br>UP2<br>LW1<br>LW2 |
| Sets the level data by distinguishing the relative value from the absolute value. | MASK LEVEL<br>MODE<br>ABSOLUTE<br>RELATIVE                            | MMASKREL△OFF<br>MMASKREL△ON                         | MMASKREL?                                      | OFF<br>ON                |
| Adds 1 point to mask data.                                                        | INSERT<br>MASK POINT<br>DATA                                          | MMASKIN△p,t,1                                       |                                                |                          |
| Changes 1 point of mask data.                                                     | REPLACE<br>MASK POINT<br>DATA                                         | MMASKRP△p,t,l                                       |                                                |                          |

## Table of MS2661N Device Messages (30/42)

| Parameter                                             |                                                                        | Program                                                      | Quary Rospo        | Dooronoo      |
|-------------------------------------------------------|------------------------------------------------------------------------|--------------------------------------------------------------|--------------------|---------------|
| Outline                                               | Control item                                                           | command                                                      | Query              | Response      |
| ■Measure function                                     | <u>MEASURE</u>                                                         |                                                              |                    |               |
| • Mask<br>management<br>function (Cont)               | MANAGE<br>MASK                                                         |                                                              |                    |               |
| Reads 1 point of mask data.                           | READ MASK POINT<br>DATA                                                |                                                              | MMASKPD?△p         | t,l           |
| Deletes 1 point of mask data.                         | DELETE<br>MASK POINT<br>DATA                                           | MMASKDEL△p                                                   |                    |               |
| Initializes the mask data.                            | INITIATE LINE/MASK LIMIT1 UPPER LIMIT2 UPPER LIMIT1 LOWER LIMIT2 LOWER | MMASKINI△UP1<br>MMASKINI△UP2<br>MMASKINI△LW1<br>MMASKINI△LW2 |                    |               |
| Specifies how the mask data is displayed.             | DISPLAY<br>MASK<br>MODE<br>GRAPH<br>LIST                               | MMASKDSP△GRAPH<br>MMASKDSP△LIST                              | MMASKDSP?          | GRAPH<br>LIST |
| Sets the mask label.                                  | MASK LABEL                                                             | MMASKLABEL△n,<br>'text'                                      | MMASKLABEL?n       | text          |
| <u>■Calibration</u>                                   | CALIBRATION                                                            |                                                              |                    |               |
| Executes calibration with the internal CAL signal.    | CALIBRATION<br>ALL<br>FREQ<br>LEVEL                                    | CAL△Ø<br>CAL△1<br>CAL△2                                      |                    |               |
| Sets the frequency<br>calibration function<br>ON/OFF. | FREQ CAL<br>OFF<br>ON                                                  | FCAL1Ø△Ø<br>FCAL1Ø△1                                         | FCAL10?<br>FCAL10? | Ø<br>1        |

### Table of MS2661N Device Messages (31/42)

| Table of Western Device Westages (61742) |                                           |                                                          |                                  |                              |
|------------------------------------------|-------------------------------------------|----------------------------------------------------------|----------------------------------|------------------------------|
| Parameter                                |                                           | Program                                                  | Query                            | Response                     |
| Outline                                  | Control item                              | command                                                  |                                  |                              |
| ■RS-232C                                 | <u>RS-232C</u>                            |                                                          |                                  |                              |
| Sets the baud rate.                      | BAUD RATE<br>1200<br>2400<br>4800<br>9600 | BAUD △ 1200<br>BAUD △ 2400<br>BAUD △ 4800<br>BAUD △ 9600 | BAUD?<br>BAUD?<br>BAUD?<br>BAUD? | 1200<br>2400<br>4800<br>9600 |
| Sets the parity.                         | PARITY<br>EVEN<br>ODD<br>OFF              | PRTY△EVEN<br>PRTY△ODD<br>PRTY△OFF                        | PRTY?<br>PRTY?<br>PRTY?          | EVEN<br>ODD<br>OFF           |
| Sets the data bit.                       | DATA BIT<br>7bit<br>8bit                  | DATB△7<br>DATB△8                                         | DATB?<br>DATB?                   | 7 8                          |
| Sets the stop bit.                       | STOP BIT 1bit 2bit                        | STPB△1<br>STPB△2                                         | STPB?<br>STPB?                   | 1 2                          |
| Sets the period of reception time-out.   | TIME OUT                                  | TOUT△t                                                   | TOUT?                            | t                            |
| <u>■Title</u>                            | TITLE                                     |                                                          |                                  |                              |
| Title entry                              | TITLE ENTRY                               | TITLE△'text' KSE△'text' TEN△x,y,'text'                   | TITLE?                           | text                         |
| Title display                            | ON                                        | TTL△Ø<br>TTL△OFF<br>TTL△1<br>TTL△ON                      | TTL?                             | <br>TTL△OFF<br><br>TTL△ON    |
|                                          |                                           | TITICOM                                                  | 1171.                            | TITOM                        |

## Table of MS2661N Device Messages (32/42)

| Pa                                              | ırameter                                                 | Program                             | 0        | Decrees                     |
|-------------------------------------------------|----------------------------------------------------------|-------------------------------------|----------|-----------------------------|
| Outline                                         | Control item                                             | command                             | Query    | Response                    |
| <u>■CAL/UNCAL</u>                               | CAL/UNCAL                                                |                                     |          |                             |
| Couple failure                                  | UNCAL<br>UNCAL DISPLAY<br>OFF<br>ON                      | UNC△Ø<br>UNC△OFF<br>UNC△1<br>UNC△ON | UNC?     | <br>UNC△OFF<br>——<br>UNC△ON |
|                                                 | UNCAL STATUS<br>NORMAL<br>UNCAL                          |                                     | UCL?     | UCL△Ø<br>UCL△1              |
| ■Spectrum data                                  | SPECTRUM DATA                                            |                                     |          |                             |
| Trace A memory                                  | TRACE-A MEMORY                                           | XMA∆p,b                             | XMA?△p,b | b                           |
| Trace B memory                                  | TRACE-B MEMORY                                           | XMB△p,b                             | XMB?△p,b | b                           |
| Trace BG memory                                 | TRACE-BG MEMORY                                          | XMG△p,b                             | XMG?△p,b | b                           |
| Trace TIME memory                               | TRACE-TIME<br>MEMORY                                     | XMT△p,b                             | XMT?△p,b | b                           |
| Selects ASCII/<br>Binary.                       | ASCII DATA BINARY DATA                                   | BINAØ BINA1 ——                      |          |                             |
| ■PTA control                                    | PTA CONTROL                                              |                                     |          |                             |
| Switches the PTA function ON/OFF.               | PTA SWITCH<br>OFF<br>ON                                  | PTA△OFF<br>PTA△Ø<br>PTA△ON<br>PTA△1 | PTA?     | ——<br>PTA△Ø<br>——<br>PTA△1  |
| Selects the mode for controlling PTA via GP-IB. | PTL I/O MODE OFF INPUT(COMMAND PROGRAM) OUTPUT (PROGRAM) | PTL△Ø<br>PTL△1<br>——                | PTL?     | text                        |

### Table of MS2661N Device Messages (33/42)

| Pa                                               | arameter                                       | Program                                                                                 |                              | _                |
|--------------------------------------------------|------------------------------------------------|-----------------------------------------------------------------------------------------|------------------------------|------------------|
| Outline                                          | Control item                                   | command                                                                                 | Query                        | Response         |
| ■PTA control (Cont)                              | PTA CONTROL                                    |                                                                                         |                              |                  |
| Sets the GP-IB self address.                     | GPIB SELF<br>ADDRESS                           | GPIA△a                                                                                  | GPIA?                        | GPIA∆a           |
| Writes/reads the dual port memory.               | DUAL-PORT<br>MEMORY<br>READ/WRITE              | PMY∆a,"b"                                                                               | PMY△a,c                      | "b"              |
| Selects the control port for GP-IB.              | CONTROL PORT<br>SELECT<br>RS-232C<br>GPIB      | PORT△1<br>PORT△2                                                                        | PORT?<br>PORT?               | PORT△1<br>PORT△2 |
| Defines the menu set.                            | DEFINE MENUSET                                 | $\begin{array}{c} \texttt{MENUSET} \triangle \texttt{n,} \\ \texttt{text,} \end{array}$ |                              |                  |
| Defines the menu.                                | DEFINE MENU                                    | $\texttt{MENU} \triangle \texttt{n,text,}$                                              |                              |                  |
| Opens the menu set.                              | OPEN MENUSET                                   | $MSOPEN \triangle n$                                                                    |                              |                  |
| Initializes the contents of the menu definition. | CLEAR MENU DEFINE                              | CLRMENU                                                                                 |                              |                  |
| Displays the entry prompt message.               | OPEN ENTRY                                     | ENTRY∆text,n,a                                                                          |                              |                  |
| Reads the entry data.                            | READ ENTRY                                     |                                                                                         | ENTRY?                       | a                |
| PTA execution State                              | PTA STATUS PTA ON PTA OFF READY BREAK BUSY RUN | PTA△1<br>PTA△Ø<br>————————————————————————————————————                                  | PTA?<br>PTA?<br>PTA?<br>PTA? | Ø<br>1<br>2<br>3 |
| PTL mode                                         | PTL MODE PTL ON PTL OFF READOUT PTL STATEMENT  | PTL△1<br>PTL△1<br>——                                                                    | PTL?                         | (PTL STATEMENT)  |
| Event generation                                 | EVENT<br>DELETE<br>TIME<br>CYCLICAL            | EDLY△t<br>ETIM△t1,t2,t3<br>ECYC△t                                                       |                              |                  |

#### SECTION 7 TABLES OF DEVICE MESSAGES

## Table of MS2661N Device Messages (34/42)

| Parameter                                                          |                                                | Program                        | 0                 | D                    |
|--------------------------------------------------------------------|------------------------------------------------|--------------------------------|-------------------|----------------------|
| Outline                                                            | Control item                                   | command                        | Query             | Response             |
| ■PTA Library                                                       | PTA LIBRARY                                    |                                |                   |                      |
| Library down load                                                  | PTA LIBRARY<br>START DOWN LOAD<br>DOWNLOAD END | DOWNLOAD<br>LOADEND            |                   |                      |
| Library file                                                       | LIBRARY FILE<br>SAVE<br>LOAD                   | SAVELIB△a[,b,c,…]<br>LOADLIB△a |                   |                      |
| Common variable                                                    | COMMON VARIABLE                                | VAR△a,b                        | VAR?∆a            | :b                   |
| Array common variable                                              | COMMON ARRAY<br>DEFINE<br>ARRAY VARIABLE       | DIM△a,b[,c]<br>DVAR△a,b,c,d    | <br>DVAR?∆a,b[,c] |                      |
| Library execution                                                  | EXECUTE LIBRARY                                | lib∆name                       |                   |                      |
| <u>■Others</u>                                                     | ETC.                                           |                                |                   |                      |
| Terminator                                                         | TERMINATOR<br>LF<br>CR/LF                      | TRM△Ø<br>TRM△1                 |                   |                      |
| Performs level-3 initialization of measurement control parameters. | INITIALIZE                                     | INI                            |                   |                      |
| Buzzer switch<br>Sets the built-in<br>clock.                       | TIMER SET<br>DATE<br>TIME                      | DATE△yy,mm,dd<br>TIME△hh,mm,ss | DATE?<br>TIME?    | yy,mm,dd<br>hh,mm,ss |
| Calculates how long<br>the device has been<br>powered on.          | TIME COUNT<br>READ                             |                                | TMCNT?            | t(hr)                |

# Table of MS2661N Device Messages (35/42)

| Pa                                                    | arameter                                                                   | Program                                                                                      | 0                                       | D                          |
|-------------------------------------------------------|----------------------------------------------------------------------------|----------------------------------------------------------------------------------------------|-----------------------------------------|----------------------------|
| Outline                                               | Control item                                                               | command                                                                                      | Query                                   | Response                   |
| Cont) LCD display                                     | ETC.  LCD DISPLAY  OFF  ON                                                 | DISPLAY△OFF<br>DISPLAY△ON                                                                    | DISPLAY?                                | OFF<br>ON                  |
| Power-on state                                        | POWER ON STATE<br>FIXED STATE(PRESET)<br>BEFORE POWER OFF<br>RECALL MEMORY | POWERON△IP<br>POWERON△LAST<br>POWERON△n                                                      | POWERON?<br>POWERON?<br>POWERON?        | IP<br>LAST<br>n            |
| Selects the parameter display type.                   | PARAMETER DISPLAY TYPE TYPE-1 TYPE-2 TYPE-3                                | PARADSP△1<br>PARADSP△2<br>PARADSP△3                                                          | PARADSP?<br>PARADSP?<br>PARADSP?        | 1<br>2<br>3                |
| Time display                                          | TIME DISPLAY<br>OFF<br>ON                                                  | TIMEDSP△OFF<br>TIMEDSP△ON                                                                    | TIMEDSP?<br>TIMEDSP?                    | OFF<br>ON                  |
| Selects the date display mode.                        | DATE DISPLAY MODE YY/MM/DD DD-MM-YY MMM-DD-YY                              | DATEMODE △ YMD<br>DATEMODE △ DMY<br>DATEMODE △ MDY                                           | DATEMODE?<br>DATEMODE?<br>DATEMODE?     | YMD<br>DMY<br>MDY          |
| Selects the comment column display type.              | COMMENT DISPLAY TITLE TIME OFF                                             | COMMENT△TITLE<br>COMMENT△TIME<br>COMMENT△OFF                                                 | COMMENT?<br>COMMENT?<br>COMMENT?        | TITLE<br>TIME<br>OFF       |
| Selects the display color pattern.                    | COLOR PATTERN PATTERN-1 PATTERN-2 PATTERN-3 PATTERN-4 USER PATTERN         | COLORPTN △ COLOR1 COLORPTN △ COLOR2 COLORPTN △ COLOR3 COLORPTN △ COLOR4 COLORPTN △ USERCOLOR | COLORPTN? COLORPTN? COLORPTN? COLORPTN? | COLOR2<br>COLOR3<br>COLOR4 |
| Copies the display color pattern to the user pattern. | COPY COLOR PATTERN PATTERN-1 PATTERN-2 PATTERN-3 PATTERN-4                 | COPYCOLOR △ COLOR1<br>COPYCOLOR △ COLOR2<br>COPYCOLOR △ COLOR3<br>COPYCOLOR △ COLOR4         |                                         |                            |

#### SECTION 7 TABLES OF DEVICE MESSAGES

## Table of MS2661N Device Messages (36/42)

| Parameter                       |                     | Program              | Query       | Dognana  |
|---------------------------------|---------------------|----------------------|-------------|----------|
| Outline                         | Control item        | command              | Query       | Response |
| Others (Cont)                   | ETC.                |                      |             |          |
| Defines the user color pattern. | DEFINE USER COLOR   | COLORDEF△<br>n,r,g,b | COLORDEF?△n | r,g,b    |
| Reads the error code.           | READ OUT ERROR CODE |                      | ERROR?      | e1,e2    |

# Table of MS2661N Device Messages (37/42)

| Parameter                                                                        |                                                                                   | Program |           |          |
|----------------------------------------------------------------------------------|-----------------------------------------------------------------------------------|---------|-----------|----------|
| Outline                                                                          | Control item                                                                      | command | Query     | Response |
| Common command and event status                                                  | GPIB COMMON COMMAND EVENT STATUS                                                  |         |           |          |
| Clears the Status<br>Byte Register.                                              | CLEAR STATUS<br>COMMAND                                                           | *CLS    |           |          |
| Sets the bit in the<br>Service Request<br>Enable Register.                       | SERVICE REQUEST<br>ENABLE                                                         | *SRE△n  | *SRE?     | n        |
| Returns the current value of the Status Byte.                                    | READ STATUS BYTE                                                                  |         | *STB?     | n        |
| Executes single sweep.                                                           | TRIGGER COMMAND                                                                   | *TRG    |           |          |
| Executes the self test.                                                          | SELF TEST                                                                         |         | *TST      | n        |
| Keeps the next<br>command on standby<br>during execution of a<br>device command. | WAIT TO CONTINUE                                                                  | IAW*    |           |          |
| Returns the manufacturer name, model name, etc. of the product.                  | IDENTIFICATION QUERY                                                              |         | *IDN?     | ANRITSU  |
| Perform a level-3 device reset.                                                  | RESET COMMAND                                                                     | *RST    |           |          |
| Synchronization<br>mode between<br>device and controller                         | OPERATION COMPLETE WAITING FOR SERVICE REQUEST WAITING FOR OUTPUT QUEUE IN DEVICE | *OPC    | <br>*OPC? | 1        |
| Sets or clears the<br>Standard Event<br>Status Enable<br>Register.               | STANDARD EVENT<br>ENABLE<br>STATUS                                                | *ESE△n  | *ESE?     | n        |
| Reads the Standard<br>Event Status Enable<br>Register.                           | STANDARD EVENT<br>STATUS REGISTER                                                 |         | *ESR?     | n        |
| Controls masking of<br>the Extended Event<br>Status.                             | EVENT STATUS<br>ENABLE                                                            | ESE2△n  | ESE2?     | n        |
| Reads the Extended Event Status.                                                 | EVENT STATUS<br>REGISTER                                                          |         | ESR?2     | n        |

## Table of MS2661N Device Messages (38/42)

|                                               | Parameter                                                  | Program                                                                               |                                          | D                                                                       |
|-----------------------------------------------|------------------------------------------------------------|---------------------------------------------------------------------------------------|------------------------------------------|-------------------------------------------------------------------------|
| Outline                                       | Control item                                               | command                                                                               | Query                                    | Response                                                                |
| ■Frequency counter • Frequency                | FREQUENCY COUNT FREQ MEASURE                               |                                                                                       |                                          |                                                                         |
| measurement                                   | TREQ MEASURE                                               |                                                                                       |                                          |                                                                         |
| Measures the frequency.                       | FREQ MEASURE<br>OFF<br>ON                                  | MKC△Ø MC△OFF MKFC△Ø MKFC△OFF MEAS△FREQ,OFF MC△1 MC△ON MKFC△1 MKFC△ON                  | MKC?  MKFC?  MKC?  MKC?  MKC?            | MKC△Ø<br><br>Ø<br><br>MKC△1<br><br>1                                    |
|                                               | Transferring measured results                              | MEAS △ FREQ, ON ——                                                                    | RES?                                     | f                                                                       |
| Sets the counter to the specified resolution. | COUNT RESOLUTION 1 Hz 10 Hz 100 Hz 1 kHz FREQ UP FREQ DOWN | CRS△Ø MKFCR△1HZ CRS△1 MKFCR△1ØHZ CRS△2 MKFCR△1ØØHZ CRS△3 MKFCR△1KHZ MKFCR△UP MKFCR△UP | CRS? MKFCR? CRS? MKFCR? CRS? MKFCR? CRS? | CRS△Ø 1 CRS△1 1Ø CRS△2 1ØØ CRS△3 1ØØØ ————————————————————————————————— |

## Table of MS2661N Device Messages (39/42)

| Parameter                                                                |                                                       | Program                                                                         | Over                                         | Danasas                                                 |  |
|--------------------------------------------------------------------------|-------------------------------------------------------|---------------------------------------------------------------------------------|----------------------------------------------|---------------------------------------------------------|--|
| Outline                                                                  | Control item                                          | command                                                                         | Query                                        | Response                                                |  |
| ■Talker/gate                                                             | TRIGGER/GATE SWEEP                                    |                                                                                 |                                              |                                                         |  |
| <u>sweep</u>                                                             |                                                       |                                                                                 |                                              |                                                         |  |
| Gate function                                                            | GATE MODE<br>OFF<br>ON                                | GATE△Ø<br>GATE△OFF<br>GMD△Ø<br>GATE△1<br>GATE△ON<br>GMD△1                       | GATE? GMD? GATE? GMD?                        | OFF GMD△Ø ON GMD△1                                      |  |
| Sets the gate delay time.                                                | GATE DELAY TIME                                       | GD∆t<br>GDL∆t                                                                   | GD?<br>GDL?                                  | t<br>GDL△t                                              |  |
| Sets the gate length.                                                    | GATE LENGTH                                           | GL∆t<br>GLN∆t                                                                   | GL?<br>GLN?                                  | t<br>GLN△t                                              |  |
| Sets internal or external termination of the gate interval.              | GATE END<br>INTERNAL<br>EXTERNAL                      | GE△INT<br>GED△Ø<br>GE△EXT<br>GED△1                                              | GE?<br>GED?<br>GED?                          | INT<br>GED△Ø<br>EXT<br>GED△1                            |  |
| Sets the trigger<br>mode (sets the<br>trigger source/trigger<br>switch). | TRIGGER MODE FREERUN  VIDEO  LINE  EXT  WIDE IF VIDEO | TRG△Ø  TM△FREE  TRG△1  TM△VID  TRG△2  TM△LINE  TRG△3  TM△EXT  TRG△7  TM△WIDEVID | TRG? TM? TRG? TM? TRG? TM? TRG? TM? TRG? TM? | TRG△Ø FREE TRG△1 VID TRG△2 LINE TRG△3 EXT TRG△7 WIDEVID |  |
| Sets the trigger switch.                                                 | TRIGGER SWITCH<br>FREERUN<br>TRIGGERD                 | TRGS△FREE<br>TRGS△TRGD                                                          | TRGS?<br>TRGS?                               | FREE<br>TRGD                                            |  |

## Table of MS2661N Device Messages (40/42)

| Parameter                                                                                                    |                                             | Program                                                              | 0                                           | Dooronoo                       |  |
|----------------------------------------------------------------------------------------------------|---------------------------------------------|----------------------------------------------------------------------|---------------------------------------------|--------------------------------|--|
| Outline                                                                                                    | Control item                                | command                                                              | Query                                       | Response                       |  |
| ■Sweep function                                                                                                    | SWEEP CONTROL                               |                                                                      |                                             |                                |  |
| Sets the trigger source.                                                                                             | TRIGGER SOURCE VIDEO LINE EXT WIDE IF VIDEO | TRGSOURCE △ VID TRGSOURCE △ LINE TRGSOURCE △ EXT TRGSOURCE △ WIDEVID | TRGSOURCE? TRGSOURCE? TRGSOURCE? TRGSOURCE? | VID<br>LINE<br>EXT<br>WIDEVID  |  |
| Sets the external trigger level type (when the trigger source = EXT).                                                | EXT TRIGGER TYPE INPUT1(±10 V) INPUT2(TTL)  | EXTTYPE△1ØV<br>EXTTYPE△TTL                                           | EXTTYPE?<br>EXTTYPE?                        | 1ØV<br>TTL                     |  |
| Sets the sweep<br>trigger threshold<br>level.                                                                        | TRIGGER LEVEL                               | TRGLVL△1                                                             | TRGLVL?                                     | 1                              |  |
|                                                                                                    |                                             | TVL△l                                                                | TVL?                                        | 1                              |  |
| Selects the sweep trigger slope (when the trigger source = TV, EXT).                                                 | TRIGGER SLOPE<br>RISE<br>FALL               | TRGSLP△RISE<br>TSL△1<br>TRGSLP△FALL<br>TSL△Ø                         | TRGSLP?<br>TSL?<br>TRGSLP?<br>TSL?          | RISE<br>TSL△1<br>FALL<br>TSL△Ø |  |
| Sets the time-out period for the trigger sweep wait (this is also the time-out period of the GP-IB talker function). | SWEEP TIME OUT                              | GTOUT△t                                                              | GTOUT?                                      | t                              |  |

(Cont)

## Table of MS2661N Device Messages (41/42)

|                                                                                                    | Parameter            | Program | Query  | Response  |  |
|----------------------------------------------------------------------------------------------------|----------------------|---------|--------|-----------|--|
| Outline                                                                                                    | Control item         | command | Query  | riesponse |  |
| <u>■GP-IB interface</u>                                                                                                    | <u>GP-IB</u>         |         |        |           |  |
| Sets the GP-IB self address.                                                                                                    | GPIB SELF<br>ADDRESS | GPIA△a  | GPIA?  | а         |  |
| Sets the time-out<br>period for the GP-IB<br>talker function (this<br>is also the period for<br>the trigger sweep<br>wait time-out). | GPIB TIME OUT        | GTOUT△t | GTOUT? | t         |  |

#### SECTION 7 TABLES OF DEVICE MESSAGES

## Table of MS2661N Device Messages (42/42)

| Parameter                            |                               | Program                  | Query          | Response       |  |
|--------------------------------------|-------------------------------|--------------------------|----------------|----------------|--|
| Outline                              | Control item                  | command                  | Query          | ricoponisc     |  |
| ■Memory Card                         | MEMORY CARD                   |                          |                |                |  |
| Selects the Memory<br>Card slot.     | SLOT SELECT<br>SLOT1<br>SLOT2 | PMCS△SLOT1<br>PMCS△SLOT2 | PMCS?<br>PMCS? | SLOT1<br>SLOT2 |  |
| Saves the template data file.        | SAVE TEMPLATE FILE            | TEMPSAVE△n               |                |                |  |
| Loads the template data file.        | LOAD TEMPLATE FILE            | TEMPLOAD△n               |                |                |  |
| Saves the mask data file.            | SAVE MASK FILE                | MASKSAVE△n               |                |                |  |
| Loads the mask data file.            | LOAD MASK FILE                | MASKLOAD△n               |                |                |  |
| Saves the correction data file.      | SAVE CORRECTION FILE          | CORRSAVE△n               |                |                |  |
| Loads the correction data file.      | LOAD CORRECTION FILE          | CORRLOAD△n               |                |                |  |
| Saves the menu definition data file. | SAVE MENU DEFINE FILE         | MENUSAVE△n               |                |                |  |
| Loads the menu definition data file. | LOAD MENU DEFINE FILE         | MENULOAD△n               |                |                |  |
|                                      |                               |                          |                |                |  |

## **SECTION 8**

## **DETAILED DESCRIPTION OF COMMANDS**

This section describes the usable device and response messages in alphabetic order.

## TABLE OF CONTENTS

| A1       | 8-6  | CLRMENU   | 8-26 |
|----------|------|-----------|------|
| A2       | 8-6  | CLRW      | 8-26 |
| AAT      | 8-7  | CMK?      | 8-27 |
| ADJCH    | 8-7  | CNF       | 8-27 |
| ADJCHBW  | 8-8  | COLORDEF  | 8-28 |
| ADJCHSP  | 8-8  | COLORPTN  | 8-28 |
| ADJCHSPF | 8-9  | COMMENT   | 8-29 |
| AMB      | 8-9  | CONTS     | 8-29 |
| AMBPL    | 8-10 | COPYCOLOR | 8-30 |
| AMD      | 8-10 | CORC      | 8-30 |
| APB      | 8-11 | CORD      |      |
| ARB      | 8-11 | CORR      |      |
| AST      | 8-12 | CORRLABEL |      |
| AT       | 8-12 | CORRLOAD  |      |
| ATB      | 8-13 | CORRSAVE  |      |
| ATT      | 8-13 | CR        |      |
| ATUN     | 8-14 | CRS       |      |
| AUNITS   | 8-14 | CT        | 8-35 |
| AUTO     | 8-15 | CV        |      |
| AVB      | 8-15 | DATB      | 8-37 |
| AVGPAUSE | 8-16 | DATE      |      |
| AVR      | 8-16 | DATEMODE  | 8-38 |
| AWR      | 8-17 | DET       | 8-38 |
| AXB      | 8-17 | DETM      | 8-39 |
| B1       | 8-18 | DFMT      | 8-40 |
| B2       | 8-18 | DIM       |      |
| BAUD     | 8-19 | DISPLAY   | 8-41 |
| BGWR     | 8-19 | DL        | 8-42 |
| BIN      | 8-20 | DLT       | 8-43 |
| BMD      | 8-20 | DOWNLOAD  | 8-43 |
| BSAUTO   | 8-21 | DSPLV     | 8-44 |
| BTA      | 8-21 | DSPLVM    | 8-44 |
| BWR      | 8-22 | DVAR      | 8-45 |
| C1       | 8-23 | E1        | 8-46 |
| C2       | 8-23 | E2        | 8-46 |
| CA       | 8-24 | E3        | 8-47 |
| CAL      | 8-24 | E4        | 8-47 |
| CDT      | 8-25 | ECYC      | 8-48 |
| CF       | 8-25 | EDLY      |      |

# TABLE OF CONTENTS (continued)

| ENTRY     | 8-49 | M2        | 8-75  |
|-----------|------|-----------|-------|
| ERROR?    | 8-50 | M3        | 8-76  |
| ESE2      | 8-50 | MAC       | 8-76  |
| ESR2?     | 8-51 | MADJBWLN  | 8-77  |
| ETIM      | 8-51 | MADJCTRLN | 8-77  |
| EX        | 8-52 | MADJGRAPH | 8-78  |
| EXTTYPE   | 8-52 | MADJMOD   | 8-78  |
| FA        | 8-53 | MASK      | 8-79  |
| FB        | 8-53 | MASKLOAD  | 8-80  |
| FCAL10    | 8-54 | MASKMSV   | 8-80  |
| FDN       | 8-54 | MASKMVX   | 8-81  |
| FRQ       | 8-55 | MASKMVY   | 8-81  |
| FS        | 8-56 | MASKSAVE  | 8-82  |
| FSS       | 8-56 | MASKSLCT  | 8-82  |
| FUP       | 8-57 | MC        | 8-83  |
| GATE      | 8-58 | MCL       | 8-83  |
| GD        | 8-58 | MEAS      | 8-84  |
| GDL       | 8-59 | MENU      | 8-85  |
| GE        | 8-59 | MENULOAD  | 8-85  |
| GED       | 8-60 | MENUSAVE  | 8-86  |
| GL        | 8-60 | MENUSET   | 8-86  |
| GLN       | 8-61 | MFM       | 8-87  |
| GMD       | 8-61 | MFR?      | 8-87  |
| GPIA      | 8-62 | MHM       | 8-88  |
| GTOUT     | 8-62 | MHI       | 8-88  |
| HOLDPAUSE | 8-63 | MKA?      | 8-89  |
| INI       | 8-64 | MKACT     | 8-90  |
| INPTRNS   | 8-64 | MKC       | 8-90  |
| INZ       | 8-65 | MKCF      | 8-91  |
| IP        | 8-65 | MKD       | 8-91  |
| KSA       | 8-66 | MKF?      | 8-92  |
| KSB       | 8-66 | MKFC      | 8-92  |
|           |      | MKFCR     |       |
| KSC       | 8-67 | MKL?      | 8-93  |
| KSD       | 8-67 | MKLFREQ   | 8-94  |
| KSE       | 8-68 |           | 8-95  |
| KSG       | 8-68 | MKLIST    | 8-95  |
| KSH       | 8-69 | MKLLVL    | 8-96  |
| KSO       | 8-69 | MKMCL     | 8-96  |
| LDN       | 8-70 | MKMHI     | 8-97  |
| LG        | 8-70 | MKMHRM    | 8-97  |
| LN        | 8-71 | MKMIN     | 8-98  |
| LOADEND   | 8-71 | MKML?     | 8-98  |
| LOADLIB   | 8-72 | MKMP      | 8-99  |
| LOS       | 8-72 | MKMULTI   | 8-99  |
| LSS       | 8-73 | MKN       | 8-100 |
| LSSA      | 8-73 | MKOFF     | 8-101 |
| LUP       | 8-74 | MKP       | 8-101 |
| LVO       | 8-74 | MKPK      | 8-102 |
| M1        | 8-75 | MKPX      | 8-102 |

## TABLE OF CONTENTS (continued)

| MKR        | 8-103 | PCF      |       |
|------------|-------|----------|-------|
| MKRL       | 8-103 | PLF      | 8-131 |
| MKS        | 8-104 | PLI      | 8-131 |
| MKSLCT     | 8-104 | PLOT     | 8-132 |
| MKSP       | 8-105 | PLS      | 8-132 |
| MKSRCH     | 8-105 | PLTA     | 8-133 |
| MKSS       | 8-106 | PLTARA   | 8-133 |
| MKTRACE    | 8-106 | PLTHOME  | 8-134 |
| MKTRACK    | 8-107 | PMCS     | 8-134 |
| MKW        | 8-107 | PMOD     | 8-135 |
| MKZ        | 8-108 | PMY      | 8-135 |
| MKZF       | 8-109 | PORT     | 8-136 |
| MLI        | 8-110 | POWERON  | 8-136 |
| MLO        | 8-110 | PRIA     | 8-137 |
| MLR?       | 8-111 | PRINT    | 8-138 |
| MMASK      | 8-111 | PRINTMAG | 8-138 |
| MMASKDSP   | 8-112 | PRL      | 8-139 |
| MMASKDEL   | 8-112 | PRTY     | 8-139 |
| MMASKIN    | 8-113 | PSW      | 8-140 |
| MMASKINI   | 8-114 | PTA      | 8-140 |
| MMASKL     | 8-114 | PTL      | 8-141 |
| MMASKLABEL | 8-115 | PWRSTART | 8-141 |
| MMASKPD?   | 8-115 | PWRSTOP  | 8-142 |
| MMASKREL   | 8-116 | RB       | 8-143 |
| MMASKRP    | 8-116 | RBW      | 8-144 |
| MNOISE     | 8-117 | RC       | 8-145 |
| MOBW       | 8-117 | RCM      |       |
| MOV        | 8-119 | RCS      | 8-146 |
| MPS        | 8-119 | RDATA    | 8-146 |
| MSE        | 8-120 | RES?     |       |
| MSOPEN     | 8-120 | RGDIR    | 8-148 |
| MTØ        | 8-121 | RGRC     |       |
| MT1        | 8-121 | RGSV     | 8-149 |
| MTEMP      | 8-122 | RL       | 8-150 |
| MTEMPDEL   | 8-122 | RLN      | 8-151 |
| MTEMPDSP   | 8-123 | RLV      | 8-152 |
| MTEMPIN    | 8-123 | RMK?     | 8-153 |
| MTEMPINI   |       | ROFFSET  |       |
| MTEMPL     | 8-124 | S1       | 8-154 |
| MTEMPLABEL | 8-125 | S2       | 8-154 |
| MTEMPPD?   | 8-125 | SAVELIB  | 8-155 |
| MTEMPREL   | 8-126 | SCL      | 8-155 |
| MTEMPRP    | 8-126 | SCR      | 8-156 |
| MXMH       | 8-127 | SNGLS    | 8-156 |
| MZW        |       | SOF      | 8-157 |
| MZWF       | 8-128 | SP       | 8-157 |
| OBWN       | 8-129 | SPD      | 8-158 |
| OBWXDB     | 8-129 | SPF      | 8-158 |
| PARADSP    | 8-130 | SPU      | 8-159 |

# TABLE OF CONTENTS (continued)

| SRCHTH    | 8-160 |
|-----------|-------|
| SS        | 8-160 |
| SSS       | 8-161 |
| ST        | 8-162 |
| STF       | 8-163 |
| STPB      | 8-163 |
| SV        | 8-164 |
| SVBMP     | 8-164 |
| SWP       | 8-165 |
| SVM       | 8-165 |
| SWSTART   | 8-166 |
| SWSTOP    | 8-166 |
| SWT       | 8-167 |
| TDLY      | 8-168 |
| TEMP      | 8-168 |
| TEMPLOAD  | 8-169 |
| TEMPMCL   | 8-169 |
| TEMPMSV   | 8-170 |
| TEMPMVX   | 8-170 |
| TEMPMVY   | 8-171 |
| TEMPSAVE  | 8-171 |
| TEMPSLCT  | 8-172 |
| TEN       | 8-172 |
| TEXPAND   | 8-173 |
| TIME      | 8-173 |
| TIMEDSP   | 8-174 |
| TITLE     | 8-174 |
| TLV       | 8-175 |
| TM        | 8-176 |
| TMCNT?    | 8-177 |
| TMMD      | 8-177 |
| TMWR      | 8-178 |
| TOUT      | 8-178 |
| TRG       | 8-179 |
| TRGLVL    | 8-180 |
| TRGS      | 8-181 |
| TRGSLP    | 8-181 |
| TRGSOURCE | 8-182 |
| TRM       | 8-182 |
| TS        | 8-183 |
| TSAVG     | 8-183 |
| TSHOLD    | 8-184 |
| TSL       | 8-184 |
| TSP       | 8-185 |
| TTL       | 8-185 |
| TZONE     | 8-186 |
| TZSP      | 8-186 |
| TZSPP     | 8-187 |
| T70T4DT   | 0.40- |

| TZSTARTP     | 8-188 |
|--------------|-------|
| UCL?         | 8-189 |
| UNC          | 8-189 |
| UNT          | 8-190 |
| VAR          | 8-191 |
| VAVG         | 8-191 |
| VB           | 8-192 |
| VBCOUPLE     | 8-192 |
| VBR          | 8-193 |
| VBW          | 8-193 |
| VIEW         | 8-194 |
| XCH          | 8-195 |
| XMA          | 8-195 |
| XMB          | 8-196 |
| XMG          | 8-197 |
| XMT          | 8-198 |
| * CLS        | 8-199 |
| * ESE        | 8-199 |
| * ESR?       | 8-200 |
| * IDN?       | 8-200 |
| * OPC        | 8-201 |
| * OPC?       | 8-201 |
| * RST        | 8-202 |
| * SRE        | 8-202 |
| * STB?       | 8-203 |
| * TRG        | 8-204 |
| * TST        | 8-204 |
| * WAI        | 8-205 |
| lihlary name | 8-205 |

# **SECTION 8** ETAILED DESCRIPTION OF COMMANDS

This section gives detailed descriptions of the device messages for the MS2661N in alphabetical order.

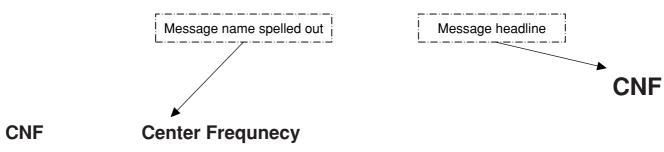

■ Function

Sets the center frequency (same function as CF).

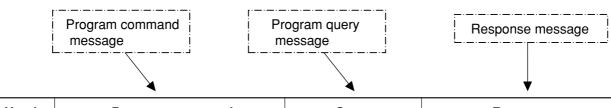

| Header | Program command | Query | Response                                        |
|--------|-----------------|-------|-------------------------------------------------|
| CNF    | CNF△f           | CNF?  | CNF△f                                           |
|        |                 |       | f=-1000000000 to 0 to 3000000000                |
|        |                 |       | Transfers the data with no suffix code in units |
|        |                 |       | of 1 Hz.                                        |

GHz(10^9)

- Value of f -100 MHz to 3 GHz
- Suffix code None: Hz(10^0) Hz(10^0) HZ: $kHz(10^{3})$ KHZ, KZ: MHZ, MZ: $MHz(10^{6})$

GHZ,GZ:

program or response data

• The data to the left of the colon is part of the

- The data is to the right of the colon.
- Initial setting Value of f=900 MHz
- Example CNF△123456 CNF△5ØMHz CNF?

MS2661N device-dependent initial setting value

## **A1**

#### A1 Trace A Write ON

Function Clears trace A waveform data to set the write mode to ON (same function as  $AWR \triangle 1/CLRW \triangle TRA$ ).

| Header | Program command | Query | Response |
|--------|-----------------|-------|----------|
| A1     | A1              |       |          |
|        |                 |       |          |

■ Example A1

## **A2**

#### A2 Trace A Max Hold

■ Function Controls writing of the waveform data to trace BG.

| Header | Program command | Query | Response |
|--------|-----------------|-------|----------|
| A2     | A2              |       |          |
|        |                 |       |          |

■ Example A2

## **AAT**

#### AAT RF Attenuator

■ Function Switches the RF attenuator setting mode to AUTO or MANUAL.

| Header | Program command | Query | Response |
|--------|-----------------|-------|----------|
| AAT    | AAT△sw          | AAT?  | AAT△sw   |
|        |                 |       |          |

■ Value of sw Ø: MANUAL

1: AUTO

■ Suffix code

None

■ Initial setting■ Example

1:AUTO AAT△1

**ADJCH** 

## ADJCH Adjacent CH Select

■ Function Selects the subject channel to be calculated for an adjacent channel.

| Header | Program command | Query  | Response |
|--------|-----------------|--------|----------|
| ADJCH  | ADJCH∆a         | ADJCH? | a        |
|        |                 |        |          |

■ Value of a BOTHSIDES

UP: UPPERSIDE LOWERSIDE

OFF: OFF

■ Suffix code None

■ Initial setting BOTH: BOTHSIDES

■ Example ADJCH△BOTH

ADJCH \( \triangle LOW \)

## **ADJCHBW**

#### ADJCHBW Adjacent CH Bandwidth

■ Function Sets the bandwidth of the adjacent channel.

| Header  | Program command | Query    | Response                                        |
|---------|-----------------|----------|-------------------------------------------------|
| ADJCHBW | ADJCHBW△f       | ADJCHBW? | f                                               |
|         |                 |          | f=10 to 9999990                                 |
|         |                 |          | Transfers the data with no suffix code in units |
|         |                 |          | of 1 Hz.                                        |

■ Value of f 10 Hz to 9.99999 MHz (10 Hz resolution. Data below 10 Hz is truncated.)

■ Suffix code None:  $Hz(10^{\circ}0)$ 

HZ: Hz(10^0) KHZ, KZ: KHz(10^3) MHZ, MZ: MHz(10^6) GHZ, GZ: GHZ(10^9)

■ Initial setting 8.5KHZ: 8.5kHz ■ Example 8.5KHZ: 8.5KHZ

#### **ADJCHSP**

## ADJCHSP Adjacent CH Sepalation

■ Function Sets the separation of adjacent channel 1.

| Header  | Program command | Query    | Response                                        |
|---------|-----------------|----------|-------------------------------------------------|
| ADJCHSP | ADJCHSP△f       | ADJCHSP? | f                                               |
|         |                 |          | f=10 to 9999990                                 |
|         |                 |          | Transfers the data with no suffix code in units |
|         |                 |          | of 1 Hz.                                        |

■ Value of f 10 Hz to 9.99999 MHz (10 Hz resolution. Data below 10 Hz is truncated.)

■ Suffix code None:  $Hz(10^{\circ}0)$ 

HZ: Hz(10^0) KHZ, KZ: kHz(10^3) MHZ, MZ: MHz(10^6) GHZ, GZ: GHz(10^9)

■ Initial setting 12.5kHz: 12.5kHz
■ Example 12.5kHz: 12.5kHz

### **ADJCHSPF**

#### ADJCHSPF Adjacent CH2 Separation

■ Function Sets the separation of adjacent channel 2.

| Header  | Program command | Query     | Response                                        |
|---------|-----------------|-----------|-------------------------------------------------|
| ADJCHSP | ADJCHSPF△f      | ADJCHSPF? | f                                               |
|         |                 |           | f=10 to 9999990                                 |
|         |                 |           | Transfers the data with no suffix code in units |
|         |                 |           | of 1 Hz.                                        |

■ Value of f 10 Hz to 9.99999 MHz (10 Hz resolution. Data below 10 Hz is truncated.)

■ Suffix code None: Hz(10^0)

HZ: Hz(10^0) KHZ, KZ: kHz(10^3) MHZ, MZ: MHz(10^6) GHZ, GZ: GHz(10^9)

Initial setting12.5KHZ: 12.5kHzExampleADJCHSPF△12.5kHz

**AMB** 

#### AMB $A - B \rightarrow A$

■ Function Finds the difference between Trace-A and Trace B, and saves the result in Trace-B.

| Header | Program command | Query | Response  |  |
|--------|-----------------|-------|-----------|--|
| AMB    | AMB△sw          | AMB?  | SW sw=0,1 |  |
|        |                 |       |           |  |

■ Value of sw 1, ON: On Ø, OFF: Off

■ Suffix code None Initial setting OFF

■ Example AMB△ON

#### **AMBPL**

AMBPL Normalize(A - B + DL  $\rightarrow$  A)

■ Function Performs normalization (Trace-A - Trace-B + Display line level -> Trace-A).

| Header | Program command                        | Query  | Response |
|--------|----------------------------------------|--------|----------|
| AMBPL  | $\mathtt{AMBPL} \triangle \mathtt{sw}$ | AMBPL? | sw       |
|        |                                        |        |          |

■ Value of sw 1, ON: On Ø, OFF: Off

■ Suffix code None Initial setting OFF

■ Example AMBPL△ON

## **AMD**

## AMD Trace A Storage Mode

■ Function elects the mode for processing the trace A waveform.

| Header | Program command | Query | Response |
|--------|-----------------|-------|----------|
| AMD    | AMD△n           | AMD   | AMD△n    |
|        |                 |       |          |

■ Value of n Ø: NORMAL

1: MAXHOLD 2: AVERAGE 3: MINHOLD 4: CUMULATIVE

5: OVERWRITE

■ Suffix code None

■ Initial setting Ø: NORMAL

■ Example AMD △ Ø

**APB** 

APB  $A + B \rightarrow A$ 

■ Function Adds Trace-A and Trace-B waveform data, and stores the result in Trace-B.

| Header | Program command | Query | Response |
|--------|-----------------|-------|----------|
| APB    | APB             |       |          |
|        |                 |       |          |

■ Example APB

## **ARB**

#### ARB Resolution Bandwidth

■ Function Switches the mode for setting the resolution bandwidth to AUTO or MANUAL

| Header | Program command | Query | Response |
|--------|-----------------|-------|----------|
| ARB    | ARB△sw          | ARB?  | ARB△sw   |
|        |                 |       |          |

■ Value of sw Ø: MANUAL 1: AUTO

■ Suffix code None

■ Initial setting 1: AUTO
■ Example ARB△Ø
ARB△1

8-11

### **AST**

#### AST Sweep Time

■ Function Switches the mode for setting the frequency sweep time to AUTO or MANUAL.

| Header | Program command | Query | Response |
|--------|-----------------|-------|----------|
| AST    | AST△sw          | AST?  | AST△sw   |

■ Value of sw Ø: MANUAL

1: AUTO

■ Suffix code None

■ Initial setting 1: AUTO ■ Example AST△Ø

AST∆0

### AT

#### AT RF Attenuator

■ Function Sets the RF attenuator.

| Header | Program command | Query | Response |
|--------|-----------------|-------|----------|
| AT     | AT∆a            | AT?   | n        |
|        | AT△n            |       |          |

■ Value of a AUTO: AUTO

UP: UP DOWN

■ Value of n Ø to 7Ø (1Østep): 0 to 70dB(10dB step)

■ Suffix code None: dB

DB : dB

■ Initial setting ATT=Calculated value when AUTO is selected for ATT

■ Example AT△1Ø AT△5Ø

#### **ATB**

#### ATB $Trace-A \rightarrow Trace-B$

■ Function Copies the waveform data of Trace-A onto Trace-B.

| Header | Program command | Query | Response |
|--------|-----------------|-------|----------|
| ATB    | ATB             |       |          |
|        |                 |       |          |

■ Example ATB

## **ATT**

#### ATT RF Attenuator

■ Function Sets the RF attenuator.

| Header | Program command | Query | Response |
|--------|-----------------|-------|----------|
| ATT    | ATT△n           | ATT?  | ATT△n    |

■ Value of n  $\emptyset$ : 0dB 12: 60dB 1: 10dB 13: 70dB

2: 20dB 3: 30dB 4: 40dB 5: 50dB

■ Suffix code None

■ Initial setting Calculated value when AUTO is selected for ATT

■ Example ATT△1

#### **ATUN**

#### ATUN Auto Tune

■ Function Detects the maximum peak point in the specified frequency band of the BG (background) band, and displays its spectrum in the center of the screen in CENTER-SPAN mode.

| Header | Program command | Query | Response |
|--------|-----------------|-------|----------|
| ATUN   | ATUN            |       |          |
|        |                 |       |          |

■ Example ATUN

## **AUNITS**

## AUNITS Unit for Log Scale

■ Function Sets the display units when the LOG scale is selected.

| Header | Program command | Query   | Response |
|--------|-----------------|---------|----------|
| AUNITS | AUNITS∆a        | AUNITS? | а        |
|        |                 |         |          |

■ Value of a DBM: dBm

 $\begin{array}{ll} \text{DBUV:} & dB\mu \, V \\ \text{DBMV:} & dBmV \\ \text{DBUVE:} & dBmV(emf) \end{array}$ 

 $\forall: \qquad \qquad V \\ W: \qquad \qquad W$ 

■ Suffix code None

■ Initial setting DBM: dBm (provided the address already allocated is not initialized)

■ Example AUNITS△DBM

AUNITS△V

## **AUTO**

## AUTO Coupled Function All Auto

■ Function Executes all coupled functions (RBW, VBW, SWT, and ATT) in AUTO mode.

| Header | Program command | Query | Response |
|--------|-----------------|-------|----------|
| AUTO   | AUTO            |       |          |
|        |                 |       |          |

■ Example AUTO

## **AVB**

#### AVB Video Bandwidth

■ Function Switches the mode for setting the video bandwidth to AUTO or MANUAL.

| Header | Program command | Query | Response |
|--------|-----------------|-------|----------|
| AVB    | AVB△n           | AVB?  | AVB△n    |

■ Value of n Ø: MANUAL

1: AUTO 2: OFF

■ Suffix code None

■ Initial setting 1: AUTO

■ Example AVB△Ø

 $AVB \triangle 1$ 

#### **AVGPAUSE**

#### **AVGPAUSE Average Sweep Mode**

■ Function Specifies the processing (pause or continue) executed after the specified average

sweeps.

| Header   | Program command | Query     | Response |        |
|----------|-----------------|-----------|----------|--------|
| AVGPAUSE | AVGPAUSE△sw     | AVGPAUSE? | sw       | sw=0,1 |
|          |                 |           |          |        |

■ Value of sw Ø, OFF: Continue

1, ON: Pause

■ Suffix code ■ Initial setting ■ Example

None ON: Pause

AVGPAUSE△ON

## **AVR**

#### **AVR Number of Trace Average**

■ Function Sets the averaging rate (number of sweep repetitions).

| Header | Program command | Query | Response |
|--------|-----------------|-------|----------|
| AVR    | AVR△n           | AVR?  | AVR△n    |
|        |                 |       |          |

■ Value of n Ø: 4times

1: 8times 2: 16times 32times 3: 128times

4:

■ Suffix code None ■ Initial setting 1:

8times

■ Example AVR△Ø AVR△3

#### **AWR**

#### AWR Trace A Write Switch

■ Function Controls writing of the waveform data to trace A.

| Header | Program | command      | Query | Respo  | nse       |
|--------|---------|--------------|-------|--------|-----------|
| AWR    | AWR△sw  | a=ON,1,OFF,0 | AWR?  | AWR△sw | sw=ON,OFF |
|        |         |              |       |        |           |

■ Value of sw 1, ON: TRACE A WRITE ON (same function as CLRW△TRA)

Ø, OFF: TRACE A WRITE OFF(same function as VIEW \(\triangle TRA\)

■ Suffix code None

■ Initial setting 1: TRACE A WRITE ON

■ Example AWR△0

**AXB** 

## AXB Exchange Trace-A and Trace-B

■ Function Exchanges the waveform data of Trace-A and Trace-B.

| Header | Program command | Query | Response |
|--------|-----------------|-------|----------|
| AXB    | AXB             |       |          |
|        |                 |       |          |

■ Example AXB

**B1** 

### B1 Trace B Write ON

Function Clears the trace B waveform data to set the write mode to ON (same function as  $BWR \triangle 1$ ,  $CLRW \triangle TRB$ ).

| Header | Program command | Query | Response |
|--------|-----------------|-------|----------|
| B1     | B1              |       |          |
|        |                 |       |          |

**■ Example** B1

**B2** 

B2 Trace B Max Hold

Function Allows the trace B waveform to be processed in MAX HOLD mode (same function as  $BMD \triangle 1$ ).

| Header | Program command | Query | Response |
|--------|-----------------|-------|----------|
| В2     | B2              |       |          |
|        |                 |       |          |

**■ Example** B2

## **BAUD**

#### BAUD Baud ratio

■ Function Controls writing of the waveform data to trace BG.

| Header | Program command | Query | Response |
|--------|-----------------|-------|----------|
| BAUD   | BAUD△n          | BAUD? | n        |
|        |                 |       |          |

■ Value of n 1200 BPS

24ØØ: 2400 BPS 48ØØ: 4800 BPS 96ØØ: 9600 BPS

■ Suffix code None

Initial setting 2400:2400 BPS

■ Example BAUD△9600

## **BGWR**

#### BGWR Trace BG Write Switch

■ Function Sets the format of output trace data to ASCII or BINARY.

| Header | Program command | Query | Response          |  |
|--------|-----------------|-------|-------------------|--|
| BGWR   | BGWR△sw         | BGWR? | BGWR△sw sw=ON,OFF |  |

■ Value of sw 1, ON: TRACE BG WRITE ON (same function as CLRW△TRBG)

Ø, OFF: TRACE BG WRITE OFF (same function as VIEW \(\triangle TRBG\)

■ Suffix code None

■ Initial setting ON: TRACE BG WRITE ON

■ Example BGWR△ON

#### BIN

#### BIN ASCII / Binary Date Out

■ Function Sets the format of output trace data to ASCII or BINARY.

| Header | Program command | Query | Response |
|--------|-----------------|-------|----------|
| BIN    | BIN△sw          |       |          |
|        |                 |       |          |

■ Value of sw Ø,OFF: ASCII

1, ON: BINARY

■ Suffix code None

■ Initial setting Ø: ASCII

■ Example BIN△Ø BIN△ON

■ Restriction according to model type and option

When RS-232C interface is used, it is not enabled to use the trace data output of BINARY format.

**BMD** 

### BMD Trace B Storage Mode

■ Function Selects the mode for processing the trace B waveform.

| Header | Program command | Query | Response |
|--------|-----------------|-------|----------|
| BMD    | BMD△n           | BMD?  | BMD△n    |

■ Value of n Ø: NORMAL

1: MAX HOLD
2: AVERAGE
3: MIN HOLD
4: CUMULATIVE
5: OVER WRITE

■ Suffix code None

■ Initial setting Ø: NORMAL

■ Example BMD△Ø

## **BSAUTO**

#### BSAUTO BW / SWT Auto

■ Function Allows RBW, VBW, and the sweep time to be set in AUTO mode.

| Header | Program command | Query | Response |
|--------|-----------------|-------|----------|
| BSAUTO | BSAUTO          |       |          |
|        |                 |       |          |

**■ Example** BSAUTO

## **BTA**

#### $\textbf{BTA} \qquad \qquad \textbf{Trace-B} \rightarrow \textbf{Trace-A}$

■ Function Copies the data of the Trace-B waveform to Trace-A.

| Header | Program command | Query | Response |
|--------|-----------------|-------|----------|
| вта    | вта             |       |          |
|        |                 |       |          |

**■ Example** BTA

#### **BWR**

#### BWR Trace B Write Switch

■ Function Controls writing of the waveform data to trace B.

| Header | Program command | Query | Respons | se        |
|--------|-----------------|-------|---------|-----------|
| BWR    | BWR△sw          | BWR?  | BWR△sw  | sw=ON,OFF |
|        |                 |       |         |           |

■ Value of sw 1, ON: TRACE B WRITE ON (same function as CLRW△TRB)

 $\emptyset$ , OFF: TRACE B WRITE OFF (same function as VIEW $\triangle$ TRG)

■ Suffix code None

■ Initial setting 1: TRACE B WRITE ON

■ Example BWR△Ø

**C1** 

C1 A - B Off

■ Function Turns the A-B function to OFF.

| Header | Program command | Query | Response |
|--------|-----------------|-------|----------|
| C1     | C1              |       |          |
|        |                 |       |          |

■ Example C1

C<sub>2</sub>

C2 A - B On

■ Function Turns the A-B function to ON.

| Header | Program command | Query | Response |
|--------|-----------------|-------|----------|
| C2     | C2              |       |          |
|        |                 |       |          |

■ Example C2

### CA

#### CA RF Attenuator Auto

■ Function Sets the attenuator to AUTO mode (same function as AAT1, AT△AUTO).

| Header | Program command | Query | Response |
|--------|-----------------|-------|----------|
| CA     | CA              |       |          |
|        |                 |       |          |

■ Example CA

## CAL

#### CAL Calibration

■ Function Performs calibration using the internal CAL signal.

| Header | Program command | Query | Response |
|--------|-----------------|-------|----------|
| CAL    | CAL△n           |       |          |

■ Value of n Ø: All

1: Frequency 2: Level

■ Suffix code None Example CAL△Ø

■ Restrictions according to model type and options

If there is no opt. Ø5: and FM demodulation, CAL△3 cannot be executed.

#### **CDT**

#### CDT Set Correction factor on

■ Function Controls correction of the frequency characteristics.

| Header | Program command | Query | Response |        |
|--------|-----------------|-------|----------|--------|
| CDT    | CDT△sw          | CDT?  | CDT△sw   | SW=0,1 |
|        |                 |       |          |        |

■ Value of sw

Ø,OFF: Off 1,ON: On

■ Suffix code

None

■ Initial setting

Ø: Off

■ Example

CDT△1

CF

### **CF** Center Frequency

■ Function Sets the center frequency (same function as CNF).

| Header | Program command | Query | Response                                                                              |
|--------|-----------------|-------|---------------------------------------------------------------------------------------|
| CF     | CF△f<br>CF△a    | CF?   | f f=-100000000 to 3000000000 Transfers the data with no suffix code in units of 1 Hz. |

■ Value of f —100 MHz to 3 GHz

■ Value of a UP: CENTER FREQSTEP UP (same function as FUP)

DN: CENTER FREQSTEP DOWN (same function as FDN)

Suffix code f: None:  $Hz(10^{\circ}0)$ 

HZ: HZ(10^0) KHZ, KZ kHz(10^3) MHZ, MZ MHz(10^6) GHZ, GZ GHz(10^9)

a: None

■ Initial setting Initial value of a = 1.5 GHz

■ Example CF△1235456

CF△5ØMHz

 $\mathsf{CF} \triangle \mathsf{UP}$ 

## **CLRMENU**

#### **CLRMENU** Clear menu define

■ Function Initializes the data defined on the menu.

| Header  | Program command | Query | Response |
|---------|-----------------|-------|----------|
| CLRMENU | CLRMENU         |       |          |
|         |                 |       |          |

■ Example CLRMENU

## **CLRW**

CLRW Clear & Write

■ Function Clears the trace waveform data to set the write mode to ON.

| Header | Program command | Query | Response |
|--------|-----------------|-------|----------|
| CLRW   | CLRW△tr         |       |          |
|        |                 |       |          |

■ Value of tr TRA: Trace A (same function as  $AWR \triangle 1$ )

TRB: Trace B (same function as  $BWR \triangle 1$ )
TRBG: Trace BG (same function as  $BGWR \triangle 1$ )
TRIME: Trace TIME (same function as  $TMWR \triangle 1$ )

■ Example CLRW△TRA

### CMK?

#### CMK? Current Marker Position

■ Function Reads the current marker position.

| Header | Program command | Query | Response |
|--------|-----------------|-------|----------|
| CMK?   |                 | CMK?  | СМК△р    |
|        |                 |       |          |

■ Value of p 0 to 500 ■ Example CMK?

### **CNF**

## **CNF** Center Frequency

■ Function Sets the center frequency (same function as CF).

| Header | Program command | Query | Response                                                                                              |
|--------|-----------------|-------|----------------------------------------------------------------------------------------------------|
| CNF    | CNF△f           | CNF?  | CNF $\triangle$ f f=-100000000 to 3000000000 Transfers the data with no suffix code in units of 1 Hz. |

■ Value of f -100 MHz to 3 GHz ■ Suffix code None:  $\text{Hz} (10^{\circ}0)$ 

HZ: HZ(10^0) KHZ, KZ: kHz(10^3) MHZ, MZ: MHz(10^6) GHZ, GZ: GHz(10^9)

■ Initial setting■ Example

Value of f = 1.5 GHZ

le CNF△123456 CNF△50MHZ

CNF?

#### **COLORDEF**

### **COLORDEF** Define user color pattern

■ Function Sets each frame color of user definition patterns.

| Header   | Program command  | Query       | Response |
|----------|------------------|-------------|----------|
| COLORDEF | COLORDEF△n,r,g,b | COLORDEF?△n | r,g,b    |
|          |                  |             |          |

■ Value of n 0 to 16:Frame number

■ Value of r,g,b 0 to 63: Strength of the display color of r(red), g(green), and b(blue)

■ Suffix code None

■ Initial setting■ ExampleSet value of color pattern 1COLORDEF△1, 48, 50, 63

### **COLORPTN**

### **COLORPTN** Color pattern

■ Function Selects the display color from the display color patterns.

| Header   | Program command | Query     | Response |
|----------|-----------------|-----------|----------|
| COLORPTN | COLORPTN∆a      | COLORPTN? | a        |
|          |                 |           |          |

■ Value of a COLOR1: Color pattern-1

COLOR2: Color pattern-2 COLOR3: Color pattern-3 COLOR4: Color pattern-4

USERCOLOR: User definition pattern

■ Suffix code None

■ Initial setting■ ExampleCOLOR1: Color pattern-1COLORPTN△USERCOLOR

### **COMMENT**

## **COMMENT** Comment display

■ Function Sets the display method for the comment column.

| Header  | Program command | Query    | Response |
|---------|-----------------|----------|----------|
| COMMENT | COMMENT∆a       | COMMENT? | a        |
|         |                 |          |          |

■ Value of a TITLE: Displays the title.

TIME: Displays the time.

OFF: No comment is displayed.

■ Suffix code None

■ Initial setting OFF: No comment is displayed.

■ Example COMMENT△TITLE

## **CONTS**

## CONTS Continuous Sweep Mode

■ Function Sets the sweep mode to continuous mode (same function as S1).

| Header | Program command | Query | Response |
|--------|-----------------|-------|----------|
| CONTS  | CONTS           |       |          |
|        |                 |       |          |

■ Example CONTS

#### **COPYCOLOR**

### **COPYCOLOR** Copy into user pattern from Color pattern

■ Function Selects the display color pattern, and copies it to the user definition pattern.

| Header    | Program command | Query | Response |
|-----------|-----------------|-------|----------|
| COPYCOLOR | COPYCOLOR△a     |       |          |
|           |                 |       |          |

■ Value of a COLOR1: Color pattern-1

COLOR2: Color pattern-2 COLOR3: Color pattern-3 COLOR4: Color pattern-4

■ Suffix code None

■ Example COPYCOLOR △ COLOR4

#### CORC

#### CORC Correction Factor Initialization

■ Function Initializes the correction factor currently selected by the CORR command.

| Header | Program command | Query | Response |
|--------|-----------------|-------|----------|
| CORC   | CORC            |       |          |
|        |                 |       |          |

■ Example CORC

All frequency data and level data are initialized. The initialized data is used as the 0 dB correction values in each frequency range.

#### CORD

#### **CORD** Correction Factor Entry

■ Function Registers the correction factor currently selected by the CORR command. If the correction factor is set to OFF, it is not valid.

| Header | Program command                      | Query   | Response                                             |
|--------|--------------------------------------|---------|------------------------------------------------------|
| CORD   | CORD△n,f,l n=0 to 149                | CORD?△n | CORD△f,1                                             |
|        | f=0 to 400GHz l=-100.00 to +100.00dB |         | f = 0 to 400 000 000 000 (no units)                  |
|        | (incremented in 0.01 dB steps)       |         | l= -100.00 to +100.00 dB (incremented in 0.01 steps) |

■ Value of n 0 to 149 ■ Value of f 0 to 400GHz

Suffix code f: None:  $Hz(10^{\circ}0)$ HZ:  $HZ(10^{\circ}0)$ 

HZ: HZ(10^0) KHZ, KZ: kHz(10^3) MHZ, MZ: MHz(10^6) GHZ, GZ: GHz(10^9)

1: None: dB DB: dB

■ Example CORD△Ø,1MHZ,1Ø CORD△1,2ØØØØØØ,1Ø

If fn - 1 < fn < fn + 1 is not satisfied when n-1 < n < n+1, an error occurs.

#### CORR

#### **Correction Factor Select** CORR

■ Function Selects the type of correction factor.

| Header | Program command | Query | Response |
|--------|-----------------|-------|----------|
| CORR   | CORR△n          | CORR? | CORR△n   |
|        |                 |       |          |

■ Value of n Ø,OFF: **OFF** 

> CORR1 1: 2: CORR2 3: CORR3 CORR4 4: CORR5

5:

■ Suffix code None

■ Initial setting Ø: OFF (the correction factor already registered is not initialized)

■ Example CORR△Ø

CORR△2 CORR △ 4

## CORRLABEL

#### **CORRLABEL** Correction Factor Label

■ Function Registers the name of the correction factor currently selected by the CORR command.

| Header   | Program command  | Query        | Response |
|----------|------------------|--------------|----------|
| CORRLABE | CORRLABEL∆n,text | CORRLABEL?△n | "text"   |

Value of n 1 to 5

■ Value of text String of up to 30 characters enclosed by single or double quotes.

■ Suffix code None

Example CORRLABEL△1, "CORRECTION FACTOR"

CORRLABEL△2,'MS2651A'

## **CORRLOAD**

### **CORRLOAD** Load Correction data

■ Function Reads the correction data from the memory card file.

| Header   | Program command | Query | Response |
|----------|-----------------|-------|----------|
| CORRLOAD | CORRLOAD△n      |       |          |
|          |                 |       |          |

■ Value of n 1 to 99
■ Suffix code None

■ Example CORRLOAD △ 1

## **CORRSAVE**

#### **CORRSAVE** Save Correction data

■ Function Saves the internal correction data to the memory card.

| Header   | Program command | Query | Respons |
|----------|-----------------|-------|---------|
| CORRSAVE | CORRSAVE△n      |       |         |
|          |                 |       |         |

■ Value of n 1 to 99 ■ Suffix code None

■ Example CORRSAVE △ 1

# CR

## CR Resolution Bandwidth Auto

Function Sets the resolution bandwidth selection to the AUTO mode (same function as  $ARBV \triangle 1$ ,  $RB \triangle AUTO$ ).

| Header | Program command | Query | Response |
|--------|-----------------|-------|----------|
| CR     | CR              |       |          |
|        |                 |       |          |

■ Example CR

**CRS** 

#### CRS **Count Resolution**

■ Function Selects the resolution of the frequency counter.

| Header | Program command | Query | Response |
|--------|-----------------|-------|----------|
| CRS    | CRS△n           | CRS?  | CRS△n    |
| CRS    | CRS 🔼 II        | CR5:  | CRS 🖽 II |

■ Value of n

Ø: 1Hz

1:

10Hz

2: 3: 100Hz 1kHz

1kHz

■ Suffix code

None

■ Initial setting ■ Example

3:  $\mathtt{CRS} \triangle \, \mathbf{0}$ 

CRS△3

CT

#### CT **Sweep Time Auto**

■ Function Sets the frequency sweep time to AUTO mode (same function as AST $\triangle$ 1, ST $\triangle$ AUTO).

| Header | Program command | Query | Response |
|--------|-----------------|-------|----------|
| СТ     | CT              |       |          |

■ Example CT

# CV

## CV Video Bandwidth Auto

Function Sets the video bandwidth to AUTO mode (same function as  $AVB \triangle 1$ ,  $VB \triangle AUTO$ ).

| Header | Program command | Query | Response |
|--------|-----------------|-------|----------|
| CV     | CA              |       |          |

■ Example CV

### **DATB**

## DATB Data bit

■ Function Specifies the data length of the RS232C.

| Header | Program command | Query | Response |
|--------|-----------------|-------|----------|
| DATB   | DATB△n          | DATB? | n        |

■ Value of n 7: 7 bit 8: 8 bit

■ Suffix code None

■ Initial setting 8: 8 bit

■ Example DATB△7

# **DATE**

#### DATE Date

■ Function Sets the built-in clock of the MS2661N to the specified date.

| Header | Program command | Query | Response |
|--------|-----------------|-------|----------|
| DATE   | DATE∆yy,mm,dd   | DATE? | yy,mm,dd |

Value of yyValue of mmValue of dd00 to 99 (year)01 to 12 (month)01 to 31 (day)

■ Suffix code None

■ Example DATE△92,Ø8,31

### **DATEMODE**

## **DATEMODE** Date Display mode

■ Function Sets the display method for the date display column.

| Header   | Program command | Query     | Response |
|----------|-----------------|-----------|----------|
| DATEMODE | DATEMODE△a      | DATEMODE? | a        |
| DATEMODE | DATEMODE∆a      | DATEMODE? | a        |

■ Value of a YMD: Year/month/date

DMY: Day-month-year MDY: Month-day-year

■ Suffix code None

■ Initial setting■ ExampleYMD: Year/month/dayDATEMODE △ MDY

### **DET**

#### **DET** Detection Mode

■ Function Selects the detection mode for the waveform data being displayed.

| Header | Program command | Query |   | Response      |
|--------|-----------------|-------|---|---------------|
| DET    | DET△d           | DET?  | d | d=POS,SMP,NEG |

■ Value of d Ø: POSITIVE PEAK

1: SAMPLE

2: NEGATIVE PEAK

3: NORMAL

POS: POSITIVE PEAK

SMP: SAMPLE

NEG: NEGATIVE PEAK

NRM: NORMAL

■ Suffix code

■ Initial setting

Ø: POSITIVE PEAK

■ Example DET△0

DET△SMP

None

### **DETM**

### **DETM** Detection Mode

■ Function Selects the detection mode for the specified trace.

| Header | Program command | Query    | Response |
|--------|-----------------|----------|----------|
| DETM   | DETM∆tr,a       | DETM?△tr | а        |
|        |                 |          |          |

■ Value of tr TRA: Trace A

TRB: Trace B
TRIME: Trace TIME

■ Value of a POS: POSITIVEPEAK

SMP: SAMPLE

NEG: NAGETIVEPEAK

NRM: NORMAL

■ Suffix code None

■ Initial setting POS: POSITIVEPEAK

■ Example DETM△TRA, POS

DETM△TRB,SMP
DETM△TRIME,SMP

#### **DFMT**

### **DFMT** Display Format

■ Function Specifies the display mode/format.

| Program command | Query | Response |
|-----------------|-------|----------|
| DFMT△a          | DFMT? | а        |
|                 |       |          |
|                 |       |          |
|                 |       |          |

■ Value of a A: Trace A

B: Trace B
TIME: Trace TIME

AB1: Trace A/Trace B (A & B)

AB2: Trace A/Trace B (A/B)

AB3: Trace A/Trace B (A < B)

ABG1: Trace A/Trace BG (BG>A)

ABG2: Trace A/Trace BG (BG<A)

ATIME1: Trace A/Trace TIME (TIME>A)

ATIME2: Trace A/Trace TIME (TIME<A)

■ Suffix code None

■ Initial setting A: Trace A

■ Example DFMT△TIME

#### DIM

#### DIM Dimensional common variable

■ Function Declares array common variable for PTA.

| Header | Program command | Query | Response |
|--------|-----------------|-------|----------|
| DIM    | DIM∆a,n[,m]     |       |          |
|        |                 |       |          |

■ Value of a Array common variable name(integer/real-number numerical variable name,

alpha-numerical characters of less than 7 characters)

■ Value of n 1 to 1024: One-dimensional array size

■ Value of m 1 to 1024: Two-dimensional array size, omittable

■ suffix code None

**Example** DIM $\triangle$ ABC,10,0 --- Declares DIM @ABC(10).

DIM△DEF%,20 --- Declares DIM @DEF%(20).

 $DIM \triangle GHI,5,5$  --- Declares DIM @GHI(5,5).

# **DISPLAY**

# DISPLAY LCD Display On/Off

■ Function Specifies whether the LCD display is on or off.

| Program command | Query    | Response |
|-----------------|----------|----------|
| DISPLAY△sw      | DISPLAY? | sw       |
|                 |          |          |

■ Value of sw OFF: LCD display is off. LCD display is on.

■ Suffix code None

■ Initial setting ON: LCD display is on.

■ Example DISPLAY△OFF

#### DL

### DL Display line, Display-line Level

■ Function Turns the display line on or off, and sets its level.

| Header | Program command | Query | Response                                                                                                    |
|--------|-----------------|-------|----------------------------------------------------------------------------------------------------|
| DL     | DL△sw           | DL?   | OFF                                                                                                    |
|        | DL△l            |       | l: A vailable for the current scale unit, provided that $\mu V$ units are selected for $V$ , and $W$ units are selected for $W$ . |

■ Value of sw ON: ON

OFF: OFF

■ Value of Q Value equivalent to full scale of current Y-axis.

For LOG scale: RLV-100 to RLV

For LIN scale: 0 to RLV. For A-B: -100.00 to 100.00 dB

For FM monitor at Trace-time: -Max range to +Max range

■ Suffix code None: Available for the current scale unit, provided µV units are always

selected in LIN mode.

DB, DBM, DM: dBm DBMV: dBmV DBUV:  $dB\mu V$  DBUVE:  $dB\mu V$  (emf)

V: mVMV: uVUV: W W:mW MW:  $\mu W$ UW:  $\mu W$ NW: pW PW: FW: fW

■ Initial setting —60.00 dBm(Level equivalent to center point of the scale)

■ Example DL△OFF

DL \( -10.00BM

### **DLT**

# **DLT** Time Delay

■ Function Sets the delay time.

| Header | Program command | Query | Response |
|--------|-----------------|-------|----------|
| DLT    | DLT△t           | DLT?  | t        |
|        |                 |       |          |

■ Value of t —1000sec to 65.5ms

■ Suffix code US: µs

MS: ms

S: s

■ Initial setting Ø: s
■ Example DLT△-20MS

# **DOWNLOAD**

## DOWNLOAD Download PTA-library name

■ Function Starts the registration of the PTA library.

| Header   | Program command | Query | Response |
|----------|-----------------|-------|----------|
| DOWNLOAD | DOWNLOAD△a      |       |          |

■ Value of a PTA-library name of less than 8 characters

■ Suffix code None

■ Example DOWNLOAD △ SAMPLE1

### **DSPLV**

### DSPLV Marker Level Absolute; Relarive

■ Function Specifies the marker level in the absolute value display or in the relative value

display when seen from the display line.

| Header | Program command | Query  | Response |
|--------|-----------------|--------|----------|
| DSPLV  | DSPLV∆a         | DSPLV? | а        |
|        |                 |        |          |

■ Value of a ABS: Absolute value

REL: Relative value

■ Suffix code None

■ Initial setting ABS: Absolute value

■ Example DSPLV△REL

## **DSPLVM**

#### DSPLVM Marker Level Absolute/Relative

■ Function With the trace mode specified, also specifies the marker level in the absolute value display or in the relative value display when seen from the display line.

| Header | Program command | Query      | Response |
|--------|-----------------|------------|----------|
| DSPLVM | DSPLVM∆tr,a     | DSPLVM?∆tr | а        |

■ Value of tr TRA: Trace A

TRB: Trace B
TRIME: Trace Time
TRBG: Trace BG
Absolute value

■ Value of a ABS: Absolute value REL: Relative value

■ Suffix code None

■ Initial setting ABS: Absolute value

■ Example DSPLVM△TRA, REL

### **DVAR**

#### DVAR Write value to dimensional common cariable

■ Function Write a value at array common variable for PTA.

| Header | Program command | Query       | Response |
|--------|-----------------|-------------|----------|
| DVAR   | DVAR△a,n,m,d    | DVAR?△a,n,m | d        |
|        |                 |             |          |

■ Value of a Array common variable name(integer/real-number numerical variable name,

alpha-numerical characters of less than 7 characters)

■ Value of n 1 to 1024: One-dimensional array size

■ Value of m

—1, 1 to 1024: Two-dimensional array size, omittable

Value of d

Value of d

Value of d

Value of d
 Value to be substituted (integer or real-number)
 DVAR△ABC,5,-1,1.2345 --- @ABC(5)=1.2345

DVAR△ABC,5,-1,1.2345 --- @ABC(5)=1.2345 DVAR△DEF%,15,-1,200 --- @DEF%(15)=200 DVAR△GHI,2,3,-54.3 --- @GHI(2,3)=-54.3 **E1** 

### E1 Peak Search

■ Function Executes the function for peak search (same function as MKS $\triangle$ 0,MKMP).

| Header | Program command | Query | Response |
|--------|-----------------|-------|----------|
| E1     | E1              |       |          |
|        |                 |       |          |

■ Example E1

**E2** 

E2 Marker to CF

■ Function Sets the marker to the center frequency (same function as MKR $\triangle$ 3, MKCF).

| Header | Program command | Query | Response |
|--------|-----------------|-------|----------|
| E2     | E2              |       |          |
|        |                 |       |          |

■ Example E2

**E**3

# E3 Marker to CF Step Size

■ Function Sets the marker to the frequency step size (same function as MKR $\triangle$ 5M, MKSS).

| Header | Program command | Query | Response |
|--------|-----------------|-------|----------|
| E3     | E3              |       |          |
|        |                 |       |          |

■ Example E3

**E4** 

#### E4 Marker to REF

■ Function Sets the marker to the reference level (same function as  $MKR \triangle 4$ , MKRL).

| Header | Program command | Query | Response |
|--------|-----------------|-------|----------|
| E4     | E4              |       |          |
|        |                 |       |          |

■ Example E4

# **ECYC**

## **ECYC** Event Cyclical

■ Function Sets the generation period of event interruption for PTA.

| Header | Program command | Query | Response |
|--------|-----------------|-------|----------|
| ECYC   | ECYC△t          |       |          |
|        |                 |       |          |

■ Value of t 0 to 3600 (sec, 0.1 sec resolution)

For 0, event is not generated.

■ Suffix code None ■ Example ECYC△2

## **EDLY**

**EDLY** Event Cyclical

■ Function Event Delay for PTA.

| Header | Program command | Query | Response |
|--------|-----------------|-------|----------|
| EDLY   | EDLY△t          |       |          |
|        |                 |       |          |

■ Value of t 0 to 3600 (sec, 0.1 sec resolution)

For 0, event is not generated.

■ Suffix code None EDLY△3∅

## **ENTRY**

#### **ENTRY** Open entry

■ Function Specifies the entry (prompt for input).

| Header | Program command | Query  | Response |
|--------|-----------------|--------|----------|
| ENTRY  | ENTRY∆text,n,a  | ENTRY? | þ        |
|        |                 |        |          |

■ Value of text Input prompt: String of up to 20 characters enclosed by single or double quotes.

HZ-system numeric key + data knob + Step key

■ Value of n Ø, 1 to

Ø, 1 to 16: Input type

0: Deletion of input prompt

1: Hz-system numeric key + data knob + Step key

2: Hz-system numeric key + data knob3: Hz-system numeric key + Step key

4: Hz-system numeric key

5: sec/V/W-system numeric key + data knob + Step key

6: sec/V/W-system numeric key + data knob 7: sec/V/W-system numeric key + Step key

8: sec/V/W-system numeric key

9: dB-system numeric key + data knob + Step key

10: dB-system numeric key + data knob11: dB-system numeric key + Step key

12: dB-system numeric key

13: No-unit-system numeric key + data knob + Step key

14: No-unit-system numeric key + data knob 15: No-unit-system numeric key + Step key

16: No-unit-system numeric key

Hz-system numeric key: Valid for Hz/kHz/MHz/GHz keys

sec/V/W-system numeric key: Valid for usec/msec/sec, uV/mV/V, and uW/mW/W keys

dB-system numeric key: Valid for Enter/dB keys No-unit-system numeric key: Valid for Enter key

■ Value of a Display of current value

■ Value of b Input data (value of each input type)

Numeric input: Converted numeric data according to unit key

Input type 1 to 4: 1 Hz unit

5 to 8: 1 ns / 1 nV / 1 nW unit 9 to 12: 0.01 dBm / 0.01 dB Unit 13 to 16: input data as it is

Step up key: "STEP△UP"
Step down key: "STEP△DOWN"
Data knob counterclockwise: "KNO△LEFT"
Taken the properties of the properties of the pr

Input cancelled: "\*\*\*

■ Suffix code None

■ Example ENTRY△"enclosed Channel=",13,"1"

ENTRY?

### **ERROR?**

#### **ERROR?** Read out error code

■ Function Reads the contents of error codes, for example, details of an execution error.

| Header | Program command | Query  | Response |
|--------|-----------------|--------|----------|
| ERROR? |                 | ERROR? | e1,e2    |
|        |                 |        |          |

■ Value of e1,e2 Main code and subcode which indicate the error details.

Main code

300 to 399: Syntax error

400 to 499: Communication error

450 to 459: Media error 500: Range error 501: Inhibit error 502: Execution error

503: Setting condition not enough

504: Hardware error

600: Warning

## ESE<sub>2</sub>

#### ESE<sub>2</sub> **Event Status Enable(END)**

■ Function Allows the END Event Status Enable Register to select which bit in the corresponding Event Register causes a TRUE ESB summary message bit 2 when set.

| Header | Program command | Query | Response |
|--------|-----------------|-------|----------|
| ESE2   | ESE2△n          | ESE2? | n        |

■ Value of n Ø to 255: Represents the sum of the bit-weighted values enabled by the

 $2^{0}=1,2^{1}=2,2^{2}=4,2^{3}=8,2^{4}=16,2^{5}=32,2^{6}=64,2^{7}=128$  corresponding to

bits 0, 1, 2, 3, 4, 5, 6, 7 of the END Event Status Register.

■ Suffix code None ■ Example ESE2△1

### **ESR2?**

## ESR2? Event Status Regiser(END)

■ Function Allows the sum of the binary-weighted event bit values of the END

Event Status Register to be read out by converting them to decimal. After readout,

the END Event Status Register is reset to 0.

| Header | Program command | Query | Response |
|--------|-----------------|-------|----------|
| ESR2?  |                 | ESR2? | n        |
|        |                 |       |          |

■ Value of n 0 to 255
■ Suffix code None
■ Example ESR2?

## **ETIM**

#### **ETIM** Event Time

■ Function Sets the time of event-interruption generation for PTA.

| Header | Program command | Query | Response |
|--------|-----------------|-------|----------|
| ETIM   | ETIM△t1,t2,t3   |       |          |
|        |                 |       |          |

■ Value of n t1 to t3

t1: Hour (0 to 23) t2: Minute(0 to 59) t3: Second(0 to 59)

■ Suffix code None

■ Example ETIM△10,15,30

## EX

### **EX** Exchange Trace-A and Trace-B

■ Function Exchanges the trace-A and trace-B wave data.

| Header | Program command | Query | Response |
|--------|-----------------|-------|----------|
| EX     | EX              |       |          |
|        |                 |       |          |

■ Example EX

## **EXTTYPE**

## **EXTTYPE** Ext Trigger Input Type

■ Function Chooses the level of the external trigger when EXT is selected for the trigger source.

| Header  | Program command | Query    | Response |
|---------|-----------------|----------|----------|
| EXTTYPE | EXTTYPE△a       | EXTTYPE? | a        |
|         |                 |          |          |

■ Value of a 1ØV: INPUT1( }10v) TTL: INPUT2(TTL)

■ Suffix code None

■ Initial setting 1ØV: INPUT1( }10v)

■ Example EXTTYPE△10V EXTTYPE△TTL

# FA

## FA Start Frequency

■ Function Sets the start frequency (same function as STF).

| Header | Program command | Query | Response                                                                                  |
|--------|-----------------|-------|-------------------------------------------------------------------------------------------|
| FA     | FA△f            | FA?   | f =-100000000 to 0 to 3000000000 Transfers the data with no suffix code in units of 1 Hz. |

■ Value of f

-100 MHz to 3 GHz
■ Suffix code

None: Hz(10^0)

HZ: Hz(10^0) KHZ, KZ: KHz(10^3) MHZ, MZ: MHz(10^6) GHZ, GZ: GHz(10^9)

■ Initial setting Initial value of f = 0 Hz

■ Example FA△1GZ

**FB** 

## FB Stop Frequency

■ Function Sets the stop frequency (same function as SOF).

| Header | Program command | Query | Response                                                                                   |
|--------|-----------------|-------|--------------------------------------------------------------------------------------------|
| FB     | FB△f            | FB?   | f =-100000000 to 0 to 3000000000  Transfers the data with no suffix code in units of 1 Hz. |

■ Value of f

Suffix code

Value of f

None: Hz(10^0)

HZ: Hz(10^0)
KHZ, KZ: kHz(10^3)
MHZ, MZ: MHz(10^6)
GHZ, GZ: GHz(10^9)
Litial value of f = 2 CHz

Initial setting Initial value of f = 3 GHz

■ Example FB△2GHZ

# FCAL<sub>10</sub>

# FCAL10 Frequency Cal On/Off

■ Function Specifies whether the Freq Cal is performed.

| Header | Program command | Query   | Response |
|--------|-----------------|---------|----------|
| FCAL10 | FCAL10△sw       | FCAL10? | sw       |
|        |                 |         |          |

■ Value of sw 1: On Ø: Off

■ Suffix code None

■ Initial setting 1: On
■ Example FCAL1∅△∅

## **FDN**

## FDN Center Frequency Step Down

**Tunction** Decreases the center frequency by the frequency step size if it has been set (same function as  $CF \triangle DN$ ).

| Header | Program command | Query | Response |
|--------|-----------------|-------|----------|
| FDN    | FDN             |       |          |
|        |                 |       |          |

■ Example FDN

# **FRQ**

# FRQ Frequency Mode

■ Function Selects the mode for setting the FG frequency band.

| Header | Program command | Query | Response |
|--------|-----------------|-------|----------|
| FRQ    | FRQ△n           | FRQ?  | FRQ△n    |
|        |                 |       |          |

■ Value of n 0: CENTER-SPAN

2: START-STOP

■ Suffix code None

■ Initial setting 2: START-STOP

■ Example FRQ△Ø FRQ△1

# FS

## FS Full Span

■ Function Sets the frequency span to the maximum value settable in the frequency band being set.

| Header | Program command | Query | Response |
|--------|-----------------|-------|----------|
| FS     | FS              |       |          |
|        |                 |       |          |

**■ Example** FS

# **FSS**

## FSS Frequency Step Size

■ Function Sets the frequency step size for stepping up/down the frequency (same function as SS).

| Header | Program command | Query | Response                                                                                                    |
|--------|-----------------|-------|----------------------------------------------------------------------------------------------------|
| FSS    | FSS△f           | FSS?  | $FSS \triangle f \\ f=1 \text{ to } 3000000000 \\ Transfers the data with no suffix code in units of 1 Hz.}$ |

■ Value of f 1Hz to 3 GHz

■ Suffix code None:  $Hz(10^{\circ}0)$ 

HZ: Hz(10^0) KHZ, KZ: kHz(10^3) MHZ, MZ: MHz(10^6) GHZ, GZ: GHz(10^9)

■ Initial setting 1GHz

■ Example FSS△1GHZ FSS△1ØØØ

**FUP** 

# FUP Center Frequency Step Up

Function Increases the center frequency by the frequency step size if it has been set (same function as  $CF\triangle UP$ ).

| Header | Program command | Query | Response |
|--------|-----------------|-------|----------|
| FUP    | FUP             |       |          |
|        |                 |       |          |

■ Example FUP

## **GATE**

#### Gate Sweep ON / OFF **GATE**

■ Function Sets the gate function to be set to ON or OFF.

| Header | Program command | Query | Response     |  |
|--------|-----------------|-------|--------------|--|
| GATE   | GATE△sw         | GATE? | SW sw=ON,OFF |  |
|        |                 |       |              |  |

■ Value of sw 1,ON: ON

Ø,OFF: **OFF** 

None ■ Suffix code

■ Initial setting **OFF** OFF:

■ Example  $GATE \triangle ON$ 

## **GD**

#### **GD Gate Delay**

■ Function Sets the delay time of the gate.

| Header | Program command | Query | Response                                                                 |
|--------|-----------------|-------|--------------------------------------------------------------------------|
| GD     | GD△t            | GD?   | t t=0 to 65500  Transfers the data with no suffix code in units of 1 μs. |

■ Value of t 0 to 65.5ms ■ Suffix code None:

ms US: μs MS: ms S:

Initial value of a = 0 s

■ Initial setting■ Example GD△2ØMS

**GDL** 

#### **GDL Gate Delay**

■ Function Sets the GATE delay time.

| Header | Program command | Query | Response                                                      |  |
|--------|-----------------|-------|---------------------------------------------------------------|--|
| GDL    | GDL△t           | GDL?  | GDL△t t=0 to 65500                                            |  |
|        |                 |       | Transfers the data with no suffix code in units of 1 $\mu$ s. |  |

■ Value of t

0 to 65.5ms

■ Suffix code

None: ms

US: μs ms

MS:

S:

■ Initial setting

0sØ:

■ Example

GDL△2ØMS

**GE** 

#### **GE Gate End**

■ Function Allows the gate interval to be terminated internally or externally.

| Header | Prog | ram command | Query | Response |
|--------|------|-------------|-------|----------|
| GE     | GE∆a | sw=INT,EXT  | GE?   | a        |
|        |      |             |       |          |

■ Value of a **INTERNAL** INT:

EXT: **EXTERNAL** 

■ Suffix code None

■ Initial setting **INTERNAL** INT:

■ Example  $\mathtt{GE} \, \triangle \, \mathtt{INT}$ 

## **GED**

#### GED Gate End

■ Function Sets internal or external termination of the gate interval.

| Header | Program command | Query | Response |
|--------|-----------------|-------|----------|
| GED G  | GED△n           | GED?  | GED△n    |

■ Value of n Ø: INTERNAL (Internal timer) 1: EXTERNAL (External signal)

■ Suffix code None

■ Initial setting Ø: INTERNAL (Internal timer)

■ Example GED△1

# GL

## GL Gate Length

■ Function Sets the width of the gate.

| Header | Program command | Query | Response                                                                     |
|--------|-----------------|-------|------------------------------------------------------------------------------|
| GL     | GL∆t            | GL?   | t t=2 to 65500 Transfers the data with no suffix code in units of 1 $\mu$ s. |

■ Value of t
Suffix code

2µsec to 65.5msec
None: ms

US: μs MS: ms S: s

■ Initial setting Initial value of t = 1 ms

■ Example GL△2ØMS

# **GLN**

#### GLN **Gate Length**

■ Function Sets the gate width.

| Header | Program command | Query | Response                                                   |              |
|--------|-----------------|-------|------------------------------------------------------------|--------------|
| GLN    | GLN△t           | GLN?  | GLN△t                                                      | t=2 to 65500 |
|        |                 |       | Transfers the data with no suffix code in units of 1 $\mu$ |              |

■ Value of t ■ Suffix code

 $2\mu$  sec to 65.5ms

US: μs MS: ms

S:

# **GMD**

#### **GMD** Gate Sweep On/Off

■ Function Sets the gate on or off.

| Header | Program command | Query | Response |       |
|--------|-----------------|-------|----------|-------|
| GMD    | GMD△sw          | GMD?  | GMD△sw s | w=0,1 |
|        |                 |       |          |       |

■ Value of sw  $\emptyset$ ,OFF: Off 1,ON: On

■ Suffix code None

■ Initial setting■ Example Off Ø:

 $\text{GMD} \, \triangle \, 1$ 

### **GPIA**

#### GPIA GP-IB Self Address

■ Function Sets the GPIB self address.

0 to 30

None

| Header | Program command | Query | Response |
|--------|-----------------|-------|----------|
| GPIA   | GPIA△n          | GPIA? | n        |
|        |                 |       |          |

■ Value of n■ Suffix code

 $\blacksquare$  Initial setting Initial value of a = 1 (provided the address already allocated is not initialized)

■ Example GPIA△Ø GPIA△3Ø

## **GTOUT**

#### GTOUT GPIB Talker time out

■ Function Sets the time-out of the GPIB talker function (plotter/printer output, data output

from PTA, etc.).

This time-out includes the sweep wait time of trigger sweeping.

| Header | Program command | Query  | Response |
|--------|-----------------|--------|----------|
| GTOUT  | GTOUT△t         | GTOUT? | t        |

■ Value of t 1 to 255:1sec to 255s

Ø: No time-out (infinite wait state)

■ Suffix code None

■ Initial setting 3Ø: 30s ■ Example GTOUT△6Ø

# **HOLDPAUSE**

#### HOLDPAUSE Max/Min Hold Sweep Mode

■ Function Specifies the processing (pause or continue) performed after the specified average sweeping is executed.

| Response |
|----------|
| a        |
|          |

■ Value of a Ø, OFF: 2 to 1024 Continue (∞)

■ Suffix code None

Initial settingExample Continue (∞) Ø: HOLDPAUSE△32

## INI

#### INI Initialize

■ Function Initializes all measurement control parameters to be initialized (same function as IP).

| Header | Program command | Query | Response |
|--------|-----------------|-------|----------|
| INI    | INI             |       |          |
|        |                 |       |          |

■ Example INI

# **INPTRNS**

**INPTRNS** Input impedance Transformer

■ Function Selects  $75\Omega$  Input Impedance Transformer(MA1621A).

| Header  | Program command | Query    | Response |
|---------|-----------------|----------|----------|
| INPTRNS | INPTRNS△sw      | INPTRNS? | SW       |

■ Value of sw ON:  $75\Omega$  Transformer used

OFF:  $75\Omega$  Transformer not used  $(50\Omega)$ 

t3: Second (0 to 59)

■ Suffix code None Initial setting OFF

■ Example INPTRNS △ ON

**INZ** 

#### Input impedance INZ

■ Function Selects input impedance.

| Header | Program command | Query | Response |
|--------|-----------------|-------|----------|
| INZ    | INZ△n           | INZ?  | n        |

■ Value of n 50 Ohm 5Ø: 75 Ohm 75:

■ Suffix code None

■ Initial setting
■ Example 5Ø: 50 Ohm

INZ△75

**IP** 

#### IP **Initialize**

■ Function nitializes all measurement control parameters to be initialized (same function as INI).

| Header | Program command | Query | Response |
|--------|-----------------|-------|----------|
| IP     | IP              |       |          |
|        |                 |       |          |

■ Example ΙP

# **KSA**

# KSA Unit for Log Scale

■ Function Sets the of LOG scale unit to dBm (same function as  $UNT \triangle 0$ ).

| Header | Program command | Query | Response |
|--------|-----------------|-------|----------|
| KSA    | KSA             |       |          |

| ■ Example | KSA |
|-----------|-----|
|-----------|-----|

# **KSB**

# KSB Unit for Log Scale

■ Function Sets the LOG scale unit to dBmV (same function as  $UNT \triangle 2$ ).

| Header | Program command | Query | Response |
|--------|-----------------|-------|----------|
| KSB    | KSB             |       |          |
|        |                 |       |          |

■ Example KSB

**KSC** 

# KSC Unit for Log Scale

■ Function Sets the LOG scale unit to dBuV (same function as  $UNT \triangle 1$ ).

| Header | Program command | Query | Response |
|--------|-----------------|-------|----------|
| KSC    | KSC             |       |          |

| ■ Example | KSC |
|-----------|-----|
|-----------|-----|

**KSD** 

## KSD Unit for Log Scale

■ Function Sets the LOG scale unit to V (same function as  $UNT \triangle 3$ ).

| Header | Program command | Query | Response |
|--------|-----------------|-------|----------|
| KSD    | KSD             |       |          |
|        |                 |       |          |

■ Example KSD

# **KSE**

# KSE Title Entry

■ Function Registers the title character string (same function as TITLE).

| Header | Program command | Query | Response |
|--------|-----------------|-------|----------|
| KSE    | KSE∆text        |       |          |
|        |                 |       |          |

■ Value of text

String of up to 32 characters enclosed by single or double quotes

■ Example

KSE∆"MS2651A"

KSE△'SPECTRUM ANALYZER'

# **KSG**

## KSG Average ON

■ Function Enables averaging.

| Header | Program command | Query | Response |
|--------|-----------------|-------|----------|
| KSG    | KSG             |       |          |
|        |                 |       |          |

■ Example KSG

# **KSH**

# KSH Average OFF

■ Function Disables averaging to set the mode for waveform processing to NORMAL.

| Header | Program command | Query | Response |
|--------|-----------------|-------|----------|
| KSH    | KSH             |       |          |
|        |                 |       |          |

| ■ Example | KSH |
|-----------|-----|
|-----------|-----|

## **KSO**

# KSO Delta Marker to Span

Function Sets the delta marker frequency to the frequency span (same function as  $MKR \triangle 6$ , MKSP).

| Header | Program command | Query | Response |
|--------|-----------------|-------|----------|
| KSO    | KSO             |       |          |
|        |                 |       |          |

■ Example KSO

## LDN

## LDN Reference Level step down

■ Function Decreases the reference level by one step.

| Header | Program command | Query | Response |
|--------|-----------------|-------|----------|
| LDN    | LDN             |       |          |
|        |                 |       |          |

■ Example LDN

# LG

#### LG Scale

■ Function Sets the Y axis magnification and scale.

| Header | Program command | Query | Response |
|--------|-----------------|-------|----------|
| LG     | LG△l            | LG?   | 1        |
|        | LG∆a            |       |          |

■ Value of I Ø: Sets the scaling function to linear mode.

1: 1dB/div (sets the scaling function to logarithmic mode)
 2: 2dB/div (sets the scaling function to logarithmic mode)
 5: 5dB/div (sets the scaling function to logarithmic mode)
 10: 10dB/div (sets the scaling function to logarithmic mode)

■ Value of a UP: SCALE UP

DN: SCALE DOWN

■ Suffix code None: dB/div
DB, DBM, DM: dB/div

■ Initial setting 1Ø: 10dB/div
■ Example LG△UP

■ Example LG△UP LG△5DB

LN

### LN Linear Scale

■ Function Sets the Y axis scale to linear.

| Header | Program command | Query | Response |
|--------|-----------------|-------|----------|
| LN     | LN              |       |          |
|        |                 |       |          |

■ Example LN

# **LOADEND**

# **LOADEND** Term to download PTA library.

■ Function Terminates PTA-library registration.

| Header  | Program command | Query | Response |
|---------|-----------------|-------|----------|
| LOADEND | LOADEND         |       |          |
|         |                 |       |          |

■ Example LOADEND

## **LOADLIB**

# LOADLIB Load PTA Library

■ Function Loads PTA library file from memory card.

| Header  | Program command | Query | Response |
|---------|-----------------|-------|----------|
| LOADLIB | LOADLIB∆a       |       |          |
|         |                 |       |          |

■ Value of a PTA-library file name (alpha-numeric characters of less than 6)

■ Example LOADLIB △a

# LOS

### LOS Level Offset Value

■ Function Sets the offset level.

| Header | Program command | Query | Response                                                                                         |
|--------|-----------------|-------|--------------------------------------------------------------------------------------------------|
| LOS    | LOS△1           | LOS?  | LOS $\triangle$ 1 =-100.00 to 100.00<br>Transfers the data with no suffix code in units of 1 dB. |

Value of I-100 to 100.00dBSuffix codeNone:dBDB:dBInitial settingØ:0dBExampleLOS △ 2.Ø3DB

# LSS

## LSS Reference Level Step size(Manual)

■ Function Sets the step size (manual values) for increasing and decreasing the reference level.

| Header | Program command | Query | Respo                      | nse                           |
|--------|-----------------|-------|----------------------------|-------------------------------|
| LSS    | LSS△l           | LSS?  | LSS△l                      | l=0.1 to 100.0                |
|        |                 |       | Transfers the data with no | suffix code in units of 1 dB. |

■ Value of I 0.1 to 100.00dB (0.01dBstep)

■ Suffix code None: dB

DB, DBM, DM: dB

■ Initial setting Value of 0 = 1 dB

■ Example LSS△6 LSS△1∅

## **LSSA**

## LSSA Reference Level Step Size(Auto)

■ Function Sets the step size (auto values) for increasing and decreasing the reference level during LOG SCALE operation.

| 5,10 |
|------|
| ,,   |

■ Value of n 1: 1div

2: 2div 5: 5div 1Ø: 10div

■ Suffix code None

■ Initial setting 1: 1div

■ Example LSSA△1Ø

## **LUP**

#### **LUP** Reference Level step up

■ Function Increases the reference level by one step.

| Header | Program command | Query | Response |
|--------|-----------------|-------|----------|
| LUP    | LUP             |       |          |
|        |                 |       |          |

■ Example LUP

# LVO

#### LVO Level Offset On/Off

■ Function Sets the level offset on or off.

| Header | Program command | Query | Response |
|--------|-----------------|-------|----------|
| LVO    | LVO△sw          | LVO?  | LVO△sw   |

■ Value of sw Off Ø: On 1:

■ Suffix code None

■ Initial setting
■ Example Off Ø:

 $LVO \triangle 1$ 

**M1** 

## M1 Marker Mode

**Turns** off the marker mode (same function as  $MKR \triangle 2$ ).

| Header | Program command | Query | Response |
|--------|-----------------|-------|----------|
| M1     | M1              |       |          |
|        |                 |       |          |

■ Example M1

**M2** 

#### M2 Marker Mode

■ Function Sets the marker mode to NORMAL mode (same function as  $MKR \triangle 0$ ).

| Header | Program command | Query | Response |
|--------|-----------------|-------|----------|
| M2     | M2              |       |          |
|        |                 |       |          |

■ Example M2

# **M3**

#### **Marker Mode M3**

■ Function Sets the marker mode to delta marker mode (same function as  $MKR \triangle 1$ ).

| Header | Program command | Query | Response |
|--------|-----------------|-------|----------|
| M3     | М3              |       |          |
|        |                 |       |          |

■ Example МЗ

# **MAC**

#### **Marker Active MAC**

■ Function Selects the active multi-marker.

| Header | Program command | Query | Response |
|--------|-----------------|-------|----------|
| MAC    | MAC△n           | MAC?  | MAC△n    |
|        |                 |       |          |

■ Value of n 1 to 10 ■ Suffix code None

1: Marker 1

■ Initial setting
■ Example MAC△5

## **MADJBWLN**

#### **MADJBWLN ADJ-CH Band Line**

■ Function Sets the display of the adjacent channel range line ON/OFF.

| Header   | Program command | Query     | Response |
|----------|-----------------|-----------|----------|
| MADJBWLN | MADJBWLN△sw     | MADJBWLN? | SW       |

■ Value of sw OFF: OFF ON ON:

■ Suffix code None

■ Initial setting OFF: OFF ■ Example MADJBWLN△OFF

## **MADJCTRLN**

#### **ADJ-CH Center Line** MADJCTRLN

■ Function Sets the display of the adjacent channel center line ON/OFF.

| Program command | Query      | Response |
|-----------------|------------|----------|
| MADJCTRLN△sw    | MADJCTRLN? | sw       |
| _               | -          |          |

■ Value of sw OFF: **OFF** ON

ON:

None

■ Suffix code ■ Initial setting ■ Example

ON ON:

MADJCTRLN△OFF

## **MADJGRAPH**

## MADJGRAPH Adjacent CH Graph

■ Function Sets the graph display function of ADJ-CH measure ON/OFF.

| Header    | Program command | Query      | Response |
|-----------|-----------------|------------|----------|
| MADJGRAPH | MADJGRAPH△sw    | MADHGRAPH? | sw       |
|           |                 |            |          |

■ Value of sw OFF: GRAPH OFF ON: GRAPH ON

■ Suffix code None

■ Initial setting ON: Graph ON
■ Example MADJGRAPH△ON

# **MADJMOD**

## MADJMOD ADJ-CH Measure Method

■ Function Selects the calculation method of ADJ-CH measure.

| Header  | Program command | Query    | Response |
|---------|-----------------|----------|----------|
| MADJMOD | MADJMOD△a       | MADJMOD? | а        |
|         |                 |          |          |

■ Value of a MOD: Reference=Total Power (Mod method)

UNMD: Reference=REF LEVEL(Un-mod method)

■ Suffix code None

■ Initial setting MOD: R: Total Power

■ Example MADJMOD△MOD

# **MASK**

#### MASK Select Mask

■ Function Selects the mask data used by the mask function.

| Header | Program command | Query | Response |
|--------|-----------------|-------|----------|
| MASK   | MASK△n          | MASK? | n        |
|        |                 |       |          |

1 to 5 (Mask No.)

■ Value of n
■ Suffix code
■ Initial setting
■ Example None

MASK△1

# **MASKLOAD**

### MASKLOAD Load Mask data

■ Function Reads the mask data from the external file.

| Header   | Program command | Query | Response |
|----------|-----------------|-------|----------|
| MASKLOAD | MASKLOAD△n      |       |          |
|          |                 |       |          |

■ Value of n 1 to 99
■ Suffix code None

■ Example MASKLOAD△1

# **MASKMSV**

#### MASKMSV Save Moved Mask Data

■ Function Stores the moved mask data in the original mask data area.

| Header  | Program command | Query | Response |
|---------|-----------------|-------|----------|
| MASKMSV | MASKMSV         |       |          |
|         |                 |       |          |

■ Example MASKSV

## **MASKMVX**

#### MASKMVX Mask Move X

■ Function Moves the mask line along the X axis.

| Header  | Program command | Query    | Response              |
|---------|-----------------|----------|-----------------------|
| MASKMVX | MASKMVX△t       | MASKMVX? | t                     |
|         |                 |          | t=-1000sec to 1000sec |

■ Value of t

Suffix code

■ Suffix code

-3.0GHz to 3GHz

None: Hz

KHZ, KZ: KHz

MHZ, MZ: MHZ GHZ: MHZ

■ Initial setting HZ

■ Example MASKMVX△1Ø6HZ

# **MASKMVY**

#### MASKMVY Mask Move Y

■ Function Moves the mask line along the Y axis.

DB, DBM, DM: dB

■ Initial setting Ø: 0dB
■ Example MASKMVY△-2.5dB

## **MASKSAVE**

#### MASKSAVE Save Mask data

■ Function Stores the interior mask data in the external file.

| Header   | Program command | Query | Response |
|----------|-----------------|-------|----------|
| MASKSAVE | MASKSAVE△n      |       |          |
|          |                 |       |          |

■ Value of n 1 to 99
■ Suffix code None

■ Example MASKSAVE△1

## **MASKSLCT**

#### MASKSLCT Mask Limit Line Select

■ Function Selects the LIMIT LINE used to evaluate the measured results using the mask functions.

| Header   | Program command | Query       |    | Response  |
|----------|-----------------|-------------|----|-----------|
| MASKSLCT | MASKSLCT∆a,sw   | MASKSLCT?∆a | sw | sw=ON,OFF |
|          |                 |             |    |           |

■ Value of a UP1: Limit1 Upper

UP2: Limit2 Upper LW1: Limit1 Lower LW2: Limit2 Lower

■ Value of sw Ø, OFF: Off 1, ON: On

■ Suffix code None Initial setting off

■ Example MASKSLKT△UP1,ON

MC

#### MC **Frequency Counter**

■ Function Turns ON/OFF the function for measuring the marker frequency during display using the counter (same function as MEAS△FREQ).

| Header | Program command | Query | Response |
|--------|-----------------|-------|----------|
| MC     | MC△sw           |       |          |
|        |                 |       |          |

■ Value of sw ON ON:

> OFF: OFF

■ Suffix code None

■ Initial setting OFF OFF:

■ Example  $MC\triangleON$ 

 $MC\triangle OFF$ 

MCL

#### MCL **Clear Multi Marker**

■ Function Deletes reegistrations of all multi-markers.

| Header | Program command | Query | Response |
|--------|-----------------|-------|----------|
| MCL    | MCL             |       |          |
|        |                 |       |          |

■ Example MCL

#### **MEAS**

#### MEAS Measure Function

■ Function Executes each item of the Measure functions when specified.

| Header | Program command  | Query | Response                                                  |
|--------|------------------|-------|-----------------------------------------------------------|
| MEAS   | MEAS△data1,data2 | MEAS? | data1<br>data1=OFF,FREQ,NOISE,OBW,<br>ADJ,MASK,TEMP,POWER |

#### ■ Value of data1,data2

Format1:Specifies the measurement item and whether to switch it ON/OFF or execute it.

OFF: Measurement off
FREQ, ON: Frequency count ON
FREQ, OFF: Frequency count OFF
NOISE, ON: Noise calculation ON
NOISE, OFF: Noise calculation OFF

OBW, EXE: Executes the OBW calculation.
ADJ, EXE: Executes the OBW calculation.
TEMP, CHECK: Executes the template check.
MASK, CHECK: Executes the mask check.

POWER, EXE: Executes the burst power calculation.

Format2: Specifies the measurement item and calculation system. Then, specifies whether to switch it ON/OFF or execute it.

NOISE, ABS: Sets the noisecalculation (Absolute method) to ON.

NOISE, CN: Sets the noise calculation (C/N ratio method) to ON.

OBW, XDB: Executes the OBW calculation (X dB down method).

OBW, N: Executes the OBW calculation (N% method).

ADJ, UNMD: Executes the ADJ-CH calculation (R: Ref Level method).
ADJ, MOD: Executes the ADJ-CH calculation (R: Total Power method).

### **MENU**

### MENU Define menu

■ Function Defines the menu key (for F-key menu).

| Header | Program command                | Query | Response |
|--------|--------------------------------|-------|----------|
| MENU   | MENU△m,text1,text2,<br>text3,n |       |          |

■ Value of m 1001 to 1200: Menu No.

■ Value of text 1 to text3

Character string (less than 10 characters) enclosed by single or double quotates:

Menu title 1 to 3

■ Value of n 1001 to 1020: Lower menu set

■ Suffix code None

■ Example MENU△1100, "Sample \*", "Menu ", "", 1010

## **MENULOAD**

#### MENULOAD Load Menu define data

■ Function Reads out the menu define data from external files.

| Header   | Program command | Query | Response |
|----------|-----------------|-------|----------|
| MENULOAD | MENULOAD△n      |       |          |
|          |                 |       |          |

■ Value of n 1 to 99
■ Suffix code None

■ Example MENULOAD△1

## **MENUSAVE**

#### MENUSAVE Save Menu define data

■ Function Stores the interior menu define data in external files.

| Header   | Program command | Query | Response |
|----------|-----------------|-------|----------|
| MENUSAVE | MENUESAVE△n     |       |          |
|          |                 |       |          |

■ Value of n 1 to 99
■ Suffix code None

■ Example MENUSAVE△1

## **MENUSET**

#### MENUSET Define menu set

■ Function Defines the menu set (one menu set).

| Header  | Program command                                    | Query | Response |
|---------|----------------------------------------------------|-------|----------|
| MENUSET | MENUSET△m, text, f1, f2, f3, f4, f5, f6, n, p1, p2 |       |          |
|         |                                                    |       |          |

■ Value of m 1001 to 1020: Menu Set No.

■ Value of text

Character string enclosed by single or double quotates: Menu Set Title

Value of f1 to f6

Character string enclosed by single or double quotates: Menu Set Title

None or 1001 to 1200: Menu No. 1 to 6 corresponding to soft keys 1 to 6.

■ Value of n None or 1001 to 1020: Next page Menu Set

Value of p1Value of p21 to 4: Page No.1 to 4: Total Page

■ Suffix code None

■ Example MENUSET△1001, "Sample

Menu", 1101, 1102, 1103, 1104, 1105, 1106, , 1, 1

# MFR?

# MFR? Multi Marker List Query (Frequency)

■ Function Reads the frequency data at the multi marker point.

| Header | Program command | Query  | Response                                                 |
|--------|-----------------|--------|----------------------------------------------------------|
| MFR?   |                 | MFR?△n | MFR△f f=-100 to 3000000000                               |
|        |                 |        | Transfers the data with no suffix code in units of 1 Hz. |

■ Value of sw 1 to 10

■ Suffix code None

## MHI

# MHI Highest 10 (Multi Marker)

■ Function Registers the multi markers at 10 peak points starting from the highest level.

| Header | Program command | Query | Response |
|--------|-----------------|-------|----------|
| MHI    | MHI             |       |          |
|        |                 |       |          |

| ■ Example | MHI |
|-----------|-----|
|-----------|-----|

## **MHM**

# MHM Harmonics(Multi Marker)

■ Function Registers the multi markers to the 10th harmonic max., based on the frequency of the active marker.

| Header | Program command | Query | Response |
|--------|-----------------|-------|----------|
| MHM    | MHM             |       |          |
|        |                 |       |          |

■ Example MHM

#### MKA?

#### MKA? Marker Level Read

■ Function Reads out the level data at the marker point. At the delta marker point, the level differences are read out (same function as MKL?).

| Header | Program command | Query | Response |
|--------|-----------------|-------|----------|
| MKA?   |                 | MKA?  | 1        |
|        |                 |       | V        |
|        |                 |       | W        |
|        |                 |       | f        |

■ Value of I No unit. Level data in units of 1 dB (when display unit system for marker level is dB).

Resolution is 0.01 dB.

■ Value of v No unit. Level data in units of 1 n V (when display unit system for marker level is V). Resolution is 0.1 nV.

No unit. Level data in units of 1 V (for EXT TRIG MONITOR).

Resolution is 0.001 V.

■ Value of w No unit. Level data in units of 1 pW (when display unit system for marker level is W).

Resolution is 1 aW.

■ Value of f No unit. Frequency data in units of 1 Hz (for FM MONITOR).

Resolution is 1 Hz.

■ Example MKA?

## **MKACT**

#### MKACT Marker Active

■ Function Selects the active multi markers.

| Header | Program command | Query  | Response |
|--------|-----------------|--------|----------|
| MKACT  | MKACT△n         | MKACT? | n        |
|        |                 |        |          |

■ Value of n 1 to 10 (Multi marker No.)

■ Suffix code None

■ Initial setting 1: 1 ■ Example MKACT△1

# **MKC**

## MKC Frequency Counter

■ Function Turns ON/OFF the function for measuring the marker frequency during display using the counter (same function as MEAS△FREQ).

| Header | Program command | Query | Response |
|--------|-----------------|-------|----------|
| MKC    | MKC△sw          | MKC?  | MKC△sw   |
|        |                 |       |          |

■ Value of sw Ø: OFF 1: ON

■ Suffix code None

■ Initial setting Ø: OFF

■ Example MKC△Ø

MKC△1

■ Restrictions according to model type and options

If there is no opt.03 frequency counter, this command is invalid.

# **MKCF**

## MKCF Marker to CF

■ Function Sets the marker to the center frequency (same function as  $MKR \triangle 3$ , E2).

| Header | Program command | Query | Response |
|--------|-----------------|-------|----------|
| MKCF   | MKCF            |       |          |
|        |                 |       |          |

| ■ Example | MKCF |
|-----------|------|
|-----------|------|

## **MKD**

#### MKD Delta Marker Mode

■ Function Sets the marker mode to the delta marker mode.

| Header | Program command | Query | Response |
|--------|-----------------|-------|----------|
| MKD    | MKD             |       |          |
|        |                 |       |          |

■ Example MKD

### MKF?

#### **Marker Frequency Read** MKF?

■ Function Reads out the frequency or time data at the marker point. In the delta marker mode, the frequency or time differences are read out.

| Header | Program command | Query | Response |
|--------|-----------------|-------|----------|
| MKF?   |                 | MKF?  | f        |
|        |                 |       | t        |

No unit, frequency data with 1 Hz unit, Resolution 0.1 Hz ■ Value of f

■ Value of t No unit, time data with 1 µs unit, Resolution 0.1 µs

■ Example MKF?

## **MKFC**

#### **MKFC Frequency Counter**

■ Function Turns ON/OFF the function for measuring the marker frequency during display using the counter (same function as MEAS△FREQ).

| Header | Program command | Query | Response |
|--------|-----------------|-------|----------|
| MKFC   | MKFC△sw         | MKFC? | SW       |
|        |                 |       |          |

■ Value of sw 1,ON : ON Ø,OFF: **OFF** 

■ Suffix code None

Initial setting **OFF** Ø:

■ Example  $MKFC \triangle \emptyset$  $MKFC \triangle ON$ 

# **MKFCR**

### MKFCR Count Resolution

■ Function Selects the resolution of the frequency counter.

| Header | Program command | Query  | Response                                                             |
|--------|-----------------|--------|----------------------------------------------------------------------|
| MKFCR  | MKFCR△f         | MKFCR? | f                                                                    |
|        | MKFCR∆a         |        | f=1,10,100,1000  Transfers data withno suffix code in units of 1 Hz. |

■ Value of f 1Hz

10Hz 100Hz 1kHz

■ Value of a UP: UP

DN: DOWN

■ Suffix code None:  $Hz(10^{\circ}0)$ 

HZ: Hz(10^0) KHZ, KZ: kHz(10^3) MHZ, MZ: MHz(10^6) GHZ, GZ: GHz(10^9)

■ Initial setting 1kHz

■ Example MKFCR△1HZ

 $MKFCR \triangle UP$ 

## MKL?

### MKL? Marker Level Read

■ Function Reads out the level data at the marker point. In the delta marker mode, the level differences are read out.

| Header | Program command | Query | Response |
|--------|-----------------|-------|----------|
| MKL?   |                 | MKL?  | 1        |
|        |                 |       | V<br>W   |
|        |                 |       | f        |

■ Value of I No unit. Level data in units of 1 dB (when display unit system for marker level is dB).

Resolution is 0.01 dB.

■ Value of v No unit. Level data in units of 1 nV (when display unit system for marker level is V).

Resolution is 0.1 nV.

No unit. Level data in units of 1 V (for EXT TRIG MONITOR).

Resolution is 0.001 V.

■ Value of w No unit. Level data in units of 1 pW (when display unit system for marker level is W).

Resolution is 1 aW.

■ Value of f No unit. Frequency data in units of 1 Hz (for FM MONITOR).

Resolution is 1 Hz.

■ Example MKL?

## **MKLFREQ**

## MKLFREQ Multi Marker List Freq Absolute/Relative

■ Function Sets the multi marker list frequency (hour) display to relative or in absolute values.

| Header  | Program command | Query    | Response |
|---------|-----------------|----------|----------|
| MKLFREQ | MKLFREQ△a       | MKLFREQ? | a        |
|         |                 |          |          |

■ Value of a ABS: Absolute REL: Relative

■ Suffix code None

■ Initial setting ABS: Absolute Example MKLFREQ△REL

## **MKLIST**

#### MKLIST Multi Marker List

■ Function Turns ON/OFF the multi marker list.

| Header | Program command | Query   | F  | Response  |
|--------|-----------------|---------|----|-----------|
| MKLIST | MKLIST△sw       | MKLIST? | sw | sw=ON,OFF |
| MKLIST | MKLIST△sw       | MKLIST? | sw | sw=ON,OFF |

■ Value of sw 1,ON: ON Ø,OFF: OFF

■ Suffix code None

■ Initial setting OFF: OFF
■ Example MKLIST△ON

## **MKLLVL**

#### Multi Marker List Level Absolute/Relative **MKLLVL**

Sets the multi marker list level display to relative or absolute values. ■ Function

| Header | Program command | Query   | Response |
|--------|-----------------|---------|----------|
| MKLLVL | MKLLVL∆a        | MKLLVL? | а        |
|        |                 |         |          |

■ Value of a ABS: Absolute Relative REL:

■ Suffix code None

■ Initial setting Absolute ABS:

■ Example MKLLVL \( \triangle REL \)

# **MKMCL**

#### Clear Multi Marker **MKMCL**

■ Function Clears all the registered multi markers.

| Header | Program command | Query | Response |
|--------|-----------------|-------|----------|
| MKMCL  | MKMCL           |       |          |
|        |                 |       |          |

■ Example MKMCL

## **MKMHI**

#### MKMHI MUlti Marker

■ Function Registers multi markers at the peak point from the maximum level down to the tenth in descending order. (HIGHEST 10)

| Header | Program command | Query | Response |
|--------|-----------------|-------|----------|
| MKMHI  | MKMHI           |       |          |
|        |                 |       |          |

| ■ Example | MKMHI |
|-----------|-------|
|-----------|-------|

## **MKMHRM**

#### MKMHRM Multi Marker

■ Function Registers multi markers at the harmonic frequency ranging from the reference active marker frequency up to the tenth. (HARMONICS)

| Header | Program command | Query | Response |
|--------|-----------------|-------|----------|
| MKMHRM | MKMHRM          |       |          |
|        |                 |       |          |

■ Example MKMHRM

### **MKMIN**

#### MKMIN Minimum Search

■ Function Finds the minimum point of the spectrum being displayed and moves the marker to

| Header | Program command | Query | Response |
|--------|-----------------|-------|----------|
| MKMIN  | MKMIN           |       |          |
|        |                 |       |          |

■ Example MKMIN

## MKML?

### MKML? MUlti Marker List Query (Level)

■ Function Reads out the level data at multi markers.

| Header | Program command | Query   | Response |
|--------|-----------------|---------|----------|
| MKML?  |                 | MKML?△n | 1        |
|        |                 |         | V<br>W   |
|        |                 |         | f        |

■ Value of n 1 to 10 (multi marker No.)

■ Value of I No unit. Level data in units of 1 dB (when display unit system for marker level is dB).

Resolution is 0.01 dB.

■ Value of v No unit. Level data in units of 1 nV (when display unit system for marker level is V).

Resolution is 0.1 nV.

No unit. Level data in units of 1 V (for EXT TRIG MONITOR).

Resolution is 0.001 V.

■ Value of w No unit. Level data in units of 1 pW (when display unit system for marker level is W).

Resolution is 1 aW.

■ Value of f No unit. Frequency data in units of 1 Hz (for FM MONITOR).

Resolution is 1 Hz.

■ Suffix code None

## **MKMP**

#### MKMP Marker Position

■ Function Specifies the frequency of a specified multi marker number.

| Header | Program command | Query   | Response                                                                              |
|--------|-----------------|---------|---------------------------------------------------------------------------------------|
| MKMP   | MKMP△n,f        | MKMP?△n | f f=-100000000 to 3000000000 Transfers the data with no suffix code in units of 1 Hz. |

■ Value of n 1 to 10 (multi marker No.)

■ Value of f

Suffix code

Value of f

None: Hz(10^0)

HZ: Hz(10^0) KHZ, KZ: kHz(10^3) MHZ, MZ: MHz(10^6) GHZ, GZ: GHz(10^9)

■ Example MKMP△5,24ØØMKZ

## **MKMULTI**

#### MKMULTI Multi Marker

■ Function Turns ON/OFF the multi marker.

| Header  | Program command         | Query    | Response |           |
|---------|-------------------------|----------|----------|-----------|
| MKMULTI | MKMULTI \( \triangle sw | MKMULTI? | sw       | sw=ON,OFF |

■ Value of sw 1, ON: ON

Ø,OFF: OFF

■ Suffix code None

## **MKN**

#### MKN Marker Position

■ Function Specifies the zone marker center position on the X axis in the frequency or time unit.

| Header | Program command         | Query | Response                                                                                                    |
|--------|-------------------------|-------|----------------------------------------------------------------------------------------------------|
| MKN    | MKN△f<br>MKN△t<br>MKN△a | MKN?  | $f$ , $t$ $f = -1000000000\ to\ 0\ to\ 3000000000$ Transfers the data with no suffix code in units of 1 Hz. $t = -10000000000\ to\ 1000000000$ Transfers the data with no suffix code in units of 1 $\mu s$ . |

■ Value of f —100 MHz to 3 GHz (specified when the valid trace is A, B, or BG)

■ Value of t -1000 s to 1000 s (specified when the valid trace is TIME)

■ Value of a UP: UP

DN: DOWN

■ Suffix code f: None:  $Hz(10^{\circ}0)$ 

HZ: Hz(10^0) KHZ, KZ: kHz(10^3) MHZ, MZ: MHz(10^6) GHZ, GZ: GHz(10^9)

t: None: ms

US: μs MS: ms S: s

■ Example MKN△100MHZ

MKN△UP

## **MKOFF**

MKOFF Marker Mode

■ Function Turns off the marker mode.

| Header | Program command | Query | Response |
|--------|-----------------|-------|----------|
| MKOFF  | MKOFF∆a         |       |          |
|        |                 |       |          |

■ Value of a A:

ALL: Marker off None: Marker off

■ Suffix code

None

■ Example MKOFF△ALL

MKOFF

**MKP** 

MKP Marker Position

■ Function Specifies the zone marker center position on the X axis in the point unit (same function as MKZ).

| Header F  | Program command | Query | Response |            |
|-----------|-----------------|-------|----------|------------|
| МКР МКР△р |                 | MKP?  | р        | p=0 to 500 |

■ Value of p 0 to 500 Suffix code None

■ Initial setting Value of p=250
■ Example WKP△25∅
MKP△5∅∅

### **MKPK**

#### MKPK Peak Search

■ Function Searches the spectrum being displayed for one of the special points, and moves the

marker to that point.

| Header | Program command | Query | Response |
|--------|-----------------|-------|----------|
| MKPK   | МКРК∆а          |       |          |
|        |                 |       |          |

■ Value of a None: SEARCH PEAK(MAX)

HI: SEARCH PEAK(MAX) NH: SEARCH NEXT PEAK

NR: SEARCH NEXT RIGHT PEAK NL: SEARCH NEXT LEFT PEAK

■ Suffix code None

■ Example MKPK△HI

 $MKPK \triangle NL$ 

## **MKPX**

## MKPX Peak Resolution(Excursion)

■ Function Switches the marker mode and executes the 'MKR to 'functions.

| Header | Program command | Query | Response                                                                   |  |
|--------|-----------------|-------|----------------------------------------------------------------------------|--|
| MKPX   | MKPX△l          | MKPX? | l =0.01 to 50.00  Transfers the data with no suffix code in units of 1 dB. |  |

■ Value of 1 0.01dB to 50.00dB

■ Suffix code None: dB

DB: dB

■ Initial setting 5.Ø: 5dB ■ Example MKPX△1ØDB

## **MKR**

### MKR Marker Mode

■ Function Switches the marker mode and executes the 'MKR to 'functions.

| Header | Program command | Query | Response |          |
|--------|-----------------|-------|----------|----------|
| MKR    | MKR△n           | MKR?  | MKR△n    | n=0 to 7 |
|        |                 |       |          |          |

■ Value of n Ø: NORMAL

1: DELTA 2: OFF

3: MKR ro CF 4: MKR to REF

5: MKR to CF step size

6: △MKR to SPAN
7: ZONE to SPAN

■ Suffix code None

■ Initial setting Ø: NORMAL

■ Example MKR△Ø

**MKRL** 

### MKRL Marker to REF

■ Function Sets the detection resolution of the peak point.

| Header | Program command | Query | Response |
|--------|-----------------|-------|----------|
| MKRL   | MKRL            |       |          |

■ Example MKRL

### **MKS**

#### MKS Peak Search

■ Function Searches the spectrum being displayed for one of the special points, and moves

the marker to that point.

| Header | Program command        | Query | Response |
|--------|------------------------|-------|----------|
| MKS    | MKS△n a=0 to 2,9 to 11 |       |          |
|        |                        |       |          |

■ Value of n Ø: SEARCH PEAK (MAX)

1: SEARCH NEXT PEAK

2: SEARCH DIP (MIN)

9: SEARCH NEXT RIGHT PEAK 1Ø: SEARCH NEXT LEFT PEAK

11: SEARCH NEXT DIP

■ Suffix code None ■ Example MKS△Ø

MKS△9

## **MKSLCT**

#### MKSLCT Select Multi Marker

■ Function Selects one of the multi markers (1 to 10) and sets it to ON or OFF.

| Header | Program command | Query     | Response |           |
|--------|-----------------|-----------|----------|-----------|
| MKSLCT | MKSLCT△n,sw     | MKSLCT?△n | sw       | sw=ON,OFF |

■ Value of n 1 to 10 (multi marker No.)

■ Value of sw 1, ON: ON

Ø,OFF: OFF

■ Suffix code None

# **MKSP**

# MKSP Delta Marker to Span

■ Function Sets the delta marker frequency to the span (same function as  $MKR \triangle 6,KSO$ ).

| Header | Program command | Query | Response |
|--------|-----------------|-------|----------|
| MKSP   | MKSP            |       |          |
|        |                 |       |          |

■ Example MKSP

# **MKSRCH**

### MKSRCH Marker Search Mode

■ Function Sets the marker search mode.

| Header | Program command | Query   | Response |
|--------|-----------------|---------|----------|
| MKSRCH | MKSRCH△a        | MKSRCH? | а        |
|        |                 |         |          |

■ Value of a PEAK: Peak Marker DIP: Dip Marker

■ Suffix code None

■ Initial setting PEAK: Peak Marker

■ Example MKSRCH△PEAK

8-105

# **MKSS**

# MKSS Marker to CF Step Size

**The Example 2** Function Sets the marker frequency as the frequency step size (same function as MKR $\triangle$ 5,E3).

| Header | Program command | Query | Response |
|--------|-----------------|-------|----------|
| MKSS   | MKSS            |       |          |
|        |                 |       |          |

■ Example MKSS

# **MKTRACE**

### MKTRACE Active Marker Trace

■ Function Specifies the trace for displaying the marker when the display format is trace A on B.

| Header  | Program command | Query    | Response |
|---------|-----------------|----------|----------|
| MKTRACE | MKTRACE△tr      | MKTRACE? | tr       |
|         |                 |          |          |

■ Value of tr TRA: Trace A TRB: Trace B

■ Suffix code None

■ Initial setting TRA: Trace A
■ Example MKTRACE△TRB

# **MKTRACK**

# MKTRACK Tracking ON/OFF

■ Function Sets the signal tracking function to ON/OFF.

| Header  | Program command | Query    |    | Response  |
|---------|-----------------|----------|----|-----------|
| MKTRACK | MKTRACK△sw      | MKTRACK? | sw | sw=ON.OFF |
|         |                 |          |    |           |

■ Value of sw 1, ON: ON

Ø,OFF: OFF

■ Suffix code None

## **MKW**

### MKW Zone Marker Width

■ Function Specifies the zone marker width in the div unit.

| 2,5 to 7 |
|----------|
| - 2      |

■ Value of n Ø: 0.5div

1: Spot 2: 10div 5: 1div

6: 2div 7: 5div

■ Suffix code None

■ Initial setting 5: 1div

■ Example MKW△1
MKW△5

# **MKZ**

### MKZ Zone Marker Position

■ Function Specifies the zone marker center position on the X axis in the point unit

(same function as MKP).

| Header | Program command | Query | Response |
|--------|-----------------|-------|----------|
| MKZ    | MKZ△p           | MKZ?  | MKZ△p    |
|        |                 |       |          |

■ Value of p
■ Suffix code
■ Initial setting
■ Value of D
■ O to 500
None
Value of

■ Initial setting Value of p=250
■ Example MKZ△25∅

MKZ△5ØØ

# **MKZF**

### MKZF Zone Marker Position

■ Function Specifies the zone marker center position on the X axis in onw od rhw frequency or time units.

| Header | Program command | Query | Response                                                      |
|--------|-----------------|-------|---------------------------------------------------------------|
| MKZF   | MKZF△f          | MKZF? | f                                                             |
|        | MKZF△t          |       | t                                                             |
|        |                 |       | f=-1000000000 to 0 to 3000000000                              |
|        |                 |       | Transfers the data with no suffix code in units of 1 Hz.      |
|        |                 |       | t=-10000000000 to 1000000000                                  |
|        |                 |       | Transfers the data with no suffix code in units of 1 $\mu$ s. |

■ Value of f —100 MHz to 3 GHz (specified when the valid trace is A, B, or BG)

■ Value of t -1000 s to 1000 s (specified when the valid trace is TIME)

■ Suffix code f: None:  $Hz(10^{\circ}0)$ 

HZ: Hz(10^0)
KHZ, KZ: kHz(10^3)
MHZ, MZ: MHz(10^6)
GHZ, GZ: GHz(10^9)

t: None: ms

US: μs MS: ms S: s

■ Example MKZF△1ØØMHZ

MKZF \( \( \) 12000000000

### MLI

### MLI Multi Marker List

■ Function Executes On/Off to the multi marker list.

| Header | Program command | Query | Response |        |
|--------|-----------------|-------|----------|--------|
| MLI    | MLI△sw          | MLI?  | MLI△sw   | sw=0,1 |
|        |                 |       |          |        |

■ Value of sw Ø,OFF: Off 1,ON: On

■ Suffix code None

■ Initial setting 1: On

■ Example MLI△Ø

# **MLO**

### MLO Multi Marker Off

■ Function Executes Off to the multi marker function.

| Header | Program command | Query | Response |
|--------|-----------------|-------|----------|
| MLO    | MLO             |       |          |
|        |                 |       |          |

■ Example MLO

### MLR?

### MLR? Multi Marker List Query (Level)

■ Function Reads out the level data at the multi marker point.

| Header | Program command | Query  | Response   |
|--------|-----------------|--------|------------|
| MLR?   |                 | MLR?△n | MLR△1<br>v |
|        |                 |        | W<br>f     |

■ Value of n 1 to 10

■ Value of I No unit. Level data in units of 1 dB (when display unit system for marker level is dB).

Resolution is 0.01 dB.

■ Value of v No unit. Level data in units of 1 nV (when display unit system for marker level is V).

Resolution is 0.1 nV.

No unit. Level data in units of 1 V (for EXT TRIG MONITOR).

Resolution is 0.001 V.

■ Value of w No unit. Level data in units of 1 pW (when display unit system for marker level is W).

Resolution is 1 aW.

■ Value of f No unit. Frequency data in units of 1 Hz (for FM MONITOR).

Resolution is 1 Hz.

# **MMASK**

#### MMASK Select Mask

■ Function Selects one of masks 1 to 5 used for mask management functions.

| Header | Program command | Query  | Response |
|--------|-----------------|--------|----------|
| MMASK  | MMASK△n         | MMASK? | n        |
|        |                 |        |          |

■ Value of n 1 to 5 (mask No.)

■ Suffix code None Initial setting 1

■ Example MMASK△1

# **MMASKDEL**

#### **MMASKDEL Delete MASK**

■ Function Removes one point from the mask data.

| Header   | Program command | Query | Response |
|----------|-----------------|-------|----------|
| MMASKDEL | MMASKDEL△p      |       |          |
|          |                 |       |          |

1 to 32 (Point No.)

■ Value of p■ Suffix code None ■ Initial setting (None)

■ Example MMASKDEL△1Ø

# **MMASKDSP**

#### **Mask Display Mode MMASKDSP**

■ Function Specifies how the mask management screen is displayed.

| Header   | Program command | Query     | Response        |
|----------|-----------------|-----------|-----------------|
| MMASKDSP | MMASKDSP△a      | MMASKDSP? | a sw=GRAPH,LIST |

■ Value of a **GRAPH** GRAPH: LIST: LIST

■ Suffix code None ■ Initial setting LIST

■ Example MMASKDSP△GRAPH

# **MMASKIN**

### MMASKIN Insert Point

■ Function Adds one point to the mask data.

| Header  | Program command | Query | Response |
|---------|-----------------|-------|----------|
| MMASKIN | MMASKIN△p,f,l   |       |          |
|         |                 |       |          |

■ Value of p 1 to 32 (Point No.)

■ Value of f 0 to 3 GHz

-200.00dB to 200.00dB(RELARIVE)

■ Suffix code p: None

f: None: Hz

 Hz:
 Hz

 KHZ, KZ:
 KHz

 MHZ, MZ:
 MHz

 GHZ:
 MHz

1: None: dB or dBm

DB, DBM, DM: dB or dBm

■ Initial setting (None)

■ Example MMASKIN△3,100MHZ,-20.5DBM

# **MMASKINI**

### MMASKINI Initiate Line / Mask

■ Function Initializes the template limit line data.

| Header   | Program command | Query | Response |
|----------|-----------------|-------|----------|
| MMASKINI | MASKINI∆a       |       |          |
|          |                 |       |          |

■ Value of a UP1: LIMIT 1 UPPER

UP2: LIMIT 2 UPPER LW1: LIMIT 1 LOWER LW2: LIMIT 2 LOWER

■ Suffix code None

# **MMASKL**

### MMASKL Select Line

■ Function Selects the type of limit lines used for mask management functions.

| Header | Program command | Query   | Response |
|--------|-----------------|---------|----------|
| MMASKL | MMASKL△a        | MMASKL? | a        |
|        |                 |         |          |

■ Value of a UP1: LIMIT 1 UPPER

UP2: LIMIT 2 UPPER
LW1: LIMIT 1 LOWER
LW2: LIMIT 2 LOWER

■ Suffix code None

# **MMASKLABEL**

### **MMASKLABEL Mask Label**

■ Function Specifies the mask label (name).

| Header     | Program command   | Query        | Response |
|------------|-------------------|--------------|----------|
| MMASKLABEL | MMASKLABEL△n,text | MMASKLABEL?n | text     |

■ Value of n 1 to 5 (Mask No.)

■ Value of text Character string within 24 words enclosed by single or double quotes.

■ Suffix code None
■ Initial setting (None)

■ Example MMASKLABEL△1, "std-01"

MMASKLABEL $\triangle$ 2, 'CHECK01'

## **MMASKPD?**

### MMASKPD? Read Limit Line Point Data

■ Function Reads out one point of the mask data.

| Header   | Program command | Query      | Response                                                 |
|----------|-----------------|------------|----------------------------------------------------------|
| MMASKPD? |                 | MMASKPD?△p | f                                                        |
|          |                 |            | 1                                                        |
|          |                 |            | f=0 to 3000000000                                        |
|          |                 |            | Transfers the data with no suffix code in units of 1 Hz. |
|          |                 |            | l=-200.00 to 200.00                                      |
|          |                 |            | Transfers the data with no suffix code in units of 1 dB. |

■ Value of p 1 to 32 (Point No.)

■ Suffix code None Initial setting (None)

■ Example MMASKPD? △1

### **MMASKREL**

### MMASKREL Template Level Mode

■ Function Allows the mask level data to be set in relative or absolute values.

| Header   | Program command | Query     | Response |
|----------|-----------------|-----------|----------|
| MMASKREL | MMASKREL△sw     | MMASKREL? | sw       |
|          |                 |           |          |

■ Value of sw ON: RELARIVE

OFF: ABSOLUTE

■ Suffix code None

■ Initial setting OFF: ABSOLUTE

■ Example MMASKREL△ON

### **MMASKRP**

### MMASKRP Replace Point

■ Function Replaces one point of the mask data.

| Header  | Program command | Query | Response |
|---------|-----------------|-------|----------|
| MMASKRP | MMASKRP△p,f,1   |       |          |
|         |                 |       |          |

■ Value of p 1 to 32 (Point No.)

■ Value of f 0 to 3 GHz

-200.00dB to 200.00dB(RELARIVE)

■ Suffix code p: None

f: None: Hz

Hz: Hz
KHZ, KZ: KHz
MHZ, MZ: MHz
GHZ: MHz
None dP or o

1: None: dB or dBm DB, DBM, DM: dB or dBm

■ Initial setting (None)

■ Example MMASKRP△1Ø.7MHZ,-2Ø.5DBM

# **MNOISE**

### MNOISE Noise Measure Method

■ Function Selects the calculation method for noise measurement.

| Header | Program command | Query   | Response |
|--------|-----------------|---------|----------|
| MNOISE | MNOISE△a        | MNOISE? | а        |
|        |                 |         |          |

■ Value of a ABS: Absolute method CN: C/N Ratio method

■ Suffix code None

■ Initial setting ABS: Absolute method

■ Example MNOISE △ ABS

# **MOBW**

### MOBW OBW Measure Method

■ Function Selects the calculation method for OBW.

| Header | Program command | Query | Response |
|--------|-----------------|-------|----------|
| MOBW   | MOBW∆a          | MOBW? | a        |
|        |                 |       |          |

■ Value of a XDB: XdB Down method

N: N% method

■ Suffix code None

■ Initial setting N: N% method

■ Example MOBW△N

SECTION 8 DETAILED DESCRIPTION OF COMMANDS

(Blank)

### MOV

### MOV Move Trace

■ Function Copies the specified trace wave data.

| Header | Program command | Query | Response |
|--------|-----------------|-------|----------|
| MOV    | MOV∆tr1,tr2     |       |          |
|        |                 |       |          |

■ Value of tr1,tr2 TRA: Trace-A TRB: Trace-B

■ Suffix code None

■ Example MOV△TRA, TRB

# **MPS**

### MPS Marker Position

■ Function Specifies the position of a specified multi marker.

| Header | Program command | Query  | Response |
|--------|-----------------|--------|----------|
| MPS    | MPS△n,p         | MPS?△n | MPS△p    |
|        |                 |        |          |

■ Value of n 1 to 10 ■ Value of p Ø to 500 ■ Suffix code None

■ Initial setting Ø: Left side of the wave display

■ Example MPS△1,25Ø

### **MSE**

### MSE Select Multi Marker

■ Function Sets a specified multi marker on or off.

| Header | Program command | Query  | Response |        |
|--------|-----------------|--------|----------|--------|
| MSE    | MSE△n,sw        | MSE?△n | MSE△sw   | sw=0,1 |
|        |                 |        |          |        |

■ Value of n 1 to 10

■ Value of sw Ø,OFF: Off

1,ON: On

■ Suffix code None

■ Initial setting 1,1: Marker 1: On

2 to 10,0: Markers 2 to 10: Off

■ Example MSE△2,ON

# **MSOPEN**

# MSOPEN Open menu set

■ Function Opens a menu set. (Display)

| Header | Program command | Query | Response |
|--------|-----------------|-------|----------|
| MSOPEN | MSOPEN△m        |       |          |
|        |                 |       |          |

■ Value of m 1001 to 1020: Menu set number

■ Suffix code None

■ Example MSOPEN△1ØØ1

# MTØ

# MTØ Tracking OFF

■ Function Sets the signal tracking function to OFF.

| Header | Program command | Query | Response |
|--------|-----------------|-------|----------|
| MTØ    | MTØ             |       |          |
|        |                 |       |          |

■ Example MTØ

MT1

# MT1 Tracking ON

■ Function Sets the signal tracking function to ON.

| Header | Program command | Query | Response |
|--------|-----------------|-------|----------|
| MT1    | MT1             |       |          |
|        |                 |       |          |

■ Example MT1

# **MTEMP**

# MTEMP Select Template

■ Function Selects one of templates 1 to 5 used for template management functions.

| Header | Program command | Query  | Response |
|--------|-----------------|--------|----------|
| MTEMP  | MTEMP△n         | MTEMP? | n        |
|        |                 |        |          |

■ Value of n 1 to 5 (template No.)

■ Suffix code None Initial setting 1

■ Example MTEMP△1

# **MTEMPDEL**

# MTEMPDEL Delete Template

■ Function Deletes one point of the template data.

| Header   | Program command | Query | Response |
|----------|-----------------|-------|----------|
| MTEMPDEL | MTEMPDEL△p      |       |          |
|          |                 |       |          |

■ Value of p 1 to 32 (Point No.)

■ Suffix code None Initial setting (None)

■ Example MTEMPDEL△1Ø

### **MTEMPDSP**

### MTEMPDSP Template Display Mode

■ Function Specifies how the template management screen is displayed.

| Header   | Program command | Query     | Response |
|----------|-----------------|-----------|----------|
| MTEMPDSP | MTEMPDSP△a      | MTEMPDSP? | a        |

■ Value of a GRAPH: GRAPH

LIST: LIST

■ Suffix code None Initial setting LIST

■ Example MTEMPDSP△GRAPH

### **MTEMPIN**

#### MTEMPIN Insert Point

■ Function Adds one point to the template data.

| Header  | Program command | Query | Response |
|---------|-----------------|-------|----------|
| MTEMPIN | MTEMPIN△p,t,l   |       |          |
|         |                 |       |          |

■ Value of p

1 to 32 (Point No.)

Value of f

1 to 32 (Point No.)

-1000 s to 1000 s

■ Suffix code p: None

 $\begin{array}{cccc} \text{t:} & & \text{None:} & & \text{ms} \\ & & \text{US:} & & \mu \text{s} \\ & & \text{MS:} & & \text{ms} \\ & & \text{S:} & & \text{s} \end{array}$ 

1: None: dB or dBm DB, DBM, DM: dB or dBm

■ Initial setting (None)

■ Example MTEMPIN△3.1ØMS,-2Ø.5DBM

### **MTEMPINI**

# **MTEMPINI** Initiate Line / Template

■ Function Initializes the template limit line data.

| Header   | Program command | Query | Response |
|----------|-----------------|-------|----------|
| MTEMPINI | MTEMPINI △a     |       |          |
|          |                 |       |          |

■ Value of a UP1: LIMIT 1 UPPER

None

UP2: LIMIT 2 UPPER
LW1: LIMIT 1 LOWER
LW2: LIMIT 2 LOWER

■ Suffix code

■ Example MTEMPINI △ UP1

## **MTEMPL**

### MTEMPL Select Line

■ Function Selects the type of limit lines used for template management functions.

| Header | Program command | Query   | Response |
|--------|-----------------|---------|----------|
| MTEMPL | MTEMPL∆a        | MTEMPL? | a        |
|        |                 |         |          |

■ Value of a UP1: LIMIT 1 UPPER

UP2: LIMIT 2 UPPER LW1: LIMIT 1 LOWER LW2: LIMIT 2 LOWER

■ Suffix code None

### **MTEMPLABEL**

### **MTEMPLABEL Template Label**

■ Function Specifies the template label (name).

| Header     | Program command   | Query        | Response |
|------------|-------------------|--------------|----------|
| MTEMPLABEL | MTEMPLABEL△n,text | MTEMPLABEL?n | text     |
|            |                   |              |          |

■ Value of n 1 to 5 (Template No.)

■ Value of text Character string within 24 words enclosed by single or double quotes.

■ Suffix code None
■ Initial setting (None)

■ Example MTEMPLABEL△1, "RCR-28"

MTEMPLABEL △ 2, 'CHECKØ1'

## MTEMPPD?

#### MTEMPPD? Read Limit Line Point Date

■ Function Reads out one point of the template data.

| Header   | Program command | Query      | Response                                                       |
|----------|-----------------|------------|----------------------------------------------------------------|
| MTEMPPD? |                 | MTEMPPD?△p | t,1                                                            |
|          |                 | p=1 to 32  | t=-1000000000 to 1000000000                                    |
|          |                 |            | Transfers the data with no suffix code in units of 1 $\mu s$ . |
|          |                 |            | 1=-200.00 to 200.00                                            |
|          |                 |            | Transfers the data with no suffix code in units of 1 dB.       |

■ Value of p 1 to 32 (Point No.)

■ Suffix code None Initial setting (None)

■ Example MTEMPPD? △1

### **MTEMPREL**

### MTEMPREL Template Level Mode

■ Function Allows the template level data to be set in relative or absolute values.

| Header   | Program command | Query      | Response |
|----------|-----------------|------------|----------|
| MTEMPREL | MTEMPREL△sw     | MTEMPREL?  | SW       |
| MIEMPREL | MICMPRELIZSW    | MIEMPRELI: | 5W       |

■ Value of sw ON: RELATIVE

● Suffix code OFF: ABSOLUTE

None

■ Initial setting OFF ABSOLUTE

■ Example MTEMPREL △ ON

### **MTEMPRP**

### MTEMPRP Replace Point

■ Function Replaces one point of the template data.

| Header  | Program command | Query | Response |
|---------|-----------------|-------|----------|
| MTEMPRP | MTEMPRP△p,t,l   |       |          |
|         |                 |       |          |

■ Value of p

1 to 32 (Point No.)

Value of t

-1000sec to 1000sec

■ Value of I —200.00dBm to 200.00dBm (ABSOLUTE)

-200.00dB to 200.00dB(RELARIVE)

■ Suffix code p: None

t: None: msec

US: µsec MS: msec S: sec

1: None: dB or dBm DB, DBM, DM: dB or dBm

■ Initial setting (None)

■ Example MTEMPRP△3.1ØMS,-2Ø.5DBM

# **MXMH**

#### **MXMH Max Hold**

■ Function Sets the mode for processing the trace waveform to MAX HOLD.

| Header | Program command | Query | Response |
|--------|-----------------|-------|----------|
| MXMH   | MXMH△tr         |       |          |
|        |                 |       |          |

■ Value of tr TRA: Trace A

TRA: Trace B

None

■ Suffix code ■ Example  $MXMH \triangle TRA$ 

### **MZW**

### MZW Zone Marker Width

■ Function Specifies the zone marker width on the X axis in the point unit.

| Header | Program command | Query | Response |
|--------|-----------------|-------|----------|
| MZW    | MZW△p           | MZW?  | g∆WZM    |
|        |                 |       |          |

■ Value of p■ Suffix code

ode None

Initial settingExample

w=51 MZW $\triangle$ 1

1 to 501

MZW△51 MZW△51 MZW△5Ø1

## **MZWF**

### MZWF Zone Marker Width

■ Function Specifies the zone marker width on the X axis in one of the frequency units.

| Header | Program command | Query | Response                                                |
|--------|-----------------|-------|---------------------------------------------------------|
| MZWF   | MZWF△f          | MZWF? | f                                                       |
|        |                 |       | f=1 to 3000000000                                       |
|        |                 |       | Transfers the data with no suffix code in units of 1 Hz |

■ Value of f 1 Hz to 3 GHz

■ Suffix code None:  $Hz(10^{\circ}0)$ 

HZ: Hz(10^0) KHZ, KZ: kHz(10^3) MHZ, MA: MHz(10^6) GHZ, GZ: GHz(10^9)

■ Initial setting Width equivalent to 1 div (30 MHz)

■ Example MZWF△1ØØ MZWF△1MHZ

### **OBWN**

#### **OBWN OBW N% Value**

■ Function Sets the conditions of the occupied frequency bandwidth in units of 1%.

| Header | Program command | Query | Response |
|--------|-----------------|-------|----------|
| OBWN   | OBWN∆n          | OBWN? | n        |
|        |                 |       |          |

■ Value of n 1 to 99(1step): 1 to 99%(1%step)

■ Suffix code None ■ Initial setting 99%

■ Example OBWN△8Ø

# **OBWXDB**

#### **OBW XdB Value OBWXDB**

■ Function Sets the conditions of the occupied frequency bandwidth in units of 1 dB.

| Header | Program command | Query   | Response |
|--------|-----------------|---------|----------|
| OBWXDB | OBWXDB△1        | OBWXDB? | 1        |
|        |                 |         |          |

■ Value of I 1 to 100(1step): 1 to 100dB(1dBstep)

■ Suffix code None: dB

dB DB:

■ Initial setting 25dB

■ Example OBWXDB△6DB

### **PARADSP**

# PARADSP Parameter display type

■ Function Sets the display method for the parameter type.

| Header  | Program command | Query    | Response |
|---------|-----------------|----------|----------|
| PARADSP | PARADSP△n       | PARADSP? | n        |
|         |                 |          |          |

■ Value of n 1: TYPE1 (Displays the title and the coupled parameter)

2: TYPE2 (Displays the marker in large characters and the coupled parameter)

3: TYPE3 (Displays the marker in large characters and the title)

■ Suffix code None

■ Initial setting 1: TYPE1
■ Example PARADSP△TYPE3

### **PCF**

## PCF Peak to Center Frequency

Function Finds the maximum point of the spectrum being displayed, and sets the center frequency to that point.

| Header | Program command | Query | Response |
|--------|-----------------|-------|----------|
| PCF    | PCF             |       |          |
|        |                 |       |          |

■ Example PCF

**PLF** 

### PLF Plotting Paper Form

■ Function Specifies the paper size for the plotter.

| Header | Program command | Query | Response |
|--------|-----------------|-------|----------|
| PLF    | PLF△n           | PLF?  | PLF△n    |
|        |                 |       |          |

■ Value of n Ø: A4 1: A3

■ Suffix code None

■ Initial setting Ø: A4

■ Example PLF△1

**PLI** 

# PLI Direct Plot Output Item For Plotter

■ Function Specifies the information (e.g. waveform only, scale only) to be plotted directly.

| Header | Program command | Query | Response |
|--------|-----------------|-------|----------|
| PLI    | PLI∆n           | PLI?  | PLI∆n    |
|        |                 |       |          |

■ Value of n Ø: ALL

1: TRACE ONLY 2: SCALE ONLY

■ Suffix code None

■ Initial setting Ø: ALL (provided the already set is not initialized)

■ Example PLI△Ø

# **PLOT**

### PLOT Direct Plot

■ Function Executes direct plotting.

| Header | Program command | Query | Response |
|--------|-----------------|-------|----------|
| PLOT   | PLOT            |       |          |
|        |                 |       |          |

■ Example PLOT

# **PLS**

### PLS Direct Plot Start

■ Function Starts direct plotting.

| Header | Program command | Query | Response |
|--------|-----------------|-------|----------|
| PLS    | PLS△Ø           |       |          |
|        |                 |       |          |

■ Example PLS△Ø
■ Note: This con

Note: This command starts the next command processing after completion of the editing print data.

To wait the next command until end of the printing, use the PRINT or PLOT command.

### **PLTA**

## PLTA Direct Plot Plotter Address

■ Function Sets the GPIB address of the plotter for direct plotting.

| Header | Program command | Query | Response |
|--------|-----------------|-------|----------|
| PLTA   | PLTA△n          | PLTA? | PLTA△n   |

■ Value of n 0 to 30 Suffix code None

■ Initial setting a = 18 (provided the GPIB address already allocated is not initialized)

■ Example PLTA△Ø

# **PLTARA**

# PLTARA Plotting Size

■ Function Specifies the size of the plotting area.

| Header | Program command | Query   | Response |
|--------|-----------------|---------|----------|
| PLTARA | PLTARA∆a        | PLTARA? | a        |
|        |                 |         |          |

■ Value of a FULL: total QTR: 1/4 size

■ Suffix code None

■ Initial setting FULL: total Example PLTARA△QTR

# **PLTHOME**

### PLTHOME Set Home Position

■ Function Initializes the printing position to the upper left-corner when the selected

LOCATION is AUTO.

| Header  | Program command | Query | Response |
|---------|-----------------|-------|----------|
| PLTHOME | PLTHOME         |       |          |

# **PMCS**

# PMCS Memory Card

■ Function Selects the slot from the build-in memory card.

| Header | Program command | Query | Response |
|--------|-----------------|-------|----------|
| PMCS   | PMCS△a          | PMCS? | a        |
|        |                 |       |          |

■ Value of a SLOT1: Slot 1 (top slot)

SLOT2: Slot 2 (bottom slot)

■ Suffix code None

■ Initial setting SLOT1: Slot 1 (provided the already set is not initialized)

■ Example PMCS△SLOT2

### **PMOD**

#### **Prenter Type PMOD**

■ Function Selects the type of printer for direct plotting.

| Header | Program command | Query | Response |
|--------|-----------------|-------|----------|
| PMOD   | PMOD△n          | PMOD? | PMOD△n   |

■ Value of n Printer .... HP-GL Ø:

Printer .... GP-GL 1:

2: Printer .... VP-600 (ESC/P)

Printer .... HP2225 (Hewlett Packard) 3:

BMP-format file 4:

■ Suffix code None

■ Initial setting Printer .... VP600 2:

■ Example PMOD△2

PMOD△4

**PMY** 

#### **PMY Dual-Port Memory**

■ Function Writes to the dual port memory or reads from the momory for PTA. 32 bytes  $\times$  32 memories

| Header | Program command          | Query    | Response |
|--------|--------------------------|----------|----------|
| PMY    | PMY△n,b a=0 to 31 b=date | PMY?△n,c | b        |
|        |                          |          |          |

■ Value of n Dual port number: 0 to 31

■ Value of b Data enclosed in single or double quotes

■ Value of c Number of data items read from the dual port memory: 1 to 32

■ Example PMY△Ø,"5Ø"

 $PMY \triangle \emptyset, 1$ 

### **PORT**

#### PORT Control Port Select

■ Function Selects the port for the external device controlled form the PTA.

| Header | Program command | Query | Response |
|--------|-----------------|-------|----------|
| PORT   | PORT△n          | PORT? | PORT△n   |

■ Value of n 1: RS232C 2: GPIB

■ Suffix code None

■ Initial setting 1: RS232C (provided the already set is not initialized)

■ Example PORT△1

# **POWERON**

#### **POWERON** Power on State

■ Function Sets the power on status.

| Header  | Program command | Query    | Response |
|---------|-----------------|----------|----------|
| POWERON | POWERON△a       | POWERON? | а        |

■ Value of a IP: Initialized (Preset) status

LAST: Status at last power-off

1 to 12: Reads and sets the specified recall memory contents.

■ Suffix code None

■ Initial setting LAST: Status at power-off

■ Example POWERON △ 12

### **PRIA**

### PRIA Direct Plot Prenter Address

■ Function Sets the GPIB address of the printer for direct plotting.

| Header | Program command | Query | Response |
|--------|-----------------|-------|----------|
| PRIA   | PRIA△n          | PRIA? | n        |
|        |                 |       |          |

■ Value of n 0 to 30 Suffix code None

■ Initial setting a = 17 (provided the address already allocated is not initialized)

Initial setting a = 17 (provential setting)
 Example

### **PRINT**

### PRINT Direct Plot

■ Function Executes direct plotting.

| Header | Program command | Query | Response |
|--------|-----------------|-------|----------|
| PRINT  | PRINT           |       |          |
|        |                 |       |          |

■ Example PRINT

# **PRINTMAG**

# **PRINTMAG** Printer Magnification

■ Function Selects printer magnification.

| Header   | Program command | Query     | Response |
|----------|-----------------|-----------|----------|
| PRINTMAG | PRINTMAG∆a      | PRINTMAG? | a        |
|          |                 |           |          |

■ Value of a 11: 1 x 1 (Same size)

21: 2 x 1 (double height)
12: 1 x 2 (double width)
22: 2 x 2 (Four times)
23: 2 x 3 (Six times)

■ Suffix code None

■ Initial setting 11: 1 x 1 (Same size)

■ Example PRINTMAG△22

**PRL** 

#### **PRL Peak to Reference Level**

■ Function Finds the maximum point of the spectrum being displayed, and sets it level to the reference level.

| Header | Program command | Query | Response |
|--------|-----------------|-------|----------|
| PRL    | PRL             |       |          |

■ Example PRL

## **PRTY**

#### **Parity PRTY**

■ Function Sets the parity bit for RS-232C.

| Header | Program command | Query | Response |
|--------|-----------------|-------|----------|
| PRTY   | PRTY△n          | PRTY? | n        |
|        |                 |       |          |

■ Value of n EVEN: Even ODD: Odd

OFF:

Off (None)

■ Suffix code None

■ Initial setting Off (None) OFF:

■ Example PRTY△EVEN

### **PSW**

### PSW Zone Sweep

■ Function Sets the zone sweep to ON/OFF.

| Header | Program command | Query | Respons | e         |
|--------|-----------------|-------|---------|-----------|
| PSW    | PSW△sw          | PSW?  | PSW△sw  | sw=ON,OFF |
|        |                 |       |         |           |

■ Value of sw 1, ON: ON

Ø,OFF: OFF

■ Suffix code None

■ Initial setting OFF: OFF

■ Example PSW△ON

# **PTA**

#### PTA Switch / PTA Status

■ Function Sets the PTA to ON/OFF.

Reads whether PTA is BUSY or READY. (PTA OFF resets the PTA program.)

| Header | Program command | Query | Response |
|--------|-----------------|-------|----------|
| PTA    | PTA△sw          | PTA?  | PTA△b    |
|        |                 |       |          |

■ Value of sw 1, ON: ON

Ø,OFF: OFF

■ Value of b Ø: PTA is of Ready state.

None

PTA is of Ready state.
 PTA is of Break state.
 PTA is of Busy state.
 PTA is of Run state.

■ Suffix code

■ Initial setting OFF: OFF (provided that PTA OFF is not affected by the INI command)

■ Example PTA△0

PTL

#### PTL PTL I / O Mode

■ Function Selects the mode for controlling PTA via GPIB/RS-232C.

| Header | Program command | Query | Response |
|--------|-----------------|-------|----------|
| PTL    | PTL△sw          | PTL?  | text     |
|        |                 |       |          |

■ Value of sw Ø: PTA is not controlled by GPIB/RS-232C.

1: PTA is controlled by GPIB/RS-232C.

■ Text Text at one statement of PTA-program/PTA-library

■ Suffix code None

■ Initial setting OFF (provided the mode already allocated is not initialized)

■ Example PTL△Ø: OFF

PTL $\triangle$ 1: Input (mode to transfer a command or statement to PTA)

PTL?: Output (mode to transfer a statement from PTA to an external device)

## **PWRSTART**

#### **PWRSTART** Power Measure Start Point

■ Function Specifies the point at which to start burst-power measurement.

| Header   | Program command | Query     | Response |
|----------|-----------------|-----------|----------|
| PWRSTART | PWRSTART△p      | PWRSTART? | р        |

■ Value of p 0 to 500
■ Suffix code None
■ Initial setting 100point

■ Example PWRSTART△1ØØ

8-141

# **PWRSTOP**

# **PWRSTOP** Power Measure Stop Point

■ Function Specifies the point at which to terminate burst-power measurement.

| Header  | Program command | Query    | Response |
|---------|-----------------|----------|----------|
| PWRSTOP | PWRSTOP△p       | PWRSTOP? | р        |
|         |                 |          |          |

■ Valur of p
■ Suffix code
■ Initial setting
■ Example

0 to 500
None
400point
PWRSTOP△400

## **RB**

#### RB Resolution Bandwidth

■ Function Sets the resolution bandwidth (same function as RBW).

| Header | Program command | Query | Response                                                |
|--------|-----------------|-------|---------------------------------------------------------|
| RB     | RB△f            | RB?   | f f=10 to 5000000                                       |
|        | RB∆a            |       | Transfers the data with no suffix code in units of 1 Hz |

■ Value of f 10 Hz to 1 MHz (1/3 sequence), 5 MHz

■ Value of a UP: RBW UP

DN: RBW DOWN AUTO: RBW AUTO

■ Suffix code f: None:  $Hz(10^{\circ}0)$ 

HZ: Hz(10^0) KHZ, KZ: kHz(10^3) MHZ, MZ: MHz(10^6) GHZ, GZ: GHz(10^9)

a: None

■ Initial setting RBW=calculated value when AUTO is selected for RBW

■ Example RB△3KHZ

# **RBW**

## **RBW** Resolution Bandwidth

■ Function Sets the resolution bandwidth.

| Header | Program command | Query | Response |
|--------|-----------------|-------|----------|
| RBW    | RBW△n           | RBW?  | RBW△n    |

■ Value of n Ø: 30Hz 1: 100Hz

2: 300Hz 3: 1kHz 4: 3kHz

5: 10kHz
6: 30kHz
7: 100kHz

8: 300kHz 9: 1MHz 13: 10Hz 15: 5MHz

■ Suffix code None

■ Initial setting Calculated value when AUTO is selected for RBW

■ Example RBW△5

**RC** 

### RC Recall Data from Internal Register

■ Function Recalls trace data/parameter data from the built-in memory (same function as RGRC).

| Header | Program command | Query | Response |
|--------|-----------------|-------|----------|
| RC     | RC△n            |       |          |
|        |                 |       |          |

■ Value of n

1 to 12 (Register No.)

■ Suffix code■ Example

None  $RC \triangle 1$ 

# **RCM**

# RCM Recall Data from Memory Card

■ Function Recalls the measurement conditions (parameters) and measured results (traces) from memory card.

| Header | Program command | Query | Response |
|--------|-----------------|-------|----------|
| RCM    | RCM△n           |       |          |
|        |                 |       |          |

■ Value of n

1 to 99 (File No.)

■ Suffix code

None

■ Example

RCM△2 RCM△17

# **RCS**

#### RCS Write Off Recall Data

■ Function Recalls data from memory card and sets the storage mode to "View".

| Header | Program command | Query | Response |
|--------|-----------------|-------|----------|
| RCS    | RCS△n           |       |          |
|        |                 |       |          |

Value of n 1 to 99Suffix code NoneExample RCS △1

# **RDATA**

## RDATA Recalled Data

■ Function Specifies the data to be recalled.

| Header | Program command | Query  | Response |
|--------|-----------------|--------|----------|
| RDATA  | RDATA△a         | RDATA? | а        |

■ Value of a TP: Trace & Parameter

P: Parameter Only

TPV: Trace & Parameter (view)
PER: Parameter (except RLV)

■ Suffix code None

■ Initial setting TP: Trace & Parameter (provided the already set is not initialized)

■ Example RDATA△TP

# RES?

### **RES?** Measure Result

#### ■ Function Reads out the results functions.

| Header | Program command | Query | Response                |
|--------|-----------------|-------|-------------------------|
| RES?   |                 | RES?  | data1<br>data1,data2    |
|        |                 |       | data1,data2,data3,data4 |

### ■ Values of data1,data2,data3, and data4

| Measure control item (corresponding command)          | Response           | Value of data1                                                                                                    | Value of data2                                                                                         | Value of data3                                                                                         | Value of data4                                                                                         |
|-------------------------------------------------------|--------------------|----------------------------------------------------------------------------------------------------|----------------------------------------------------------------------------------------------------|----------------------------------------------------------------------------------------------------|----------------------------------------------------------------------------------------------------|
| When the measure item or sub item is OFF              | OFF                | Not transferred                                                                                                    | Not transferred                                                                                        |                                                                                                    |                                                                                                    |
| FREQ COUNT<br>(MEAS△FREQ,ON)                          | f                  | Value of f with no<br>suffix code in units<br>of 1 Hz Resolution:<br>1 Hz                                            |                                                                                                    |                                                                                                    |                                                                                                    |
| NOISE MEASURE<br>(MEAS△NOISE,ABS)<br>(MEAS△NOISE,C/N) | 1                  | Value of l with no<br>suffix code in units<br>of 1 dB (dBm/ch,<br>dBm/Hz, dBc/ch,<br>dBc/Hz).<br>Resolution: 0.01 dB |                                                                                                    |                                                                                                    |                                                                                                    |
| OBW MEASURE<br>(MEAS△OBW,XDB)<br>(MEAS△OBW,N)         | f1,f2              | Occupied bandwidth<br>of f1 with no suffix<br>code in units of 1 Hz.<br>Resolution: 1 Hz                             | Center frequency of f2 with no suffix code in units of 1 Hz. Resolution: 1 Hz                          |                                                                                                    |                                                                                                    |
| ADJ CH MEASURE<br>(MEAS△ADJ,UNMD)<br>(MEAS△ADJ,MOD)   | IL1,IU1<br>IL2,IU2 | Lower channel of<br>CHSEPA1 of IL1<br>with no suffix code<br>in units of 1 dB.<br>Resolution: 0.01 dB                | Upper channel fo<br>CH SEPA2 of IU1<br>with no suffix code<br>in units of 1 dB.<br>Resolution: 0.01 dB | Lower channel of<br>CH SEPA2 of IL2<br>with no suffix code<br>in units of 1 dB.<br>Resolution: 0.01 dB | Upper channel of<br>CH SEPA2 of IU2<br>with no suffix code<br>in units of 1 dB.<br>Resolution: 0.01 dB |
| MASK<br>(MEAS△<br>MASK,CHECK)                         | C1,C2              | Value of C1( Limit 1 check result) 0:PASS1, 1:FAIL                                                                   | Value of C2( Limit 2 check result) 0:PASS1, 1:FAIL                                                     |                                                                                                    |                                                                                                    |
| TEMPLATE<br>(MEAS△<br>TEMP,CHECK)                     | C1,C2              | Value of C1( Limit 1 check result) 0:PASS1, 1:FAIL                                                                   | Value of C2( Limit 2 check result) 0:PASS1, 1:FAIL                                                     |                                                                                                    |                                                                                                    |
| BURST POWER MEASURE (MEAS \( \triangle \) POWER,EXE)  | l,w                | dB m value of l with<br>no suffix code in<br>units of 1 dBm.<br>Resolution: 0.01<br>dBm                              | pW value of w with<br>no suffix code in<br>units of 1 pW.<br>Resolution: 1 pW                          |                                                                                                    |                                                                                                    |

If the MEASURE function has caused a calculation error or execution error, the affected value is represented by "\*\*\*".

■ Example RES?

# **RGDIR**

# RGDIR Register Directory

■ Function Displays the directory of the recall memory.

| Header | Program command | Query | Response |
|--------|-----------------|-------|----------|
| RGDIR  | RGDIR           |       |          |
|        |                 |       |          |

■ Example RGDIR

# **RGRC**

# RGRC Recall Data from Internal Register

■ Function Recalls trace data/parameter data from the built-in register (same function as RC).

| Header | Program command | Query | Response |
|--------|-----------------|-------|----------|
| RGRC   | RGRC△n          |       |          |
|        |                 |       |          |

Value of n 1 to 12 (Register No.)

■ Suffix code None ■ Example RGRC△1

# **RGSV**

# RGSV Save Data into Internal Register

■ Function Saves trace data/parameter data to the built-in register (same function as SV).

| Header | Program command | Query | Response |
|--------|-----------------|-------|----------|
| RGSV   | RGSV△n          |       |          |
|        |                 |       |          |

■ Value of n 1 to 12 (Register No.)

■ Suffix code None Example RGSV△1

### RL

#### RL Reference Level

■ Function Sets the reference level (same function as RLV).

| Header | Program command | Query | Response                                                                                                    |
|--------|-----------------|-------|----------------------------------------------------------------------------------------------------|
| RL     | RL△l            | RL?   | 1                                                                                                    |
|        | RL△a            |       | l: No units value depending on the current scalunit. the $\mu V$ units are selected for V-unit system, and $\mu W$ units are selected for W-unit system. |

■ Value of I Value from -100 dBm to +30 dBm (0.01 dB step)

■ Value of a UP: LEVEL STEP UP

DN: LEVEL STEP DOWN

■ Suffix code None: No units value depending on the current scale unit. The uV units

are always selected when in LIN mode.

DB,DBM,DM: dBm

 $\begin{array}{ll} \text{DBMV}: & dBmV \\ \text{DBUV}: & dB\mu V \\ \text{DBUVE}: & dB\mu V(\text{emf}) \end{array}$ 

■ Initial setting

■ Example

l = -10 dBmRL $\triangle - 1\emptyset\emptyset\text{DBM}$ 

RL△5V RL△-1ØV RL△UP

# **RLN**

#### RLN **Reference Line**

■ Function Specifies the location of the data display standard line obtained using the A-B function.

| Header | Program command | Query | Response |
|--------|-----------------|-------|----------|
| RLN    | RLN△n           | RLN?  | RLN△n    |
|        |                 |       |          |

Top Middle ■ Value of n Ø:

1: Bottom 2:

■ Suffix code None

Middle 1:

■ Initial setting■ Example RLN△2

## **RLV**

#### RLV Reference Level

■ Function Sets the reference level (same function as RL).

| Header | Program command | Query | Response                                                                                                    |
|--------|-----------------|-------|----------------------------------------------------------------------------------------------------|
| RLV    | RLV△1           | RLV?  | RLV $\triangle$ 1  1: No units value depending on the current scale unit. The $\mu$ V units are selected for V-unit system, and $\mu$ W units are selected for W-unit system. |

■ Value of I Value from -100 dBm to +30 dBm (0.01 dB step)

■ Value of a UP: LEVEL STEP UP

DN: LEVEL STEP DOWN

■ Suffix code None: No units value depending on the current scale unit. The uV units

arealways selected when in LIN mode.

DB, DBM, DM: dBm

DBMV: dBmVDBUV:  $dB\mu V$ 

DBUVE:  $dB\mu V(emf)$ 

 $\begin{array}{ccc} \text{V:} & & \text{V} \\ \text{MV:} & & \text{mV} \\ \text{UV:} & & \text{W} \end{array}$ 

 $\begin{array}{lll} \text{MW}: & mW \\ \text{UW}: & \mu W \\ \text{NW}: & \mu W \end{array}$ 

PW: pW FW: fW

■ Initial setting

l = -10 dBm

■ Example RL△-1ØØDBM

RL△5V RL△-1ØV

## RMK?

#### RMK? Reference Marker Position

■ Function Reads out the position of the reference marker.

| Header | Program command | Query | Response |
|--------|-----------------|-------|----------|
| RMK?   |                 | RMK?  | RMK∆a    |
|        |                 |       |          |

■ Value of a 0 to 500 Example RMK?

# **ROFFSET**

#### ROFFSET Ref. Level Offset

■ Function Turns the reference level offset ON/OFF, and sets the offset value.

| Header  | Program command | Query    | Response |
|---------|-----------------|----------|----------|
| ROFFSET | ROFFSET△sw      | ROFFSET? | OFF      |
|         | ROFFSET△1       |          | 1        |

■ Value of sw ON: ON

OFF: OFF

■ Value of I -100.00dB to +100.00dB(0.01dB step)

■ Suffix code None: dB

DB, DBM, DM: dB

■ Initial setting Ø: 0dB

■ Example ROFFSET△OFF

ROFFSET∆2ØDB

**S1** 

# S1 Sweep Mode (Continuous)

■ Function Sets the sweep mode to CONTINUOUS (same function as CONTS).

| Header | Program command | Query | Response |
|--------|-----------------|-------|----------|
| S1     | S1              |       |          |
|        |                 |       |          |

| Example | S1 |
|---------|----|
| Example | S1 |

**S2** 

# S2 Sweep Mode (Single)

■ Function Sets the sweep mode to SINGLE (same function as SNGLS).

| Header | Program command | Query | Response |
|--------|-----------------|-------|----------|
| S2     | S2              |       |          |
|        |                 |       |          |

**■ Example** S2

# SAVELIB

#### **SAVELIB** Save PTA Library file

■ Function Saves PTA library file with extention of .LIB at memory card.

| Header  | Program command          | Query | Response |
|---------|--------------------------|-------|----------|
| SAVELIB | SAVELIB△a[,lib1,lib2,••] |       |          |
|         |                          |       |          |

■ Value of sw

PTA-library file name (alpha-numeric characters of less than 6)

■ lib1~

PTA-library name (When omitted, all the currently loaded PTA libraries are saved.)

■ Example SAVELIB△ABC, PLIB1, PLIB2

Library programs PLIB1 and PLIB2 are saved at ABC.LIB file.

SCL

#### SCL Log/ Linear Scale

**■** Function Sets the Y axis magnification of the LOG/LIN scale.

| Header | Program command | Query | Response |
|--------|-----------------|-------|----------|
| SCL    | SCL∆n           | SCL△  | SCL△n    |
|        |                 |       |          |

■ Value of n 1dB/div(LOG SCALE) Ø:

2dB/div(LOG SCALE) 1: 5dB/div(LOG SCALE) 2:

10dB/div(LOG SCALE) 3: 1%/dev(LIN SCALE) 4: 2%/dev(LIN SCALE) 5:

5%/dev(LIN SCALE) 6: 10%/dev(LIN SCALE) 7:

■ Suffix code

None ■ Initial setting 3:

10dB/div (LOG SCALE)

■ Example

 $SCL \triangle \emptyset$ SCL△5

### **SCR**

#### SCR Scroll

■ Function Scrolls the displayed spectrum to the right or left by the specified scroll amount.

| Header | Program command | Query | Response |
|--------|-----------------|-------|----------|
| SCR    | SCR∆a           |       |          |
|        |                 |       |          |

■ Value of a Ø: SCROLL LEFT

LEFT: SCROLL LEFT 1: SCROLL RIGHT RIGHT: SCROLL RIGHT

■ Suffix code None Example SCR△Ø

SCR△RIGHT

# **SNGLS**

# SNGLS Single Sweep Mode

■ Function Sets the sweep mode to single sweep (same function as S2).

| Header | Program command | Query | Response |
|--------|-----------------|-------|----------|
| SNGLS  | SNGLS           |       |          |
|        |                 |       |          |

■ Example SNGLS

# SOF

#### SOF Stop Freequency

■ Function Sets the stop frequency (same function as FB).

| Header | Program command | Query | Response                                                 |
|--------|-----------------|-------|----------------------------------------------------------|
| SOF    | SOF△f           | SOF?  | SOF△f                                                    |
|        |                 |       | f=-1000000000 to 0 to 30000000000                        |
|        |                 |       | Transfers the data with no suffix code in units of 1 Hz. |

■ Value of f

-100 MHz to 3 GHz

■ Suffix code

None: Hz(10^0) HZ: Hz(10^0) KHZ, KZ: kHz(10^3)

MHZ, MA: MHz(10<sup>6</sup>) GHZ, GZ: GHz(10<sup>9</sup>)

■ Initial setting

f=3 GHz

■ Example

SOF△123MHZ SOF△45.6KHZ

SP

## SP Frequency Span

■ Function Sets the frequency span (same function as SPF).

| Header | Program command | Query | Response                                                 |
|--------|-----------------|-------|----------------------------------------------------------|
| SP     | SP△f            | SP?   | f                                                        |
|        | SP△a            |       | f=-0 to 3100000000                                       |
|        |                 |       | Transfers the data with no suffix code in units of 1 Hz. |

■ Value of f 0 Hz to 3.1 GHz

■ Value of a UP: FREQ SPAN STEP UP (same function as SPU)

DN: FREQ SPAN STEP DOWN(same function as SPD)

■ Suffix code None:  $Hz(10^{\circ}0)$ 

HZ: Hz(10^0) KHZ, KZ: kHz(10^3) MHZ, MA: MHz(10^6) GHZ, GZ: GHz(10^9)

■ Initial setting f=3 GHz ■ Example SP△1GHZ

### **SPD**

# SPD Frequency Span Step Down

■ Function Decreases the frequency span in the 5/2/1 steps (same function as  $SP\triangle DN$ ).

| Header | Program command | Query | Response |
|--------|-----------------|-------|----------|
| SPD    | SPD             |       |          |
|        |                 |       |          |

■ Example SPD

# **SPF**

# SPF Frequency Span

■ Function Sets the frequency span (same function as SP).

| Header | Program command | Query | Response                                                 |
|--------|-----------------|-------|----------------------------------------------------------|
| SPF    | SPF△f           | SPF?  | SPF△f                                                    |
|        |                 |       | f=-0 to 3100000000                                       |
|        |                 |       | Transfers the data with no suffix code in units of 1 Hz. |

■ Value of f 0 Hz to 3.1 GHz

■ Suffix code None: Hz(10^0)

HZ: Hz(10^0) KHZ, KZ: kHz(10^3) MHZ, MA: MHz(10^6) GHZ, GZ: GHz(10^9)

■ Initial setting f=3.1 GHz ■ Example SPF△1Ø1

 $SPF \triangle 10MHZ$  $SPF \triangle 1.5GHZ$ 

# **SPU**

# SPU Frequency Span Step. Up

■ Function Increases the frequency span in the 1/2/5 steps (same function as  $SP\triangle UP$ ).

| Header | Program command | Query | Response |
|--------|-----------------|-------|----------|
| SPU    | SPU             |       |          |
|        |                 |       |          |

■ Example SPU

### **SRCHTH**

#### SRCHTH Peak Search Threshold

■ Function Sets the threshold function for detecting a peak point.

| Header | Program command | Query   | Response              |
|--------|-----------------|---------|-----------------------|
| SRCHTH | SRCHTH△a        | SRCHTH? | SW sw=OFF,ABOVE,BELOW |
|        |                 |         |                       |

■ Value of sw Ø, OFF: No threshold function

1, ON: Threshold function

■ Value of a ABOVE: Above detection

BELOW: Below detection

■ Suffix code None

■ Initial setting OFF: No threshold function

■ Example SRCHTH △ ABOVE

# SS

# SS Frequency Step Size

■ Function Sets the frequency step size for stepping up/down the frequency (same function as FSS).

| Header | Program command | Query | Response                                                                      |
|--------|-----------------|-------|-------------------------------------------------------------------------------|
| SS     | SS△f            | SS?   | f                                                                             |
|        |                 |       | f=-0 to 30000000000  Transfers the data with no suffix code in units of 1 Hz. |

■ Value of f 0 Hz to 3 GHz

■ Suffix code None:  $Hz(10^{\circ}0)$ 

HZ: Hz(10^0) KHZ, KZ: kHz(10^3) MHZ, MA: MHz(10^6) GHZ, GZ: GHz(10^9)

■ Example SS△1MHZ

# SSS

#### SSS **Scroll Step Size**

■ Function Sets the scroll step size.

| Header | Program command | Query | Response |
|--------|-----------------|-------|----------|
| SSS    | SSS△n           | SSS?  | SSS△n    |
|        |                 |       |          |

■ Value of n 1: 1div 2: 2div

5: 5div 1Ø: 10div

■ Suffix code None

■ Initial setting
■ Example 2div

SSS△1

# ST

# ST Sweep Time

■ Function Sets the frequency sweep time/time span.

| Header | Program command | Query | Response                                                      |
|--------|-----------------|-------|---------------------------------------------------------------|
| ST     | ST∆t            | ST?   | t                                                             |
|        | ST∆a            |       | t=12.5 to 1000000000                                          |
|        |                 |       | Transfers the data with no suffix code in units of 1 $\mu$ s. |

■ Value of t 12.5 µs to 1000 s (20 ms to 1000 s for frequency axis)

■ Value of a UP: SWT UP

DN: SWT DOWN AUTO: SWT AUTO

■ Suffix code t: None: ms

US: µs
MS: ms
S: s

a: None

■ Initial setting Calculated value when AUTO is selected for SWT

■ Example ST△AUTO

ST∆2ØMS

# STF

# STF Start Frequency

■ Function Sets the start frequency (same function as FA).

| Header | Program command | Query | Response                                                 |
|--------|-----------------|-------|----------------------------------------------------------|
| STF    | STF△f           | STF?  | STF △ f<br>f=-1000000000 to 0 to 3000000000              |
|        |                 |       | Transfers the data with no suffix code in units of 1 Hz. |

■ Value of f

Suffix code

-100 MHz to 3 GHz
None: Hz(10^0)

HZ: Hz(10^0) KHZ, KZ: kHz(10^3) MHZ, MA: MHz(10^6) GHZ, GZ: GHz(10^9)

■ Initial setting f=0 Hz

■ Example STF△123MHZ

 $STF \triangle 45.6KHZ$ 

## **STPB**

# STPB Stop bit

■ Function Specifies the RS232C stop bit.

| Header | Program command | Query | Response |
|--------|-----------------|-------|----------|
| STPB   | STPB△n          | STPB? | STPB△n   |
|        |                 |       |          |

■ Value of n 1: 1 bit 2: 2 bit

■ Suffix code None

■ Initial setting 1: 1 bit

■ Example STPB△2

# SV

# SV Save Data into Internal Registor

■ Function Saves trace data/parameter data to the built-in register (same function as RGSV).

| Header | Program command | Query | Response |
|--------|-----------------|-------|----------|
| SV     | SV△n            |       |          |
|        |                 |       |          |

■ Value of n 1 to 12 (Memory No.)

■ Suffix code None ■ Example SV△1

## **SVBMP**

#### **SVBMP** Save BMP format file

■ Function Saves screen data(dot) at memory card using BMP format.

| Header | Program command | Query | Response |
|--------|-----------------|-------|----------|
| SVBMP  | SVBMP           |       |          |
|        | SVBMP△n         |       |          |

■ Value of n 1 to 999 (File No.) When omitted, number is appended automaticallay.

■ Suffix code None SVBMP△1

# **SVM**

#### **SVM Save Data into Memory Card**

■ Function Saves the measurement conditions (parameters) and measured results (traces) to memory card.

| Header | Program command | Query | Response |
|--------|-----------------|-------|----------|
| SVM    | SVM△n           |       |          |
|        |                 |       |          |

■ Value of n

1 to 99 (File No.)

■ Suffix code ■ Example

None SVM△17 SVM△2

**SWP** 

#### **SWP** Single Sweep/ Sweep Status

**■** Function

Executes single sweep/Responds to sweep status (sweep completed/sweep in progress). When accepted by the MS2661N device, the SWP command causes a single sweep to be executed by setting the sweep mode to 'SINGLE'.

The next command waits without being processed until its single sweep is completed (same function as TS). The SWP? Query command is used to Query the current sweep status (sweep completed/sweep in progress).

| Header | Program command | Query | Response |
|--------|-----------------|-------|----------|
| SWP    | SWP             | SWP?  | SWP△sw   |

■ Value of sw

Ø:

Sweep completed Sweep progress

■ Example

SWP

1:

SWP?

# **SWSTART**

# **SWSTART** Restart Sweep

■ Function Restarts the sweep.

| Header  | Program command | Query | Response |
|---------|-----------------|-------|----------|
| SWSTART | SWSTART         |       |          |
|         |                 |       |          |

■ Example SWSTART

# **SWSTOP**

SWSTOP Stop Sweep

■ Function Stops the sweep.

| Header | Program command | Query | Response |
|--------|-----------------|-------|----------|
| SWSTOP | SWSTOP          |       |          |
|        |                 |       |          |

■ Example SWSTOP

# **SWT**

#### **Sweep Time SWT**

■ Function Sets the frequency sweep time/time span (same function as ST).

| Header | Program command | Query | Response                                                 |
|--------|-----------------|-------|----------------------------------------------------------|
| SWT    | SWT∆t           | SWT?  | SWT∆t                                                    |
|        |                 |       | t=12.5 to 1000000000                                     |
|        |                 |       | Transfers the data with no suffix code in units of 1 µs. |

■ Value of t■ Suffix code  $12.5~\mu s$  to 1000~s~(20~ms to 1000~s for frequency domain)

None: ms

US: μs MS: ms

Calculated value when AUTO is selected for SWT

■ Initial setting■ Example SWT△1S

SWT∆2ØMS

# **TDLY**

# TDLY Delay Time

■ Function Sets the delay time from the point where trace time triggering occurs.

| Header | Program command | Query | Response                                                      |
|--------|-----------------|-------|---------------------------------------------------------------|
| TDLY   | TDLY∆t          | TDLY? | t=-1000000000 to 65500                                        |
|        |                 |       | Transfers the data with no suffix code in units of 1 $\mu$ s. |

■ Value of t
Suffix code

-1000sec to 65.5ms
None: ms

 $\begin{array}{ll} \text{US:} & \mu s \\ \text{MS:} & ms \\ \text{S:} & s \end{array}$ 

■ Initial setting Ø: 0s
■ Example TDLY △2ØMS

# **TEMP**

# TEMP Select Template

■ Function Selects one of the function templates.

| Header | Program command | Query | Response |
|--------|-----------------|-------|----------|
| TEMP   | TEMP△n          | TEMP? | n        |
|        |                 |       |          |

■ Value of n 1 to 5 (Template No.)

■ Suffix code None Initial setting 1

■ Example TEMP△1

# **TEMPLOAD**

# **TEMPLOAD** Load Template data

■ Function Reads out template data from an external file.

| Header   | Program command | Query | Response |
|----------|-----------------|-------|----------|
| TEMPLOAD | TEMPLOAD△n      |       |          |
|          |                 |       |          |

■ Value of n 1 to 99
■ Suffix code None

■ Example TEMPLOAD△1

# **TEMPMCL**

# **TEMPMCL** Cancel Moving Value

■ Function Returns a template movement to 0.

| Header  | Program command | Query | Response |
|---------|-----------------|-------|----------|
| TEMPMCL | TEMPMCL         |       |          |
|         |                 |       |          |

■ Example TEMPMCL

# **TEMPMSV**

# **TEMPMSV** Save Moved Template Data

■ Function Stores the moved template data in the original template area.

| Header  | Program command | Query | Response |
|---------|-----------------|-------|----------|
| TEMPMSV | TEMPMSV         |       |          |
|         |                 |       |          |

■ Example TEMPMSV

# **TEMPMVX**

# **TEMPMVX** Template Move X

■ Function Moves the template line along the X axis.

| Header  | Program command                   | Query    | Response |
|---------|-----------------------------------|----------|----------|
| TEMPMVX | TEMPMVX △ t t=-1000sec to 1000sec | TEMPMVX? | t        |
|         |                                   |          |          |

■ Value of t -1000s to 1000s ■ Suffix code None: ms

US: µs MS: ms

s:

Initial setting Ø: 0sExample TEMPMVX△1ØMS

### **TEMPMVY**

# **TEMPMVY** Template Move Y

■ Function Moves the template line along the Y axis.

| Header  | Program command | Query    | Response |
|---------|-----------------|----------|----------|
| TEMPMVY | TEMPMVY△l       | TEMPMVY? | 1        |
|         |                 |          |          |

■ Value of I -200.00dB to 200.00dB

■ Suffix code None: dB

DB, DBM, DM: dB

■ Initial setting Ø: 0dB

■ Example TEMPMVY△-2.5dB

# **TEMPSAVE**

# **TEMPSAVE** Save Template data

■ Function Moves the internal template data to an external file.

| Response | Query | Program command | Header   |
|----------|-------|-----------------|----------|
|          |       | TEMPSAVE△n      | TEMPSAVE |
|          |       | TEMPSAVE△n      | TEMPSAVE |

■ Value of n 1 to 99 ■ Suffix code None

**■ Example** TEMPSAVE△1

### **TEMPSLCT**

#### **TEMPSLCT** Template Limit Line Select

■ Function Selects the Limit Line used for evaluating the measured results using the template functions.

| Header   | Program command | Query       | Response     |  |
|----------|-----------------|-------------|--------------|--|
| TEMPSLCT | TEMPSLCT△a,sw   | TEMPSLCT?△a | SW sw=ON,OFF |  |
|          |                 |             |              |  |

■ Value of a UP1: LIMIT1 UPPER

UP2: LIMIT2 UPPER
LW1: LIMIT1 LOWER
LW2: LIMIT2 LOWER

■ Value of sw 1, ON: ON

Ø,OFF: OFF

■ Suffix code None Initial setting OFF

■ Example TEMPSLCT△UP1, ON

#### **TEN**

# TEN Title Entry

■ Function Registers the title character string.

| Header | Program command | Query | Response |
|--------|-----------------|-------|----------|
| TEN    | TEN∆x,y,text    |       |          |
|        |                 |       |          |

■ Value of x,y X and Y values at display start point

(Do not use even if specified. Display location is fixed.)

Value of text Character string within 19 characters enclosed by double or single quotes.

■ Suffix code None

■ Example TEN△Ø,Ø,"TITLE SAMPLE"

### **TEXPAND**

# **TEXPAND** Time Expand

■ Function Turns ON/OFF the trace time-expansion functions.

| Header  | Program command | Query    |    | Response  |
|---------|-----------------|----------|----|-----------|
| TEXPAND | TEXPAND△sw      | TEXPAND? | sw | sw=ON,OFF |
|         |                 |          |    |           |

■ Value of sw 1, ON: ON

Ø,OFF: OFF

■ Suffix code None

■ Example TEXPAND △ ON

# **TIME**

#### TIME Time

■ Function Sets the time of the built-in clock.

| Header | Program command | Query | Response |
|--------|-----------------|-------|----------|
| TIME   | TIME△hh,mm,ss   | TIME? | hh,mm,ss |

■ Value of hh
■ Value of mm
■ Value of ss

00 to 23 (Time)
00 to 59 (Minute)
00 to 59 (Second)

■ Suffix code None

■ Example TIME △Ø8,3Ø,ØØ

# **TIMEDSP**

# TIMEDSP Time Display

■ Function Sets time display on or off.

| Header  | Program command | Query    | Response |
|---------|-----------------|----------|----------|
| TIMEDSP | TIMEDSP△sw      | TIMEDSP? | SW       |
|         |                 |          |          |

■ Value of sw ON: ON

OFF: OFF

■ Suffix code None

## TITLE

## TITLE Title Entry

■ Function Registers the title character string (same function as KSE).

| Header | Program command | Query  | Response |
|--------|-----------------|--------|----------|
| TITLE  | TITLE△text      | TITLE? | text     |

■ Value of text Character string within 32 characters enclosed by single or double quotes.

■ Example TITLE △ "MS2661N"

TITLE△'SPECTRUM ANALYZER'

### **TLV**

# TLV Trigger Level

■ Function Sets the threshold level of sweep the start trigger when the trigger source is video and Ext mode.

| Header | Program command | Query | Response |
|--------|-----------------|-------|----------|
| TLV    | TLV△l           | TLV?  | TLV△l    |
|        |                 |       |          |

■ Value of 1 For EXT: -10.0 to +10.0 (0.1 VStep)

For video and log: -100 to 0 (1dBStep)
For video and linear: 0 to 100 (1%Step)
For video (wide): HIGH,MID,LOW

lacktriangle Suffix code When the trigger source is video and the step is log

None: dB DB: dB

When the trigger source is EXT

None: V V: V

In other case None

Initial setting -40 (db)Example TLV△-5∅

# TM

# TM Trigger

■ Function Sets the trigger switch and trigger source (same function as TRG).

| Header | Program command | Query | Response |
|--------|-----------------|-------|----------|
| TM     | TM∆a            | TM?   | a        |
|        |                 |       |          |

■ Value of a FREE: FREERUN

VID: VIDEO

WIDEVID: wide IF Video

LINE: LINE EXT: EXT

■ Suffix code None

■ Initial setting FREE: FREERUN

■ Example TM△FREE

#### **TMCNT?**

#### TMCNT? Time Count Read

■ Function Reads the values con

Reads the values counted by the integrating meter which integrates the time or which electricity has been turned on.

| Header | Program command | Query  | Response                                                     |
|--------|-----------------|--------|--------------------------------------------------------------|
| TMCNT? |                 | TMCNT? | t                                                            |
|        |                 |        | t = Transfers the data with no suffix code in units of 1 hr. |

■ Example TMCNT?

# **TMMD**

## TMMD Trace Time Storage Mode

■ Function Selects the mode for processing the trace TIME waveform.

| Header | Program command | Query | Response |
|--------|-----------------|-------|----------|
| TMMD   | TMMD△n          | TMMD? | TMMD△n   |

■ Value of n Ø: NORMAL

1: MAX HOLD 2: AVERAGE 3: MIN HOLD

4: CUMULATIVE 5: OVER WRITE

■ Suffix code None

■ Initial setting Ø: NORMAL

■ Example TMMD△Ø

#### **TMWR**

#### **Trace Time Write Switch TMWR**

■ Function Controls writing of the waveform to trace TIME.

| Header | Program command | Query | Response          |
|--------|-----------------|-------|-------------------|
| TMWR   | TMWR△sw         | TMWR? | TMWR△sw sw=ON,OFF |
|        |                 |       | , ,               |

■ Value of sw

ON 1,ON: **OFF** 

■ Suffix code

Ø,OFF: None

■ Initial setting

ON ON:

■ Example

 $\texttt{TMWR} \triangle \texttt{ON}$ 

# **TOUT**

#### **RS232C Time Out TOUT**

**■** Function Sets the time-out time for the RS232C WRITE function.

| Header | Program command | Query | Response |
|--------|-----------------|-------|----------|
| TOUT   | TOUT△t          | TOUT? | t        |
|        |                 |       |          |

■ Value of t Infinite (wait infinitely) Ø: 1 to 255: 1 to 255s(every 1 s step)

■ Suffix code None

■ Initial setting 30s 3Ø: ■ Example TOUT△1Ø

# **TRG**

# TRG Trigger

■ Function Sets the trigger switch and trigger source (same function as TM).

| Header | Program command | Query | Response |
|--------|-----------------|-------|----------|
| TRG    | TRG△n           | TRG?  | TRG∆a    |
|        |                 |       |          |

■ Value of n Ø: FREERUN

1: VIDEO

2: LINE

3: EXT

7: WIDE IF VIDEO

■ Suffix code None

■ Initial setting Ø: FREERUN

■ Example TRG△Ø

## **TRGLVL**

#### TRGLVL Trigger Level

■ Function Sets the sweep-start trigger level when the trigger source =

VIDEO, WIDE IF VIDEO, EXT ±10V.

| Header | Program command | Query   | Response |
|--------|-----------------|---------|----------|
| TRGLVL | TRGLVL△l        | TRGLVL? | 1        |

■ Value of  $\varrho$  -10.0 to +10.0 (0.1 Step): when the trigger source is EXT (±10V)(V units)

-100 to +100(1 Step): when the trigger source is VIDEO and the scale is

LOG(dB units)

0 to 100 (1 step):

When the trigger source is VIDEO and the scale is LIN (% units)

■ Suffix code When the trigger source is VIDEO and the scale is LOG

None: dB DB: dB

When the trigger source is EXT

None: V

V: V

In other case

None

■ Initial setting

■ Example TRGLVL△-1Ø.Ø

1 = -40

TRGLVL $\triangle$ 9.9

# **TRGS**

# TRGS Trigger Switch

■ Function Switches the trigger switch to Free run or Triggered.

| Header | Program command | Query | Response |
|--------|-----------------|-------|----------|
| TRGS   | TRGS∆a          | TRGS? | a        |
|        |                 |       |          |

■ Value of sw FREE: FREERUN

TRGD: TRIGGERED

■ Suffix code None

■ Initial setting FREE: FREERUN

■ Example TRGS △ FREE

#### **TRGSLP**

# TRGSLP Trigger Slope

■ Function Selects the rising or falling slope of the trigger when trigger source is VIDEO or EXT mode.

| Header | Program command | Query   | Response |
|--------|-----------------|---------|----------|
| TRGSLP | TRGSLP△a        | TRGSLP? | a        |
|        |                 |         |          |

■ Value of a RISE: Rising edge

FALL: Falling edge

■ Suffix code None

■ Initial setting RISE: Rising edge

■ Example TRGSLP△RISE

## **TRGSOURCE**

#### **TRGSOURCE** Trigger Source

■ Function Selects the trigger source. The trigger switch setting is not changed by this command.

| Header    | Program command | Query      | Response |
|-----------|-----------------|------------|----------|
| TRGSOURCE | TRGSOURCE△a     | TRGSOURCE? | a        |
|           |                 |            |          |

■ Value of a VID: VIDEO

WIDEVID: WIDE IF VIDEO

LINE: LINE EXT:

■ Suffix code None

■ Initial setting VID: VIDEO
■ Example TRGSOURCE△VID

#### **TRM**

#### TRM Terminator

■ Function Sets the terminator of the Response data transferred on the GPIB.

| Header | Program command | Query | Response |
|--------|-----------------|-------|----------|
| TRM    | TRM△n           |       |          |
|        |                 |       |          |

■ Value of n Ø: LF 1: CR/LF

■ Suffix code None

■ Initial setting  $\varnothing$ : LF(provided the terminator already registered is not initialized)

■ Example TRM△Ø TRM△1

**TS** 

# TS Take Sweep

■ Function Executes a single sweep synchronously (same function as SWP).

| Header | Program command | Query | Response |
|--------|-----------------|-------|----------|
| TS     | TS              |       |          |
|        |                 |       |          |

■ Example TS

# **TSAVG**

# TSAVG Take Sweep with Averaging

■ Function Performs synchronous sweeping the number of times specified in the current Averaging setting.

| Header | Program command | Query | Response |
|--------|-----------------|-------|----------|
| TSAVG  | TSAVG           |       |          |
|        |                 |       |          |

■ Example TSAVG

## **TSHOLD**

## TSHOLD Take Sweep with Max/Min Holding

■ Function Performs synchronous sweeping by the number of times specified in the current holding setting.

| Header | Program command | Query | Response |
|--------|-----------------|-------|----------|
| TSHOLD | TSHOLD          |       |          |

■ Example TSHOLD

# **TSL**

## TSL Trigger Slope

■ Function Selects triggering on the rising or falling trigger slope.

| Header | Program command | Query | Response |
|--------|-----------------|-------|----------|
| TSL    | TSL△sw          | TSL?  | TSL△sw   |

■ Value of sw Ø: Fall 1: Rise

■ Suffix code None

■ Initial setting 1: Rise

■ Example TSL△Ø

## **TSP**

#### **TSP Time Span**

■ Function Sets the time span of the trace.

| Header | Program command | Query | Response                                                                        |
|--------|-----------------|-------|---------------------------------------------------------------------------------|
| TSP    | TSP∆t           | TSP?  | t                                                                               |
|        |                 |       | t=12.5 to 1000000000<br>Transfers the data with no suffix code in units of 1 μs |

■ Value of t 12.5μ s to 1000s ■ Suffix code None: ms

US:  $\mu s$ MS: ms S: sec

■ Initial setting 200msec

■ Example  $\mathtt{TSP} \triangle \texttt{100}$ 

TSP△1ØØS

#### **Title Display Switch** TTL

■ Function Switches the title display to ON/OFF.

| Header | Program command | Query | Response         |
|--------|-----------------|-------|------------------|
| TTL    | TTL△sw          | TTL?  | TTL△sw sw=ON,OFF |
|        |                 |       |                  |

■ Value of sw ON 1,ON: **OFF** 

Ø,OFF:

None

■ Suffix code ■ Initial setting

**OFF** OFF:

■ Example  $\mathtt{TTL} \triangle \mathtt{ON}$ 

## **TZONE**

#### TZONE Expand Zone

■ Function Switches the time expansion (magnified display) ON/OFF.

| Header | Program command | Query  | Respo | onse      |
|--------|-----------------|--------|-------|-----------|
| TZONE  | TZONE△sw        | TZONE? | sw    | sw=ON,OFF |
|        |                 |        |       |           |

■ Value of sw 1,0

1,ON: ON OFF: OFF

■ Suffix code

None

■ Initial setting

OFF: OFF

■ Example

 $TZONE \triangle ON$ 

## **TZSP**

# TZSP Expand Zone Span

■ Function Sets the zone for time expansion (magnified display).

| Header | Program command | Query | Response                                                     |
|--------|-----------------|-------|--------------------------------------------------------------|
| TZSP   | TZSP△t          | TZSP? | t                                                            |
|        |                 |       | t=12.5 to 1000000000                                         |
|        |                 |       | Transfers the data with no suffix code in units of 1 $\mu s$ |

■ Value of t 12.5µs to 1000s Suffix code None: ms

US: µs MS: ms

S:

■ Initial setting 200ms

■ Example TZSP△1ØMS

#### **TZSPP**

#### **TZSPP Expand Zone Span point**

■ Function Specifies the width of the Expand Zone in term of the number of points.

| Header | Program command | Query  | Response |
|--------|-----------------|--------|----------|
| TZSPP  | TZSPP△p         | TZSPP? | р        |

■ Value of p
■ Suffix code
■ Initial setting 1 to 501 None

101 points (2 div) 100:

■ Example TZSPP△51

#### **TZSTART**

#### **Expand Zone Start TZSTART**

■ Function Sets the start time for time expansion (magnified display).

| Header  | Program command | Query    | Response                                                                                 |
|---------|-----------------|----------|------------------------------------------------------------------------------------------|
| TZSTART | TZSTART△t       | TZSTART? | t t=-1000000000 to 65500<br>Transfers the data with no suffix code in units of 1 $\mu s$ |

■ Value of t -1000s to 65.5ms ■ Suffix code None: ms

US:  $\mu s$ MS: ms S:

■ Initial setting■ Example 0s

 $\mathsf{TZSTART} \triangle 1 \emptyset \mathsf{MS}$ 

# **TZSTARTP**

# TZSTARTP Expand Zone Start point

■ Function Specifies the start point of the Expand Zone in terms of the number of point.

| Header   | Program command | Query     | Response |
|----------|-----------------|-----------|----------|
| TZSTARTP | TZSTARTP△p      | TZSTARTP? | р        |
|          |                 |           |          |

■ Value of p
■ Suffix code
■ Initial setting
■ Value of p
0 to 500
None
200:

■ Initial setting 200: 200 point ■ Example TZSTARTP△100

# UCL?

#### UCL? **Query Uncal Status**

■ Function Reads out the UNCAL status.

| Header | Program command | Query | Response |
|--------|-----------------|-------|----------|
| UCL?   |                 | UCL?  | UCL△n    |
|        |                 |       |          |

■ Value of n Ø: **NORMAL** 

> **During UNCAL** 1:

■ Example UCL?

## **UNC**

#### **Uncal Display ON/OFF UNC**

■ Function Specifies whether 'UNCAL' is displayed when UNCAL occurs.

| Header | Program command | Query | Response         |
|--------|-----------------|-------|------------------|
| UNC    | UNC△sw          | UNC?  | UNC△sw sw=ON,OFF |
|        |                 |       |                  |

■ Value of sw 1,ON: ON Ø,OFF: **OFF** 

■ Suffix code None

■ Initial setting
■ Example ON ON:

 $\mathtt{UNC} \triangle \mathtt{ON}$ 

# **UNT**

# UNT Unit for Log Scale

■ Function Sets the display unit system in LOG scale mode.

| Header | Program command | Query | Response |
|--------|-----------------|-------|----------|
| UNT    | UNT∆a           | UNT?  | UNT∆a    |
|        |                 |       |          |

■ Value of a Ø: dBm

 $\begin{array}{ll} \text{1:} & & dB\mu V \\ \text{2:} & & dBm V \end{array}$ 

 $\begin{array}{ll} \text{3:} & V \\ \text{4:} & dB\mu V (\text{emf}) \end{array}$ 

5: W

■ Suffix code None

■ Initial setting Ø: dBm

■ Example UNT △ Ø

#### VAR

#### VAR Write value to common variable

■ Function Write value to common variable used at PTA library.

| Header | Program command | Query  | Response |
|--------|-----------------|--------|----------|
| VAR    | VAR△a,b         | VAR?∆a | р        |
|        | VAVG△n          |        |          |

■ Value of a Common variable name

(Integer/Real-number numeric variable name, alpha-numeric characters within 7

characters)VAVG

■ Value of b Value to be written (Integer or real-number)

■ Suffix code None

■ Example VAR△COOMAB, 1Ø.5

VAR△XYZ%,1ØØ

**VAVG** 

## VAVG Average

■ Function Sets averaging ON or OFF and sets the number of averaging processes.

| Header | Program command | Query | Response |
|--------|-----------------|-------|----------|
| VAVG   | VAVG△sw         | VAVG? | n        |
|        | VAVG△n          |       |          |

■ Value of sw 1, ON: ON

Ø,OFF: OFF

■ Value of n 2 to 1024: Number of averaging processes

■ Suffix code None

■ Initial setting 8: 8 times

■ Example VAVG△ON

VAVG△128

#### **VB**

#### VB Video Bandwidth

■ Function Sets the video bandwidth (same function as VBW).

| Header | Program command | Query | Response                                                 |
|--------|-----------------|-------|----------------------------------------------------------|
| VB     | VB△f            | VB?   | f                                                        |
|        | VB∆a            |       | f=1 to 3000000 or OFF                                    |
|        |                 |       | Transfers the data with no suffix code in units of 1 Hz. |

■ Value of f 1Hz to 3MHz

■ Value of a OFF: OFF

AUTO: AUTO VBW UP DN: VBW DOWN

■ Suffix code f: None:  $Hz(10^{\circ}0)$ 

HZ: Hz(10^0) KHZ, KZ: kHz(10^3) MHZ, MA: MHz(10^6) GHZ, GZ: GHz(10^9)

a: None

■ Initial setting Calculated value when VBW=AUTO.

■ Example VB△3ØØHZ

## **VBCOUPLE**

#### **VBCOUPLE** Couple Mode

■ Function Sets the coupled functions to commonly settable or independently settable at the

frequency domain and time domain.

| Header   | Program command | Query     | Response |
|----------|-----------------|-----------|----------|
| VBCOUPLE | VBCOUPLE∆a      | VBCOUPLE? | а        |

■ Value of a COM: Common IND: Independent

■ Suffix code None

■ Initial setting IND: Independent (the mode already registered is not initialized.)

■ Example VBCOUPLE △ COM

#### **VBR**

#### VBR VBW/ RBW Ratio

■ Function Sets the ratio of video bandwidth to resolution bandwidth when VBW is selected for AUTO.

| Header | Program command | Query |   | Response        |
|--------|-----------------|-------|---|-----------------|
| VBR    | VBR△r           | VBR?  | r | r=0.0001 to 100 |
|        |                 |       |   |                 |

■ Value of r 0.0001 to 100 (1/3 sequence)

■ Suffix code None

■ Initial setting Trace A,B,BG:VBW/RBW RATIO=1 Trace TIME:VBW/RBW RATIO=1

■ Example VBR△1

#### **VBW**

#### VBW Video Bandwidth

■ Function Sets the video bandwidth.

| Header | Program command | Query | Response |
|--------|-----------------|-------|----------|
| VBW V  | VBW△n           | VBW?  | VBW△n    |

| ■ Value of n | Ø:<br>1:<br>2:<br>3:<br>4: | 1Hz<br>10Hz<br>100Hz<br>1kHz<br>10kHz<br>100kHz | 8:<br>9:<br>1Ø:<br>11:<br>12:<br>13: | 3Hz<br>30Hz<br>300Hz<br>3kHz<br>30kHz<br>300kHz |
|--------------|----------------------------|-------------------------------------------------|--------------------------------------|-------------------------------------------------|
|              | 5:<br>6                    | 100kHz<br>OFF                                   |                                      |                                                 |
|              | 7:                         | 1MHz                                            |                                      |                                                 |

■ Suffix code None

■ Initial setting Calculated value when VBW is selected for AUTO

■ Example VBW△3

# **VIEW**

#### VIEW View

■ Function Stops writing of the waveform data.

| Header | Program command | Query | Response |
|--------|-----------------|-------|----------|
| VIEW   | VIEW△tr         |       |          |
|        |                 |       |          |

■ Value of tr TRA: Trace A

TRB: Trace B
TRBG: Trace BG
TRTIME: Trace TIME

■ Suffix code None

■ Example VIEW△TRB

**XCH** 

#### XCH Exchange Traces

■ Function Exchanges the specified wave data of traces.

| Header | Program command | Query | Response |
|--------|-----------------|-------|----------|
| XCH    | XCH△tr1,tr2     |       |          |
|        |                 |       |          |

■ Value of tr1,tr2 TRA: Trace-A TRB: Trace-B

■ Suffix code None

■ Example XCH△TRA, TRB

## **XMA**

# XMA Trace A Spectrum Data

■ Function Writes/reads the spectrum data to/from trace A (main trace) memory.

| Header | Program command | Query    | Response                                       |
|--------|-----------------|----------|------------------------------------------------|
| XMA    | XMA△p,b         | XMA?△p,d | b1,b2,b3 ••••• (ASCII)<br>b1 b2 b3 •• (BINARY) |

■ Value of p 0 to 500(point No.)

■ Value of b LOG scale: Integer of 0.01 dBm unit (independent of display unit system)

LIN scale:  $b = \frac{\text{Voltage value (V)}}{\text{reference level (V)}} \times 10000$ 

When binary format is specified for response data, data for each point is composed of two bytes. The high-order byte is sent first.

■ Value of d 1 to 501(number of points)

■ Example XMA△1,-2ØØØ

XMA?  $\triangle$ 1, 2(reads two-point data items starting from point 1)

#### **XMB**

#### XMB Trace B Spectrum Data

■ Function Writes/reads the spectrum data to/from to trace B (main trace) memory.

| Header | Program command | Query    | Response                                       |
|--------|-----------------|----------|------------------------------------------------|
| XMB    | XMB△p,b         | XMB?△p,d | b1,b2,b3 ••••• (ASCII)<br>b1 b2 b3 •• (BINARY) |

■ Value of p 0 to 500(point No.)

■ Value of b LOG scale: Integer of 0.01 dBm unit (independent of display unit system)

LIN scale:  $b = \frac{\text{Voltage value (V)}}{\text{reference level (V)}} \times 10000$ 

When binary format is specified for response data, data for each point is composed of two bytes. The high-order byte is sent first.

■ Value of d 1 to 501(number of points)

■ Example XMB△1,-2000

XMB?  $\triangle 1$ , 2(reads two-point data items starting from point 1)

#### **XMG**

#### XMG Trace BG Spectrum Data

■ Function Writes/reads the spectrum data to/from to trace BG memory.

| Header | Program command | Query    | Response                                       |
|--------|-----------------|----------|------------------------------------------------|
| XMG    | XMG△p,b         | XMG?△p,d | b1,b2,b3 ••••• (ASCII)<br>b1 b2 b3 •• (BINARY) |

■ Value of p

Value of b

O to 500(point No.)

LOG scale: Inte

■ Value of b LOG scale: Integer of 0.01 dBm unit (independent of display unit system)

LIN scale:  $b = \frac{Voltage \ value \ (V)}{reference \ level \ (V)} \times 10000$ 

When binary format is specified for response data, data for each point is composed of two bytes. The high-order byte is sent first.

■ Value of d 1 to 501(number of points)

■ Example XMG△1,-2000

XMG?  $\triangle 1$ , 2(reads two-point data items from point 1)

#### **XMT**

#### XMT Trace TIME Spectrum Data

■ Function Write/reads the spectrum data to/from the trace TIME memory.

| Header | Program command | Query    | Response                                       |
|--------|-----------------|----------|------------------------------------------------|
| XMB    | XMT△p,b         | XMT?△p,d | b1,b2,b3 ••••• (ASCII)<br>b1 b2 b3 •• (BINARY) |

■ Value of p 0 to 500(point No.)

■ Value of b LOG scale: Integer of 0.01 dBm unit (independent of display unit system)

LIN scale:  $b = \frac{\text{Voltage value (V)}}{\text{reference level (V)}} \times 10000$ 

When binary format is specified for response data, data for each point is composed of two bytes. The high-order byte is sent first.

■ Value of d 1 to 501(number of points)

■ Example XMT△1,-2ØØØ

XMT?  $\triangle 1$ , 2(reads two-point data items starting from point 1)

\*CLS

## \*CLS Clear Status Command

■ Function Clears the status byte register.

| Header | Program command | Query | Response |
|--------|-----------------|-------|----------|
| *CLS   | *CLS            |       |          |

| Example | *CLS |
|---------|------|
|---------|------|

\*ESE

#### **\*ESE** Standard Event Status Enable

■ Function Sets or clears the standard status enable register.

| Header | Program command | Query  | Response |
|--------|-----------------|--------|----------|
| *ESE   | *ESE∆n          | *ESE△? | n        |

■ Value of n 0 to 255
■ Example \*ESE  $\triangle$  20 \*ESE?

## \*ESR?

## **\*ESR?** Standard Event Status Register Query

■ Function Returns the current value in the standard event status register.

| Header | Program command | Query | Response |
|--------|-----------------|-------|----------|
| *ESR   |                 | *ESR? | n        |
|        |                 |       |          |

■ Value of n

0 to 255

■ Example

\*ESR?

# \*IDN?

# \*IDN? Identification Query

■ Function Returns the manufacturer name, model number etc. of the equipment.

| Header | Program command | Query | Response                  |
|--------|-----------------|-------|---------------------------|
| *IDN   |                 | *IDN? | ANRITSU, MS2661N, ØØØØ, n |

■ Value of n 1

1 to 99(firmware version No.)

■ Example

\*IDN?

\*OPC

# **\*OPC** Operation Complete Command

■ Function Sets bit 0 in the standard event status register when all pending selected device operations have been completed.

| Header | Program command | Query | Response |
|--------|-----------------|-------|----------|
| *OPC   | *OPC            |       |          |
|        |                 |       |          |

| ■ Example | *OPC |
|-----------|------|
|-----------|------|

\*OPC?

# **\*OPC?** Operation Complete Query

■ Function Sets the output queue to 1 to generate a MAV summary message when all pending selected device operations have been completed.

| Header | Program command | Query | Response |
|--------|-----------------|-------|----------|
| *OPC?  |                 | *OPC? | 1        |
|        |                 |       |          |

■ Example \*OPC?

# \*RST

#### \*RST Reset Command

■ Function Resets the device to the third level.

| Header | Program command | Query | Response |
|--------|-----------------|-------|----------|
| *RST   | *RST            |       |          |
|        |                 |       |          |

| Example | *RST |
|---------|------|
| Example | *K51 |

# \*SRE

# \*SRE Service Request Enable Command

■ Function Sets the bits in the service request enable register.

| Header | Program command | Query | Response |
|--------|-----------------|-------|----------|
| *SRE   | *SRE △n         | *SRE? | n        |
|        |                 |       |          |

■ Value of n 0 to 63, 128 to 191(current value of the service request enable register)

■ Example \*SRE

# \*STB?

# **\*STB?** Read Status Byte Command

■ Function Returns the current values of the status bytes including the MSS bit.

| Header | Program command | Query | Response |
|--------|-----------------|-------|----------|
| *STB   |                 | *STB? | n        |
|        |                 |       |          |

#### ■ Value of n

| Bit | Bit weight | Bit name | Condition of status byte register                       |
|-----|------------|----------|---------------------------------------------------------|
| 7   | 128        |          | 0= Not used                                             |
| 6   | 64         | MSS      | 0= Service not requested<br>1=Service requested         |
| 5   | 32         | ESB      | 0=Event status not generated 1= Event status generated  |
| 4   | 16         | MAV      | 0=No data in output queue<br>1= Data in output queue    |
| 3   | 8          |          | 0= Not used                                             |
| 2   | 4          | ESB(END) | 0= Event status not generated 1= Event status generated |
| 1   | 2          |          | 0= Not used                                             |
| 0   | 1          |          | 0= Not used                                             |

■ Example \*STB?

#### \*TRG

## \*TRG Trigger Command

■ Function Same function as that of IEEE488 GET-group-execute-trigger bus command.

For this command, the MS2661N executes a single sweep ( same

function as SWP.)

| Header | Program command | Query | Response |
|--------|-----------------|-------|----------|
| *TRG   | *TRG            |       |          |

|  | Example | le | *TRG |
|--|---------|----|------|
|--|---------|----|------|

## \*TST

## \*TST Self Test Query

■ Function Executes an internal self-test and returns the details of any errors.

| Header | Program command | Query | Response |
|--------|-----------------|-------|----------|
| *TST   |                 | *TST? | n        |
|        |                 |       |          |

■ Value of n  $\emptyset$ : Self-test completed with no errors.

-32767 to -1,

1 to 327671: Self-test was not completed, or was completed but with errors.

■ Example \*TST?

\*WAI

#### **\*WAI** Wait-to-Continue Command

■ Function Keeps the next command on stand-by while the device is executing a command.

| Header | Program command | Query | Response |
|--------|-----------------|-------|----------|
| *WAI   | *WAI            |       |          |
| *WAI   | *WAI            |       |          |

| ■ Example | *WAI? |
|-----------|-------|
|-----------|-------|

# liblary name

#### 

■ Function Executes PTA library.

| Header       | Program command | Query | Response |
|--------------|-----------------|-------|----------|
| liblary name | liblary name    |       |          |
|              |                 |       |          |

■ Value of library name

PTA library name (alpha-numeric characters within 8 characters) VAR \( \triangle XYZ \), 100

SECTION 8 DETAILED DESCRIPTION OF COMMANDS

(Blank)

# **APPENDIXES**

#### **TABLE OF CONTENTS**

| APPENDIX A | TABLE OF MS2661N DEVICE-DEPENDENT INITIAL SETTINGS | A-1 |
|------------|----------------------------------------------------|-----|
| APPENDIX B | ASCII CODE TABLE                                   | B-1 |
| APPENDIX C | COMPARISON TABLE OF CONTROLLER'S GPIB INSTRUCTIONS | C-1 |

(Blank)

# APPENDIX A **TABLE OF MS2661N DEVICE-DEPENDENT INITIAL SETTINGS**

## Table A Device-Dependent Initial Settings (1/5)

| Group     | Outline                                        | Control item          |                              | Initial setting data |            |  |
|-----------|------------------------------------------------|-----------------------|------------------------------|----------------------|------------|--|
| Group     | Outilile                                       | Control item          | TRACE-A,B                    | TRACE-TIME           | TRACE-BG   |  |
|           | Selects the mode for setting a frequency band. | FREQUENCY MODE        | START-STOP                   |                      | _          |  |
|           | Sets the start frequency                       | START FREQUENCY       | 0 Hz                         |                      | 0Hz        |  |
|           | Sets the center frequency                      | CENTER FREQUENCY      | 1.5 GHz                      |                      | 1.5 GHz    |  |
| Frequency | Sets the stop frequency                        | STOP FREQUENCY        | 3 GHz                        |                      | 3 GHz      |  |
|           | Sets the frequency span                        | FREQUENCY SPAN        | 3 GHz                        | *0 Hz                | 3 GHz      |  |
|           | Sets the center-frequency step size            | CENTER FREQ STEP SIZE | 1 GHz                        |                      |            |  |
|           | Sets the scroll step size                      | SCROLL STEP SIZE      | 2 div                        |                      |            |  |
|           | Sets the reference level                       | REFERENCE LEVEL       | -10 dBm                      |                      |            |  |
|           | Set the reference level step size              | REF LEVEL STEP SOZE   | AUTO:1div                    |                      |            |  |
|           | Sets the scale mode                            | SCALE MODE            | LOG                          | LOG                  | *LOG       |  |
|           | Sets the LOG scale                             | LOG SCALE             | 10 dB/div                    | 10 dB/div            | *10 dB/div |  |
|           | Sets the LIN scale                             | LIN SCALE             | 10%/div                      | 10%/div              |            |  |
|           | Sets the LOG unit system                       | LOG SCALE UNIT        | Not initialized<br>*RST: dBm |                      |            |  |
| Level     | Sets the reference level offset                | REF LEVEL OFFSET      | OFF                          |                      |            |  |
| Level     | Sets the reference level offset value          | OFFSET VALUE          | 0 dBm                        |                      |            |  |
|           | Sets the display line                          | DISPLAY LINE          | OFF                          | OFF                  |            |  |
|           | Sets the display line level                    | DISPLAY LINE LEVEL    | -60 dBm                      | -60 dBm              |            |  |
|           | Selects the ABS or RELmarker level             | MARKER LEVEL ABS/REL  | A:ABS<br>B:ABS               | ABS                  | ABS        |  |
|           | Sets the correction factor                     | CORRECTION            | Not initialized<br>*RST: OFF |                      |            |  |
|           | Sets the correction factor number              | CORRECTION FACTOR No. | *RST: 1                      |                      |            |  |
|           | RF pre-amplifier                               | RF PREAMPL            | OFF                          |                      |            |  |
|           | Sets the input impedance                       | INPUT INPEDANCE       | 50W                          |                      |            |  |

Table A Device-Dependent Initial Settings (2/5)

| Croup        | Outling                                                | Control itom                     |                                           | Initial setting da         | ta        |  |  |  |
|--------------|--------------------------------------------------------|----------------------------------|-------------------------------------------|----------------------------|-----------|--|--|--|
| Group        | Outline                                                | Control item                     | TRACE-A,B                                 | TRACE-TIME                 | TRACE-BO  |  |  |  |
|              | Selects the display mode                               | DISPLAY MODE                     | TRACE-A                                   | 1                          |           |  |  |  |
|              | Selects the display format for TRACE-A/B               | DISPLAY FORMAT<br>(TRACE-A/B)    | A <b< td=""></b<>                         |                            |           |  |  |  |
|              | Selects the display format for TRACE-A/BG              | DISPLAY FORMAT<br>(TRACE-A/BG)   | A <bg< td=""></bg<>                       |                            |           |  |  |  |
|              | Selects the display format for TRACE-A/TIME            | DISPLAY FORMAT<br>(TRACE-A/TIME) | A <time< td=""><td></td><td></td></time<> |                            |           |  |  |  |
|              | Selects the mode for processing a waveform             | TRACE STORAGE MODE               | NORMAL                                    | NORMAL                     | *NORMAL   |  |  |  |
|              | Number of traces averaged                              | AVERAGE No.                      | 8 times                                   |                            |           |  |  |  |
|              | Sets the separation of average sweep stops             | AVERAGE SWEEP MODE               | ON(PAUSE)                                 |                            |           |  |  |  |
|              | Sets the separation of hold sweep stops                | HOLD SWEEP MODE                  | OFF(CONTINU                               | OUS)                       |           |  |  |  |
|              | Selects the detection mode                             | DETECTION MODE                   | PEAK                                      | SAMPLE                     | *PEAK     |  |  |  |
|              | Sets the delay time                                    | DELAY TIME                       |                                           | 0 sec                      |           |  |  |  |
|              | Sets the time span                                     | TIME SPAN                        |                                           | # 200 msec                 |           |  |  |  |
|              | Sets the time expansion zone to ON/OFF                 | EXPAND ZONE ON/OFF               |                                           | OFF                        |           |  |  |  |
|              | Sets the expand mode to ON/OFF                         | EXPAND ON/OFF                    |                                           | OFF                        |           |  |  |  |
|              | Sets the FM monitor to ON/OFF                          | FM MONITOR                       |                                           | OFF                        |           |  |  |  |
| Display mode | Sets the bandwidth for demodulating FM                 | FM RANGE                         |                                           | 200 kHz/div                |           |  |  |  |
|              | Switches the coupling to AC/DC to monitor FM waveforms | FM COUPLING                      |                                           | AC COUPLING                |           |  |  |  |
|              | Sets the active marker when display mode is trace A/B  | TRACE-A/B<br>ACTIVE MKR          | TRACE-A                                   |                            |           |  |  |  |
|              | Selects the marker mode                                | MARKER MODE                      | NORMAL                                    |                            |           |  |  |  |
|              | Specifies the zone-marker center                       | ZONE MAKER CENTER                | 250 point                                 | 250 point                  | 250 point |  |  |  |
|              | Specifies the zone-marker width                        | ZONE MAKER WIDTH                 | 51 point(1 div)                           | *1 point                   | 501 point |  |  |  |
|              | Marker search mode                                     | MAKER SEARCH MODE                | PEAK                                      | 1                          |           |  |  |  |
|              | Sets the multi marker mode to ON/OFF                   | MULTI MARKER MODE                | OFF                                       |                            |           |  |  |  |
|              | Sets the multi marker list to ON/OFF                   | MULTI MARKER LIST                | OFF                                       |                            |           |  |  |  |
|              | Multi marker list frequency                            | MULTI MARKER LOST FREQ           | ABS                                       |                            |           |  |  |  |
|              | Multi marker list level<br>ABS/REL                     | MULTI MARKER LOST LEVEL          | ABS                                       |                            |           |  |  |  |
|              | Sets the 'n'th multi marker to ON/OFF (No.1~10)ON/OFF  | MULTI MARKER ON/OFF              | Not initialized<br>RST: No.1 = ON         | N, No.2 to 10 = OFF        |           |  |  |  |
|              | Selects the active multi marker                        | ACTIVE MARKER No.                | Not initialized *                         | Not initialized *RST: No.1 |           |  |  |  |
|              | Search resolution                                      | SEARCH RESOLUTION                | 10 dB                                     |                            |           |  |  |  |
|              | Search threshold                                       | THRESHOLD                        | OFF                                       |                            |           |  |  |  |
|              | I                                                      |                                  | <u> </u>                                  |                            | 011       |  |  |  |

## Table A Device-Dependent Initial Settings (3/5)

| Group            | Outline Control ite                                                                      | Control itom                        |                                                      | Initial setting data                                        |           |  |
|------------------|------------------------------------------------------------------------------------------|-------------------------------------|------------------------------------------------------|-------------------------------------------------------------|-----------|--|
| Group            |                                                                                          | Control item                        | TRACE-A,B                                            | TRACE-TIME                                                  | TRACE-BG  |  |
|                  | A-B→A                                                                                    | A-B→A                               | OFF                                                  |                                                             |           |  |
| Trace operation  | A-B REFERENCE LINE                                                                       | REFERENCE LINE                      | MIDDLE                                               |                                                             |           |  |
|                  | Normalize(A - B None)                                                                    | NORMALIZE                           | OFF                                                  |                                                             |           |  |
|                  | Sets the sweep mode                                                                      | SWEEP MODE                          | CONTINUOUS                                           |                                                             |           |  |
|                  | Sets the zone sweep to ON/OFF                                                            | ZONE SWEEP                          | OFF                                                  |                                                             |           |  |
|                  | Sets the tracking function to ON/OFF                                                     | TRACKING SWEEP                      | OFF                                                  |                                                             |           |  |
|                  | Sets the gate sweep function to ON/OFF                                                   | GATE SWEEP                          |                                                      | OFF                                                         |           |  |
|                  | Sets the gate delay time                                                                 | GATE DELAY                          |                                                      | 0 sec                                                       |           |  |
|                  | Sets the gate length                                                                     | GATE LENGTH                         | 1                                                    | msec                                                        |           |  |
|                  | Sets the gate interval termination, internally or externally                             | GATE END                            | IN'                                                  | TERNAL                                                      |           |  |
|                  | Sets the trigger switch mode                                                             | TRIGGER SWITCH                      | FREE RUN                                             | FREE RUN                                                    | *FREE RUN |  |
| Sweep function   | Sets the trigger source                                                                  | TRIGGER SOURCE                      | VIDEO                                                | VIDEO                                                       |           |  |
|                  | Sets the external trigger level type                                                     | TRIGGER SOURCE(EXT)                 | INPUT1                                               |                                                             |           |  |
|                  | Selects the trigger slope                                                                | TRIGGER SLOPE                       | RISE                                                 | RISE                                                        |           |  |
|                  | Sets the trigger level                                                                   | TRIGGER LEVEL                       | -40dB                                                |                                                             |           |  |
|                  | Trigger level<br>(WIDE IF VEDEO)                                                         | TRIGGER LEVEL<br>(WIDE IF VIDEO)    | HIGH                                                 | HIGH                                                        |           |  |
| Waveform         | Sets the trace write switch to ON/OFF                                                    | TRACE WRITE SWITCH                  | ON                                                   | ON                                                          | ON        |  |
| writing/reading  | Sets the trace read switch to ON/OFF                                                     | TRACE READ SWITCH                   | ON                                                   | ON                                                          | ON        |  |
|                  | Selects the mode for setting the resolution bandwidth                                    | RESOLUTION BANDWIDTH                | AUTO                                                 | AUTO                                                        | *AUTO     |  |
|                  | Selects the mode for setting the video bandwidth                                         | VIDEO BAND WIDTH                    | AUTO                                                 | AUTO                                                        | *AUTO     |  |
|                  | Selects the mode for setting the sweep time                                              | SWEEP TIME                          | AUTO                                                 | AUTO                                                        | *AUTO     |  |
| Coupled function | Selects the mode for setting the RF attenuator                                           | RF ATTENUATOR                       | AUTO                                                 |                                                             |           |  |
| runction         | VBW/RBW ratio<br>at VBW = AUTO                                                           | VBW/RBW RATIO                       | 1                                                    | 1                                                           | 1         |  |
|                  | Sets the coupled functions to COMMON or INDEPENDENT between the frequency or time domain | COUPLE MODE<br>(COMMON/INDEPENDENT) | Not initialized.<br>When shipped for                 | Not initialized. When shipped from the factory: INDEPENDENT |           |  |
|                  |                                                                                          | RECALLED DATA                       | Not initialized. When shipped from the factory: View |                                                             |           |  |
| SAVE/<br>RECALL  | Selects data to be recalled                                                              | RECALLED DATA                       | View                                                 |                                                             |           |  |
|                  | Selects data to be recalled  Select the printer device mode                              | PRINTER MODE                        | Not initialized.                                     | rom the factory: VP6                                        | 00        |  |

Table A Device-Dependent Initial Settings (4/5)

| Group            | Outline                                                       | Control item            | Initial setting data                                 |            |          |
|------------------|---------------------------------------------------------------|-------------------------|------------------------------------------------------|------------|----------|
|                  |                                                               |                         | TRACE-A,B                                            | TRACE-TIME | TRACE-BG |
| Hard copy/plot   | Sets the printer GPIB address                                 | PRINTER GPIB ADDRESS    | Not initialized. When shipped from the factory: 17   |            |          |
|                  | Selects the paper size for the plotter                        | PLOTTER PAPER SIZE      | Not initialized. When shipped from the factory: A4   |            |          |
|                  | Selects the plotter output size                               | PLOTTER SIZE            | Not initialized. When shipped from the factory: FULL |            |          |
|                  | Selects the plot item                                         | PLOT ITEM               | Not initialized. When shipped from the factory: ALL  |            |          |
| Measure function | Selects the item to be measured                               | MEASURE ITEM            | OFF                                                  |            |          |
|                  | Sets the counter to the specified resolution                  | COUNT RESOLUTION        | 1 kHz                                                |            |          |
|                  | Selects the occupied frequency bandwidth measurement method   | OBW MEASURE METHOD      | Not initialized<br>*RST: N%                          |            |          |
|                  | Sets the occupied frequency bandwidth to N%                   | OBW N% VALUE            | Not initialized<br>*RST: 99%                         |            |          |
|                  | Sets the occupied frequency to X dB                           | OBW XdB VALUE           | Not initialized<br>*RST: 25dB                        |            |          |
|                  | Selects the adjacent channel leakage power measurement method | ADJ-CH MEASURE METHOD   | Not initialized<br>*RST: R:TOTA                      | L POWER    |          |
|                  | Selects the adjacent channel leakage power measurement method | ADJ-CH GRAPH            | Not initialized<br>*RST: ON                          |            |          |
|                  | Selects the adjacent channel                                  | ADJACENT CH SELECT      | Not initialized *RST: BOTH SIDES                     |            |          |
|                  | Sets adjacent separation 1                                    | ADJACENT CH SEPARATION1 | Not initialized<br>*RST: 12.5 kHz                    |            |          |
|                  | Sets the adjacent separation 2                                | ADJACENT CH SEPARATION2 | Not initialized<br>*RST: 25.0 kHz                    | ı          |          |
|                  | Sets the adjacent channel bandwidth                           | ADJACENT CH BANDWIDTH   | Not initialized<br>*RST: 8.5 kHz                     |            |          |
|                  | Sets the adjacent channel center line display                 | ADJ-CH CENTER LINE      | Not initialized<br>*RST: ON                          |            |          |
|                  | Sets the adjacent channel band line display                   | ADJ-CH BAND LINE        | Not initialized<br>*RST: OFF                         |            |          |
|                  | Selects the template                                          | SELECT TEMPLATE         | Not initialized<br>*RST: No.1                        |            |          |
|                  | Selects the template level                                    | TEMPLATE LEVEL          | Not initialized<br>*RST: ABSOLUTE                    |            |          |
|                  | Sets the template management function                         | MANEGE TEMPLATE         | Not initialized                                      |            |          |
|                  | Selects the noise measurement method                          | NOISE MEASURE METHOD    | Not initialized<br>*RST: ABS                         |            |          |

Table A Device-Dependent Initial Settings (5/5)

| Group                     | Outline                                              | Control item                              | I                                                       | nitial setting dat  | a         |  |  |  |  |
|---------------------------|------------------------------------------------------|-------------------------------------------|---------------------------------------------------------|---------------------|-----------|--|--|--|--|
| Group                     | Outillie                                             | Control item                              | TRACE-A,B                                               | TRACE-TIME          | TRACE-BG  |  |  |  |  |
| Measure                   | BURST POWER<br>START POINT                           | BURST POWER MEASURE<br>START POINT        | 100 point                                               |                     |           |  |  |  |  |
| function                  | BURST POWER<br>STOP POINT                            | BURST POWER MEASURE<br>STOP POINT         | 400 point                                               |                     |           |  |  |  |  |
| Calibration               | Frequency calibration                                | FREQ CAL                                  | ON                                                      |                     |           |  |  |  |  |
|                           | Band rate                                            | BAUD RATE                                 | 2400                                                    |                     |           |  |  |  |  |
|                           | Parity                                               | PARITY                                    | OFF                                                     |                     |           |  |  |  |  |
| RS-232C                   | Data bit                                             | DATA BIT                                  | 8 bit                                                   |                     |           |  |  |  |  |
|                           | Stop bit                                             | STOP BIT                                  | 1 bit                                                   |                     |           |  |  |  |  |
|                           | Time-out                                             | TIME OUT                                  | 30 sec                                                  |                     |           |  |  |  |  |
|                           | Sets the GPIB 2 self address                         | GPIB SELF ADDRESS                         | Not initialized.<br>When shipped fr                     | om the factory: 0   |           |  |  |  |  |
| GPIB                      | GPIB timeout time (including trigger sweep time out) | GPIB TIME OUT<br>(TRIGGER SWEEP TIME OUT) |                                                         |                     |           |  |  |  |  |
|                           | Sets the DSU (MC8104A) address                       | DATA STORAGE UNIT<br>ADDRESS              | Not initialized.<br>When shipped fr                     |                     |           |  |  |  |  |
| Title                     | Sets the title output to ON/OFF                      | TITLE ON/OFF                              | om the factory: ON                                      | ory: ON             |           |  |  |  |  |
| Title                     | Selects the title data                               | TITLE DATA                                | Not initialized. When shipped from the factory: ALLSPAC |                     |           |  |  |  |  |
| CAL/<br>UNCAL             | Displays couple failure                              | UNCAL DISPLAY                             | Not initialized.<br>Initialized to ON                   | at power-on.        |           |  |  |  |  |
|                           | Sets the response data to<br>ASCII/BINARY            | RESPONSE DATA                             | Not initialized.<br>When shipped fr                     | om the factory: ASC | П         |  |  |  |  |
| Spectrum data/<br>PMC/ETC | Selects the media<br>(PMC/floppy disk)               | SLOT                                      | Not initialized.<br>When shipped fr                     | om the factory: SLO | Γ 1 (top) |  |  |  |  |
|                           | Selects the terminator for LF/CR + LF                | TERMINATOR                                | Not initialized.<br>When shipped fr                     | om the factory: LF  |           |  |  |  |  |
|                           | Power input status                                   | POWER ON STATE                            | BEFORE POWE                                             | ER OFF              |           |  |  |  |  |
|                           | Parameter display system                             | PARAMETER DISPLAY TYPE                    | TYPE-1                                                  |                     |           |  |  |  |  |
|                           | Time display                                         | TIME DISPLAY                              | OFF                                                     |                     |           |  |  |  |  |
| Others                    | Date display system                                  | DATE DISPLAY MODE                         | YY/MM/DD                                                |                     |           |  |  |  |  |
|                           | Comment column display system                        | COMMENT DISPLAY                           | OFF                                                     | )FF                 |           |  |  |  |  |
|                           | Display color pattern                                | COLOR PATTERN                             | COLOR1                                                  |                     |           |  |  |  |  |
|                           | LCD display                                          | LCD DISPLAY                               | ON                                                      |                     |           |  |  |  |  |

Note: • In the above table, in place of the parameters not initialized by the INIT command or P+reset key, the initial settings (indicated by \*RST) initialized by the \*RST command are listed. In place of the parameters not initialized by the \*RST command, the values at the shipment are listed.

<sup>•</sup> An initial value marked with '\*' is a fixed value.

<sup>•</sup> An initial value marked with '#' is the value at COUPLE MODE = COMMON.

APPENDIX A

#### APPENDIX B

#### **ASCII\*CODE TABLE**

|          | В                                 | 7<br>B6  |    | 0       | 0   | 0        | 0        | 0 1               | 0        | 1  | _          | 0        | 1 | 4     | 1         | 0           | _   | 1           | 0        |     | 1         | 1               |     | 1         | 1      |     |
|----------|-----------------------------------|----------|----|---------|-----|----------|----------|-------------------|----------|----|------------|----------|---|-------|-----------|-------------|-----|-------------|----------|-----|-----------|-----------------|-----|-----------|--------|-----|
|          | DI.                               | TC       | B5 |         |     | 0        |          | 1                 |          | NI | 0          | L<br>BER |   | 1     |           |             | 0   |             |          | 1   |           |                 | 0   |           |        | 1   |
| B4       | B3                                | TS<br>B2 | B1 |         | С   | ON.      |          | )L                |          | S  |            | BOL      |   |       |           | UP          | PER | CA          | SE       |     |           | LO              | WEF | R CA      | ιSΕ    |     |
| 0        | 0                                 | 0        | 0  | 0       | NUL | 0        | 20       | DLE 16            | 20       | SP |            | 60       | 0 | 48    | 100       | @           | 64  | 120<br>50   | Р        | 00  | 140       | `               | 00  | 160<br>70 | р      | 110 |
| 0        | 0                                 | 0        | 1  | 1       | SOH | GTL      | 10<br>21 | DC1               |          |    | 32         | 30<br>61 | 1 | 40    | 101       | Α           | 04  | 121         | Q        | 80  | 141       | а               | 90  | 161       | q      | 112 |
|          |                                   |          | '  | 1       |     |          | 11       |                   | 21<br>42 | •  | 33         | 31<br>62 |   | 49    | 41<br>102 |             | 65  | 51<br>122   |          | 81  | 61<br>142 |                 | 97  | 71<br>162 | ч<br>— | 113 |
| 0        | 0                                 | 1        | 0  | 2       | NUL | 2        | 12       | DC2               |          | "  | 34         |          | 2 | 50    | 42        | В           | 66  |             | R        | 82  | 62        | b               | 98  | 72        | r      | 114 |
| 0        | 0                                 | 1        | 1  | 3       | ETX |          | 23       | DC3               | 43       | #  |            | 63       | 3 |       | 103       | С           |     | 123         | s        |     | 143       | С               |     | 163       | s      |     |
|          |                                   |          |    | 3       |     |          | 13<br>24 | 19<br>DCL         | 23<br>44 |    | 35         | 33<br>64 |   | 51    | 43<br>104 |             | 67  | 53<br>124   |          | 83  | 63<br>144 |                 | 99  | 73<br>164 | _      | 115 |
| 0        | 1                                 | 0        | 0  | 4       | EOT |          | 14       | DC4 <sub>20</sub> | 24       | S  | 36         | 34       | 4 | 52    | 44        | D           | 68  |             | Т        | 84  |           | d               | 100 |           | t      | 116 |
| 0        | 1                                 | 0        | 1  | 5       | ENO |          |          | PPU<br><b>NAK</b> |          | %  |            | 65       | 5 |       | 105       | Е           |     | 125         | U        |     | 145       | е               |     | 165       | u      |     |
|          |                                   |          | _  | 5<br>6  |     |          | 15<br>26 |                   | 25<br>46 |    | 37         | 35<br>66 |   | 53    | 45<br>106 |             | 69  | 55<br>126   |          | 85  | 65<br>146 |                 | 101 | 75<br>166 |        | 117 |
| 0        | 1                                 | 1        | 0  | 6       | ACK |          | 16       | SYN 22            | 26       | &  | 38         | 36       | 6 | 54    | 46        | F           | 70  |             | V        | 86  | 66        | f               | 102 |           | V      | 118 |
| 0        | 1                                 | 1        | 1  | 7       | BEL | 7        | 27       | ETB               | 47<br>27 | ,  | 20         | 67       | 7 |       | 107       | G           | 71  | 127         | W        | 87  | 147       | g               | 100 | 167       | w      | 110 |
| 1        | 0                                 | 0        | 0  | 10      | BS  | GET      | 30       | SPE<br>CAN        | _        |    | 39         | 37<br>70 | 8 | 55    | 47<br>110 | Н           | 71  | 57<br>130   | X        | 87  | 150       | h               | 103 | 170       | Х      | 119 |
| <u>'</u> |                                   |          |    | 8       |     | 8<br>TCT | 18<br>31 |                   | 28<br>51 | (  | 40         | 38<br>71 |   | 56    | 48<br>111 |             | 72  | 58<br>131   |          | 88  | 68<br>151 |                 | 104 | 78<br>171 |        | 120 |
| 1        | 0                                 | 0        | 1  | 9       | HT  |          | 19       | EM                | 29       | )  | 41         | 39       | 9 | 57    | 49        | I           | 73  |             | Υ        | 89  | 69        | i               | 105 |           | у      | 121 |
| 1        | 0                                 | 1        | 0  | 12      | LF  |          | 32       | SUB               | 52       | *  |            | 72       | : |       | 112       | J           |     | 132         | Z        |     | 152       | j               |     | 172       | z      |     |
|          |                                   |          |    | A<br>13 |     | 10       | 1A<br>33 |                   | 2A<br>53 |    | 42         | 3A<br>73 |   | 58    | 4A<br>113 |             | 74  | 5A<br>133   |          | 90  | 6A<br>153 |                 | 106 | 7A<br>173 | —      | 122 |
| 1        | 0                                 | 1        | 1  | В       | VT  | 11       |          | ESC 27            |          | ÷  | 43         | 3B       | ; | 59    | 4B        | K           | 75  | 5B          | [        | 91  | 6B        | k               | 107 | 7B        | {      | 123 |
| 1        | 1                                 | 0        | 0  | 14      | FF  |          | 34       | FS                | 54       | ,  |            | 74       | < |       | 114       | L           |     | 134         | \        |     | 154       | ı               |     | 174       | ;      | 101 |
|          | 4                                 |          | 1  | 15      | CB  | 12       | 1C<br>35 | GS 28             | 2C<br>55 |    | 44         | 3C<br>75 |   | 60    | 4C<br>115 | N /         | 76  | 5C<br>135   | г        | 92  | 6C<br>155 |                 | 108 | 7C<br>175 |        | 124 |
|          | -                                 | 0        |    | D       | CR  | 13       |          |                   | 2D       |    | 45         | 3D       | = | 61    | 4D        | М           | 77  | 5D          | L        | 93  | 6D        | m               | 109 |           | -}<br> | 125 |
| 1        | 1                                 | 1        | 0  | 16<br>E | so  | 14       | 36<br>1E | RS 30             | 56<br>2E |    | 46         | 76<br>3E | > | 62    | 116<br>4E | N           | 78  | 136<br>5E   | $\wedge$ | 94  | 156<br>6E | n               | 110 | 176<br>7E | ~      | 126 |
| 1        | 1                                 | 1        | 1  | 17      | SI  | -        | 37       | US                | 57       | /  |            | 77       | ? |       | 117       | 0           |     | 137         | _        | UNT | 157       | 0               |     | 177<br>R  | UBOU   | JT  |
|          |                                   |          |    | F       |     | 15       |          | 31                | 2F       |    | 47<br>sten | 3F       |   | 63    | 4F        |             | 79  | 5F<br>addre |          | 95  | 6F        |                 | 111 | /F        |        | 12/ |
|          | Address Universal command command |          |    |         |     |          |          | dres              |          |    |            |          | 1 | air i | auure     | <del></del> |     | con         |          |     | addr      | <del>6</del> 88 | UI  |           |        |     |

KEY octal 25 PPU GI NAK AS 15 21 de

GPIB code ASCII character decimal \*USA Standard Code for Information Interchange

Secondary command group (SCG) MSG DEL ≥ Į MSG þ e Ч ш 0 9 В ad 7 п 10 MSG UNT < Ъ  $\circ$  $\Box$ > ≽ × Ν 1 Talk address group (TAG) 9  $\mathbf{k}$ S  $\succ$ Table of GPIB Interface Messages (extended) 1 0 1 MSG  $\mathcal{O}$ Щ Ц Ŋ  $\Xi$ Ц Σ 0  $_{\varnothing}$ A В Ω  $\mathbf{Y}$  $\mathbf{z}$ 0 0 Primary command group (PCG) MSG NIN 0 2 9 Listen address group (LAG)  $\infty$ 6 SP% & 7 # S 0 - 0 MSG TL0 DCL PPU SPESPD Universal command group (UCG) DLE NAK CAN DC1 DC2 DC3 DC4 ETB ESC EMS ES GS RS 0 0 -⊕ MSG GTLSDC PPC TCT GET Address command group (ACG) NUL SOH ENQ ETX EOT ACK STXBEL BS HT  $\Gamma$ CR $S_0$ Ή SI 0 000 COLUMN 5 A В  $\mathcal{O}$ Ω Щ Ц 0 7  $\mathfrak{C}$ 9 /  $\infty$ 6  $_{\rm b1}$ 0 0 0 0 0 0 0 **b**2  $\rightarrow$ 0 0 0  $\overline{\phantom{a}}$ 0 0 0 0 0 **b**3 0 0 0 0 0 0 0 0  $\rightarrow$ b5 b5 b5 0 0 0 0 0 0 0 0 Bits <u>`</u>⊘

B-2

| - | ġ |   |  |
|---|---|---|--|
| _ |   | 2 |  |

Table of Address Assignments

| ①MSG=INTERFACE MESSAGE (Sent by ATN of True: Low level.) ②bl=DI 01···b7=DI 07 (b1 through b7 correspond to DI01 to DI07 sequence.) Go to Local Go to Local Color Device Close | Select Device Creat<br>Parallel Poll Configure<br>Groute Trigger<br>Take Control | Local Lockout<br>Addressed Command Group<br>Universal Command Group | Listen Address Group<br>Talk Address Group<br>Primary Command Group | Secondary Command Group Device Clear Parallel Poll Unconfigure | Serial Poll Enable<br>Serial Poll Disable<br>Unlisten<br>Untalk |
|----------------------------------------------------------------------------------------------------|----------------------------------------------------------------------------------|---------------------------------------------------------------------|---------------------------------------------------------------------|----------------------------------------------------------------|-----------------------------------------------------------------|
| ①MSG=IN<br>②b1=DI 0<br>GTL<br>SDC                                                                                                    | PPC<br>GET<br>TCT                                                                | LLO<br>(ACG)<br>(UCG)                                               | (LAG)<br>(TAG)<br>(PCG)                                             | (SCG)<br>DCL<br>PPU                                            | SPE<br>SPD<br>UNL<br>UNT                                        |

Interface message group (G) Talker Address G Unlisten (UNL) Listen address G Untalk (UNT) Addressed command G Universal command G Secondary command G Table of Interface Message group **b**1 **b**1 **b**1 **b**1  $_{\rm b1}$ **b**2 **b**2 **b**2 **b**2 **b**2 **b**3 **b**3 **b**3 **b**3 **b**3 4 4 4 4 4 **b**5 **b**5 **p**2 0 0 0 0 0 0 0 0 0 - 0 N 0 × 0 + 0 8

|    | Foctory               | address | set            | device        |           |   |   |   |   |   |   |   |          |          |    |    |    | Printer | Plotter |    |    |    |    |    |    |    |    |    |    |    |    |    |    |    |    | UNL,UNT |
|----|-----------------------|---------|----------------|---------------|-----------|---|---|---|---|---|---|---|----------|----------|----|----|----|---------|---------|----|----|----|----|----|----|----|----|----|----|----|----|----|----|----|----|---------|
|    | Primary               | address |                | 10 Decimal    | 0         | 1 | 2 | 3 | 4 | 5 | 9 | 7 | 8        | 6        | 10 | 11 | 12 | 13      | 14      | 15 | 16 | 17 | 18 | 19 | 20 | 21 | 22 | 23 | 24 | 25 | 26 | 27 | 28 | 29 | 30 | 31      |
| ,[ | g                     | 1       | b <sub>1</sub> | $\rightarrow$ | 0         | 1 | 0 | 1 | 0 | 1 | 0 | 1 | 0        | 1        | 0  | 1  | 0  | 1       | 0       | 1  | 0  | 1  | 0  | 1  | 0  | 1  | 0  | 1  | 0  | 1  | 0  | 1  | 0  | 1  | 0  | 1       |
|    | settin                | 2       | p <sub>2</sub> | $\rightarrow$ | 0         | 0 | 1 | 1 | 0 | 0 | 1 | 1 | 0        | 0        | 1  | 1  | 0  | 0       | 1       | 1  | 0  | 0  | 1  | 1  | 0  | 0  | 1  | 1  | 0  | 0  | 1  | 1  | 0  | 0  | 1  | 1       |
|    | swich                 | 3       | p <sub>3</sub> | $\rightarrow$ | 0         | 0 | 0 | 0 | 1 | 1 | 1 | 1 | 0        | 0        | 0  | 0  | 1  | 1       | 1       | 1  | 0  | 0  | 0  | 0  | 1  | 1  | 1  | 1  | 0  | 0  | 0  | 0  | 1  | 1  | 1  | 1       |
|    | Address swich setting | 4       | p <sub>4</sub> | $\rightarrow$ | 0         | 1 | 0 | 0 | 0 | 0 | 0 | 0 | 1        | 1        | 1  | 1  | 1  | 1       | 1       | 1  | 0  | 0  | 0  | 0  | 0  | 0  | 0  | 0  | 1  | 1  | 1  | 1  | 1  | 1  | 1  | 1       |
|    | ĕ                     | 5       | 9q             | $\rightarrow$ | 0         | 0 | 0 | 0 | 0 | 0 | 0 | 0 | 0        | 0        | 0  | 0  | 0  | 0       | 0       | 0  | 1  | 1  | 1  | 1  | 1  | 1  | 1  | 1  | 1  | 1  | 1  | -  | 1  | 1  | 1  | 1       |
|    | haracter              | Listen  | 9q Zq          | 0 1           | SP        |   | = | # | s | % | ઝ | - | <u> </u> | <u> </u> | *  | +  | •  | 1       |         | _  | 0  |    | 2  | 3  | 4  | S  | 9  | 7  | ∞  | 6  |    | •• | ٧  | II | ^  | -       |
|    | Address character     | Talk    | 9q Zq          | 1 0           | $\hat{w}$ | А | В | C | D | 田 | Н | Ü | Н        | Ι        | ſ  | К  | Г  | M       | Z       | 0  | Ь  | Ò  | R  | S  | T  | n  | >  | M  | ×  | Y  | Z  | _  | _  |    | <  | i       |

APPENDIX B

# APPENDIX C COMPARISON TABLE OF CONTROLLER'S GPIB INSTRUCTIONS

|                                                           |                                                                                                    | Con                                                                                                    | troller              |                                                         |                                                                                                    |
|-----------------------------------------------------------|----------------------------------------------------------------------------------------------------|----------------------------------------------------------------------------------------------------|----------------------|---------------------------------------------------------|----------------------------------------------------------------------------------------------------|
| Function                                                  | PACKET V                                                                                                    | PC9800                                                                                                    | IBM-PC<br>(NI-488.2) | IBM-PC<br>(NI-488)                                      | HP9000 series                                                                                                |
| Outputs data to a device                                  | WRITE @ device number: data                                                                                                    | PRINT<br>@ listener address; data                                                                                      | CALL Send()          | CALL<br>IBWRT()                                         | OUTPUT device selector; data                                                                                 |
| Output binary data to a device                            | BIN WRITE @ device number: data                                                                                                    | WBYTE command; data                                                                                                    | CALL SEND Cmds()     |                                                         |                                                                                                    |
| Assigns data<br>entered from a<br>device to a<br>variable | READ<br>@ device number:<br>variable                                                                                                    | INPUT @ talker address,<br>listener address; variable<br>LINE INPUT @ talker<br>address, listener address;<br>variable | CALL Receive()       | CALL<br>IBRD()                                          | ENTER device<br>selector; variable                                                                           |
| Assigns binary data entered from a device to a variable   | BIN READ @<br>device number:<br>variable                                                                                                    | RBYTE command;<br>variable                                                                                             |                      |                                                         |                                                                                                    |
| Initializes<br>an interface                               | IFC @ select code                                                                                                    | ISET IFC                                                                                                    | CALL Send IFC()      | CALL<br>IBSIC()                                         | ABORT select code                                                                                            |
| Turns REN line on                                         | REN @ select code                                                                                                    | ISET REN                                                                                                    | CALL Enable Remote() | CALL<br>IBSRE()                                         | REMOTE device<br>selector<br>(select code)                                                                   |
| Turns REN line off                                        | LCL @ select code<br>(sets all devices<br>local) LCL @<br>device number<br>(sets only specified<br>devices to listeners,<br>and sends out GTL<br>command) | IRESET REN                                                                                                    | CALL Enable Local()  | CALL<br>IBSRE()<br>CALL<br>IBLOC()                      | LOCAL device<br>selector<br>(select code )<br>LOCAL device<br>selector (select<br>code + primary<br>address) |
| Outputs interface<br>message(s) and<br>data               | COMMAND<br>@ select code:<br>Character string for<br>message [;data]                                                                                      |                                                                                                    |                      | CALL<br>IBCMD( )<br>CALL<br>IBCMDA( )<br>(asynchronous) | SEND select<br>code; message<br>string                                                                       |
| Triggers a specified device                               | TRG @ device number                                                                                                    | WBYTE & H3F, listener<br>address, secondary<br>address, &H08                                                           | CALL Trigger()       | CALL<br>IBTRG()                                         | TRIGGER<br>device selector                                                                                   |

|                                                                           |                                                                                                    | C                                                                                 | ontroller                               |                                    |                                                                                                    |
|---------------------------------------------------------------------------|----------------------------------------------------------------------------------------------------|-----------------------------------------------------------------------------------|-----------------------------------------|------------------------------------|----------------------------------------------------------------------------------------------------|
| Function                                                                  | PACKET V                                                                                                    | PC9800                                                                            | IBM-PC<br>(NI-488.2)                    | IBM-PC<br>(NI-488)                 | HP9000 series                                                                                               |
| Initializes devices                                                       | CDL @ select code<br>(all devices having<br>a specified select<br>code)<br>DCL @ device<br>number<br>(specified devices<br>only) | WBYTE &H3F, &8H14;<br>WBYTE &H3F, listener<br>address, secondary<br>address, &H04 | CALL DevClear()                         | CALL<br>IBCLR()                    | CLEAR device<br>selector<br>(select code)<br>CLEAR device<br>selector<br>(select code +<br>primary address) |
| Prevents a device<br>from being switche<br>d over from remote<br>to local | LLO @ select code                                                                                                    | WBYTE &H3F, &H11                                                                  | CALL SendLLO() CALL SetRWLS()           | LOCAL<br>LOCKOUT                   |                                                                                                    |
| Transfers control to a specified device                                   | RCT @ device number                                                                                                    | WBYTE talker address,<br>&H09                                                     | CALL Pass Control()                     | CALL<br>IBPCT()                    | PASS CONTROL                                                                                                |
| Sends out a service request                                               | SRQ @ select code                                                                                                    | ISET SRQ                                                                          |                                         | CALL<br>IBRSV()                    | REQUEST select code                                                                                         |
| Performs serial polling                                                   | STATUS @ device<br>number                                                                                                    | POLL                                                                              | CALL Read Status Byte() CALL AllSpoll() | CALL<br>IBRSP()                    | SPOLL<br>(device selector)<br>(function)                                                                    |
| Sets a terminator code                                                    | TERM IS                                                                                                    | CMD DELIM                                                                         |                                         | CALL<br>IBEOS()<br>CALL<br>IBEOT() |                                                                                                    |
| Sets a limit value<br>for checking a<br>time-out                          |                                                                                                    | CMD TIMEOUT                                                                       |                                         | CALL<br>IBTOM()                    |                                                                                                    |
| Wait to SRQ                                                               |                                                                                                    |                                                                                   | CALL WaitSRQ()                          | CALL<br>IBWAIT()                   |                                                                                                    |

## MS2661N Spectrum Analyzer Operation Manual

Programming

(PTA control part)

### **TABLE OF CONTENTS**

| SECTION 1 GENERAL                                         | 1-1  |
|-----------------------------------------------------------|------|
| PTA Specifications                                        | 1-4  |
| PTL Command of PTA                                        | 1-6  |
| External Interfaces of MS2661N                            | 1-11 |
| RS-232C interface                                         | 1-11 |
| GPIB interface                                            | 1-11 |
| Screen Configuration of PTA                               | 1-13 |
| Physical screen configuration                             | 1-13 |
| Display form                                              | 1-14 |
| SECTION 2 PTA OPERATION                                   | 2-1  |
| Outlining the Operation                                   | 2-3  |
| Operations Related to PTA Program                         | 2-6  |
| Startup of PTA                                            | 2-6  |
| Loading the PTA program from memory card                  | 2-6  |
| Execution, stop of the PTA program                        | 2-7  |
| PTA termination                                           | 2-8  |
| Format of PTA program file                                | 2-8  |
| Operations Related to PTA Library                         | 2-9  |
| Loading the PTA library from memory card                  | 2-9  |
| Registering the PTA library to user key                   | 2-11 |
| Execution, stop of the PTA library                        | 2-15 |
| Format of PTA library file                                | 2-15 |
| Operations related to PTA library                         | 2-16 |
| Panel Key Operations during PTA Program/Library Execution | 2-17 |
| Data input keys                                           | 2-17 |
| Operation of other panel keys                             | 2-18 |
| Menu Construction of the PTA Key                          | 2-19 |

| SECTION 3 | PTL COMMANDS                | 3-1  |
|-----------|-----------------------------|------|
|           | Program Input Command       | 3-4  |
|           | PCOPY Command               | 3-5  |
|           | DELETE Command              | 3-6  |
|           | RENUM Command               | 3-7  |
|           | LIST Command                | 3-8  |
|           | LISTG Command               | 3-9  |
|           | PMEMO Command               | 3-10 |
|           | Immediate Execution Command | 3-11 |
|           | RUN Command                 | 3-12 |
|           | STOP Command                | 3-13 |
|           | CONT Command                | 3-14 |
|           | RESET Command               | 3-15 |
|           | SAVE Command                | 3-16 |
|           | LOAD Command                | 3-17 |
|           | OVERLAY Command             | 3-18 |
|           | PDEL Command                | 3-19 |
|           | PLIST Command               | 3-20 |
|           | STARTP Command              | 3-21 |
|           | CANCEL Command              | 3-22 |
|           | EDITLIB Command             | 3-23 |
|           | EDITPTA Command             | 3-24 |
|           | RENAME Command              | 3-25 |
|           | LIBMEM Command              | 3-26 |
|           | SAVELIB Command             | 3-27 |

| SECTION 4 | PTL                                                            | 4-1  |
|-----------|----------------------------------------------------------------|------|
|           | Elements of Statement Configuration                            | 4-3  |
|           | Line number                                                    | 4-3  |
|           | Constants                                                      | 4-4  |
|           | Variables                                                      | 4-6  |
|           | Multi statement                                                | 4-8  |
|           | Functions                                                      | 4-9  |
|           | Arithmetic operators                                           | 4-14 |
|           | Relational operators                                           | 4-15 |
|           | String concatenation (the "+" operator)                        | 4-16 |
|           | Formats                                                        | 4-17 |
|           | Label                                                          | 4-18 |
|           | Basic Statements                                               | 4-19 |
|           | Comment (REM statement)                                        | 4-19 |
|           | Array declaration (DIM statement)                              | 4-20 |
|           | Initialization (CLEAR statement)                               | 4-22 |
|           | Substitution (LET statement)                                   | 4-23 |
|           | Branch (GOTO statement)                                        | 4-24 |
|           | Termination of execution (STOP statement)                      | 4-24 |
|           | Branch to subroutines (GOSUB statement)                        | 4-24 |
|           | Return from subroutines to main routine (RETMAIN statement)    | 4-25 |
|           | Return from subroutines (RETURN statement)                     | 4-25 |
|           | Decision (IF statement)                                        | 4-26 |
|           | Repetitions start (FOR statement)                              | 4-27 |
|           | Repetition termination (NEXT statement)                        | 4-28 |
|           | Key-input (INPUT statement)                                    | 4-29 |
|           | Display (PRINT statement)                                      | 4-30 |
|           | Reverse display (PRINTR statement)                             | 4-34 |
|           | Positioning the cursor (LOCATE statement)                      | 4-35 |
|           | Data statement (DATA statement)                                | 4-35 |
|           | Reading data (RDATA statement)                                 | 4-36 |
|           | Read specification of data statement (RESTORE statement)       | 4-36 |
|           | Setting measurement parameters (PUT and WRITE 1000 statements) | 4-37 |

| Measurement parameter/data read                                 |  |
|-----------------------------------------------------------------|--|
| (GET, COM and READ 1000 statements)                             |  |
| Program loading and execution (CHAIN statement)                 |  |
| ENABLE EVENT statement                                          |  |
| DISABLE EVENT statement                                         |  |
| ON EVENT statement                                              |  |
| RETINT statement                                                |  |
| Character size specification (DCHSIZE statement)                |  |
| Home position (HOME statement)                                  |  |
| Delete (ERASE statement)                                        |  |
| Time wait (WAIT statement)                                      |  |
| System subroutine execution (CALL statement)                    |  |
| ON ERROR statement                                              |  |
| OFF ERROR statement                                             |  |
| RETERR statement                                                |  |
| RETRY statement                                                 |  |
| RESUME statement                                                |  |
| GIVEUP statement                                                |  |
| Error branch (ERROR statement)                                  |  |
| Error main (ERRMAIN statement)                                  |  |
| Data input 1 (READ statement)                                   |  |
| Data input 2 (BREAD statement)                                  |  |
| Data input 3 (WREAD statement)                                  |  |
| Data output 1 (WRITE statement)                                 |  |
| Data output 2 (BWRITE statement)                                |  |
| Data output 3 (WWRITE statement)                                |  |
| Data writing to the dual port memory (WDPM statement)           |  |
| Data reading from the dual port memory (RDPM statement)         |  |
| S.O.S (SOS)                                                     |  |
| Setting the pseudorandom number sequence (RNDMIZE statement)    |  |
| Calling the PTA library (CALLIB statement)                      |  |
| Removing the PTA library from program memory (REMOVE statement) |  |
| Clearing common variables (COMCLEAR statement)                  |  |
| Setting CALLIB parameter values (PARASET statement)             |  |

|           | Auto start of PTA library (POWERUP statement)   | 4-62 |
|-----------|-------------------------------------------------|------|
|           | Loading the PTA library file LOADLIB statement) | 4-62 |
| SECTION 5 | EXTENDED PTL                                    | 5-1  |
|           | System Variables                                | 5-3  |
|           | System Subroutines                              | 5-5  |
|           | CER and CRN subroutines                         | 5-7  |
|           | CFL subroutine                                  | 5-8  |
|           | DCH subroutine                                  | 5-9  |
|           | DLN subroutine                                  | 5-11 |
|           | DRC subroutine                                  | 5-13 |
|           | DCR subroutine                                  | 5-15 |
|           | DAR subroutine                                  | 5-17 |
|           | DEF subroutine                                  | 5-19 |
|           | OPNI, OPNO and FDEL subroutines                 | 5-20 |
|           | DALD and DASV subroutines                       | 5-21 |
|           | CLS subroutine                                  | 5-22 |
|           | IFC subroutine                                  | 5-22 |
|           | RSV subroutine                                  | 5-23 |
|           | TCT subroutine                                  | 5-24 |
|           | DEV subroutine                                  | 5-24 |
|           | GST subroutine (GST)                            | 5-25 |
|           | Interface control subroutine (GPIB and RS-232C) | 5-26 |
|           | PNLU and PNLL subroutine                        | 5-28 |
|           | COPY subroutine                                 | 5-29 |
|           | CONV subroutine                                 | 5-30 |
|           | SWLG subroutine                                 | 5-31 |
|           | System Functions                                | 5-32 |
|           | MAX function                                    | 5-35 |
|           | MIN function                                    | 5-36 |
|           | BNDL, BNDH, MESL, and MESH functions            | 5-37 |
|           | RPL1 and RPL2 functions                         | 5-39 |
|           | RPL3 function                                   | 5-40 |
|           | PEKL and PEKH functions                         | 5-41 |

|           | POLL and POLH functions                               |
|-----------|-------------------------------------------------------|
|           | PLRH, PLLH, PLRL and PLLL functions                   |
|           | PFRQ function                                         |
|           | SUM function                                          |
|           | PSML and PSMH functions                               |
|           | DPOS and DNEG functions                               |
| SECTION 6 | REMOTE CONTROL COMMANDS USED WITH PTA PROGRAM/LIBRARY |
|           | Outline                                               |
|           | PTA Dedicated Remote Control Commands                 |
| SECTION 7 | EXTERNAL INTERFACE IN PTA                             |
|           | Outline                                               |
|           | Selection of Controlled Interface Port from PTA       |
|           | RS-232C Functions in PTA                              |
|           | GPIB Functions in PTA                                 |
|           | Function as controller                                |
|           | Function as device                                    |
|           | Functions of Parallel (centronics) in PTA             |
|           | Dual Port Memory                                      |
| SECTION 8 | PTA ERROR MESSAGES                                    |
|           | Error Message Format                                  |
|           | ERROR Statement                                       |
|           | ERRMAIN Statement                                     |
|           | Error Processing Subroutines                          |
|           | ON ERROR statement                                    |
|           | OFF ERROR statement                                   |
|           | Returning from error processing subroutines           |
|           | (RETERR, RETRY, RESUME and GIVE UP statements)        |
|           | ERRREAD (m) function                                  |
|           | Error List                                            |

### SECTION 1 GENERAL

### TABLE OF CONTENTS

| PTA Specifications             | 1-4  |
|--------------------------------|------|
| PTL Command of PTA             | 1-6  |
| External Interfaces of MS2661N | 1-11 |
| RS-232C interface              | 1-11 |
| GPIB interface                 | 1-11 |
| Screen Configuration of PTA    | 1-13 |
| Physical screen configuration  | 1-13 |
| Display form                   | 1-14 |

### SECTION 1 GENERAL

PTA (Personal Test Automation) is the MS2661N spectrum analyzer equipped with a programming language interpreter function to enable programming controls and calculations directly connected with the measurement system with a high-speed language of PTL (Personal Test Language).

In addition to the basic commands similar to BASIC, PTL provides GPIB control commands, file operation commands, screen control commands and function control commands for controlling most functions of MS2661N.

Programs that can be executed by PTA are two types, including the "PTA program" to be executed by specifying RUN" from the PTA menu, and the "PTA library" to be executed by registering it to the User key menu. Both the PTA program and PTA library are prepared using the universal edit program on an external personal computer, and registered to MS2661N via RS-232C or GPIB. It is also possible to save the edited PTA program/PTA library to a memory card, as a text file, and input it to the memory card interface of MS2661N. Since inputted programs can be stored in the built-in nonvolatile program memory, no efforts otherwise required for reloading after each power-off are necessary.

PTA uses GPIB and RS-232C port for external interfacing. RS-232C/GPIB is connected with an external computer to enable communication between PTA and the computer through the communication memory (dual port memory).

### **PTA Specifications**

The PTA specifications are listed below:

| $\Box$ | : _ | _ | ١   |   |
|--------|-----|---|-----|---|
| D      | IS  | p | ıaı | V |

Number of displayed characters : 40 characters/line × 20 lines (30 characters/line for menu display)
 Displayable characters : Alphabetic upper-and lower-case characters, numerals, special

symbols, and cursors

• Character font:  $12 \times 12 \text{ dots (small type)}$ 

Graphics: Straight line, square, circle and arc
 Screen: 480 × 240 dots × 16 screens

#### ■Input and execution control

Input: Front panel, and external computer (by RS-232C, GPIB)
 Execution control: Front panel, and external computer (by RS-232C, GPIB)

#### ■ Memory

• Program memory: 196 kbytes

• Memory card: 256 kbytes, 512 kbytes, 1 Mbyte, 2 Mbytes

#### ■Language Version PTL - V1.6

• Commands : Edit commands

Program execution commands

File commands

• Statements : Basic statements

GPIB statements
Event statements
Dual port statements

• Subroutines : Display subroutines

Filing subroutines GPIB subroutines Interface subroutines Panel subroutines

Waveform memory subroutines

• Functions : Arithmetics functions

Boolean functions
Statistical functions

Character string functions

System functions

• Variables : Up to a maximum of 256 user-defined variables

(numeric variable, character string variable)

System variables 22 types

• Data types: Real number:

Significant digits =15 digits Exponential =  $10^{308}$  to  $10^{-307}$ 

Integer –32768 to 32767

Character: 256 characters max.

Bit: 8 bits max.

■Interfaces

First interface

• RS-232C

Second interface

• GPIB

### PTL Command of PTA

Table 1-1 shows the PTL (Personal Test Language) commands provided with the PTA :

Table 1-1 PTL Command of PTA

| Item                       | Format                                                   |
|----------------------------|----------------------------------------------------------|
| Edit Commands              |                                                          |
| Program input              | Line number statement                                    |
| Copy                       | PCOPY new start-line number, [increment], copy-source    |
|                            | start-line number, copy-source stop-line number          |
| Delete                     | DELETE [start-line number][,[stop line number]]          |
|                            | or [line number] [RETURN]                                |
| Renumber                   | RENUM [new start-line number[,increment[, old start-     |
|                            | line number [old stop-line number]]]]                    |
| List output (CRT)          | LIST [start-line number] [,[stop-line number]            |
| List output (printer)      | LISTG address [,start-line number] [,[stop-line number]] |
| Program size               | PMEMO                                                    |
| Execute commands           |                                                          |
| Program execution start    | [RUN] menu key or RUN [start-line number] [, suspension- |
|                            | line number]                                             |
| Suspension of program      | [ STOP] menu key                                         |
| execution                  |                                                          |
| Continuation of suspended  | [CONT] menu key, CONT [suspension-line number]           |
| program execution          |                                                          |
| Discontinuation of program | [RESET] menu key                                         |
| execution                  |                                                          |
| Direct execution           | Statement [RETURN]                                       |
| File commands              |                                                          |
| Save file                  | SAVE program name [, start-line number [, stop-line      |
|                            | number]]                                                 |
| Load file                  | LOAD program name                                        |
| Overlay                    | OVERLAY                                                  |
| File list display          | [PLIST] menu key                                         |
| Delete file                | PDEL Program name                                        |
| Start-up registration      | STARTP program name or STARTP @                          |
| Start-up cancel            | CANCEL or CANCEL @                                       |

Table 1-1 PTL Command of PTA (Continued)

| Table 1-1 PTL Command of PTA (Continued) |                                                            |  |  |
|------------------------------------------|------------------------------------------------------------|--|--|
| Item                                     | Format                                                     |  |  |
| Statements                               |                                                            |  |  |
| Comments                                 | REM ["comment"] or 'comment                                |  |  |
| Array declaration                        | DIM array variable                                         |  |  |
| Assignment                               | [LET] variable = expression (functions, variables or       |  |  |
|                                          | constants)                                                 |  |  |
| Jump                                     | GOTO line number or GOTO * label                           |  |  |
| Jump to subroutines                      | GOSUB line number or GOSUB * label                         |  |  |
| Return from subroutines                  | RETURN                                                     |  |  |
| Decision                                 | IF condition statement                                     |  |  |
| Loop beginning                           | FOR numeric variable = initial value TO ending value STEP  |  |  |
|                                          | step value                                                 |  |  |
| Loop end                                 | NEXT numeric variable                                      |  |  |
| Key input                                | INPUT ["display character string", ] variable [, variable] |  |  |
| Display                                  | PRINT variable [: format][, variable [: format]][;]        |  |  |
| Reverse display                          | PRINTR variable [: format][, variable [: format]][;]       |  |  |
| GPIB input                               | READ address, input variable [, variable]                  |  |  |
| GPIB input (1 byte)                      | BREAD address, input variable [, variable]                 |  |  |
| GPIB input (2 bytes)                     | WREAD address, input variable [, variable]                 |  |  |
| GPIB output                              | WRITE address, variable [: format][;]                      |  |  |
| GPIB output (1 byte)                     | BWRITE address, variable [: format]                        |  |  |
| GPIB output (2 bytes)                    | WWRITE address, variable [: format]                        |  |  |
| Set measurement parameter                | PUT string variable (or string)                            |  |  |
| Read measurement parameter               | GET string variable (or string), input variable            |  |  |
| (1)                                      |                                                            |  |  |
| Read measurement parameter               | COM character string variable (or character constant)>     |  |  |
| (2)                                      | input variable                                             |  |  |
| Wait                                     | WAIT time (unit is second, minimum 0.01 s.)                |  |  |
| Subroutine call                          | CALL subroutine name                                       |  |  |
| Cursor location                          | HOME                                                       |  |  |
| (home position)                          |                                                            |  |  |
| Cursor location                          | LOCATE (X, Y)                                              |  |  |
| Erase screen                             | ERASE                                                      |  |  |
| Program end                              | STOP                                                       |  |  |
| Display error                            | Line NO_SOS_ "Grammer error expression"                    |  |  |
| Jump on Error                            | ERROR (error number, line number or * label)               |  |  |
| Error main                               | ERRMAIN                                                    |  |  |
| Return to main routine                   | RETMAIN                                                    |  |  |

Table 1-1 PTL Command of PTA (Continued)

| Item                                   | Format                                                         |
|----------------------------------------|----------------------------------------------------------------|
| Statement (cont'd)                     |                                                                |
| Initialization of variable             | CLEAR                                                          |
| Data statement                         | DATA constant [, constant, constant]                           |
| Specification of input data statement  | RESRORE [line number or * label]                               |
| Data-statement input                   | RDATA variable [, variable]                                    |
| Program reading/execution              | CHAIN "file name"                                              |
| Register an error interrupt routine    | ON ERROR line number or * label                                |
| Unregister an error interrupt routine  | OFF ERROR                                                      |
| Return from an error                   | RETERR                                                         |
| interrupt routine                      | RETRY                                                          |
|                                        | RESUME line number or * label GIVEUP                           |
| Register an event interrupt routine    | ON EVENT I/O number, line number or * label                    |
| Enable an event interruption           | ENABLE EVENT I/O number, event 3, event 2, event 1, event 0    |
| Disable an event interruption          | DISABLE EVENT I/O number [, event 3, event 2, event 1, event 0 |
| Return from an event interrupt routine | RETINT                                                         |
| Character size specification           | DCHSIZE character size number                                  |
| Pseudorandom number string setting     | RNDMIZE                                                        |
| Dual-port-memory statement             |                                                                |
| Write data                             | WDPM memory No., variable [: format]                           |
| Read data                              | RDPM memory No., input variable                                |
| Screen subroutines                     |                                                                |
| Displayed-item erasure                 | CALL CER(M)                                                    |
| Displayed-item restoration             | CALL CRN(M)                                                    |
| Screen erasure                         | CALL CFL(M)                                                    |
| Character string display               | CALL DCH(X,Y,text,M[,N])                                       |
| Straight-line display                  | CALL DLN(XØ,YØ,X1,Y1,M[,N])                                    |
| Square display                         | CALL DRC( $X\emptyset,Y\emptyset,X1,Y1,M[,N]$ )                |
| Circle display                         | CALL DCR(X,Y,R,M[,N])                                          |
| Arc display                            | CALL DAR( $X\emptyset,Y\emptyset,R\emptyset,W1,W2,M[,N]$ )     |
| Soft key label registration            | CALL DEF(M,text)                                               |
|                                        |                                                                |

**Table 1-1 PTL Command of PTA (Continued)** 

| Item                                                  | Format                                                                                                    |
|-------------------------------------------------------|----------------------------------------------------------------------------------------------------|
| Screen subroutines (cont'd)                           |                                                                                                    |
| Filing subroutines                                    |                                                                                                    |
| Open a file (read)                                    | CALL OPNI Character string variable (or character constant)                                                                                      |
| Open a file (write)                                   | CALL OPNO Character string variable (or character constant)                                                                                      |
| Delete a file                                         | CALL FDEL Character string variable (or character constant)                                                                                      |
| Load data                                             | CALL DALD variable                                                                                                    |
| Save data                                             | CALL DASV variable                                                                                                    |
| Close a file                                          | CALL CLS                                                                                                    |
| Panel subroutines                                     |                                                                                                    |
| Lock front-panel key operation                        | CALL PNLL(Ø)                                                                                                    |
| Unlock front-panel key operation                      | CALL PNLU(Ø)                                                                                                    |
| Waveform memory subroutine                            |                                                                                                    |
| Copy memory                                           | CALL COPY(MØ,M1)                                                                                                    |
| Data conversion                                       | CALL CONV(K,MØ,M1,PØ,P1[,D])                                                                                                    |
| Frequency axis logarithm                              | CALL SWLG(K,MØ,M1)                                                                                                    |
| conversion                                            |                                                                                                    |
| GPIB subroutine                                       |                                                                                                    |
| Interface clear (switching to system controller port) | CALL IFC                                                                                                    |
| Service request                                       | CALL RSV(M)                                                                                                    |
| Take controller                                       | CALL TCT(M)                                                                                                    |
| Switching to device port                              | CALL DEV                                                                                                    |
| Interface subroutine                                  |                                                                                                    |
| Status byte read                                      | CALL GST(port No., address, input variable)                                                                                                    |
| Interface control                                     | CALL GPIB(port No., control item No.)                                                                                                    |
| Function                                              | ,                                                                                                    |
| Arithmetic functions                                  | SIN, COS, TAN, ASN, ACS, ATN, LN, LOGEXP, SQR, ABS, SGN, INT, ROUND, DIV, FIX                                                                    |
| Boolean functions                                     | NOT,AND,OR,EOR                                                                                                    |
| Character string functions                            | CHR, VAL, HVAL, BVAL, ASC, CHR\$, CVI, CVD, MKI\$, MKD\$, STR\$, HEX\$, OCT\$, BIN\$, INSTR, LEFT\$, MID\$, RIGHT\$, STRING\$, LEN, SLEN, SGET\$ |

Table 1-1 PTL Command of PTA (Continued)

| Item                    | Format                                                                                                    |
|-------------------------|----------------------------------------------------------------------------------------------------|
| Function (cont'd)       |                                                                                                    |
| Statistical functions   | max, min, sum, mean, var, sta                                                                                         |
| Dedicated functions     | ERRREAD, STATUS, DTREAD\$, RND                                                                                        |
| System variable         | EX0, EX1, EX2, EX3, EX4, EX5, EX6, DTØ, DT1, DT2, DT3, DT4, XMA, XMB, XMG, XMT, XMT, SMA, SMB, SMT IMA, IMB, RMA, RMB |
| System function         |                                                                                                    |
| Maximum value           | MAX (M, PØ, P1, N)                                                                                                    |
| Minimum value           | MIN (M, PØ, P1, N)                                                                                                    |
| Frequency measurement 1 | BNDL (M, PØ, L, N)                                                                                                    |
| Frequency measurement 2 | BNDH (M, PØ, L, N)                                                                                                    |
| Frequency measurement 3 | MESL (M, PØ, L, N)                                                                                                    |
| Frequency measurement 4 | MESH (M, PØ, L, N)                                                                                                    |
| Ripple 1                | RPL1 (PØ, P1, N [,R])                                                                                                 |
| Ripple 2                | RPL2 (PØ, P1, N [,R])                                                                                                 |
| Ripple 3                | RPL3 (PØ, P1, N [,R])                                                                                                 |
| Peak 1                  | PEKL (M, PØ, L, N [,R])                                                                                               |
| Peak 2                  | PEKH (M, PØ, L, N [,R])                                                                                               |
| Poll 1                  | POLL (M, PØ, L, N [,R])                                                                                               |
| Poll 2                  | POLH (M, PØ, L, N [,R])                                                                                               |
| Maximum 1               | PLRH (M, PØ, N [,R])                                                                                                  |
| Maximum 2               | PLLH (M, PØ, N [,R])                                                                                                  |
| Minimum 1               | PLRL (M, PØ, N [,R])                                                                                                  |
| Minimum 2               | PLLL (M, PØ, N [,R])                                                                                                  |
| Index point frequency   | PFRQ (PØ)                                                                                                    |
| Sum                     | SUM (PØ, P1, N)                                                                                                    |
| Adding search 1         | PSML (M, PØ, L, N)                                                                                                    |
| Adding search 2         | PSMH (M, PØ, L, N)                                                                                                    |
| Judgment 1              | DPOS (M, PØ, P1, N1, N2)                                                                                              |
| Judgment 2              | DNEG (M, PØ, P1, N1, N2)                                                                                              |

#### External Interfaces of MS2661N

MS2661N provides an RS-232C interface as standard. In addition, a GPIB interface is optionally available. The usage of these interfaces differs by the setting of the connection port.

#### RS-232C interface

• When the RS-232C interface is selected as the connection port for the external controller (Connect to Controller):

Connect the host computer and others that control MS2661N. Execution of a PTA program/library and interfacing with the PTA program/library via the dual port memory are available. Also, the PTA program/library can be registered.

- When the RS-232C interface is selected as the connection port to the printer/plotter (Connect to Printer/Plotter):
  - By specifying COPY from the PTA program/library, the printer copies the screen.
- When the RS-232C interface is selected as the connection port to the a peripheral device (Connect to Peripheral):

Serial data transfer is available between the PTA program/library and the external device.

#### **GPIB** interface

- When the GPIB interface is selected as the connection port for the external controller (Connect to Controller):
   In this case, the GPIB interface works as a device port. Connect the host computer and others that control MS2661N. Execution of a PTA program/library and interfacing with the PTA program/library via the dual port memory are available. Also, the PTA program/library can be registered.
- When the GPIB interface is selected as the connection port to the printer/plotter (Connect to Printer/Plotter): By specifying COPY from the PTA program/library, the printer copies the screen.
- When the GPIB interface is selected as the connection port to the a peripheral device (Connect to Peripheral):
   In this case, the GPIB interface works as a system controller port. It is possible to control external devices from the PTA program/library.

### Screen Configuration of PTA

This section describes the screen specifications of PTA mounted in the MS2661N.

### Physical screen configuration

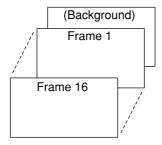

Frame 1: Waveform display background

2: Scale lines

3: Waveform 2

4: Waveform 1

5: Parameters (title, reference level, RBW, VBW, center frequency, span, etc.)

6: Display lines, reference markers

7: Triggers, indicators

8: Marker zones

9: Template/mask standard lines

10: Multi-marker Nos.

11: (Not used)

12: Markers, marker values

13: PTA screen

14: Menu background

15: Menu characters

16: Setup and parameter characters, error messages

Note: The frame number is managed by the MS2661N mainframe, and differs from the number used by the screen sub-routine such as CALL CFL etc.

### Display form

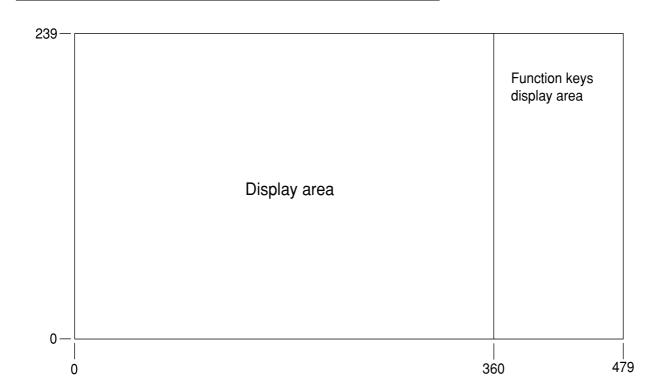

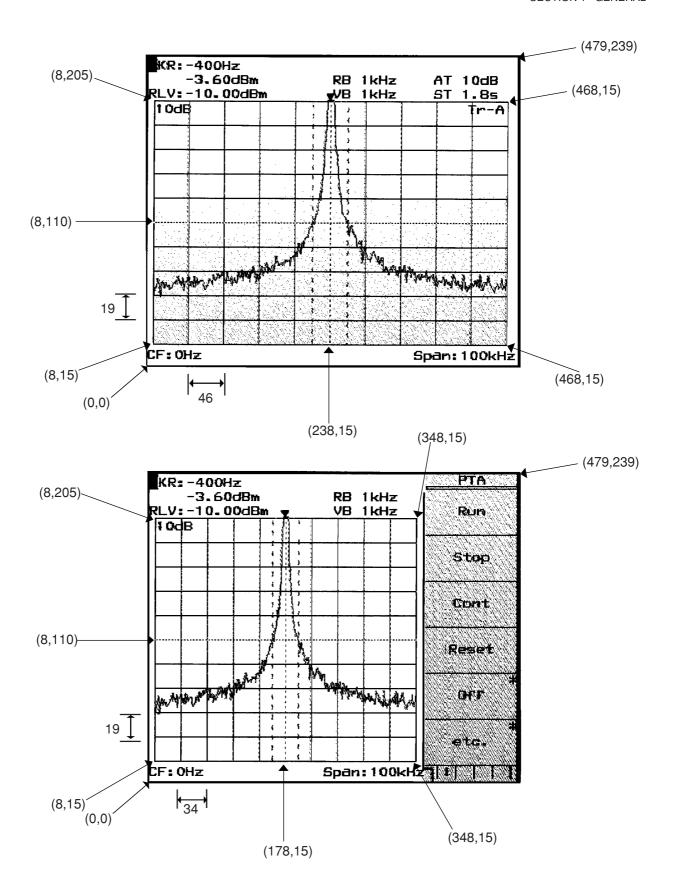

### SECTION 2 PTA OPERATION

### TABLE OF CONTENTS

| Outlining the Operation                                   | 2-3  |
|-----------------------------------------------------------|------|
| Operations Related to PTA Program                         | 2-6  |
| Startup of PTA                                            | 2-6  |
| Loading the PTA program from memory card                  | 2-6  |
| Execution, stop of the PTA program                        | 2-7  |
| PTA termination                                           | 2-8  |
| Format of PTA program file                                | 2-8  |
| Operations Related to PTA Library                         | 2-9  |
| Loading the PTA library from memory card                  | 2-9  |
| Registering the PTA library to user key                   | 2-11 |
| Execution, stop of the PTA library                        | 2-15 |
| Format of PTA library file                                | 2-15 |
| Operations related to PTA library                         | 2-16 |
| Panel Key Operations during PTA Program/Library Execution | 2-17 |
| Data input keys                                           | 2-17 |
| Operation of other panel keys                             | 2-18 |
| Menu Construction of the PTA Key                          | 2-19 |

### SECTION 2 PTA OPERATION

### Outlining the Operation

PTA of MS2661N is capable of executing/operating two types of automation programs, the "PTA program" and "PTA library".

#### PTA program:

One program can be loaded and executed on the execution memory (RAM) of MS2661N.

A PTA program is loaded and executed on menus following [SHIFT] + [PTA]→[PTA Program : F1].

This function is the same as the PTA functions and PTA program execution provided in the existing measuring instruments of our make (for example, MS2601B, MS2602A, MS8604A, etc.).

#### PTA library:

Multiple programs can be loaded and executed on the execution memory (RAM) of MS2661N.

A PTA library is loaded and executed on menus following the [SHIFT] + [PTA] $\rightarrow$ [PTA Library : F2] keys. The PTA library can be executed by registering it to a menu of the [User] key and pressing the appropriate Fkey.

Also, the PTA library can be executed by directly inputting the PTA library name as a remote control command from the controller.

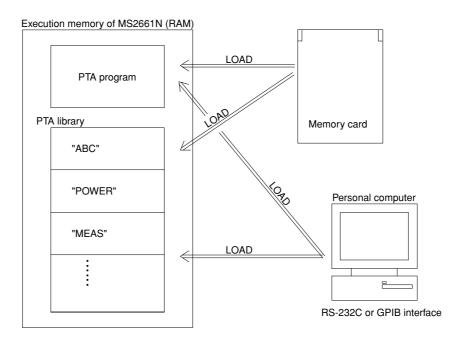

A PTA program or PTA library can be loaded to the execution memory of MS2661N by either of the following three methods:

- (1) Prepare a PTA program/library as a text file of in DOS format on a memory card, and load it to MS2661N.
  - Prepare the PTA program/library file using the edit program (editor) on the personal computer.
  - Copy the prepared file to the memory card.
  - Insert the memory card to the memory card slot of MS2661N, and load it from the operation menu of the PTA program or PTA library.

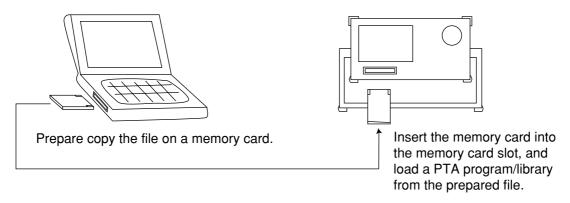

- (2) Prepare a PTA program/library file on the personal computer, and load it to MS2661N via the RS-232C or GPIB interface.
  - Prepare the PTA program/library file using the edit program (editor) on the personal computer.
  - Load the data (PTL statement) of the prepared file to MS2661N via the RS-232C or GPIB interface.

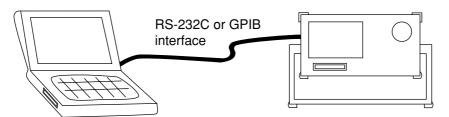

- (3) Remote-controlling MS2661N from the personal computer, directly input the PTL statement.
  - Remote-control MS2661N from the personal computer via the RS-232C or GPIB interface and get the PTA operation screen.
  - Sending a PTA statement line by line to MS2661N, prepare a PTA program/library on the execution memory of MS2661N.

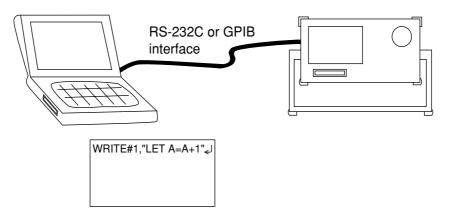

### Operations Related to PTA Program

Operations related to the loading and execution of PTA programs are described below. Operations are the same as those of the PTA functions and PTA program execution provided in the existing measuring instruments of our make (for example, MS2601B, MS2602A, MS8604A, etc.).

### Startup of PTA

PTA is actuated by pressing the [SHIFT] + [PTA: 7] keys on the front panel of MS2661N or inputting the remote control command "PTA\_1". The screen is erased and the cursor appears at the home position (top left of the screen).

Additionally, by registering a PTA program/library as a startup program, it can be actuated and executed upon powering on. (For details about the startup registration of the PTA program, see Section 3 "STARTUP command". Likewise, for details about the PTA library, see Section 3 "POWERUP command".)

### Loading the PTA program from memory card

A PTA program can be prepared as a text file in DOS format on a memory card and loaded to MS2661N by the edit program (editor) of the personal computer and the like.

- (1) Press [SHIFT] + [PTA: 7]→[PTA Program: F1] keys and get the PTA program operation mode (PTA ON).
- (2) Press the [PLIST: F1] key of the PTA program menu (page 2) to display a list of program names stored in the memory card.

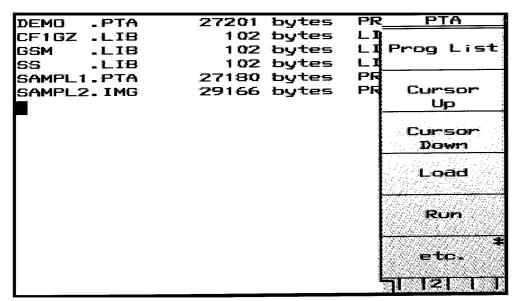

- (3) Press [CURSOR UP: F2] and [CURSOR DOWN: F3] keys and move the cursor to the program name to load.
- (4) Press the [LOAD: F4] key.
  Read out the PTA program from the memory card. When reading is completed, the [END] message is displayed.

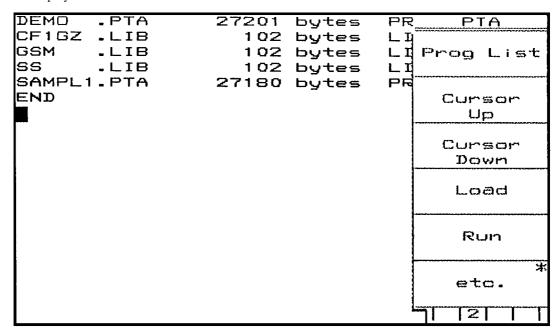

- (5) Press the [RUN: F5] key to execute the program.
- (6) To stop execution, press the [RESET: F4] key of the PTA program menu (page 1).

### Execution, stop of the PTA program

After loading a PTA program from a memory card, the PTA program can be executed and stopped without loading operation. Since the execution memory of the PTA program is backed up by batteries, it is retained under the loaded condition after powered off. Condition under execution is not retained.

- (1) Press [SHIFT] + [PTA: 7]→[PTA Program: F1] keys and get the PTA program operation mode (PTA ON).
- (2) Press the [RUN: F1] key of the PTA menu (page 1) to execute the program.
- (3) To interrupt program execution, press the [STOP: F2] key.
- (4) To resume program execution, press the [CONT: F3] key.
- (5) To stop program execution, press the [RESET: F4] key. To restart execution, press the [RUN: F1] key.

### PTA termination

To terminate PTA, press the [RESET: F4] key to stop program execution, and then press the [PTA OFF: F5] key or input a remote control command "PTA\_0".

Afterwards, the screen (which has been displayed by display subroutine) is cleared to be returned to ordinary measurement screen.

### Note **⚠**

For the display subroutine, see Section 5, "System Subroutines".

### Format of PTA program file

There are two formats for a PTA program file on a memory card, as follows:

#### (1) Text format

The extender for a PTA program file in text format is ".PTA". An example of the PTA program file in text format is shown below.

```
10 '----
20 '== MS2661N PTA Program/Library Sample Program ===
30 '----
40 '
50 HOME&ERASE'
                            Erase PTA screen
60 PRINT " Hello PTA World!!"'
                            Print message
      "IP"'
70 PUT
                            Preset MS2661N
80 PUT
      "CF 100MHZ"'
                            Set center frequency 100MHz
90 PUT
      "SP 100KHZ"'
                            Set frequency span 100kHz
100 PUT "MKPK"'
                            Perform peak search
110 STOP'
                            Stop execution
```

#### (2) Execution format

The extender of a PTA program file in execution format is ".IMG". The PTA program file in execution format is stored in the form of binary data and cannot be edited on the personal computer.

The file in execution format can be prepared by adding ".IMG" as the extender to the file name by the LOAD command of PTA. Storing the file in execution format will reduce loading time.

# Operations Related to PTA Library

Operations related to the loading and execution of the PTA library are described below.

### Loading the PTA library from memory card

A PTA library can be prepared as a text file in DOS format on a memory card and loaded to MS2661N by the edit program (editor) of the personal computer and the like.

- (1) Press [SHIFT] + [PTA: 7]→[PTA Library: F2] keys and get the PTA library operation mode (PTA ON).
- (2) Press the [Library File: F2] key of the PTA library menu to display a list of library files stored in the memory card. If the list cannot be displayed at a time, press the [File/Page: F4] key to display the next page.

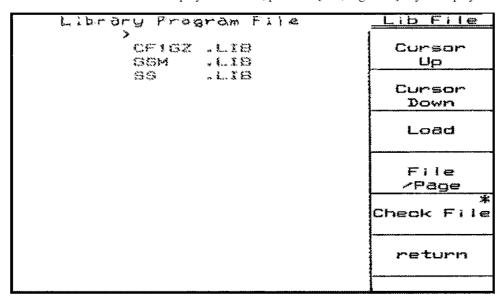

(3) Press [CURSOR UP: F1] and [CURSOR DOWN: F2] keys and move the cursor to the library file name to load.

(4) Press the [LOAD: F3] key.

Read out the PTA library from the memory card. When reading is completed, the [LOADING...END] message is displayed.

| SS.LIBbrary EDADING.S. END | <u>Lib File</u> |
|----------------------------|-----------------|
| CF1GZ .LIB                 | Cursor<br>Up    |
| >ss .LIB                   | Cursor<br>Down  |
|                            | Load            |
|                            | File<br>/Page   |
|                            | Check File      |
|                            | return          |
|                            |                 |

After loading, the PTA library loaded on the execution memory can be displayed in list form by pressing the [Library Memory: F1] key of the PTA library menu.

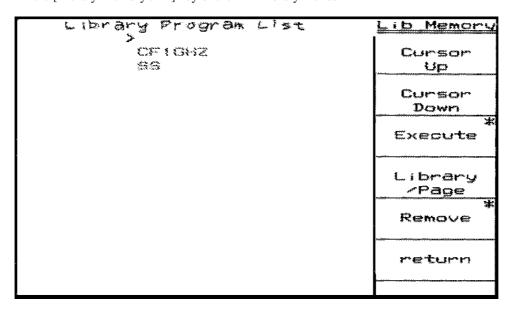

Also test execution can be done by operating menus following the [Executed: F3] key.

# Registering the PTA library to user key

The PTA library loaded to the execution memory can be executed by registering it to a menu of the [User] key on the front panel of MS2661N. The registering operation procedure of the PTA library to the User key described below.

(1) Press [SHIFT] + [User Define : 8]→[Define Menus : F1] keys and display the User key registration screen.

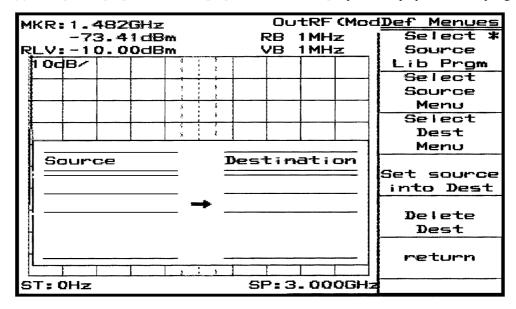

(2) Press the [Select Source Lib prgm: F1] key. The PTA library loaded in the execution memory is displayed in list form

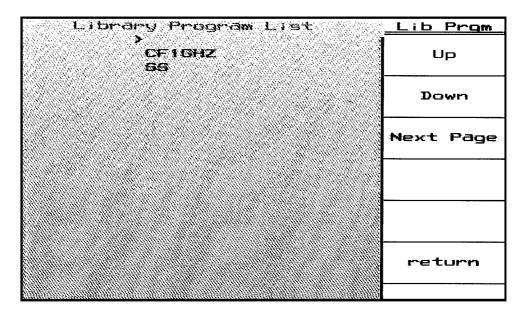

(3) Press [UP: F1] and [DOWN: F2] keys, and move the cursor to the library name to load to the User key.

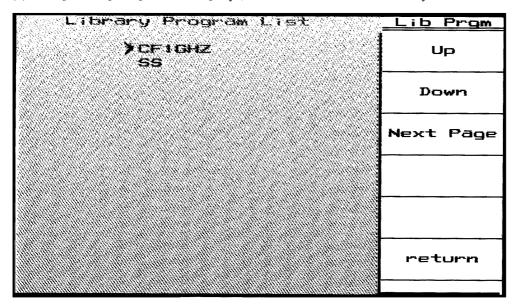

(4) Press the [return: F6] key. The selected library name is displayed in the Source column of the User key registration screen.

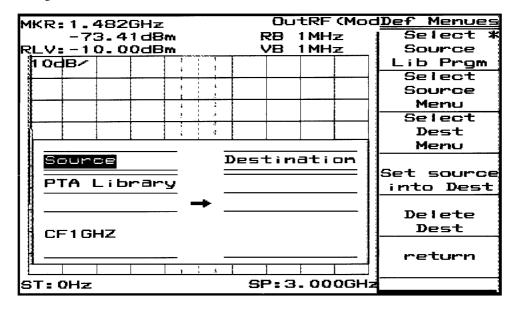

(5) Press the [Select Dest Menu: F3] key. the title in the Destination column of the User key registration screen is inverted, indicating the waiting status for the selection of the destination menu.

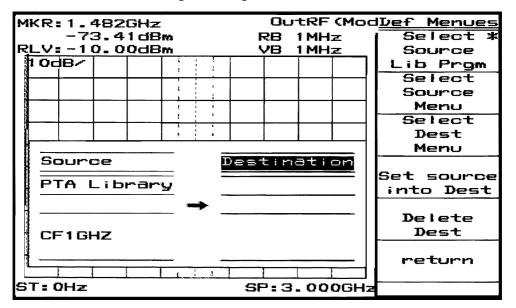

(6) Press the [User] key on the front panel and press a menu to register. Each time a menu is pressed, the selected menu is displayed on the Destination column of the User key registration screen. A menu that is pressed last is the destination.

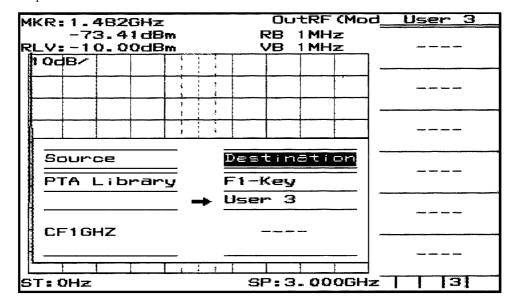

(7) Press [SHIFT] + [User Define : 8]→[Define Menus : F1]→[Set source into Dest : F4] keys to register the execution of the PTA library to the selected User key.

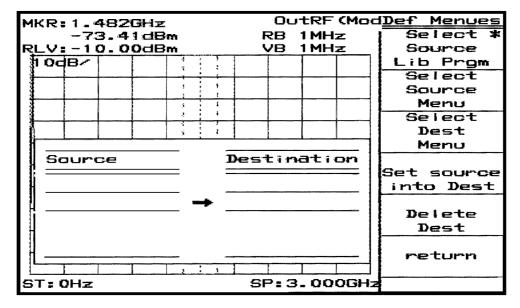

After registering, pressing the [return: F6] key erases the User key registration screen.

Press the [User] key on the front panel and look at the registered menu; the PTA library name is displayed on the menu, indicating that registration is completed.

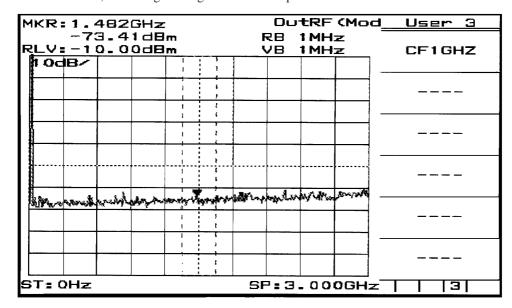

Press this key to start executing the registered PTA library.

# Execution, stop of the PTA library

The PTA library loaded to the execution memory is normally executed by registering it to the User key, but test execution can be done from the PTA library menu.

- (1) Press [SHIFT] + [PTA: 7]→[PTA Library: F2] keys and get the PTA library operation mode.
- (2) Press the [Library Memory: F1] key and display the PTA library loaded on the execution memory in list form. If the list cannot be displayed at a time, press the [File/Page: F4] key to display the next page.
- (3) Press [CURSOR UP: F1] and [CURSOR DOWN: F2] keys and move the cursor to the program name to test-execute.
- (4) Press the [Execute: F3] key and get the PTA library test execution mode.

Under the test execution mode, the following operations are available:

- (5) Press the [RUN: F1] key to execute the library.
- (6) To interrupt library execution, press the [STOP: F2] key.
- (7) To resume library execution, press the [CONT: F3] key.
- (8) To stop library execution, press the [RESET: F4] key. To restart execution, press the [RUN: F1] key.

### Format of PTA library file

There are two formats for a PTA library file on a memory card, as follows:

(1) Text format

The extender for a PTA library file in text format is ".LIA". One PTA library file in text format can store one PTA library only. The title of this PTA library is the same as that of the PTA library file. Data in the PTA library file in text form is totally the same as that of the PTA program, with only an exception of the extender of the file.

(2) Execution format

The extender of a PTA library file in execution format is ".LIB". The PTA program file in execution format is stored as binary data and cannot be edited on the personal computer.

One PTA library file in execution format can store plural PTA libraries. There are no title relations between the PTA library file and PTA libraries stored in it.

# Operations related to PTA library

In the case of a PTA library file in execution format, stored PTA libraries cannot be confirmed by a file list. For this purpose, the PTA libraries can be listed by the following operations:

- (1) Press [SHIFT] + [PTA: 7]→[PTA Library: F2] keys and get the PTA library operation mode.
- (2) Press the [Library File: F2] key of the PTA library menu to display a list of library files stored in the memory card. If the list cannot be displayed at a time, press the [File/Page: F4] key to display the next page.
- (3) Press [CURSOR UP: F1] and [CURSOR DOWN: F2] keys and move the cursor to the library file name to confirm PTA libraries stored in it.
- (4) Press the [Check File: F5] key.

  A list of PTA library files stored in the selected PTA library file is displayed on the screen. If the list cannot be displayed at a time, press the [File/Page: F1] key to display the next page.

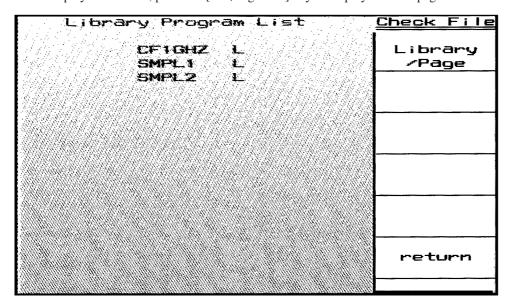

# Panel Key Operations during PTA Program/Library Execution

### Data input keys

The soft keys, numeric keys, and unit keys on the front panel serve as data input keys.

#### (1) F1, F2, F3, F4 and F5 keys

The F1 to F5 keys are referred to in the program and correspond to the system variables EX1, EX2, EX3, EX4 and EX5 respectively.

Each time the key is pressed, the variable contents are alternately changed to 0 or 1. All the data in these variables are 0 at initial state and resetting. Displayed name in menu can be defined with DEF subroutine.

### Note <u>∧</u>

For EX1, EX2, EX3, EX4 and EX5, see Section 5, "System Variables".

#### (2) YES and NO keys

These are typing aids for the INPUT statement; the "YES" and "NO" character string can be input by a single key operation.

#### (3) Numeric keys

These are the [0] to [9],[.] and [BS] keys which are used for inputting data on INPUT statement. Press the [Enter] key to terminate the input; use the [BS] key to delete one character.

#### (4) Unit keys

Unit key No. 1: Treats this key as the CR key. Unit key No. 2: Treats this key as the [,] key. Unit key No. 3: Treats this key as the [-] key.

Unit key No. 4: Invalid

\*: The figure below shows unit key numbers.

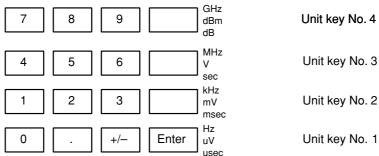

# Operation of other panel keys

When PTA is ON, the panel keys are locked-out except for the number/[Enter] keys, [Shift] key, [Local] key and soft keys (F1 to F6).

# Menu Construction of the PTA Key

Menu layers following [SHIFT] + [PTA: 7] keys are shown below.

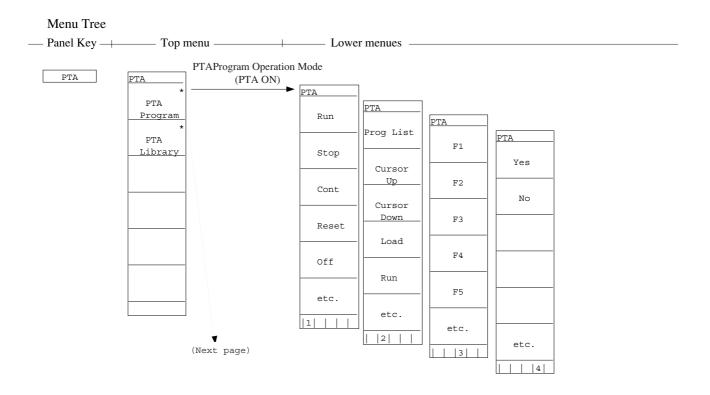

#### SECTION 2 PTA OPERATION

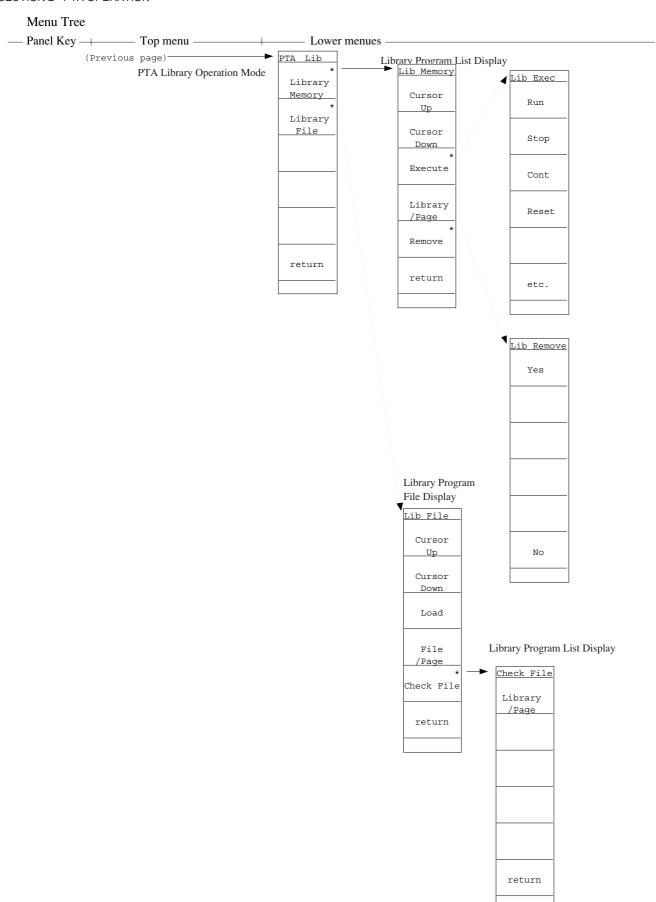

# SECTION 3 PTL COMMANDS

### TABLE OF CONTENTS

| Program Input Command       | 3-4  |
|-----------------------------|------|
| PCOPY Command               | 3-5  |
| DELETE Command              | 3-6  |
| RENUM Command               | 3-7  |
| LIST Command                | 3-8  |
| LISTG Command               | 3-9  |
| PMEMO Command               | 3-10 |
| Immediate Execution Command | 3-11 |
| RUN Command                 | 3-12 |
| STOP Command                | 3-13 |
| CONT Command                | 3-14 |
| RESET Command               | 3-15 |
| SAVE Command                | 3-16 |
| LOAD Command                | 3-17 |
| OVERLAY Command             | 3-18 |
| PDEL Command                | 3-19 |
| PLIST Command               | 3-20 |
| STARTP Command              | 3-21 |
| CANCEL Command              | 3-22 |
| EDITLIB Command             | 3-23 |

| EDITPTA Command | 3-24 |
|-----------------|------|
| RENAME Command  | 3-25 |
| LIBMEM Command  | 3-26 |
| SAVELIB Command | 3-27 |

# SECTION 3 PTL COMMANDS

PTL (Personal Test Language) commands include commands for the edition, execution and filing of the PTA programs/libraries, and are composed as shown below:

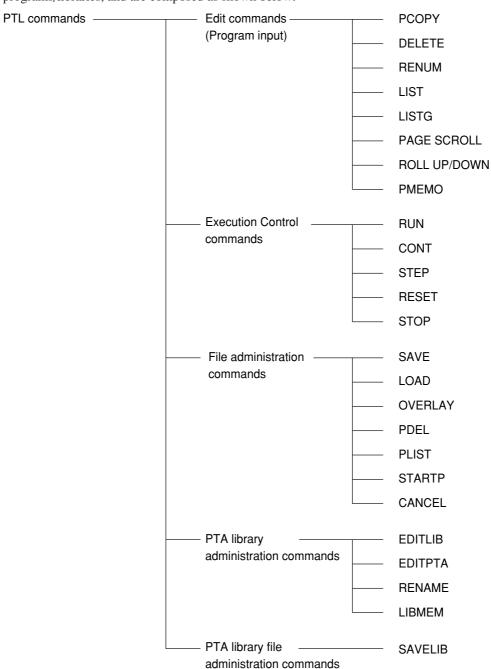

# **Program Input Command**

### (1) Function

When a statement with a line No. is inputted, it is stored as a PTA program/library to the program area. When the line No. is different from those already inputted, the statement is added or inserted, and when the line No. is the same, the statement will replace the already inputted statement.

### (2) Format

- When 111 or more characters (including the line number) are input on one line during program input, the
  program on that line may not be displayed during LIST-command execution after execution of the RENUM
  command.
- For a description of the RENUM command, see Section 3, "RENUM Command".

# **PCOPY Command**

### (1) Function

This statement copies the specified program.

(from <copy-source start-line number> to the <copy-source end-line number>) in the unit of incrementation specified by <increment> from the <new start-line number>.

If <increment> is omitted, then '10' is used as the default value.

### (2) Format

| ① PCOPY 100,,10,30  | Copies the statement (from lines 10 to 30) to location 100 in increments of 10 and |
|---------------------|------------------------------------------------------------------------------------|
|                     | labels all sequent.                                                                |
| ② PCOPY 100,5,10,30 | Copies the statement (from lines 10 to 30) to location 100 and in increment of 5   |
|                     | and labels all sequent.                                                            |

- If the line number of a newly-copied statement is identical to the line number of the current statement, ERROR F101 occurs.
- If a line has more than 111 characters when PCOPY is executed, display is disabled during LIST command execution.

# **DELETE Command**

### (1) Function

This command deletes all or part of a program.

### (2) Format

```
DELETE [operand 1][,][operand 2]

operand 1 ≤ operand 2
```

### (3) Example

① DELETE Deletes entire program and initializes variable values.

② DELETE 100 Deletes statement on line 100.

③ DELETE 1ØØ,
 Deletes statements on lines 100 to the end line.
 ④ DELETE ,5ØØ
 Deletes statements on start line to line 500.
 ⑤ DELETE 1ØØ,5ØØ
 Deletes statements on line 100 to line 500.

• When deleting only a line, it is possible by Line number [ RETURN ].

### **RENUM Command**

#### (1) Function

This command renumbers line numbers used in the program. When the increment value or new line number is omitted, 10 is used as the default value.

### (2) Format

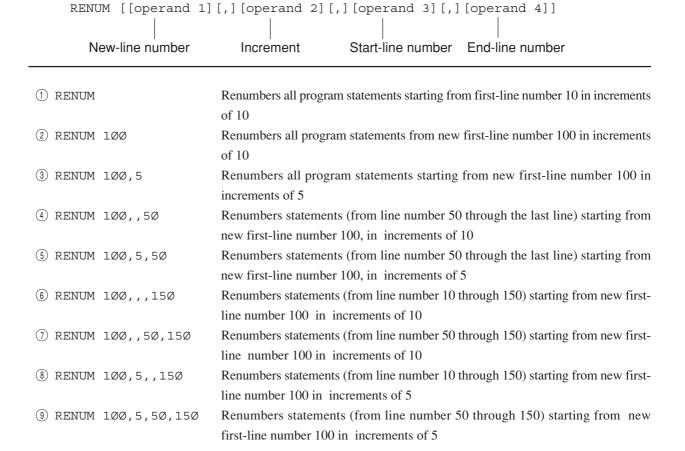

- Labels can be used for operands 1, 3 and 4.
- "ERROR F101" occurs if there is a line number larger than that of operand 4 when operand 1 is smaller than operand 4.
- If the number of characters on a line is more than 111 characters, when the number of lines of the program line becomes two lines or more with RENUM command, ERROR F20 will occur during LIST command execution and display the lines.

# **LIST Command**

### (1) Function

This command displays all or part of a program on the CRT screen.

### (2) Format

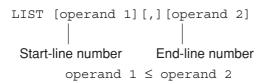

1 LIST Lists entire program
2 LIST 100 Lists the statement on line 100
3 LIST 100, Lists statements on line 100 to end line
4 LIST ,500 Lists statements on start line to line 500
5 LIST 100,500 Lists statements on line 100 to 500

Note: Labels can be used for operands 1 and 2.

# **LISTG Command**

### (1) Function

This command outputs all or part of a program to a printer connected to the RS-232C/GPIB interface.

### (2) Format

```
LISTG address [[,][operand 1][,][operand 2]]

Address of printer (0 to 30)
```

Operand 1 and operand 2 in the LISTG command are used in the same way as the LIST command.

- To use RS-232C/GPIB interface from PTA, it is necessary to choose a port to use.

  The selection of the port, press [SHIFT] + [Interface : .] keys, and then press the [Connect to Peripheral : F6] key several times.
- When the program is output to the RS-232C interface, addresses have no meaning, but they should be specified as a formality.

# **PMEMO Command**

### (1) Function

This command displays on the screen the used memory size of the program area in which a PTA program/library is stored and the memory size required to store to a memory card.

(2) Format

PMEMO

### (3) Output example

| Jsed memory size:<br>PTA program |    |            | bytes<br>bytes |
|----------------------------------|----|------------|----------------|
| LI8 programs                     |    | O          | bytes          |
| Variables<br>Unused memory size: |    | 0<br>96295 | bytes<br>bytes |
| ile size:                        |    |            |                |
| PTA program (ASCI                | I) | 161        | bytes          |
|                                  |    | 334        | bytes          |
| (BINA<br>LIB programs (BINA      |    | 72         | butes          |
| biod the (bint                   | ,  | . —        |                |
|                                  |    |            |                |
|                                  |    |            |                |
|                                  |    |            |                |

Total size of used memories of program area

Not used

Memory size required to store to memory card

# Immediate Execution Command

### (1) Function

When a statement with no line number is input and the  $\begin{tabular}{c} \end{tabular}$  (RETURN) key is pressed, the statement is immediately executed.

However, GOTO, GOSUB, RETURN, RETMAIN, IF, FOR, NEXT DATA, RDATA, RESTORE and CHAIN, CALLIB statements are not immediate execution commands.

See Section 4 for these statements.

| (2) | ) | Fo  | rm  | nat |
|-----|---|-----|-----|-----|
| 14  | , | ı u | 111 | ιαι |

Statement

# **RUN Command**

### (1) Function

This command starts PTA program/library execution. Execution is terminated when the STOP statement is executed, when an error occurred, or when the [RESET] key is pressed.

### (2) Format

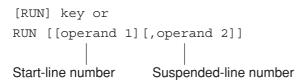

| ① RUN         | Starts execution from statement on first line                                     |
|---------------|-----------------------------------------------------------------------------------|
| ② RUN 1ØØ     | Starts execution from statement on line 100                                       |
| 3 RUN ,500    | Starts execution from statement on first line, and suspends execution on line 500 |
| 4 RUN 100,500 | Starts execution from statement on line 100, and suspends execution on line 500   |

Note: Contents of variables are not initialized by the RUN command.

# **STOP Command**

(1) Function

This command stops the PTA program/library in execution.

(2) Format

[STOP] key

# **CONT Command**

### (1) Function

This command resumes the suspended program execution.

Note that this command can only be executed when program execution is suspended after execution of the RUN or STEP command.

### (2) Format

[CONT] key
CONT [operand]

(1) CONT

Restarts program from statement on suspended line.

2 CONT 1000

Restarts program from statement on suspended line, and suspends execution on line 1000.

# **RESET Command**

### (1) Function

This command stops command or PTA program/libraries execution.

(2) Format

[RESET] key

### (3) Initialization

- This Command: 1. Clears system variables EX1, EX2, EX3, EX4, and EX5.
  - 2. Clears user-defined variables. Common variables are not cleared.

### SAVE Command

### (1) Function

This command saves a PTA program to a memory card. In this case, the file size of the PTA program must be smaller than the unused memory size of the memory card.

The file size of the PTA program and the unused memory size of the memory card are output on the screen by executing the PMEMO command and the PLIST command, respectively.

### (2) Format

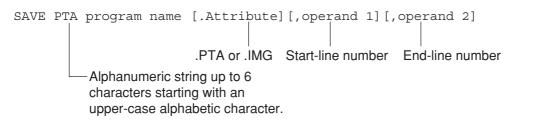

- The file opened by CALL OPNI (or OPNO) "% file name" is closed when this command is executed.
- Labels can be used as operands 1 and 2.
- Before saving a program, make sure the memory card is formatted. When saving to an unused memory card, format the memory card in advance.
  - For formatting mathod of the memory card, refer to paragraph 4.5.2 of Panel Operation Part in the Operation Manual.
- When .PTA is specified as attribute, the program is saved as an ASCII file. When .IMG is specified, the program is saved as a binary file, which has a shorter loading time. As the default attribute, .PTA is automatically selected for saving.

### **LOAD Command**

### (1) Function

This command loads a PTA program loaded on a memory card and stores it to the program area in the main frame. All the PTA programs already stored in the user program area are replaced by the new program unless OVERLY is executed.

#### (2) Format

LOAD PTA program name [.Attribute]

Alphanumeric string up to 6 .PTA or .IMG characters starting with an upper-case alphabetic character.

- The file (opened by CALL OPNI (or OPNO) "% file name") is closed when this command is executed.
- When reset during program loading, part of the programs is loaded.
- The MS2661N program area (memory) is backed up by a battery. Therefore, the program contents are not lost even when the power switch is turned off.

# **OVERLAY Command**

(1) Function

This command specifies to overwrite the current PTA program during LOAD command execution.

(2) Format

OVERLAY

Note: This state continues until the RESET command is executed.

# **PDEL Command**

### (1) Function

This command deletes the PTA programs stored in a memory card.

### (2) Format

PDEL PTA program name or PTA library file name [.Attribute]

 $\uparrow$ 

PTA, IMG, LIB, LIA

- "% file name" (data files) cannot be erased by the PDEL command.
- The file (opened by CALL OPNI (or OPNO) "% file name") is closed when this command is executed.
- When attribute is omitted, .PTA is automatically selected as the default attribute for saving.

### **PLIST Command**

#### (1) Function

This command displays on the CRT screen the names and sizes of files stored on memory card along with the amount of unused memory.

### (2) Format

[PLIST] key

### (3) Output

This command causes the screen to scroll by page (24 lines) unit.

When more than 22 files are stored on a memory card, the files cannot be displayed on one page, therefore a screen such as ① below is displayed. The screen is displayed page by page by using the PLIST command repeatedly. When the contents can be displayed on a single page, a screen such as ② is displayed.

#### 1) When pages follow

| •••••      | ••••• bytes | PROG (IMAGE) |
|------------|-------------|--------------|
| %SDAT0.DAT | 1024 bytes  | DATA         |
| %SDAT2.DAT | 1024 bytes  | DATA         |
| ABCXYZ.PTA | 15808 bytes | PRJG (ASCII) |
|            |             | continue     |

#### 2 When no pages follow

| BANDLH.PTA | 18568 bytes | PROG (ASCII) |
|------------|-------------|--------------|
| RPLLH.IMG  | 35786 bytes | PRJG (IMAGE) |
| MAXMIN.LIB | 27368 bytes | LIBRARY      |

unused memory size: 89010 bytes

Unused memory size: Indicates unused memory size (No. of bytes) of the memory card.

### Notes **⚠**

- The file (opened by CALL OPNI (or OPNO) "% file name") is closed when this command is executed.
- Only the PTA program file, PTA library file and data file created by the PTA are displayed by the PLIST command. Therefore, since the MS2661N does not display the saved waveform and measurement parameters, if they exist, the unused memory size is reduced.

## STARTP Command

### (1) Function

Turns on the PTA and registers the start-up function, which loads and executes the specified PTA program when the power is turned on.

This function can be separately registered and set for a PTA program on a memory card and a PTA program in the main frame.

#### (2) Format

STARTP program name : Register for PTA program on memory card
STARTP @ : Register for MS2661N internal PTA program

- ① Start-up function registration for PTA program on memory card
  - When the power is turned on after this function is registered, the PTA is turned on and the registered PTA program is loaded and executed.
  - When this function is registered, a special "p2110. bat" file is created on the memory card. (This file is not displayed by the PLIST command.)
  - In the following cases, the start-up function is not performed even if registered:
    - When a memory card is not inserted when the power is turned on.
    - When a PTA program with the registered program name is not found on the memory card.
    - If the power was turned on while pressing the [PTA: 7] key.
  - This function is executed first even if start-up function is registered for the internal program of the main frame.
  - When start-up function is executed, the PTA program is loaded from the memory card, and the previous program in the main frame is cleared. Also, when start-up function is registered for the internal PTA program, it is cleared too.
  - If both "STARTP" and "STARTP@" are registered, the file registered by the STARTP command is executed preferentially.
- ② Start-up function registration for MS2661N internal PTA program
  - When the power is turned on after this function is registered, the PTA is turned on and the MS2661N battery back-up PTA program is run automatically.
  - When there is no PTA program in the MS2661N, this function cannot be registered.
  - The start-up function is not performed in the following cases:
    - When the memory card start-up function was executed first.
    - When a new PTA program was loaded after the start-up function was registered. (In this case, start-up function registration is canceled.)
    - When there is no PTA program in the MS2661N.
    - If the power was turned on while pressing the [PTA: 7] key.

## **CANCEL Command**

(1) Function

Cancels start-up function registration.

(2) Format

CANCEL : Register for PTA program on memory card

CANCEL @ : Cancel registration for MS2661N internal PTA program

- When start-up registration for memory card is canceled, the "p2110. bat" file is deleted.
- When the power is turned on while pressing the [PTA: 7] key, the start-up function is temporarily canceled, but the function registration status does not change.

## **EDITLIB Command**

## (1) Function

This command defines a new PTA library, or specifies a PTA library as the object of the program execution and program edition commands.

## (2) Format

EDITLIB [PTA library name]

Alphanumeric string with up to 8 characters starting with a capital alphabet

Characters available for the 2nd character on :

Under bar

Capital alphabet : A to Z Small alphabet : a to z Numeral : 0 to 9

However, small alphabets are converted to capitals.

- When the EDITLIB command is executed specifying the name of a new PTA library as a parameter, the
  registration of the specified PTA library is started. The PTA library can be registered by inputting a
  statement with a line No.
- When the EDITLIB command is executed specifying the name of an already registered PTA library as a parameter, a library program to be the object of program execution and edition commands is specified.
- When the EDITLIB command is executed without a parameter, the name of the currently specified library is displayed.
- The PTA library name specified by the EDITLIB command is displayed at the bottom right of the screen.

## **EDITPTA Command**

(1) Function

This command specifies PTA programs as the object of edition and execution.

(2) Format

EDITPTA

• Select PTA programs as the object of edition and execution. The object of processing is switched to PTA programs by executing the EDITPTA command during PTA library selection. Additionally, immediately after PTA ON, always PTA programs are selected.

## **RENAME Command**

## (1) Function

This commands changes the name of the specified PTA library.

## (2) Format

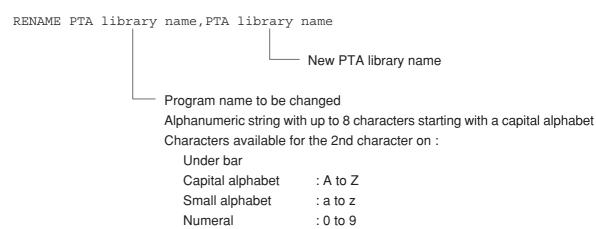

• The name of an already registered PTA library is changed. It is not allowed to specify the already registered PTA library name for the new PTA library name.

However, small alphabets are converted to capitals.

## **LIBMEM Command**

(1) Function

This command displays a list of PTA libraries in the memory.

(2) Format

LIBMEM

Names of library programs in the memory are displayed in list form. If the list cannot be displayed at a
time, reexecute the LIBMEM command to display the next page. If there is no library in the memory,
nothing is displayed.

## **SAVELIB Command**

## (1) Function

This command saves the specified measuring instrument library program to a memory card with the specified file name.

## (2) Format

SAVELIB File name [,PTA library name...]

 Alphanumeric string with up to 8 characters starting with a capital alphabet

Characters available for the 2nd character on :

Under bar

Capital alphabet : A to Z Small alphabet : a to z Numeral : 0 to 9

However, small alphabets are converted to capitals. Library names can be specified up to ten names by separating them with commas (,). If no name is specified, all the PTA libraries residing in the memory are specified.

Alphanumeric string with up to 6 characters starting with a capital alphabet Characters available for the 2nd character on :

Under bar

Capital alphabet : A to Z Small alphabet : a to z Numeral : 0 to 9

However, small alphabets are converted to capitals.

• The PTA library is saved in intermediate code form. The file extender is ".LIB".

(Blank)

# SECTION 4

## PTL

# TABLE OF CONTENTS

| Elei | ments of Statement Configuration                            | 4-  |
|------|-------------------------------------------------------------|-----|
|      | Line number                                                 | 4-  |
|      | Constants                                                   | 4-  |
|      | Variables                                                   | 4-  |
|      | Multi statement                                             | 4-  |
|      | Functions                                                   | 4-  |
|      | Arithmetic operators                                        | 4-1 |
|      | Relational operators                                        | 4-1 |
|      | String concatenation (the "+" operator)                     | 4-1 |
|      | Formats                                                     | 4-1 |
|      | Label                                                       | 4-1 |
| Bas  | sic Statements                                              | 4-1 |
|      | Comment (REM statement)                                     | 4-1 |
|      | Array declaration (DIM statement)                           | 4-2 |
|      | Initialization (CLEAR statement)                            | 4-2 |
|      | Substitution (LET statement)                                | 4-2 |
|      | Branch (GOTO statement)                                     | 4-2 |
|      | Termination of execution (STOP statement)                   | 4-2 |
|      | Branch to subroutines (GOSUB statement)                     | 4-2 |
|      | Return from subroutines to main routine (RETMAIN statement) | 4-2 |
|      | Return from subroutines (RETURN statement)                  | 4-2 |
|      | Decision (IF statement)                                     | 4-2 |
|      | Repetitions start (FOR statement)                           | 4-2 |
|      | Repetition termination (NEXT statement)                     | 4-2 |
|      | Key-input (INPUT statement)                                 | 4-2 |
|      | Display (PRINT statement)                                   | 4-3 |
|      | Reverse display (PRINTR statement)                          | 4-3 |
|      | Positioning the cursor (LOCATE statement)                   | 4-3 |
|      | Data statement (DATA statement)                             | 4-3 |
|      | Reading data (RDATA statement)                              | 4-3 |
|      | Read specification of data statement (RESTORE statement)    | 4-3 |

| Setting measurement parameters (PUT and WRITE 1000 statements)  |  |
|-----------------------------------------------------------------|--|
| Measurement parameter/data read                                 |  |
| (GET, COM and READ 1000 statements)                             |  |
| Program loading and execution (CHAIN statement)                 |  |
| ENABLE EVENT statement                                          |  |
| DISABLE EVENT statement                                         |  |
| ON EVENT statement                                              |  |
| RETINT statement                                                |  |
| Character size specification (DCHSIZE statement )               |  |
| Home position (HOME statement)                                  |  |
| Delete (ERASE statement)                                        |  |
| Time wait (WAIT statement)                                      |  |
| System subroutine execution (CALL statement)                    |  |
| ON ERROR statement                                              |  |
| OFF ERROR statement                                             |  |
| RETERR statement                                                |  |
| RETRY statement                                                 |  |
| RESUME statement                                                |  |
| GIVEUP statement                                                |  |
| Error branch (ERROR statement)                                  |  |
| Error main (ERRMAIN statement)                                  |  |
| Data input 1 (READ statement)                                   |  |
| Data input 2 (BREAD statement)                                  |  |
| Data input 3 (WREAD statement)                                  |  |
| Data output 1 (WRITE statement)                                 |  |
| Data output 2 (BWRITE statement)                                |  |
| Data output 3 (WWRITE statement)                                |  |
| Data writing to the dual port memory (WDPM statement)           |  |
| Data reading from the dual port memory (RDPM statement)         |  |
| S.O.S (SOS)                                                     |  |
| Setting the pseudorandom number sequence (RNDMIZE statement)    |  |
| Calling the PTA library (CALLIB statement)                      |  |
| Removing the PTA library from program memory (REMOVE statement) |  |
| Clearing common variables (COMCLEAR statement)                  |  |
| Setting CALLIB parameter values (PARASET statement)             |  |
| Auto start of PTA library (POWERUP statement)                   |  |
| Loading the PTA library file LOADLIB statement)                 |  |

# SECTION 4 PTL

PTL (Personal Test Language) is a programming language similar to BASIC.

It consists of basic PTL statements and extended PTL (including system variables, system subroutines, and GPIB statements).

# **Elements of Statement Configuration**

## Line number

## (1) Function

A line number is placed at the beginning of each statement and serves as an index during program editing or execution.

#### (2) Format

## Constants

(1) Function

A constant represents a specific numeric value, character string or bit string.

### (2) Format

(a) Numeric constants —

[-] numeric string [.numeric string] [E[-] numeric string]

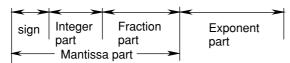

The maximum number of mantissa digits is 15(including a sign and a decime and the range of exponent part is  $10^{308}$  to  $10^{-307}$ .

When a numeri c constant is assigned to an integer type numeric variable, t = -32768 to t = +32767.

(b) Character constants —

Note: One line of program corresponds two lines on screen. Then, maximum number of characters on a program line is limited to the value.

- (c) Bit constants
  - · Hexadecimal constant
    - \$ Hexadecimal expression

0 to FF

- · Binary constant
  - # Binary expression

0 to 11111111

## (3) Examples

(a) Numeric constants

1
-12.3
12E3
•••Equal to 12000
-Ø.12E-3
•••Equal to -0.00012

(b) Character constant

"Who are you? "

(c) Bit constants

\$F ••• Equal to #1111 (binary) or 15 (decimal). #ØØØ11Ø1Ø ••• Equal to \$1A (hexadecimal) or 26 (decimal)

## Variables

Variables include local, common and system variables. For the system variable, see Section 5, "System Variables".

### (1) Local variables

A local variable is one that is effective in a PTA program/library only. Local variables include simple and array variables.

#### Simple variable

There are numeric, character string, and bit string variables. The simple variable consists of eight or less characters, the first of which must be an upper-case alphanumeric character as shown below:

• Real number-type numeric-variable name: Upper-case alphabetic character [alphanumeric

[alphanumeric]] —— ABCD0123

• Integer-type numeric-variable name: Upper-case alphabetic character [alphanumeric

[alphanumeric]] % —— A%

• Character-string-variable name: Upper-case alphabetic character [alphanumeric

[alphanumeric]] \$ —— ABC\$

• Bit-string-variable name: Upper-case alphabetic character [alphanumeric

[alphanumeric ]] # — A#

#### · Array variable

The variable (declared as an array by the DIM statement) is called an array variable. Some system variables are also handled as array variables. The format of the array variables is shown below.

• Array variable : variable (numaric constant or numeric variable)

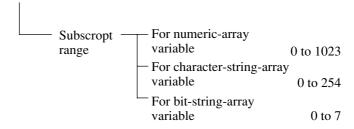

#### Notes **∧**

- The subscript range for an array variable is from 0 to array size −1.
- When the subscript in the array variable is a real number, it is truncated after the decimal point.
- Up to 256 variables can be used (except for system variables).
- Pre-registered symbols (such as commands, statements, functions and system variables)
   cannot be used as user-defined variable names.

## (2) Common variables

Common variables are ones that can be commonly accessed from all programs (PTA program/library). The name of a common variable starts with "@" followed by capital alphabets. The length of a common variable name is 8 characters at longest, including the @ mark.

Values of common variables are retained until the RESET command or COMCLEAR command is executed. Common variables include simple variables and array variables:

#### Simple variables

There are numeric, character string and bit string variables.

- Real number variable name: @ + variable name
- Integer numeric variable name: @ + variable name + %
- Character string variable name: @ + variable name + \$
- Bit string variable name: @ + variable name + #

#### Array variables

Like array local variables, array common variables are declared by a DIM statement.

The DIM statement may be declared in any of programs, and double definition is also allowed. The array size is linear or quadratic.

- Real number variable name: @ + variable name (array size [, array size])
- Integer numeric variable name: @ + variable name + % (array size [, array size])
- Character string variable name: @[alphanumerics[alphanumerics]]\$ (array size [, array size])
- Bit string variable name: @ @[alphanumerics[alphanumerics]]# (array size [, array size])

# Multi statement

By using '&' as the delimiter in a statement, multiple statements can be entered on the same line. This delimiter can also be used to enter a program of two lines. There are no restrictions on the number of statements within a program, provided that the length of the program does not exceed two lines.

Example: 10 FOR I=0 TO 10 & A=I \* I & PRINT A & NEXT I 20 STOP

# Functions

There are basic functions (arithmetic, boolean, statistical and character-string functions) and dedicated functions in PTL. The system functions are used for measurement evaluation.

## (1) Arithmetic function

| Function name                                                               | Function     | Parameter                                                                                                    |                                  |
|-----------------------------------------------------------------------------|--------------|----------------------------------------------------------------------------------------------------|----------------------------------|
| Sine                                                                        | SIN(X)       | The X unit is degrees.                                                                                                    | A constant or a                  |
| Cosine                                                                      | COS(X)       |                                                                                                    | variable os used for X.          |
| Tangent                                                                     | TAN(X)       | $X \neq \pm 90(2n+1)$ , n:any integer                                                                                                    |                                  |
| Arcsine                                                                     | ASN(X)       | IXI≤1                                                                                                    |                                  |
| Arccosine                                                                   | ACS(X)       |                                                                                                    |                                  |
| Arctangent                                                                  | ATN(X)       |                                                                                                    |                                  |
| Natural logarithm                                                           | LN(X)        | X>0                                                                                                    |                                  |
| Common logarithm                                                            | LOG(X)       |                                                                                                    |                                  |
| Exponent                                                                    | EXP(X)       |                                                                                                    |                                  |
| Square root                                                                 | SQR(X)       | x≥0                                                                                                    |                                  |
| Absolute value                                                              | ABS(X)       |                                                                                                    |                                  |
| Sign                                                                        | SGN(X)       | FOR X<0 , SGN(X)=1<br>FOR X<0 , SGN(X)=-1<br>FOR X=0 , SGN(X)=0                                                                                                 |                                  |
| Integer value                                                               | INT(X)       | X : Numeric type constant variable (An integer less than X is returned.)                                                                                        |                                  |
| Rounding up                                                                 | ROUND(X[,N]) | X : Numeric type constant variable N : Numeric type constant variable (default value : N=0) (X is rounded up to the N-th decimal                                | place.)                          |
| Function to calculate the quotient and remainder                            | Q=DIV(R,S,D) | Q: Numeric variable Stores the quotient R: Numeric variable Stores the remainder S: Numeric variable Stores the dividend D: Numeric variable Stores the divisor |                                  |
| Function to isolate<br>the integer and<br>decimal parts of a<br>real number | I=FIX(S,D)   | I : Integer variable Stores S : Real-number variable Stores of the D : Real-number variable Stores                                                              | s the real number original value |

### (2) Boolean functions

| Function name   | Function | Parameter                                                       |
|-----------------|----------|-----------------------------------------------------------------|
| Negation        | NOT(X)   | X and Y are constants and variable of bit type or numeric type, |
| Logical product | AND(X,Y) | and hexadecimal constants.                                      |
| Logical sum     | OR(X,Y)  |                                                                 |
| Exclusive OR    | EOR(X,Y) |                                                                 |

## (3) Statistical functions

| Function name                     | Function                      | Parameter                                                                                      |
|-----------------------------------|-------------------------------|------------------------------------------------------------------------------------------------|
| Function to find maximum value    | MX=max(S)                     |                                                                                                |
| Function to find minimum value    | MN=min(S)                     | S: Variable defined as one-dimensional arrey  MX: Stores the maximum value                     |
| Function to find sum              | SM=sum(S)                     | MN : Stores the minimum value  SM : Stores the sum total                                       |
| Function to find mean value       | MS=mean(S)                    | MS: Stores the mean value                                                                      |
| Function to find variance value   | VR=var(S)                     | VR : Stores the variance $Variance = \frac{\sum (X - \overline{X})^{2}}{\text{No of samples}}$ |
| Function to find all above values | VR=sta<br>(S,MX,<br>MN,SM,MS) | $Variance = \frac{1}{No \text{ of samples}}$                                                   |

## Note <u>∧</u>

The left side always consists of numeric variable in which found (calculated) value is stored. The one-dimensional S-parameter is valid even if there is only one element provided. When all the elements are to be processed statistically, no subscript is necessary at the entry. If a subscript is included, only the element specified by the subscript will be processed.

## (4) Character-string functions

- (a) Interchange between numerics and characters (strings)
  - 1. ASC (Alphabetic constant or variable)

ASC generates the character code for the first character of the string.

2. CHR\$ (Constant or variable)

CHR\$ generates the character with the character code corresponding to the parameter value. For a character type, the character remains unchanged. The parameter range is from 0 to 255.

3. STRING\$ (Numeric constant or variable, constant or variable, character constant or variable) STRING\$ generates the characters (with the character code of the numeric value or the first character of string specified by the 2nd parameter) by the number of characters specified by the 1st parameters. Up to 255 repetitions may be specified.

Refer to CHR\$ ( )

4. HEX\$ (numeric-value-type constant or variable 1 [, numeric-value-type constant or variable 2])

A decimal value of the first parameter is given as a hexadecimal character string with number of digits specified by the 2nd parameter.

An error will occur if the value of the first parameter does not fall in between  $-2^{31}$  and  $2^{32}-1$ . An error will occur if the second parameter goes beyond eight digits. When omitted, the return value will be of variable length.

5. OCT\$ (Constant or variable)

OCT\$ generates the octal character string corresponding to the parameter value. An error is generated when the range -32768 to 32767 is exceeded.

6. BIN\$ (numeric-value-type constant or variable I [, numeric-value-type constant or variable 2])

A decimal value of the first parameter is given as a binary character string with number of digits specified by the 2nd parameter.

An error will occur if the value of the first parameter does not fall in between  $-2^{31}$  and  $2^{32}-1$ . An error will occur if the second parameter goes beyond 32 digits. When omitted, the return value will be of variable length.

7. CVI (Character constant or variable of 2 or more characters)

CVI generates the value converted from a character string to an integer numeric expression. If the character string exceeds two characters, the excess part is disregarded. Conversely, an error is generated when it is less than 2 characters.

8. CVD (Character constant or variable of 8 or more characters)

CVD generates the value converted from a character string to a double-precision real-number numeric expression. When the character string exceeds 8 characters, the excess part is disregarded. Conversely, an error is generated when it is less than 8 characters.

9. MKI\$ (Integer constant or variable)

MKI\$ generates the corresponding character code of the internal binary expression of the specified numeric value. This is the reverse process of the previously-mentioned CVI.

#### 10. MKD\$ (Double-precision real-number constant or variable)

MKD\$ generates the corresponding character code of the internal binary expression of the specified numeric value. This is the reverse process of the previously-mentioned CVD.

#### 11. VAL (Character variable, Number constant or variable 1, numeric constant or variable 2)

VAL isolates the mth to nth numeric characters (including other than numeric code) of the specified data string and changes them to the double-precision real-number numeric expression, assuming that m and n are the specified values by variable 1 and variable 2, respectively.

Both m and n may be omitted. When m is omitted, the object runs from the head character of the data string: and when n is omitted, the object runs to the last character of the data string.

An error occurs when no numeric character is found.

#### 12. BVAL (character constant or variable)

This function will convert the parameter string notated in binary into an unsigned decimal value. An error will occur if the parameter exceeds 32 bits. All characters other than "0" or "1" will be ignored.

#### 13. HVAL (character constant or variable)

This function will convert the parameter string notated in hexadecimal into an unsigned decimal value. An error will occur if the parameter exceeds 32 bits (8 characters). Characters other than "0" to "9" and "A" to "F" are ignored.

#### 14. CHR (Numeric constant or variable)

CHR generates the same character string as that to be displayed by the PRINT statement within the specified numeric value by parameter.

#### 15. STR\$ (Numeric constant or variable)

This performs exactly the same processing as described for the CHR function.

#### (b) Retrieving character strings

1. INSTR ([Numeric constant or variable,] character constant or variable 1, character constant or variable 2)

When character string 2 is found within character string 1, its position is returned; if it is not found, 0 is returned. When the numeric value is included in the 1st parameter, the search starts from the indicated position with the numeric value; when it is omitted, the search starts from the header. The range of the value is from 1 to 255.

#### 2. LEFT\$ (Character constant or variable, numeric constant or variable)

This gives the specified number of characters (counting from the left) as specified by the second-parameter. When the specified number exceeds the number of characters in the strings, whole the character string is given. The specifiable number is from 0 to 225. When the specified number is 0, a null string is returned.

3. MID\$ (Character constant or variable, numeric constant or variable 1, numeric constant or variable 2) This gives the n of character strings from the m-th character, assuming that the m and n are the specified values by the variable 1 and variable 2, respectively. The range of m/n is (1 to 256) / (1 to 255), respectively. When m exceeds the total number of characters, a null string is returned.

4. RIGHT\$ (Character constant or variable, numeric constant or variable)

This performs the same processing as the LEFT\$ ( ) command but from the right side. The value range is also the same (0 to 255). Note that this command does not reverse the character string sequence.

5. LEN (Character constant or variable)

LEN gives the number of characters in a character string including all character codes from 0 to \$1F.

6. SLEN (character type constant or variable)

This gives the number of characters composing a character string in the same manner as specifying a value in LEN ( ). However, this gives the length with the space at the end of the character string omitted in the variable.

7. SGET\$ (character type constant or variable)

This gives a valid character string with the space at the end omitted.

#### (5) Dedicated functions

| Function description                                            | Function        | Parameter                                                     |
|-----------------------------------------------------------------|-----------------|---------------------------------------------------------------|
| Reads the error code and line number in which error occurred on | V=ERRREAD(m)    | m 0 : Error code 1 : Line number in which error occurred      |
| Reads the type of event                                         | A#=STATUS(m)    | m 0 : Event 0 1 : Event 1 2 : Event 2 3 : Event 3             |
| Reads the date and o'clock, minute, second                      | A\$=DTREAD\$(m) | m 0 : Date (YY-MM-DD)  1 : o'clock, minute, second (HH:MM:SS) |
| Random number<br>generation<br>(more than 0, less than 1)       | RND(m)          | m : Specify an arbitrary value.                               |

### Notes **∧**

- ERRREAD (m) can only be used during at error interrupt. For details on error interrupts, see Section 4, "ON ERROR statement".
- STATUS (m) can only be used during an event interrupt. For details on event interrupts, see Section 4, "ENABLE EVENT statement".
- m is a numeric constant or numeric variable.
- The sequence of pseudo-random numbers generated by RND(m) becomes the same each time RUN is executed.

See Section 4, "RNDMIZE statement" for how to change the sequence.

## Arithmetic operators

### (1) Function

These operators perform addition, subtraction, multiplication, division, and exponential operations.

## (2) Format

- substitution
- + ••• Addition
- Subtraction
- \* ••• Multiplication
- / ••• Division
- ! ••• Exponentiation
- ( ) ••• Represents operation priority

(Operations in parentheses are performed first.)

## (3) Operation Priority

The operation priority is shown below.

Table 4-1 Operation priority of arithmetic operators

| Operation priority | Arithmetic operators |
|--------------------|----------------------|
| High               | !                    |
|                    | * /                  |
| <b>\</b>           | + -                  |
| Low                | =                    |

### Notes **⚠**

- · Bits and characters cannot be used in operations.
- If X of X! Y is a minus number, but Y is a plus number, X! Y can be operated.
- If there is a different type variable on the right side of an equals sign (=), an overflow or underflow error may occur.
- Number of digits of divided becomes number of digits of the solution on division with numerals or variables.

### (4) Example

A\$="abc" C= (D+100) / E J= ((K+1)\*10-M)\*10

## Relational operators

## (1) Function

These operators perform relational operations.

#### (2) Format

## (3) Comparing character strings

When comparing the sizes of character strings, count only significant characters. (Ignore any spaces at the ends of the character strings to the left and right of an operator)

• If two character strings are the same length, their characters are compared sequentially from the beginning. The first character which is different is found. The character which has the lower code value will determine the smaller character string.

Example: ABC is smaller than ABX.

• If two character strings are different lengths, the character strings over their common length are compared.

If the two strings are equal over this length, the shorter character string will be the smaller character string.

```
Examples: ABX is larger than ABCD.

ABC is smaller than ABCD.
```

• The smallest character string is one with 0 length.

Example: The length of A\$ is 0 when DIM A# (10) is declared.

```
IF C=Ø GOTO 1ØØ

IF JKL>=168 STOP
```

## String concatenation (the "+" operator)

#### (1) Function

String concatenation is possible with the "+" operator.

### (2) Format

```
\left\{\begin{array}{l} \text{character string constant} \\ \text{character string variable} \\ \text{character string function} \end{array}\right\} + \left\{\begin{array}{l} \text{character string constant} \\ \text{character string variable} \\ \text{character string function} \end{array}\right\}
```

#### Notes:

- Only be used with the right hand parameter of the LET statement.
- · You cannot concatenate character string and numeric values, character string and bit, or bit and bit.

## (3) Examples

```
100 A$="ABC"

110 B$="DEF

120 A=INSTR(A$,"_")-1

130 B=INSTR(B$,"_")-1

140 C$=LEFT$(A$,A)+LEFT$(B$,B)

150 PRINT "A$=",A$

160 PRINT "B$=",B$

170 PRINT "C$=",C$

AS=ABC_______

B$=DEF_______

C$=ABCDEF______

Space
```

#### Notes **∧**

- Simple character-string variables are assumed to be a ten-character array-declared variables, implicitly. Therefore, characters not assigned will be filled with spaces. For details, see Section 4, "Display (PRINT statement)" and "Reverse display (PRINTR statement)".
- · By using the above method, you can concatenate actual stored character only.

## **Formats**

#### (1) Function

These formats specify the format of strings in output operations. Integers, real numbers without exponents, real number with exponents, strings, binary numbers, and hexadecimal numbers can be specified.

### (2) Formats

Integer

· Real number without exponent

: F <u>number of all digits.</u> number of fractional digits

(4 to 20) (Number of all digits 
$$\ge$$
 number of fractional digits+3)

· Real number with exponents

: E number of all digits. number of fractional digits

(Number of all digits ≥ number of fractional digits+8)

String

: C number of digits

· Binary number

: B <u>number of digits</u>

(1 or 2)

· Hexadecimal number

## (3) Examples

PRINT A\$:C3,J:F1Ø.4

## Notes

- When number of digits is 0 for string, the character length becomes variable to output all actual length of the character string variable.
- A single space is included at the end of each PRINT statement provided that the FORMAT specifiers are capitalized. These spaces can be omitted by using a small-case FORMAT specifier instead of a capitalized FORMAT specifier (See Section 4, "Display(PRINT statement)" and "Reverse display (PRINTR statement)".)

## Label

## (1) Function

A jump address can be assigned indirectly by using a label with a line number in a statement such as GOTO or GOSUB.

### (2) Format

```
Line number_* label
Line number_* label_statement
```

- A label consists of up to eight alphanumeric characters starting with an upper-case alphabetic character. The label is prefixed with \*.
- When multiple line numbers are defined with the same label, an error occurs during program execution.

```
1Ø
     INPUT A
 2Ø
     IF A=Ø GOSUB * ABC1
 3Ø
     IF A<>Ø GOSUB * ABC2
     GOTO 1Ø
 4Ø
100
     * ABC1
     PRINT "OK!"
11Ø
12Ø
     RETURN
2ØØ
     * ABC2
21Ø
     PRINT "NG!"
22Ø
     RETURN
```

## **Basic Statements**

## Comment (REM statement)

## (1) Function

This statement gives comments to program. These comments are not executed by the system and they have no effect on program execution.

Note: When a specific statement is described as a comment statement, it must be enclosed by a pair of double quotation marks(" ") as a character constant.

### (2) Format

```
REM ["comment"] or
' [comment]
```

```
10 REM
20 REM "Compute average"
30 'Compute average
40 A=100 'Initial set
```

## Array declaration (DIM statement)

### (1) Function

This statement declares arrays. Arrays must be one-dimensional or two-dimensional, and are restricted at a size as shown in paragraph (2) below according to the type of variable name.

### (2) Format

```
DIM variable-name(array-size[,array-size])
    [,variable-name(array-size[,array-size])....]
```

#### Notes:

- The same variable name cannot be redefined as an array. A variable (that has been used as an independent variable) cannot be declared as an array.
- Error W225 will be generated when a two-dimensional array is referred to without the specification of two
  dimensions.
- Error W224 will be generated when a one-dimensional array is referred to as a two-dimensional array.
- The size limit of the declarable array is as follows. If the declared size exceeds these limits, ERROR 203 will be generated.

- For the numeric type, the program area will become insufficient; thus, it is impossible to define 1024 on both the one- and two-dimensional sides. In this case, ERROR 206 will be generated.
  - The total number of array elements that can be declared (product of the number of one-dimensional array elements by the number of two-dimensional array elements) is not restricted because it depends on the capacity of empty memory.
- For the character array, ten characters long are automatically declared when no array is declared.
- · For the bit type, array eight bits long are automatically declared when no array is declared.
- Error W224 occurs when individual elements are referred to (read or written) without the appropriate array declaration.

```
DIM CARR(100), A$(5,12)
DIM I#(8), ALP$(40)
```

(4) System variables which have been unconditionally declared as arrays.

## Notes 🗥

\* is an array element of 0 to 500.

# Initialization (CLEAR statement)

(1) Function

Initializes user-defined variables.

(2) Format

CLEAR

Note: When the CLEAR statement is executed, the array can be redefined since variables are re-initialized in a manner similar to that in which executing RESET is executed.

## Substitution (LET statement)

## (1) Function

This statement substitutes variables for constants, variables, and results of operations. See Section 4, "Arithmetic operators".

## (2) Format

#### Notes:

- Bits and characters cannot be used in operations.
- If a substitution statement is placed after an IF statement, LET cannot be omitted.

## Branch (GOTO statement)

### (1) Function

This statement changes the sequence of program execution to the statement of the specified line number.

#### (2) Format

GOTO line number or GOTO \* label

## Termination of execution (STOP statement)

#### (1) Function

This statement terminates program execution after displaying an execution termination message on the CRT screen as follows.

STOP IN line number

#### (2) Format

STOP

Note: Suspension specifications are ignored in STOP statements, since program execution is terminated.

## Branch to subroutines (GOSUB statement)

#### (1) Function

This statement changes the program execution to the subroutine with the specified line number. When the RETURN statement is executed at the end of the subroutine, the program execution is returned to the statement following the GOSUB statement.

#### (2) Format

GOSUB line number or GOSUB \* label

Note: Calling another subroutine during execution of a subroutine is referred to as "nesting". Up to 10 nesting levels are permitted.

# Return from subroutines to main routine (RETMAIN statement)

| (1) | Function         |                                  |            |
|-----|------------------|----------------------------------|------------|
|     | When the RETMAIN | N command is used during program | $\epsilon$ |

When the RETMAIN command is used during program execution, control is returned to the highest level of the routine regardless of the nesting level.

(2) Format

RETMAIN

Note: If the RETMAIN command has been executed in the highest level of the routine, ERROR F213 occurs.

# Return from subroutines (RETURN statement)

## (1) Function

This statement returns program execution from the subroutine to the statement following the corresponding GOSUB statement.

(2) Format

RETURN

## Decision (IF statement)

## (1) Function

If the result of the relational operation is true, this statement executes the subordinate statement. For relational operators, see Section 4, "Relational operators".

## (2) Format

#### Notes:

- All statements including IF statements can be placed as subordinate statements.
- Relational operations can not be performed among numerical values, characters, and bits.
- If a substitution statement is placed after an IF statement, LET cannot be omitted.

```
IF C=1 GOTO 100

IF ACH$=BCH$ PRINT ACH

IF C<10 IF C>=20 PRINT "ERROR"

IF C<10 LET C=10
```

# Repetitions start (FOR statement)

## (1) Function

This program loop causes the program code (located between the FOR and NEXT) to be repeatedly executed, until the specified variable is equal to or greater than the specified end value.

Up to 10 nesting levels may occur within a FOR statement.

## (2) Format

#### Notes:

- Even if the initial value exceeds the end value, one operation cycle will be performed.
- NEXT statements may be used anywhere; however, for proper execution they must be properly positioned.

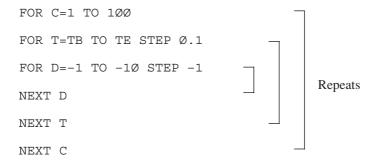

# Repetition termination (NEXT statement)

## (1) Function

This statement is used with its corresponding FOR statement to terminate the repeated operation.

## (2) Format

NEXT numeric variable

Same variable as that specified in FOR statement

# Key-input (INPUT statement)

### (1) Function

This statement is used to assign data input from the front panel key to variables.

When the statement is executed, the following message is displayed on the CRT.

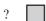

Input data after the display question mark? via the numeric kay of the kayboard or the front panel, then press the key or [ENTER] key of the instrument.

Use commas (,) as delimiters of data if required.

### (2) Format

```
INPUT ["displayed character string",] variable[,variable....]
```

#### Notes:

- If a real number is input for an integer variable, it is truncated under decimal point.
- If the input data length is smaller than that which has been declared, spaces are appended to the entry. If it is greater, the excess digits will be truncated.
- For numeric and bit type variables, spaces before and after the input value are ignored.
- Hexadecimal data cannot be input.
- Five variables can be specified.
- The ,(comma) and –(minus) are input by pressing the [kHz] kay and the [MHz] key of the front panel, respectively.

#### (3) Examples

```
INPUT "COUNT=",C \rightarrow COUNT=? 123 INPUT C,A$,I# \rightarrow ? 123,Q,101101
```

# Display (PRINT statement)

### (1) Function

This statement edits and displays data on the CRT screen.

Unformatted data is displayed with spaces added after its effective digits. The format name and output formats are shown in Table 4-2.

For the format, see Section 4, "Formats".

Line feed is disabled by adding ";" at the end.

Table 4-2 Format Name and Output Format

| Format name | Output format                                                                                                    |
|-------------|----------------------------------------------------------------------------------------------------|
| I           | Zero-suppressed integer (Ex 123)                                                                                                    |
| F           | Zero-suppressed integer and zero-suppressed fraction (Code digit exists.) (Ex123.45)                                                                                                    |
| FP          | Zero-suppressed integer and zero-suppressed decimal number (unsigned) (Ex123.45_)                                                                                                    |
| Е           | \begin{cases} \subseteq \text{Zero-suppressed fraction E [-] exponent} \\ - \end{cases} (Ex. \$\subseteq 1.23E-2\$\subseteq 1.23E-2\$\s |
| С           | String If the size of data is smaller than the specified format size, spaces are added; and if it is greater, the excess lower digits are truncated.                                                                                                    |
| В           | Zero-suppressed binary-number/hexadecimal-number string (Ex1011)                                                                                                    |

# (2) Format

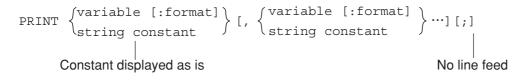

#### Notes:

- Up to five variables or constants can be specified.
- Values which cannot be expressed are displayed as \*\*\*...\*.
- A string-which is an array of character variables- is comprised as follows:

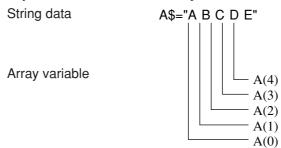

• A binary numeric variable- which is an array of binary digits- is comprised as follows:

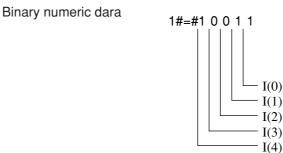

• The last space can be deleted by using a lower-case format i, f, fp, e, c, b, or h instead of an upper-case format I, F, FP, E, C, B, or H.

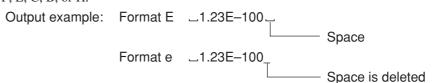

• Only plus values are significant in format FP.

### (3) Data and print output examples

Table 4-3 shows data and output examples.

Table 4-3 PRINT-Statement Output Example

| Format | Data             | Statement       | Output     |
|--------|------------------|-----------------|------------|
| (None) | T=1234.45        | PRINT_T         | 123.45_    |
|        | A\$="ABCD"       | DIM_A\$(5)      |            |
|        |                  | PRINT_A\$       | ABCD       |
|        |                  | PRINT_A\$(2)    | C          |
|        | A\$ (Ø, ) = "AB" | DIM_A\$(3,2)    |            |
|        | A\$(1,)="CD"     | PRINT_A\$ (1,Ø) | CL         |
|        | A\$(2,)="EF"     | PRINT_A\$(2,)   | EF_        |
| I      | T=1234.56        | PRINT_T:I6      | 1234       |
|        |                  | PRINT_T:I4      | 1234_      |
|        |                  | PRINT_T:I3      | ***        |
| F      | T=-123.45        | PRINT_T:F6.1    | -123.4_    |
|        |                  | PRINT_T:F9.2    | 123.45_    |
|        |                  | PRINT_T:F9.3    | 123.45Ø_   |
|        | T=123456         | PRINT_T:F9.1    | _123456.Ø_ |
|        |                  | PRINT_T:F5.1    | *****      |
| FP     | T=123.45         | PRINT_T:FP6.1   | _123.4_    |
|        |                  | PRINT_T:FP9.2   | 123.45_    |
|        |                  | PRINT_T:FP9.3   | 123.45Ø_   |
|        | T=123456         | PRINT_T:FP9.1   | _123456.Ø_ |
|        |                  | PRINT_T:FP5.1   | *****      |
| E      | T=-123.45        | PRINT_T:E1Ø.2   | -1.23E2    |
|        |                  | PRINT_T:E13.5   | -1.2345_E2 |
|        |                  | PRINT_T:E15.7   | -1.2345E2  |
|        | T=-Ø.12E1        | PRINT_T:E9.2    | -1.2_EØ    |
| С      | A\$="F"          | PRINT_A\$:C3    | F          |
|        | A\$="ABCDE"      | DIM_A\$(5)      |            |
|        |                  | PRINT_A\$:C7    | ABCDE      |
|        |                  | PRINT_A\$:C3    | ABC_       |
|        |                  | PRINT_A\$:C5    | ABCDE      |
|        |                  | PRINT_A\$(3):C3 | D          |
|        | A\$="ABCDEF"     | DIM_A\$(6)      |            |
|        |                  | PRINT_A\$       | ABCDEF_    |
|        |                  | PRINT_A\$(3)    | D_         |

Table 4-3 PRINT-Statement Output Example (Continued)

| Format | Data         | Statement      | Output    |
|--------|--------------|----------------|-----------|
| В      | I#=#1        | PRINT_I#:B1    | 1_        |
|        |              | PRINT_I#:B3    | ØØ1_      |
|        | I#=#1Ø11     | DIM_I#(4)      |           |
|        |              | PRINT_I#:B5    | 1011      |
|        |              | PRINT_I#:B3    | Ø11_      |
|        |              | PRINT_I#(3):B3 | 1         |
|        |              | PRINT_I#(Ø):B1 | 1_        |
|        | I#=#1        | PRINT_I#       | 1_        |
|        | I#=#1Ø11     | DIM_I#(4)      |           |
|        |              | PRINT_I#       | 1011_     |
|        | I#=#ØØØ1ØØ11 | DIM_I#(8)      |           |
|        |              | PRINT_I#       | 10011010_ |
|        |              | PRINT_I#(3)    | 1_        |
|        | I#=#ØØØ1ØØ11 | PRINT_I#       | 10011_    |
| Н      | I#=#1        | PRINT_I#:H1    | 1_        |
|        |              | PRINT_I#:H2    | _1_       |
|        | I#=#1Ø1Ø     | DIM_I#(4)      |           |
|        |              | PRINT_I#:H1    | AL        |
|        |              | PRINT_I#:H2    | A         |
|        | I#=#ØØØØ1Ø1Ø | DIM_I#(8)      |           |
|        |              | PRINT_I#:H1    | A_        |
|        |              | PRINT_I#:H2    | _A_       |
|        | I#=#111Ø1Ø1Ø | DIM_I#(8)      |           |
|        |              | PRINT_I#:H1    | A_        |
|        |              | PRINT_I#:H2    | EAL       |
|        |              | PRINT_I#(3):H1 | 1_        |
|        |              | PRINT_I#(3):H2 | 1         |
|        |              | PRINT_I#(4):H1 | Ø_        |
|        |              | PRINT_I#(4):H2 | Ø         |
|        | I#=#ØØ11ØØ   | DIM_I#(6)      |           |
|        |              | PRINT_I#:H2    | _C_       |
|        | I#=#110010   | PRINT_I#:H2    | 32_       |

# Note <u></u> **⚠**

Example with the DIM statement means the array declaration is performed for the variable. If no DIM statement is marked, it means there is no array declaration for the variable.

# Reverse display (PRINTR statement)

### (1) Function

Edits data and displays the data on the screen in reverse mode. See Section 4, "PRINT statement" for details.

### (2) Format

- Only characters of character codes 0 to 127 can be displayed in reverse mode.
   PRINTR containing other character displays has the same function as that of PRINT. In this case, PRINTR displays characters in normal mode.
- A line in which characters of character codes 128 to 255 are displayed cannot be displayed in reverse mode. In this case, PRINTR has the same function as that of PRINT, and it displays characters in normal mode.
- If characters are displayed in reverse mode on the line reversed by PRINTR, reverse is canceled.

# Positioning the cursor (LOCATE statement)

### (1) Function

This statements specifies the cursor position on the screen. (Referred to at the upper left on the screen)

(2) Format

Note: Both m and n are numeric constants or variables.

# Data statement (DATA statement)

### (1) Function

This statement defines numeric, bit and character constant to be read with the RDATA statement.

(2) Format

```
DATA, constant, constant, ••••••
```

Note: Any number of parameters maybe input in a DATA statement provided that it does not exceed two lines. Further, different types of constants may be input in a single DATA statement.

# Reading data (RDATA statement)

### (1) Function

This statement reads values from the DATA statement and assigns them to variables.

#### (2) Format

```
RDATA variable, variable, ••••••
```

#### Notes:

- Any number of parameters maybe assigned in an RDATA statement provided that it does not exceed 2 lines. Further, different types of constants may be input in a single RDATA statement.
- If the definition type in the DATA statement and the type of the substituted variable are incompatible at data reading with the RDATA statement, ERROR W208 will be generated.

# Read specification of data statement (RESTORE statement)

#### (1) Function

This statement specifies the data statement to be read with the RDATA statement.

### (2) Format

```
RESTORE [line number or * label]
```

#### Example:

```
100 RESTORE 1000

110 FOR I=0 TO 10

120 RDATA A(I)

130 NEXT I

1000 DATA 0,1,3,7,9,11,13,17,19,23,29
```

Note: When the RESTORE-statement parameter is omitted, the first data statement is used.

# Setting measurement parameters (PUT and WRITE 1000 statements)

### (1) Function

Sets the MS2661N measurement parameters from the PTA.

The same messages as those set by remote control are used.

This command is also used when sending inquiry messages to the MS2661N.

### (2) Format

```
PUT character constant or character variable WRITE 1000, variable or character constant [,variable or character constant]
```

#### ① PUT statement

- A message of the same format as remote control is described in operands.
- Only a character constant or character variable can be described in the operands.
- Only one constant or variable can be described.
- The format cannot be specified.
- When a fixed value is set at all times, the program can be simplified using this statement.

#### Examples:

```
PUT " CF 5ØØMHZ"

→ Set measurement parameter center frequency to 500 MHz.

PUT " CF?"

→ Send measurement parameter center frequency inquiry message.
```

#### ② WRITE 1000 statement

- A message of the same format as remote control is described in operands.
- Variables or character constants can be described in the operands.
- Up to five constants or variables can be described.
- When variables are used, the format can be specified.
- This statement is effective when setting is performed several times with only part of the control message being changed and when values treated as variables are set values in the program.

#### Examples:

```
F=500

WRITE 1000, "CF ", F, "MHZ"

→ Set measurement parameter center frequency to 500 MHz.

WRITE 1000, "CF?"

→ Send measurement parameter center frequency inquiry message.
```

# Measurement parameter/data read (GET, COM and READ 1000 statements)

### (1) Function

Reads the MS2661N measurement parameters and the measured result from the PTA.

The same messages as those set by remote control are used.

#### (2) Format

```
GET "inquiry command?",input variable

COM "inquiry command?">input variable[, input variable]

READ 1000, input variable[, input variable] or

READ 1000, input variable[;]
```

#### ① GET statement

- An inquiry command can be sent and the response data can be read with one statement. Only one inquiry command can be described in one statement.
- Only a character constants or character variables can be described in the "inquiry command" parameters. Only one constant or variable can be specified. The format cannot be specified.
- The response data is stored in the input variable. When the response data contains a character, a character variable is specified. When the response data is numeric (numeric character) only, it may be a numeric variable or a character variable.
- When the response data consists of multiple data separated by a ",", everything up to the last data is stored in one variable as one data. Therefore, when a character variable is specified, if the array size is too small, all the response data may not be stored.
- Only one input variable can be specified. A ";" cannot be specified at the end of the statement.
- When the same inquiry command is always sent, the program can be simplified using this statement.

#### Example:

```
GET "CF?", A$
```

→ Send the center frequency inquiry message and store the response data in input variable A\$.

#### (2) COM statement

- An inquiry command can be sent and the response data can be read with one statement. However, only one
  inquiry command can be described in one statement.
- Character constant or character variable or character constant and character variable can be specified in the "inquiry command" parameter.

The format can also be specified for variables.

- The response data is stored in the input variable. When the response data contains a character, a character variable is specified. When the response data is numeric (numeric character) only, it can be a numeric variable or character variable.
- Multiple variables can be described. When the response data consists of multiple data delimited by a ",", the delimited data are stored sequentially in the specified variables.

  However, array variables cannot be used as input variables.
- A ";" cannot be specified at the end of the statement.
- This statement is effective when reading is performed several times with only part of the inquiry message changed and when sending an inquiry message for a value treated as a variable in the program.

#### Example:

```
I=1
COM "MKML? ", I>ML
```

→ Send the 1st marker level inquiry message of the multimarker, and store the response data to input variable ML.

Note: The inquiry message for each level of the multimarker is specified by "MKML? n" (n: multimarker No.). This statement is useful for reading the level of each marker by changing only the value of n.

#### ③ READ 1000 statement

- This statement reads the response data only. Therefore, it is effective only when a PUT or WRITE 1000 statement is used to send an inquiry message.
- The response data is stored in the input variable. When the response data contains a character, a character variable is specified. When the response data is numeric (numeric character) only, it can be a numeric variable or character variable.
- Multiple input variables can be described. When the response data consists of multiple data delimited by a ",", the delimited data is stored sequentially in the specified variables.
- When the response data is treated as one data, even when it consists of multiple data delimited by a ",", the entire response, including the ",", can be stored in one variable by specifying ";" at the end of the statement. In this case, only one input variable can be specified. Data delimited by a "," can also be read by specifying only one variable without a ";" at the end and executing this statement repeatedly.
- When there is no response data, "\*\*\*" is output.

#### Example:

```
WRITE 1000, "CF? "
READ 1000, A$
```

 $\rightarrow$  Store the response data to the center frequency inquiry command in A\$.

# Program loading and execution (CHAIN statement)

#### (1) Function

This statement loads and executes a file in memory card.

#### (2) Format

CHAIN "file name"

Note: The RUN, CONT or STEP commands (set in the execution state) remain valid even after the CHAIN command is executed. Consequently, the lines at which execution is suspended also remain effective.

### **ENABLE EVENT statement**

#### (1) Function

Enables the specified interrupt.

When the specified interrupt occurs, the program will branch to the event interrupt subroutine defined by the ON EVENT statement.

### (2) Format

ENABLE EVENT I/O number, event 3, event 2, event 1, event 0

- There are 2 types of I/O numbers: numeric variables and numeric constants.
- Events 0 to 3 can be numeric variables and constants, bit variables and constants, or hexadecimal constants.
- This statement can be executed directly.
- Events 0 to 3 indicate 32 bits of I/O interrupt events as shown below.
- The defined bits (b0 to b31) are enabled when "1" and disabled when "0".
- When the master bit (b31) was set to "1", all the defined conditions are valid regardless of the value of bits b0 to b30.

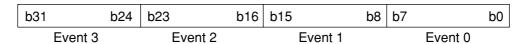

### (3) Types of I/O interrupts

#### (a) Time-specification interrupts

Three kinds of time-specification interrupts are available.

#### ① DELAY

Generates an event interrupt after the specified time has elapsed.

The time can be specified as a remote control command or by a PUT or WRITE statement.

#### DELAY setting

```
"EDLY t" t: 0 to 3600 (s) 1 sec resolution
```

- Time counting starts from the time set by this command.
- When the time is reset during counting, counting restarts.
- If t=0 was set, counting is interrupted.
- There is no set value t inquiry command.

#### ② Time

Generates an event interrupt at the specified time.

The time can be specified as a remote control command or by a PUT or WRITE statement.

Time setting

```
"ETIM t1, t2, t3"
```

t<sub>1</sub>: Specifies the hour. (0 to 23)

t2: Specifies the minute. (0 to 59)

t<sub>3</sub>: Specifies the second. (0 to 59)

- When the time is reset during counting, counting restarts.
- There are no set value t<sub>1</sub>, t<sub>2</sub>, and t<sub>3</sub> inquiry commands.

#### 3 Cycle

Generates an event interrupt at the specified cycle (time).

The cycle can be specified as a remote control command or by a PUT or WRITE statement.

Cycle setting

"ECYC t" t: 0 to 3600 (s) 0.1 sec resolution

- If t=0 was set, time counting is interrupted.
- There is no set value t inquiry command.

### (b) Soft keys and data knob interrupt

① Soft keys ([F1] to [F5])

When a PTA menu (3/4) [F1] to [F5] key (corresponding to system variables EX1 to EX5) is pressed, an event interrupt is generated. This also applies to the PTA keyboard [F1] to [F5] keys.

2 Cursor control keys

When the PTA menu (2/4) [CURSOR UP: F2] key or [CURSOR DOWN: F3] key is pressed, an event interrupt is generated.

3 Data knob

When the data knob is turned, an event interrupt is generated.

However, when MS2661N measurement parameter setting is effective, an event interrupt is not generated.

Clockwise and counterclockwise revolution can be detected.

#### (c) GPIB interrupt

When serial polling is received in device mode and SRQ (Service Request) is received in system controller mode, an event interrupt is generated.

① Serial polling received

This can be used when the GPIB interface is connected with an external controller (device mode). When the GPIB port is in device mode, event interrupt is generated when SRQ (service request) is sent to the host computer and then serial polling is executed.

2 SRQ received

This can be used when the GPIB interface is connected as a port to control peripheral devices (system controller mode).

When a peripheral device issues a service request to the system controller, an event interrupt is generated. In the service request ON state, an event interrupt is not generated even if this event is enabled.

The types of I/O interrupts, the I/O numbers, and the bits corresponding to each event are shown below.

| I/O type               | I/O<br>number | Contents                                                                                                    |
|------------------------|---------------|----------------------------------------------------------------------------------------------------|
| Clock<br>(DELAY)       | 1             | b31 b0 Interrupt occurrence                                                                                        |
| Clock<br>(TIME)        | 2             | Master bit  b0 Interrupt occurrence                                                                                |
| Clock<br>(CYCLE)       | 3             | b31 b0 Interrupt occurrence                                                                                        |
| SOFT KEY,<br>data knob | 11            | b31 b17 b16 b9 b8 b4 b3 b2 b1 b0                                                                                   |
| GRIP<br>port           | 21            | Device  b31  Master bit  Controller  b31  b2  Received a serial poll  Controller  b31  Master bit  Received an SRQ |

### **DISABLE EVENT statement**

### (1) Function

Disables the specified interrupt.

#### (2) Format

ENABLE EVENT I/O number[,event 3,event 2,event 1,event 0]

#### Notes:

- There are 2 types of I/O number: numeric variables and numeric constants.
- Events 0 to 3 can be numeric variables and constants, bit variables and constants, or hexadecimal constants.
- Events 0 to 3 may be omitted. When omitted, all interrupt events will be disabled.
- This statement can be directly executed.
- The defined bits are disabled when "1" and retain their previous enable/disable state when "0". However, master bit (b31) setting is meaningless. (Don't care)

# ON EVENT statement

#### (1) Function

Registers the subroutine to branch to when the specified interrupt event occurs.

#### (2) Format

ON EVENT I/O number, line number(or \* label)

- There are 2 types of I/O number: numeric variables and numeric constants.
- This statement can be executed directly.
- The function STATUS (M) is used as the interrupt event identifier. For more details, see Section 4, "Functions", (5) Dedicated functions.

# **RETINT** statement

# (1) Function

Returns from the event interrupt subroutine.

### (2) Format

RETINT

- If any other return command is executed to return from an event interrupt subroutine, an execution termination error (F243) will be generated.
- If the RETINT command is executed for other than event interrupt, an execution termination error (F251) will be generated.
- It is possible to branch to a normal subroutine (GOSUB ••• RETURN) from the event interrupt subroutine.

# Character size specification (DCHSIZE statement)

(1) Function

Specifies the display character size at system subroutine DCH execution.

(2) Format

DCHSIZE Character size number

| Charact | ter size number |
|---------|-----------------|
| 0       | Small font      |

1 Medium font

• The patterns of small/medium character fonts are shown below:

Small font

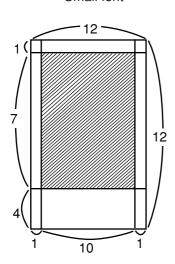

Medium font

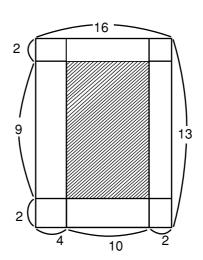

The units are dots on the CRT.

- The display character size can not be changed by PRINT statement, etc.
- Initialized by the RESET command.

(1) Function

This statement moves the cursor to the home position (upper left).

(2) Format

HOME

# Delete (ERASE statement)

(1) Function

This statement deletes statements after the line with the cursor.

(2) Format

ERASE

Note: When only the PTA screen is erased from the display, the screen is only partially erased. To erase the screen entirely, use the system subroutine CFL (see Section 5, "CFL subroutine").

# Time wait (WAIT statement)

(1) Function

This statement is used to wait for a specified time period.

(2) Format

```
\begin{array}{l} \text{WAIT } \left\{ \begin{array}{l} \text{Numeric variable} \\ \text{Numeric constant} \end{array} \right\} \end{array}
```

Waiting time (unit: second, Ø.Ø1 s resolution)

# System subroutine execution (CALL statement)

### (1) Function

This statement is used to execute system subroutines.

For details of system subroutines, see Section 5, "System Subroutines".

#### (2) Format

CALL system subroutine name[(parameter[,parameter...])]

### ON ERROR statement

### (1) Function

Registers the subroutine to branch (interrupt) to when an error occurs.

#### Format

ON ERROR line number (or \* label)

- Execution is halted when an error occurs during the execution of an error processing subroutine.
- If there is an error statement right after the line where the error occurred, only the error statement will be executed.
- If the error is an execution termination error, no interrupt will occur.
- If an error occurs during data input with the INPUT statement, no interrupt will occur.
- The function ERRREAD (m) identifies the error code and line the error occurred. For details, see Section 4, "Dedicated functions".
- Multiple interrupts with event interrupts are possible.
- The error occurred during an error interrupt processing is not applied.

# **OFF ERROR statement**

### (1) Function

Removes the registered subroutine to branch (interrupt) when an error occurs. No error interrupt will occur while after executing this command.

#### (2) Format

OFF ERROR

### **RETERR** statement

### (1) Function

Returns from an error interrupt.

Continues from the statement following the statement where the error occurred.

### (2) Format

RETERR

- If the RETURN or RETMAIN commands are used to return from an error interrupt, an execution termination error (F243) will result.
- If the RETINT command is executed to return from an error interrupt, an execution termination error (F251) will result.
- If the RETERR command is executed when there is no error interrupt, an execution termination error (F252) will result.
- It is possible to branch to a normal subroutine (GOSUB ••• RETURN) from the event interrupt subroutine.

### **RETRY** statement

### (1) Function

Returns from an error interrupt.

Execution is retried from the statement on which error occurred.

#### (2) Format

RETRY

#### Notes:

- If the RETURN or RETMAIN commands are used to return from an error interrupt, an execution termination error (F243) will result.
- If the RETINT command is executed to return from an error interrupt, an execution termination error (F251) will result.
- If the RETRY command is executed when there is no error interrupt, an execution termination error (F252) will result.
- It is possible to branch to a normal subroutine (GOSUB ••• RETURN) from the event interrupt subroutine.

### **RESUME** statement

### (1) Function

Returns from an error interrupt.

Continues from the specified line.

#### (2) Format

RESUME line number(or \* label)

- If the RETURN or RETMAIN commands are used to return from an error interrupt, an execution termination error (F243) will result.
- If the RETINT command is executed to return from an error interrupt, an execution termination error (F251) will result.
- If a command other than the RESUME command is executed when there is no error interrupt, an execution termination error (F252) will result.
- It is possible to branch to a normal subroutine (GOSUB ••• RETURN) from the event interrupt subroutine.

### **GIVEUP** statement

### (1) Function

Returns from an error interrupt.

Halts program execution.

#### (2) Format

GIVEUP

#### Notes:

- If the RETURN or RETMAIN commands are used to return from an error interrupt, an execution termination error (F243) will result.
- If the RETINT command is executed to return from an error interrupt, an execution termination error (F251) will result.
- If the GIVEUP is executed when there is no error interrupt, an execution termination error (F252) will result.
- It is possible to branch to a normal subroutine (GOSUB ••• RETURN) from the event interrupt subroutine.

# Error branch (ERROR statement)

### (1) Function

To continue execution after warning-error generation, an ERROR statement can be used. Multiple lines can be used for ERROR statements.

See Section 8, "ERROR Statement" for details.

### (2) Format

ERROR (error number, program line or \* label to be executed next)

# Error main (ERRMAIN statement)

### (1) Function

This statement branches to the highest level routine when an error that allows execution to continue (error code beginning with the letter W) is generated while the program was running.

#### (2) Format

ERRMAIN(error number)

#### Notes:

- When an ERRMAIN statement was executed in the highest level routine, the error code becomes F213.
- See Section 8, "ERRMAIN Statement" for details.

# Data input 1 (READ statement)

### (1) Function

This statement is used to receive data from a device connected to the RS-232C or GPIB through the specified port.

#### (2) Format

READ address,input variable[,input variable....]
READ address,variable[;]

- When ";" is not added at the end of the statement, commas (",") in the received data are assumed to be data delimiters and are stored in each variable.
- When ";" is added at the end of the statement, commas (",") are not assumed to be data delimiters and everything up to the data terminator is stored in one variable.

# Data input 2 (BREAD statement)

### (1) Function

This statement is used to receive one byte of binary data from a device connected to the RS-232C or GPIB through the specified port. When the specified port is a device port, this statement cannot be executed.

#### (2) Format

BREAD address,input variable[,input variable....]

# Data input 3 (WREAD statement)

### (1) Function

This statement is used to receive one word of binary data from a device connected to the RS-232C or GPIB through the specified port. The data is stored in the input variable as high byte to low byte in sending order. When the specified port is a device port, this statement cannot be executed.

### (2) Format

WREAD address,input variable[,input variable....]

# Data output 1 (WRITE statement)

### (1) Function

This statement sends data to a device connected to the RS-232C/GPIB through the specified port.

### (2) Format

WRITE address, variable[:format] [, variable[:format] ...] [;]

- The output data can also be a character constant.
- When ";" is added at the end of the statement, a terminator is not output.
- The output destination depends on the addressing method and GPIB port mode (system controller/device).

# Data output 2 (BWRITE statement)

#### (1) Function

This statement sends one byte of binary data to a device connected to the RS-232C/GPIB through the specified port. When the specified port is a device port, this statement cannot be executed.

#### (2) Format

BWRITE address,variable[,variable...]

- Neither format nor ";" can be specified.
- The terminator is not output.

# Data output 3 (WWRITE statement)

### (1) Function

This statement sends one word (two bytes) of binary data in order of high byte to low byte to a device connected to the RS-232C/GPIB through the specified port. When the specified port is a device port, this statement is not executed.

#### (2) Format

WWRITE address, variable[, variable...]

#### Notes:

- Neither format nor ";" can be specified.
- The terminator is not output.
- When a one- or two-digit value is used (e.g. 5 or 17) for an address, the value becomes the address of the
  device connected to the port specified by the PORT command as a remore control command (Indirect Port
  specification). However, when a three-digit value (e.g. 105 or 217) is used, the first digit becomes the port
  address and the lower two digits become the address of the device connected to the port (Direct Port
  specification).
- The lower two digits of the address at indirect or direct port specification have no meaning in the RS-232C and parallel (centronics). However, these digits should still be specified for form's sake.
   Example:

| WRITE_5,"ABC"   | Data is sent to address 5 through the port specified by the   |
|-----------------|---------------------------------------------------------------|
|                 | PORT command (indirect port specification).                   |
| READ_100,A\$    | Data is input from a device connected to port No. 1 (RS-      |
|                 | 232C) (direct port specification).                            |
| WRITE_2Ø5,"ABC" | Data is sent to address 5 through port No. $2$ (GPIB) (direct |
|                 | port specification).                                          |

These address specifications are effective for the WRITE, BWRITE, WWRITE, READ, BREAD, WREAD and LISTG statements.

The relationship between the port specification command and controller port is as follows:

### SECTION 4 PTL

|                      | Indirect port specification | Direct port specification |                 |
|----------------------|-----------------------------|---------------------------|-----------------|
|                      | WRITE 5                     | WRITE 1Ø5                 | WRITE 2Ø5       |
|                      | * 1                         | * 1                       |                 |
| At power-ON or after | The RS-232C port            | The RS-232C port          | The GPIB port   |
| "PORT_1"             | is a controller             | is a controller           | is a controller |
| execution            | port.                       | port.                     | port.           |
|                      |                             | * 1                       |                 |
| After "PORT_2"       | The GPIB port               | The RS-232C port          | The GPIB port   |
| execution            | is a controller             | is a controller           | is a controller |
|                      | port.                       | port.                     | port.           |

<sup>\*1:</sup> Addresses specified in the RS-232C, have no meaning. However, these addresses should still be specified for form's sake.

# Data writing to the dual port memory (WDPM statement)

### (1) Function

This statement writes data to the dual port memory.

See Section 7, "Dual Port Memory" for details.

### (2) Format

WDPM memory number,variable[:format][,variable[:format]....]

#### Notes:

- The output data can also be character constants.
- ";" cannot be specified.
- This statement can be executed regardless of the GPIB mode (system controller/device).

# Data reading from the dual port memory (RDPM statement)

### (1) Function

This statement reads data from the dual port memory.

See Section 7, "Dual Port Memory" for details.

#### (2) Format

RDPM memory number, input variable [,input variable ....]

- ";" cannot be specified.
- When data delimited by "," is input, multiple input variables are specified.

| _                | _      | _      |    | _        |                   |
|------------------|--------|--------|----|----------|-------------------|
| $\sim$           | $\sim$ | $\sim$ | (S | $\frown$ | $\sim$ $^{\circ}$ |
|                  | ( )    |        |    | ( )      |                   |
| $\mathbf{\circ}$ | $\sim$ |        | 10 | $\smile$ | $\smile$          |

(1) Function

This statement is displayed in the statement where a syntax error is generated during program loading.

(2) Format

SOS

#### Notes:

- A statement with SOS added is treated as a comment statement, the same as a REM statement, but when the program is run, it is treated as a syntax error.
- Line-number errors are treated as syntax errors (W6) and SOS is not displayed.

# Setting the pseudorandom number sequence (RNDMIZE statement)

(1) Function

Sets a new initial value of a pseudorandom number sequence generated by the RND function.

(2) Format

RNDMIZE

Note: If this statement is not executed, the RND function in the program generates the same pseudo-random number sequence each time the program is executed.

# Calling the PTA library (CALLIB statement)

### (1) Function

This statement calls the specified PTA library.

(2) Format

CALLIB "PTA library name" [,parameter]

Numeric variable or constant (up to 10 parameters)

Alphanumeric string with up to 8 characters starting with a capital alphabet
Characters available for the 2nd character on:

Under bar
Capital alphabet: A to Z
Small alphabet: a to z
Numeral: 0 to 9
However, small alphabets are converted to capitals.

- The specified PTA library is called out. When the STOP statement is executed in the called PTA library, the system returns to the program where the CALLIB statement was executed.
- Up to 10 parameters can be sent to the called PTA library. In this case, parameter values are assigned to the local variables specified by the PARASET statement of the called PTA library. (See PARASET.)
- Nesting of the PTA library by the CALLIB statement is available up to 10 times.

Note: The PTA library, from the start line to the STOP statement, is counted as one program unit. (The STOP statement may come in the middle of the program.) The CALLIB statement calls this program unit.

# Removing the PTA library from program memory (REMOVE statement)

### (1) Function

This statement removes the specified PTA library from the program memory.

### (2) Format

REMOVE ["PTA library name"]

Alphanumeric string with up to 8 characters starting with a capital alphabet

Characters available for the 2nd character on:

Under bar

Capital alphabet : A to Z Small alphabet : a to z Numeral : 0 to 9

However, small alphabets are converted to capitals.

- The specified PTA library is removed from the program memory. However, it is not possible to specify the PTA library in execution (or an error is generated if specified).
- When this function is directly executed without specifying a program, all the PTA libraries in the memory are removed.
- When the PTA library specified as the object of the program execution and edition commands is removed by the EDITLIB command, the specification of the EDITLIB command is cleared.

# Clearing common variables (COMCLEAR statement)

### (1) Function

This statement clears all the common variables residing in the memory.

(2) Format

COMCLEAR

- All the common variables residing in the memory are cleared.
- When this statement is executed in the nested PTA library, an error is generated.

# Setting CALLIB parameter values (PARASET statement)

### (1) Function

This statement sets the parameter values sent from the CALLIB statement to the specified local variables.

(2) Format

PARASET Parameter[,parameter]

Up to 10 real-number local variables

• Parameters sent from the side that called the PTA library are set to local variables. Only the real-number local variable can be used. When common and other variables are specified, an error is generated at input. When the call side of the PTA library does not send parameters, the variable value is set to be zero.

# Auto start of PTA library (POWERUP statement)

#### (1) Function

This statement specifies effective/invalid for the auto start of the PTA library.

#### (2) Format

POWERUP Parameter

Variable or constant

1 : Auto start effective

0 : Auto start invalid

• When auto start is effective, with powering on the library file PWRUP. LIB saved in the memory card is loaded, and the PTA library PWRUP is automatically executed. The setting mode by this command is stored only in the memory of the measuring instrument and not in the memory card.

### Loading the PTA library file LOADLIB statement)

#### (1) Function

This statement loads the function-specified PTA library file.

#### (2) Format

LOADLIB "File name"

Alphanumeric string with up to 6 characters starting with a capital alphabet
Characters available for the 2nd character on:
Capital alphabet: A to Z
Small alphabet: a to z
Numeral: 0 to 9
However, small alphabets are converted to capitals.

- The PTA library file saved in the memory card is loaded. If a PTA library named the same as one already
  existing in the memory is loaded, the content of the existing PTA library is replaced with that of the newly
  loaded PTA library.
- It is not possible to load the file in which a PTA library named the same as one in execution is saved.

# **SECTION 5**

# EXTENDED PTL

# TABLE OF CONTENTS

| Sys | tem Variables                                   | 5-3  |
|-----|-------------------------------------------------|------|
| Sys | tem Subroutines                                 | 5-5  |
|     | CER and CRN subroutines                         | 5-7  |
|     | CFL subroutine                                  | 5-8  |
|     | DCH subroutine                                  | 5-9  |
|     | DLN subroutine                                  | 5-11 |
|     | DRC subroutine                                  | 5-13 |
|     | DCR subroutine                                  | 5-15 |
|     | DAR subroutine                                  | 5-17 |
|     | DEF subroutine                                  | 5-19 |
|     | OPNI, OPNO and FDEL subroutines                 | 5-20 |
|     | DALD and DASV subroutines                       | 5-21 |
|     | CLS subroutine                                  | 5-22 |
|     | IFC subroutine                                  | 5-22 |
|     | RSV subroutine                                  | 5-23 |
|     | TCT subroutine                                  | 5-24 |
|     | DEV subroutine                                  | 5-24 |
|     | GST subroutine (GST)                            | 5-25 |
|     | Interface control subroutine (GPIB and RS-232C) | 5-26 |
|     | PNLU and PNLL subroutine                        | 5-28 |
|     | COPY subroutine                                 | 5-29 |
|     | CONV subroutine                                 | 5-30 |
|     | SWLG subroutine                                 | 5-31 |
| Sys | tem Functions                                   | 5-32 |
|     | MAX function                                    | 5-35 |
|     | MIN function                                    | 5-36 |
|     | BNDL, BNDH, MESL, and MESH functions            | 5-37 |

| RPL1 and RPL2 functions             | 5-39 |
|-------------------------------------|------|
| RPL3 function                       | 5-40 |
| PEKL and PEKH functions             | 5-41 |
| POLL and POLH functions             | 5-43 |
| PLRH, PLLH, PLRL and PLLL functions | 5-45 |
| PFRQ function                       | 5-47 |
| SUM function                        | 5-48 |
| PSML and PSMH functions             | 5-49 |
| DPOS and DNEG functions             | 5-51 |

There are system variables, system functions, and system subroutines in the extended PTL.

The extended PTL can execute operations and evaluation of measurement results, and control external devices.

## System Variables

PTA provides system variables with pre-defined names in addition to user-defined variables. Using these system variables, the measured data can be read.

| Variable name | Number of array elements | Purpose                                    | Data meaning                                                              | Read/<br>Write |
|---------------|--------------------------|--------------------------------------------|---------------------------------------------------------------------------|----------------|
| EX1           |                          | Corresponding to F1 key                    | Numbers 0 and 1 are switched alternately each time the F1 key is pressed. | R/W            |
| EX2           |                          | Corresponding to F2 key                    | Numbers 0 and 1 are switched alternately each time the F2 key is pressed. | R/W            |
| EX3           |                          | Corresponding to F3 key                    | Numbers 0 and 1 are switched alternately each time the F3 key is pressed. | R/W            |
| EX4           |                          | Corresponding to F4 key                    | Numbers 0 and 1 are switched alternately each time the F4 key is pressed. | R/W            |
| EX5           |                          | Corresponding to F5 key                    | Numbers 0 and 1 are switched alternately each time the F5 key is pressed. | R/W            |
| EX6           |                          | Corresponding to etc key of each hierarchy | 0 to 3: Switches a PTA function key hierarchy (*)                         | R/W            |

<sup>\*</sup> Soft-key menus can be changed by inputting 0, 1, 2 and 3 to the system variable EX6, as shown below. However, EX6 is disabled when the PTA menus are not being executed.

| Variable name | Number of array elements | Purpose                       | Data meaning                              | Read/<br>Write |
|---------------|--------------------------|-------------------------------|-------------------------------------------|----------------|
| DTØ           |                          | Time setting/reading (year:   | 0 to 99                                   | R/W            |
|               |                          | Gregorian calendar)           |                                           |                |
| DT1           |                          | Time setting/reading (month)  | 0 to 12                                   | R/W            |
| DT2           |                          | Time setting/reading (date)   | 0 to 31                                   | R/W            |
| DT3           |                          | Time setting/reading (hour)   | 0 to 23                                   | R/W            |
| DT4           |                          | Time setting/reading (minute) | 0 to 59                                   | R/W            |
| XMA           | 501                      | Waveform memory of TRACE-A    | Waveform data in 0.01dBm unit             | R/W            |
| XMB           | 501                      | Waveform memory of TRACE-B    | Waveform data in 0.01dBm unit             | R/W            |
| XMG           | 501                      | Waveform memory of TRACE-BG   | Waveform data in 0.01dBm unit             | R/W            |
| XMT           | 501                      | Waveform memory of TRACE-Time | Waveform data in 0.01dBm unit             | R/W            |
| SMA           | 501                      | Submemory A                   | -32768 to 32767: 2-byte integer/1 point   | R/W            |
| SMB           | 501                      | Submemory B                   | -32768 to 32767: 2-byte integer/1 point   | R/W            |
| SMT           | 501                      | Submemory Time                | -32768 to 32767: 2-byte integer/1 point   | R/W            |
| IMA           | 501                      | Image memory A                | -32768 to 32767: 2-byte integer/1 point   | R/W            |
| IMB           | 501                      | Image memory B                | -32768 to 32767: 2-byte integer/1 point   | R/W            |
| RMA           | 501                      | Real number memory A          | 8-byte floating point real number/1 point | R/W            |
| RMB           | 501                      | Real number memory B          | 8-byte floating point real number/1 point | R/W            |

|    | EX6 = 0   | EX6 = 1     | EX6 = 2   | EX6 = 3   |
|----|-----------|-------------|-----------|-----------|
| F1 | RUN       | PLIST       | F1 *      | YES       |
| F2 | STOP      | CURSOR UP   | F2 *      | NO        |
| F3 | CONT      | CURSOR DOWN | F3 *      | (None)    |
| F4 | RESET     | LOAD        | F4 *      | (None)    |
| F5 | PTA OFF   | RUN         | F5 *      | (None)    |
| F6 | etc (1/4) | etc (2/4)   | etc (3/4) | etc (4/4) |

<sup>\*</sup> Display cheracters can be defined with DEF subroutine.

## System Subroutines

The MS2661N PTA has dedicated subroutines, called the system subroutines, executed by the CALL statement.

The system subroutines are shown below:

■ Display subroutines

• Displayed item erase : CALL CER (M)

• Screen restore: CALL CRN (M)

• Screen erase : CALL CFL(M)

• Character-string display: CALL DCH(X,Y,text,M[,N])

• Straight-line display: CALL DLN (XØ, YØ, X1, Y1, M[, N])

• Square display: CALL DRC(XØ, YØ, X1, Y1, M[, N])

• Circle display: CALL DCR(X,Y,R,M[,N])

• Arc-line display: CALL DAR (XØ, YØ, RØ, W1, W2, M1[, M3])

• Soft-key label registration: CALL DEF (M, text)

■ File-operation subroutines

• File open (read): CALL OPNI\_character string variable

(or character constant)

• File open (write): CALL OPNO\_character string variable

(or character constant)

• File delete: CALL FDEL\_character string variable

(or character constant)

• Data load: CALL DALD variable

• Data save: CALL DASV variable

• File close: CALL CLS

■ GPIB subroutine (GPIB port only)

• Interface clear : CALL IFC

(Changeover to system controller port)

• Service request: CALL RSV (M)

• Take controller: CALL TCT (M)

• Changeover to device port: CALL DEV

■ Interface subroutine

Status byte reading: CALL GST (port number, address, input variable)

• Interface control: CALL GPIB (port number, control item number)

■ Panel subroutines

• Front-panel operation lock : CALL PNLL(Ø)

• Front-panel operation lock cancellation : CALL PNLU(Ø)

■ Waveform memory subroutine

• Memory copy: CALL COPY (MØ, M1)

• Data conversion: CALL CONV (K, MØ, M1, PØ, P1 [, D])

• Frequency axis logarithm conversion : CALL SWLG(K,  $M\emptyset$ , M1)

#### Note **∧**

If parameters specified in each subroutine are outside the specified range, an error occurs and no graphic data is plotted.

## CER and CRN subroutines

### (1) Function

The CER/CRN subroutines perform erasure and display restoration of the character string, graph, scale, marker, etc. on the CRT screen.

### (2) Format

```
CALL_CER(MØ) •••••• Erases items MØ CALL_CRN(MØ) •••••• Restores items MØ display
```

| Mo | Item                                            |
|----|-------------------------------------------------|
| 0  | Marker frequency, level, AT, RB                 |
| 1  | RLV, ST, VB                                     |
| 2  | Frequency                                       |
| 3  | Menu, data input area                           |
| 4  | Sweep marker                                    |
| 5  | Scale line, Y-axis scale                        |
| 6  | Waveform                                        |
| 7  | Markers, zone                                   |
| 8  | Message in scale                                |
| 9  | Title, trace item, trigger switch, sweep status |
| 10 | All items above                                 |

- See Section 1, "Screen Configuration of PTA" for the screen details.
- A numeric constant or numeric variable is used for M0.
- When clear/display return was performed with this subroutine, the state is held until it is reset by this subroutine or until the PTA is turned off.

## CFL subroutine

### (1) Function

This subroutine erases display items of each frame constituting the screen.

## (2) Format

CALL\_CFL(M1)

| M1 (Frame No.) | Display item                                    |
|----------------|-------------------------------------------------|
| 0              | Waveform background                             |
| 1              | PTA screen                                      |
| 2              | Scale line                                      |
| 3              | Waveform display 2                              |
| 4              | Waveform display 3                              |
| 5              | Parameter                                       |
| 6              | Display line                                    |
| 7              | Trigger indicator                               |
| 8              | Marker zone                                     |
| 9              | Template/mask standard line                     |
| 10             | Multi-marker No.                                |
| 11             | (Not used)                                      |
| 12             | Marker/marker value display                     |
| 13             | Menu background                                 |
| 14             | Menu characters                                 |
| 15             | Setting and parameter characters, error message |
|                |                                                 |

- A numeric constant or numeric variable is used for M1.
- This subroutine temporarily clears the screen.
   Therefore, when the display condition is reestablished; for example, when measurement parameter values are changed, or when characters and patterns are displayed; they are displayed.
- See Section 1, "Screen Configuration of PTA" for the screen details.

## DCH subroutine

## (1) Function

Displays a character string. (Referred to at the bottom left on the screen)

### (2) Format

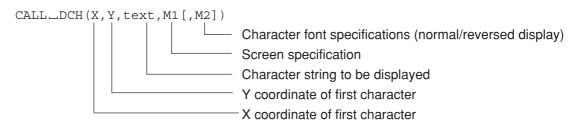

| M1 (Frame No.) | Display item                                    |
|----------------|-------------------------------------------------|
| 0              | Waveform background                             |
| 1              | PTA screen                                      |
| 2              | Scale line                                      |
| 3              | Waveform display 2                              |
| 4              | Waveform display 3                              |
| 5              | Parameter                                       |
| 6              | Display line                                    |
| 7              | Trigger indicator                               |
| 8              | Marker zone                                     |
| 9              | Template/mask standard line                     |
| 10             | Multi-marker No.                                |
| 11             | (Not used)                                      |
| 12             | Marker/marker value display                     |
| 13             | Menu background                                 |
| 14             | Menu characters                                 |
| 15             | Setting and parameter characters, error message |

| M2 | Display mode    |
|----|-----------------|
| 0  | Normal display  |
| 1  | Reverse diaplay |
|    |                 |

#### ■ Range of each parameter

| Font        | First X coordinate (X) | First Y coordinate (Y) | Maximum No. ogf characters of string (text) |
|-------------|------------------------|------------------------|---------------------------------------------|
| Small font  | 0 to 468               | 0 to 228               | 40                                          |
| Medium font | 0 to 464               | 0 to 227               | 30                                          |

#### Notes:

- The first X coordinate and Y coordinate specify the lower-left corner of the character.
- Numeric constants or numeric variables are used for X, Y, M1, and M2. "text" is a character constant or character variable.
- M2 is omissible and it is assumed to be 0 if omitted.
- The character size (small font/medium font) can be set with the DCHSIZE statement.

DCHSIZE 0: Small font DCHSIZE 1: Medium font

• See Section 1, "Screen Configuration of PTA" for the screen details.

## **DLN** subroutine

## (1) Function

This subroutine displays a straight line (sectional line).

## (2) Format

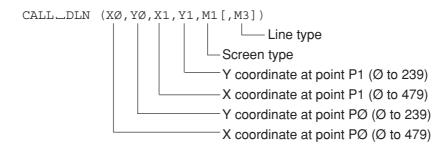

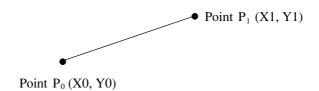

| M1 (Frame No.) | Display item                                    |
|----------------|-------------------------------------------------|
| 0              | Waveform background                             |
| 1              | PTA screen                                      |
| 2              | Scale line                                      |
| 3              | Waveform display 2                              |
| 4              | Waveform display 3                              |
| 5              | Parameter                                       |
| 6              | Display line                                    |
| 7              | Trigger indicator                               |
| 8              | Marker zone                                     |
| 9              | Template/mask standard line                     |
| 10             | Multi-marker No.                                |
| 11             | (Not used)                                      |
| 12             | Marker/marker value display                     |
| 13             | Menu background                                 |
| 14             | Menu characters                                 |
| 15             | Setting and parameter characters, error message |
|                |                                                 |

| M3 | Line type            |
|----|----------------------|
| 0  | Displays solid line  |
| 1  | Erases solid line    |
| 2  | Displays dashed line |
| 3  | Erases dashed line   |
|    |                      |

- A numeric constant or numeric variable is used for X0, Y0, X1, Y1, M1, and M3.
- M3 is omissible and it is assumed to be 0 if omitted.
- See Section 1, "Screen Configuration of PTA" for coordinate details.

## **DRC** subroutine

## (1) Function

This subroutine displays a square based on a diagonal line between two specified points.

### (2) Format

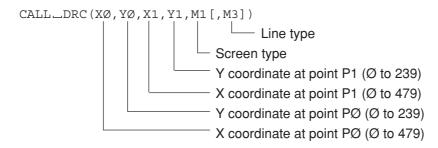

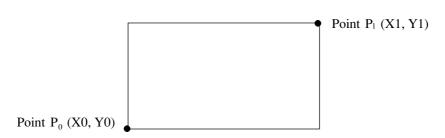

| M1 (Frame No.) | Display item                                    |
|----------------|-------------------------------------------------|
| 0              | Waveform background                             |
| 1              | PTA screen                                      |
| 2              | Scale line                                      |
| 3              | Waveform display 2                              |
| 4              | Waveform display 3                              |
| 5              | Parameter                                       |
| 6              | Display line                                    |
| 7              | Trigger indicator                               |
| 8              | Marker zone                                     |
| 9              | Template/mask standard line                     |
| 10             | Multi-marker No.                                |
| 11             | (Not used)                                      |
| 12             | Marker/marker value display                     |
| 13             | Menu background                                 |
| 14             | Menu characters                                 |
| 15             | Setting and parameter characters, error message |
|                |                                                 |

| M3 | Line type            |
|----|----------------------|
| 0  | Displays solid line  |
| 1  | Erases solid line    |
| 2  | Displays dashed line |
| 3  | Erases dashed line   |
|    |                      |

- A numeric constant or numeric variable is used for X0, Y0, X1, Y1, M1, and M3.
- M3 is omissible and it is assumed to be 0 if omitted.
- See Section 1, "Screen Configuration of PTA" for coordinate details.
- No display is performed if P0 (X0, Y0) and P1 (X1, Y1) are at the same axis.

## DCR subroutine

## (1) Function

This subroutine displays a circle.

## (2) Format

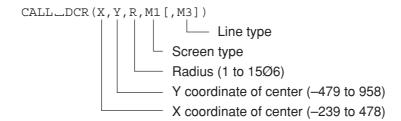

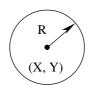

| M1 (Frame No.) | Display item                                    |
|----------------|-------------------------------------------------|
| 0              | Waveform background                             |
| 1              | PTA screen                                      |
| 2              | Scale line                                      |
| 3              | Waveform display 2                              |
| 4              | Waveform display 3                              |
| 5              | Parameter                                       |
| 6              | Display line                                    |
| 7              | Trigger indicator                               |
| 8              | Marker zone                                     |
| 9              | Template/mask standard line                     |
| 10             | Multi-marker No.                                |
| 11             | (Not used)                                      |
| 12             | Marker/marker value display                     |
| 13             | Menu background                                 |
| 14             | Menu characters                                 |
| 15             | Setting and parameter characters, error message |

| М3 | Line type            |
|----|----------------------|
| 0  | Displays solid line  |
| 1  | Erases solid line    |
| 2  | Diaplsys dashed line |
| 3  | Erases dashed line   |
|    |                      |

- Numeric constants or numeric variables are used for X, Y, R, M1, and M3.
- M3 is omissible and it is assumed to be 0 if omitted.
- See Section 1, "Screen Configuration of PTA" for coordinate details.

## DAR subroutine

## (1) Function

Displays an arc.

## (2) Format

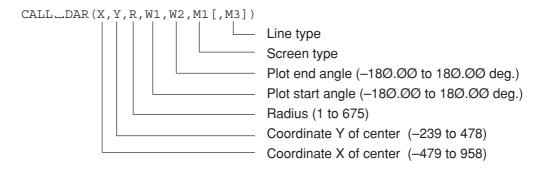

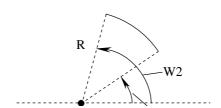

| M1 (Frame No.) | Display item                                    |
|----------------|-------------------------------------------------|
| 0              | Waveform background                             |
| 1              | PTA screen                                      |
| 2              | Scale line                                      |
| 3              | Waveform display 2                              |
| 4              | Waveform display 3                              |
| 5              | Parameter                                       |
| 6              | Display line                                    |
| 7              | Trigger indicator                               |
| 8              | Marker zone                                     |
| 9              | Template/mask standard line                     |
| 10             | Multi-marker No.                                |
| 11             | (Not used)                                      |
| 12             | Marker/marker value display                     |
| 13             | Menu background                                 |
| 14             | Menu characters                                 |
| 15             | Setting and parameter characters, error message |

| М3 | Line type            |
|----|----------------------|
| 0  | Displays solid line  |
| 1  | Erases solid line    |
| 2  | Displays dashed line |
| 3  | Erases dashed line   |
|    |                      |

- Numeric constants or numeric variables are used for the X, Y, R, W1, W2, M1, and M3.
- M3 is omissible and it is assumed to be 0 if omitted.
- See Section 1, "Screen Configuration of PTA" for coordinate details.

## **DEF** subroutine

## (1) Function

Registers a menu label (name) in the soft key menu.

When the PTA menu (3/4) is displayed, the labels registered by this subroutine are displayed.

### (2) Format

```
CALL_DEF (M, text)

Name of 3Ø characters maximum

Soft-key number (1 to 6)
```

- M is a numeric constant or numeric variable.
- "text" is a character constant or character variable.
- The labels registered by this subroutine remain valid until the PTA is turned off.

## OPNI, OPNO and FDEL subroutines

#### (1) Function

Opens a data file to write data to and read data from a memory card and deletes an existing data file.

#### (2) Format

```
CALL_OPNI_character string-variable(or character constant)
Open data read
CALL_OPNO_character string-variable(or character constant)
Open data write
CALL_FDEL_character string-variable(or character constant)
Delete data file
```

- The data file name always begins with a % symbol and is followed by 6 or less alphanumeric characters including %.
- Do not remove the memory card while opening the data file in it.
- This subroutine cannot be used with the PTA program/library files on the memory card.

## DALD and DASV subroutines

### (1) Function

The DALD subroutine reads data saved in the memory card, and the DASV subroutine saves data to the memory card.

#### (2) Format

```
CALL_DALD_input variable: Read data from data file CALL_DASV_variable : Write data to data file
```

#### Notes:

- Data files are created as sequential files.
   Therefore, read them in the order in which they were written.
- Different types of data (for example, numeric type and character type) can be stored in one data file. However, when the type when the data was written and the type of input variable when the data was read cannot be assigned, an error is generated.

### (3) Program example

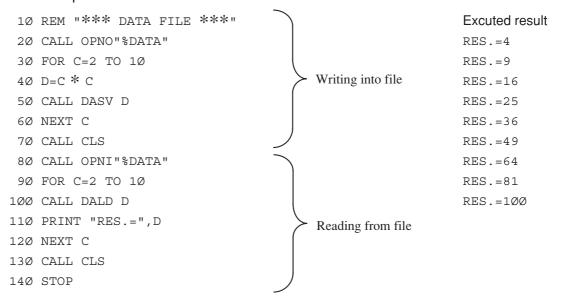

## **CLS** subroutine

(1) Function

This subroutine closes the open data file.

Used for both write and read.

(2) Format

CALL\_CLS

## IFC subroutine

(1) Function

When this subroutine is executed, the GPIB port becomes the system controller and outputs an "interface clear" signal to devices connected to the GPIB bus.

(2) Format

CALL\_IFC

Note: When CALL\_IFC is executed from the PTA, GPIB becomes the "connection port for peripheral devices" of the conditions for interface port connection. Accordingly, if GPIB has been set as the connection port for the external controller and the printer/plotter, the "connection port for the external controller" and the "connection port for the printer/plotter" becomes "no connection (NONE)".

## **RSV** subroutine

### (1) Function

This subroutine sends the service request to the controller when the GPIB port (the first interface) is used as a device port.

#### (2) Format

CALL\_RSV(M)

| М |    | PTA | Eve | ent S | tatus | Reg | giste | r   |
|---|----|-----|-----|-------|-------|-----|-------|-----|
|   | MS | SB  |     |       |       |     |       | LSB |
| 0 | ×  | ×   | ×   | ×     | 0     | 0   | 0     | 1   |
| 1 | ×  | ×   | ×   | ×     | 0     | 0   | 1     | 0   |
| 2 | ×  | ×   | ×   | ×     | 0     | 0   | 1     | 1   |
| 3 | ×  | ×   | ×   | ×     | 0     | 1   | 0     | 0   |
| 4 | ×  | ×   | ×   | ×     | 0     | 1   | 0     | 1   |
| 5 | ×  | ×   | ×   | ×     | 0     | 1   | 1     | 0   |
| 6 | ×  | ×   | ×   | ×     | 0     | 1   | 1     | 1   |
| 7 | ×  | ×   | ×   | ×     | 1     | 0   | 0     | 0   |
| 8 | ×  | ×   | ×   | ×     | 1     | 0   | 0     | 1   |
| 9 | ×  | ×   | ×   | ×     | 1     | 0   | 1     | 0   |
|   |    |     |     |       |       |     |       |     |

The PTA event status register is defined as the extended status of Status-Byte bit 1.

Therefore, setting the left-described data (into the PTA Even Status Register) indirectly sets Status-Byte bit 1 as a summary bit.

The RQS bit (bit 6) is set as the logical AND of each Status-Byte bits to issue a service request to the controller.

The GPIB commands (used to read the Status Byte and PTA Event Status Register from the external controller) are \*STB? and ESR1?, respectively.

(× means don't-care bit which does not change.)

- A numeric constant or numeric variable is used for M.
- This subroutine is effective only when the GPIB port is connected with the external controller (the device port mode).

## TCT subroutine

#### (1) Function

This subroutine causes controlling right to be passed to another device provided that the GPIB port is used as a system controller port.

#### (2) Format

CALL\_TCT (M)

Address of device to which control right is passed.

#### Notes:

- M is the GPIB address from 0 to 30, and a numeric constant or numeric variable is used.
- This subroutine is effective only when the GPIB port is a system controller port.

## **DEV** subroutine

#### (1) Function

This subroutine causes the GPIB port to become a device port when it has previously been used as the system controller.

#### (2) Format

CALL\_DEV

Note: When the CALL DEV subroutine is executed from PTA, the "connection port for the external controller" of the conditions for interface port connection becomes GPIB. Accordingly, if GPIB has been set as the connection port for peripheral devices and the printer/plotter, the "connection port for peripheral devices" and the "connection port for the printer/plotter" becomes "no connection (NONE)".

## GST subroutine (GST)

### (1) Function

When the GPIB port is set as the connection port for the external controller, a serial poll is executed to the device specified by address, and the status value is read and stored as an input variable.

## (2) Format

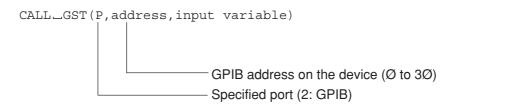

- The read status value will be stored in the input variable. Input variable can be either a real-number, integer, or bit type variable.
- This subroutine is effective only when the GPIB port is a system controller port.
- This subroutine cannot be executed on the RS-232C.

## Interface control subroutine (GPIB and RS-232C)

#### (1) Function

The "Interface Clear" (IFC), "Remote" (REN), "Local" (LCL), "Device Clear" (DCL), "Local Rockout" (LLO), and "Device Trigger" (DTR) are sent, and "Return to Local" (RTL) is set from the specified port.

### (2) Format

| CALL_GPIB(P,Ø)           | Sends IFC |
|--------------------------|-----------|
| CALL_GPIB(P,1[,address]) | Sends REN |
| CALL_GPIB(P,2)           | Sends RTL |
| CALL_GPIB(P,3[,address]) | Sends LCL |
| CALL_GPIB(P,4[,address]) | Sends DCL |
| CALL_GPIB(P,5)           | Sends LLO |
| CALL_GPIB(P,6,address)   | Sends DTR |

P: Specified port No. (RS-232C: 1, GPIB: 2) Address: GPIB device address of Ø to 3Ø

#### Notes:

- P and address are numeric constants or numeric variables.
- The actions of each subroutine are described below.

IFC:

- The IFC line is turned on for 100  $\mu$  sec. The interface functions of all connected devices are
- Initialization is executed only for the corresponding interface functions. This code does not affect device functions.
- All talkers and listeners are not released.
- This does not affect the SRQ line.
- If the system passes control of the GPIB port to other controllers with the CALL TCT (m) command, control will be automatically returned to the PTA when execution is finished.
- This subroutine terminates normally without performing any processing for the RS-232C.

REN:

- When [, address] is omitted, the REN line is turned ON. Afterwards when the device is set to listener, it will assume remote control status.
- When [, address] is specified, the REN line is turned on. The device specified by [, address] will be identified as the listener and assume remote control status.
- Can be executed only when the specified port is a system controller port.
- This subroutine terminates normally without performing any processing for the RS-232C.

#### Notes: (Continued)

• When the GPIB port is identified as the device, the PTA assumes the local control status. (This has the same effect as pressing the [LOCAL] key.)

• Only "2" can be specified as the port No.

LCL: • When [, address] is omitted, the REN line is turned off. All devices assume local control status.

- When [, address] is specified, all listeners are released. After that, the device specified by [, address] is selected as the listener and assumes local control status. The REN line does not change.
- Can be executed only when the specified port is a system controller port.

DCL: • When [, address] is omitted, "DCL" is sent and all device functions on the GPIB are initialized.

- When [, address] is specified, (Selected Device Clear) is sent and the device function specified by [, address] is initialized.
- Can be executed only when the specified port is a system controller port.

• Disables the remote to local switching function of all devices on the GPIB. You will not be able to switch the device to local with the [Local] key on the panel.

- Switching is possible with the REN and LCL commands from the PTA.
- This mode can be exited with the LCL command in which the [, address] is omitted.
- Can be executed only when the specified port is a system controller port.

DTR: • Triggers the specified device. The specified device begins the predetermined operation.

- Can be executed only when the specified port is a system controller port.
- This subroutine terminates normally without performing any processing for the RS-232C.

DEL MA

## PNLU and PNLL subroutine

## (1) Function

Sets LOCK/UNLOCK of the front panel when PTA is on.

## (2) Format

CALL\_PNLU( $\emptyset$ ) unlocks front panel. CALL\_PNLL( $\emptyset$ ) Locks front panel.

Note: The front-panel soft keys [F1] to [F6], [Shift], [Local] ,and numeric keys cannot be lock-out.

## **COPY** subroutine

### (1) Function

This subroutine copies the data in a specified waveform memory (copy source) to another waveform memory (copy destination). For example, use of the sub memory permits measurement in parallel with data processing.

## (2) Format

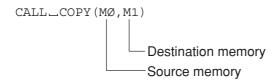

| M0, M1 | Memory               | System variable name | Туре                    |
|--------|----------------------|----------------------|-------------------------|
| 0      | Measurement memory   | XMA ( )              | Integer (0.01 dBm unit) |
| 1      | Measurement memory   | XMB ( )              | Integer (0.01 dBm unit) |
| 2      | Submemory a          | SMA()                | Integer (0.01 dBm unit) |
| 3      | Submemory b          | SMB ( )              | Integer (0.01 dBm unit) |
| 4      | Image memory a       | IMA ( )              | Integer                 |
| 5      | Image memory b       | IMB ( )              | Integer                 |
| 6      | Real number memory a | RMA ( )              | Real number             |
| 7      | Real number memory b | RMB ( )              | Real number             |
| 8      | Measurement memory   | XMT ( )              | Integer                 |
| 9      | Measurement memory   | XMB ( )              | Integer                 |
| 10     | Sub memory           | SMT ( )              | Integer                 |

- M0 contents are copied in M1. M0 contents are not changed. Previous contents of M1 are lost.
- A numeric constant or numeric variable is used for M0 and M1.
- Data cannot be copied between integer memory and real number memory.

## **CONV** subroutine

### (1) Function

This subroutine converts the measurement data of the measurement memory and performs the operation between memories.

#### (2) Format

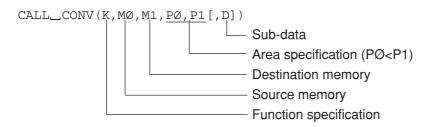

| K  |                                            | Conversion (operation) function                                                          |
|----|--------------------------------------------|------------------------------------------------------------------------------------------|
| 0  | Integer (0.01 dBm) $\rightarrow$           | Real number (dBm)                                                                        |
| 1  | Real number (dBm) $\rightarrow$            | Integer (0.01 dBm)                                                                       |
| 2  | Integer (0.01 dBm) $\rightarrow$           | Real number (mW) M1 (x)=10 $\uparrow$ (M0 (x)/1000)                                      |
| 3  | $Real \ number \ (mW)  \rightarrow $       | Integer (0.01 dBm) M1 (x)=INT (1000* $LOG_{10}(M0(x))$ )                                 |
| 4  | ADD M1=M0+D                                |                                                                                          |
| 5  | SUB M1=M0–D                                |                                                                                          |
| 6  | MUL M1=M0*D                                |                                                                                          |
| 7  | DIV M1=M0/D                                |                                                                                          |
| 8  | ADDA M1=M1+M0+                             | D                                                                                        |
| 9  | SUBA M1=M1-M0+I                            | 2                                                                                        |
| 10 | Running average (running (D is odd number) | g average every D points, M1 (n)= $\frac{1}{D} \sum_{k=n-\frac{D-1}{2}}^{\infty} M0 (k)$ |

- When K is assumed to be 0 to 3, use the memory number 0 to 5, 8 or 9 for the memory called "integer", and use the memory number 6 or 7 for the memory called "real number".
- P0 and P1 are numeric constants or numeric variables from 0 to 500.
- D is a numeric constant or numeric variable. Its default is D=0.
- When K is 10,  $(P0-\frac{D-1}{2}) \ge 0$  and  $(P1+\frac{D-1}{2}) \le 500$  must be satisfied.

## SWLG subroutine

### (1) Function

This subroutine arranges the data of the specified memory so that the frequency axis is LOG display and then transfers it.

#### (2) Format

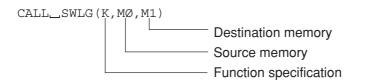

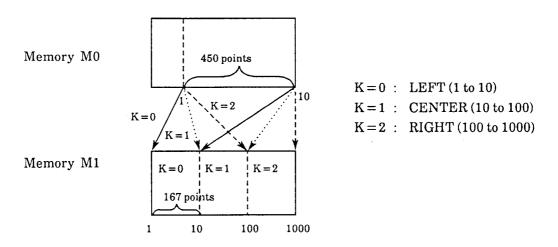

The memory M0 data is a measured value obtained by an ordinary (linear) sweep.

The frequency axis LOG for 3 decades can be displayed in memory M1 by sweeping three times by changing the frequency and by executing the SWLG subroutine three times.

Note: The M0 and M1 must be combined within the integer memories, or real M0 and M1 must be combined in the real number memories.

# **System Functions**

The system functions can extract and calculate special points in the waveform data, with the waveform memory as the objective. Therefore, there is a function result value.

| Syste                                     | em function             | Function                                                                         |
|-------------------------------------------|-------------------------|----------------------------------------------------------------------------------|
| Maximum value                             | MAX(M, P0, P1 N)        | Returns the maximum value between P0 to P1                                       |
| Minimum value                             | MIN(M, P0, P1, N)       | Returns the minimum value between P0 to P1                                       |
| Frequency at specified measured value (1) | BNDL(M, P0, L, N)       | Starts search from P0 and returns the frequency of the supecified measured value |
| Frequency at specified measured value (2) | BNDH(M, P0, L, N)       | Starts search from P0 and returns the frequency at the supecified measured value |
| Frequency at specified measured value (3) | MESL(M, P0, L, N)       | Starts search from P0 and returns the frequency of the supecified measured value |
| Frequency at specified measured value (4) | MESH(M, P0, L, N)       | Starts search from P0 and returns the frequency of the supecified measured value |
| Ripple 1                                  | RPL1(P0, P1, N [, R])   | Obtains ripple 1 between P0 to P1                                                |
| Ripple 2                                  | RPL2(P0, P1, N [, R])   | Obtains ripple 2 between P0 to P1                                                |
| Ripple 3                                  | RPL3(P0, P1, N [, R])   | Obtains ripple 3 between P0 to P1                                                |
| Peak 1                                    | PEKL(M, P0, L, N [, R]) | Starts search from P0 and returns peak value                                     |
| Peak 2                                    | PEKH(M, P0, L, N [, R]) | Starts search from P0 and returns peak value                                     |
| Pole 1                                    | POLL(M, P0, L, N [, R]) | Starts search from P0 and returns pole (dip) value                               |
| Pole 2                                    | POLH(M, P0, L, N [, R]) | Starts search from P0 and returns pole (dip) value                               |
| Inflection top value 1                    | PLRH(M, P0, N [, R])    | Starts search from P0 and returns adjacent inflection maximum                    |
| Inflection top value 2                    | PLLH(M, P0, N [, R])    | Starts search from P0 and returns adjacent inflection maximum                    |
| Inflection bottom value 1                 | PLRL(M, P0, N [, R])    | Starts search from P0 and returns adjacent inflection minimum                    |
| Inflection bottom value 2                 | PLLL(M, P0, N [, R])    | Starts search from P0 and returns adjacent inflection minimum                    |
|                                           |                         |                                                                                  |

#### (Continued)

| Sy                        | stem function           | Function                                                               |
|---------------------------|-------------------------|------------------------------------------------------------------------|
| Frequency specified point | PFRQ(P0)                | Returns frequency of P0 point                                          |
| Total                     | SUM(P0, P1, N)          | Returns total of the memory contents between P0 to P1                  |
| Addition search 1         | PSML(M, P0, L, N)       | Successively adds from P0 and returns a point with the specified value |
| Addition search 2         | PSMH(M, P0, L, N)       | Successively adds from P0 and returns a point with the specified value |
| Decision 1                | DPOS(M, P0, P1, N1, N2) | Compares and decides the size of the memory contents                   |
| Decision 2                | DNEG(M, P0, P1, N1, N2) | Compares and decides the size of the memory contents                   |

- Since the waveform memory is the objective of the system functions, the input values (P0 and P1) to each function are specified as points on all the waveform memories.
- P0, P1, L, N and R are input parameters indicated by a numeric constant or numeric variable.
- M is an output parameter indicated by a variable.
- N, N1 and N2 are parameter which specify the waveform memory. It is a numeric constant or numeric variable.

| N, N1, N2 | 2 Memory                      | System variable name | Type        |
|-----------|-------------------------------|----------------------|-------------|
| 0         | Measurement memory TRACE-A    | XMA ( )              | Integer     |
| 1         | Measurement memory TRACE-B    | XMB ( )              | Integer     |
| 2         | Submemory a                   | SMA ( )              | Integer     |
| 3         | Submemory b                   | SMB ( )              | Integer     |
| 4         | Image memory a                | IMA ( )              | Integer     |
| 5         | Image memory b                | IMB ( )              | Integer     |
| 6         | Real number memory a          | RMA ( )              | Real number |
| 7         | Real number memory b          | RMB ( )              | Real number |
| 8         | Measurement memory TRACE-TIME | XMT ( )              | Integer     |
| 9         | Measurement memory TRACE-BG   | XMG ( )              | Integer     |
| 10        | Sub-memory t                  | SMG ( )              | Integer     |

- [,R] can be omitted. When omitted, R is assumed to be 0.
- P0 and P1 specify the points in the waveform memory. Their setting range is 0 to 1001.
- P0 and P1 used in the system functions always specify the points in the measurement memories.

## MAX function

### (1) Function

This function obtains the maximum value in the specified measurement memory area and the measurement point at the maximum value.

#### (2) Format

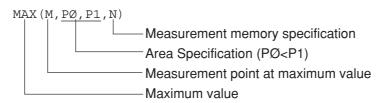

Note: If there is more than one point with the same maximum value, the first point of the maximum value is stored in M.

(3) Program example: Obtains maximum level in measurement memory TRACE-A.

```
10 REM "MAX(M,PØ,P1,N)"
20 GMAX=MAX(M,Ø,5ØØ,Ø)
30 GMAX=GMAX * Ø.Ø1
40 PRINT "Maximum Level=",GMAX,"dBm"
50 STOP
```

Maximum Level=-20.45dBm

## MIN function

### (1) Function

This function obtain the minimum value in the specified measurement memory area and the measurement point at the minimum value.

### (2) Format

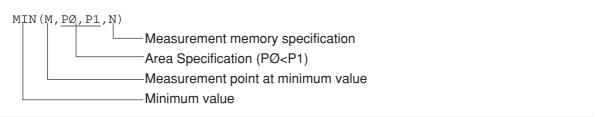

Note: If there is more than one point with the same minimum value, the first minimum value point is stored in M.

(3) Program example: Obtains minimum level in measurement memory TRACE-B.

```
1Ø GMIN=MIN(M,Ø,500,1)
2Ø GMIN=GMIN * Ø.Ø1
3Ø PRINT "Min Level=",GMIN,"dBm at",M
4Ø STOP
```

## BNDL, BNDH, MESL, and MESH functions

### (1) Function

These functions obtain the frequency at the specified measured value by searching from a starting point in the specified memory.

#### (2) Format

BNDL (M, PØ, L, N)

BNDH (M, PØ, L, N)

MESL (M, PØ, L, N)

MESH (M, PØ, L, N)

Mesurement memory specification

Specified measured value

Search starting point

Measurement point at specified measured value

Frequency (or time) at specified measured value

- When N is specified to 0, 2, 4, 6, 7
  Find the frequency of the specified measurement value from the TRACE-A setting frequency.
- When N is specified to 1, 3, 5, 7
  Find the frequency of the specified measurement value from the TRACE-B setting frequency.
- When N is specified to 8, 10
   Find the time of the specified measurement value from the TRACE-TIME setting time.
- When N is specified to 9
   Find the frequency of the specified measurement value from the TRACE-BG setting time.

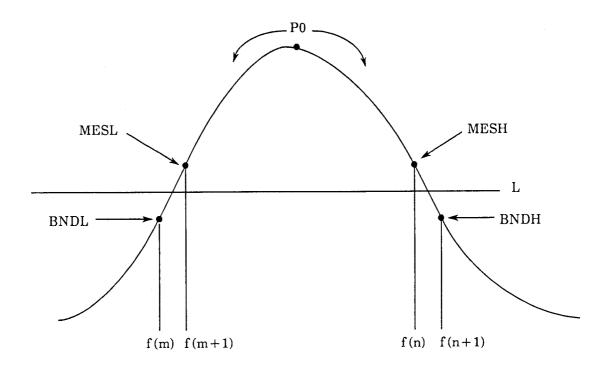

Note: If there is no specified measured value in BNDL and MESL, M is assumed to be 0; in BNDH and MESH, M is assumed to be 1001.

- (3) Program example: Obtains bandwidth at level of –20 dBm in A channel memory, searching from center.
  - 1Ø L=-2ØØØ ..... indicates -20 dBm
  - 2Ø FL=BNDL(ML,25Ø,L,Ø)
  - 3Ø FH=BNDH(MH,25Ø,L,Ø)
  - $4\emptyset$  BW=(FH-FL)/ $1\emptyset\emptyset\emptyset$
  - 5Ø PRINT "BW=",BW,"KHz"
  - 6Ø STOP

# RPL1 and RPL2 functions

#### (1) Function

These functions obtain ripple 1, and 2 in the specified memory area.

- Ripple 1: This is the difference between the maximum value of the inflection top value and the minimum value of the inflection bottom value.
- Ripple 2: This is the maximum difference between the adjacent inflection top and bottom values.

#### (2) Format

```
RPL1 (PØ, P1, N [, R])

RPL2 (PØ, P1, N [, R])

Resolution of difference between adjacent inflection top and bottom values

Measurement memory specification

Area specifications (PØ<P1)

Ripple
```

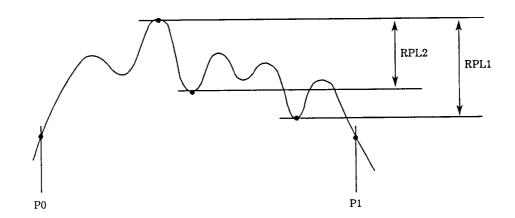

#### Notes:

- If the difference between the adjacent inflection top and bottom values is smaller than R, the ripple is not obtained.
- N which specifies the measured memory must be from 0 to 5, 8 or 9. (No real number memory can be used.)
- (3) Program example: Obtains Ripple 1 between the measurement points 100 and 300 in measurement memory TRACE-A, where resolution is 0.2 dB.

  - 2Ø RP=RP/1ØØ
  - 3Ø PRINT "RPL1=",RP,"dB"
  - 4Ø STOP

# **RPL3** function

#### (1) Function

This function obtains the maximum difference between the adjacent tangent at the inflection top and inflection bottom value (ripple 3) in the specified memory area as shown a figure below.

#### (2) Format

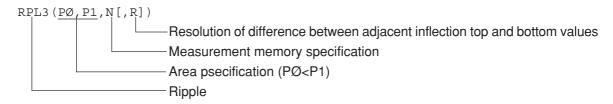

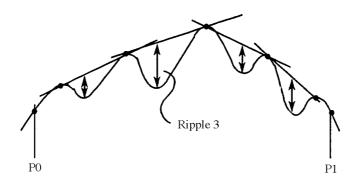

#### Notes:

- If the difference between the adjacent inflection top and bottom values is smaller than R, the ripple is not obtained.
- N which specifies the measured memory must be from 0 to 5, 8 or 9. (No real number memory can be used.)
- (3) Program example: Obtains Ripple 3 between the measurement points 50 and 450 in the measurement memory TRACE-B, where resolution is 0.1 dB.
  - 1Ø RP=RPL3 (5Ø, 45Ø, 1, 1Ø,)
  - 2Ø RP=RP/1ØØ
  - 3Ø PRINT "RPL3=",RP,"dB"
  - 4Ø STOP

# PEKL and PEKH functions

#### (1) Function

These functions find the first peak and its measured point, which is larger than the specified measured value in the measurement area, by searching from a starting point in the specified memory.

#### (2) Format

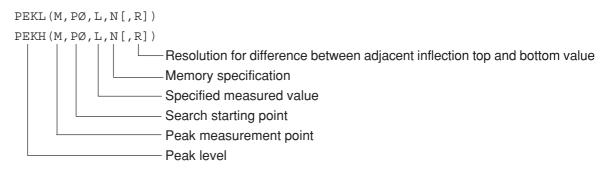

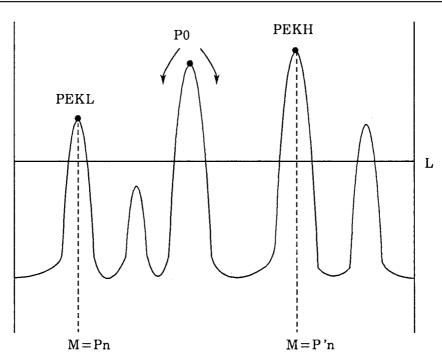

#### Notes:

- If the peak cannot be found with the PEKL function, M is assumed to be 0, and the measured value at point 0 is PEKL.
- If the peak cannot be found with the PEKH function, M is assumed to be 500, and the measured value at point 1001 is PEKH.
- N which specifies the measured memory must be from 0 to 5, 8 or 9. (The real number memory cannot be used.)
- If the difference between adjacent inflection top and bottom values is smaller than R, the inflection top is not the peak.
- (3) Program example: Obtains peak level higher than -50 dBm searched left of the measurement point 200 in measurement memory TRACE-A, where resolution is 2 dB.
  - 1Ø PLEV=PEKL(M,200,-5000,0,200)
  - 2Ø PLEV=PLEV/1ØØ
  - 30 PRINT "Peak Level=", PLEV, "dBm at", M
  - 4Ø STOP

# POLL and POLH functions

#### (1) Function

These functions obtain the pole and its measurement point, which is smaller than the specified measured value in the measurement area, by searching from a starting point in the specified memory.

#### (2) Format

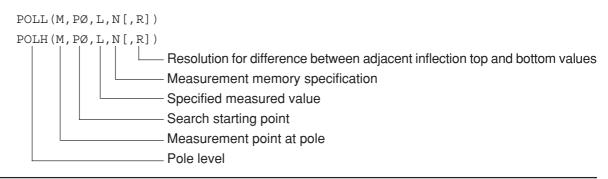

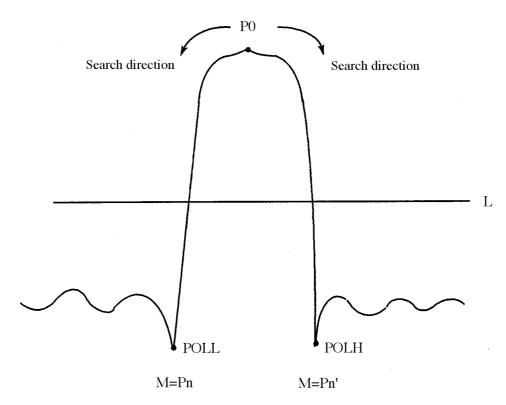

#### Notes:

- If pole cannot be obtained in POLL function, M is assumed to be 0, and the measured value at point 0 is POLL.
- If pole cannot be obtained in POLH function, M is assumed to be 1001, and the measured value at point 500 is POLH.
- N which specifies the measured memory must be from 0 to 7, 8 or 9. (No real number memory can be used.)
- If the difference between adjacent inflection top and bottom values is smaller than R, the inflection top is not the pole.
- (3) Program example: Obtains pole level lower than -60 dBm searched left of the measurement point 250 in measurement memory TRACE-A, where resolution is 1 dB.

```
1Ø PL=POLL(M,25Ø,-6ØØØ,Ø,1ØØ)
```

- 2Ø PL=PL/1ØØ
- 30 PRINT "Poll Level=",PL,"dBm at",M
- 4Ø STOP

# PLRH, PLLH, PLRL and PLLL functions

#### (1) Function

These functions obtain the first inflection top and bottom values and their measurement points by searching from a starting point in the specified memory.

#### (2) Format

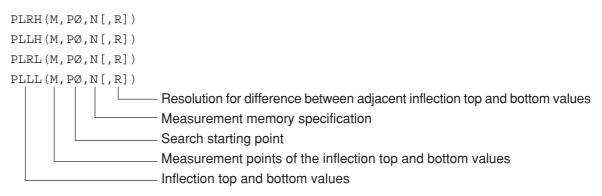

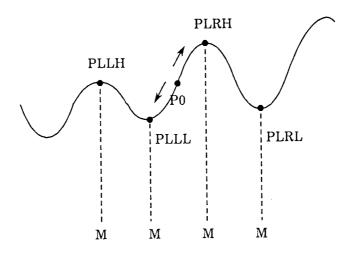

#### Notes:

- If the difference between the adjacent inflection top and bottom values is smaller than R, the two points are not the inflection points. If R is omitted, it is assumed to be 0.
- If there is no inflection top and bottom point, M is assumed to be 0 at PLLH and PLLL and M is assumed to be 1001 at PLRH and PLRL; the measured value at point 0 is PLLH and PLLL and that at point 1001 is PLRH and PLRL.
- N specified by measured memory must be from 0 to 7, 8 or 9. (No real number memory can be used.)

#### SECTION 5 EXTENDED PTL

- (3) Program example: Obtains inflection top level searched right of the measurement point 200 in measurement memory TRACE-B, where resolution is 3 dB.
  - 1Ø PL=PLRH(M,25Ø,1,3ØØ)
  - 2Ø PL=PL/1ØØ
  - 30 PRINT "Peak Level=",PL,"dBm at",M
  - 4Ø STOP

# PFRQ function

(1) Function

This function finds the frequency of the specified point or time in the memory.

(2) Format

#### Notes:

- When the effective trace setting on the CRT is frequency domain (TRACE-A, B, BG), the frequency is output; and when it is time domain (TRACE-TIME) the time is output.
- Frequency is output in 1 Hz units and time is output in 1  $\mu$  s units.
- This function finds frequency values by the following equations:

Frequency=start frequency+
$$\frac{P0}{500}$$
 \* (frequency span)

- (3) Program example: Obtains maximum level between the measurement points 100 and 300 and frequency at that point in the measurement memory TRACE-A.
  - 1Ø GMAX=MAX(M,1ØØ,3ØØ,Ø)
  - 2Ø FR=PFRQ(M)
  - 3Ø GMAX=GMAX/1ØØ
  - 4Ø FR=FR/1E6
  - 50 PRINT "Peak Freq=",FR,"MHz"
  - 60 PRINT "Peak Level=",GMAX,"dBm"
  - 7Ø STOP

# **SUM** function

(1) Function

This function finds the sum of the memory contents of a certain interval in the specified memory.

(2) Format

$$SUM = \sum_{k=P0}^{P1} L(k)$$

- (3) Program example: Obtains average value between the measurement points 240 and 260 (21 points) in measurement memory TRACE-A.
  - $1\emptyset$  S=SUM(24 $\emptyset$ ,26 $\emptyset$ , $\emptyset$ )
  - 2Ø AV=S/21/1ØØ
  - 30 PRINT "Average=", AV:F7.2, "dBm"
  - 4Ø STOP

Note: When the measurement memory contains invalid data (points with marker level displayed as \*\*\*), that data is assumed to be -30000 (=-300.00 dBm) and calculation is performed.

# PSML and PSMH functions

#### (1) Function

This function finds the point where the sum equals or exceeds the specified value while adding the memory contents sequentially by searching from a starting point in the specified memory.

(For example, this is used to measure the occupied bandwidth)

Finding method of the frequency or time depends on the specified waveform memory number.

See Section 5, "BNDL, BNDH, MESL and MESH functions" for details.

#### (2) Format

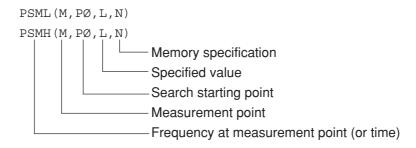

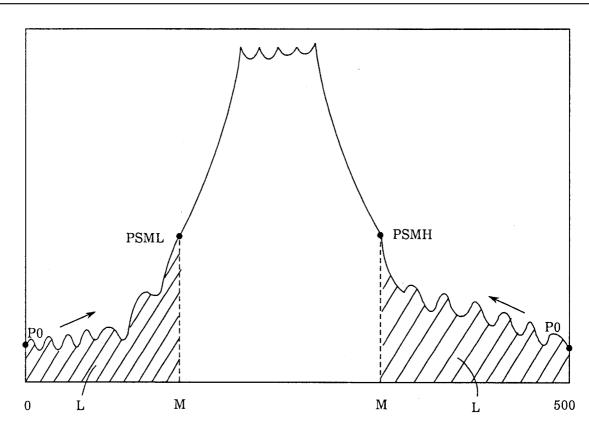

PSML: Finds the minimum value of M that satisfies

$$L \le \sum_{k=P0}^{M} L(k)$$

PSMH: Finds the maximum value of M that satisfies

$$L \le \sum_{k=M}^{P0} L(k)$$

- (3) Program example: Converts the measurement data in measurement memory TRACE-A to real value of mW unit, obtains sum of total data and frequency of the point, where sum equals 0.5% of the total sum adding the memory contents by searching from left end (address 0).
  - 1Ø CALL CONV(2,0,6,0,500)
  - $2\emptyset$  T=SUM( $\emptyset$ ,  $5\emptyset\emptyset$ , 6)
  - 30 L=T \* 0.005
  - 4Ø FR=PSML(M,Ø,L,6)
  - 5Ø FR=FR/1E6
  - 6Ø PRINT "Point=",M
  - 7Ø PRINT "Freq=",FR,"MHz"
  - 8Ø STOP

# DPOS and DNEG functions

#### (1) Function

These functions compare the contents of two memories by address. If a value in one memory is larger (or smaller) that the other even if at only one point, the function value is assumed to be 1. Otherwise, 0 is output. (For example, this is used to judge GO/NOGO for the standard.)

#### (2) Format

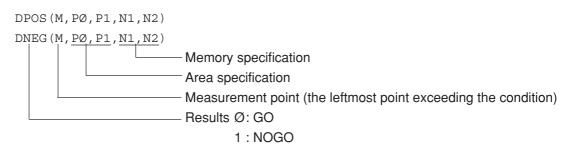

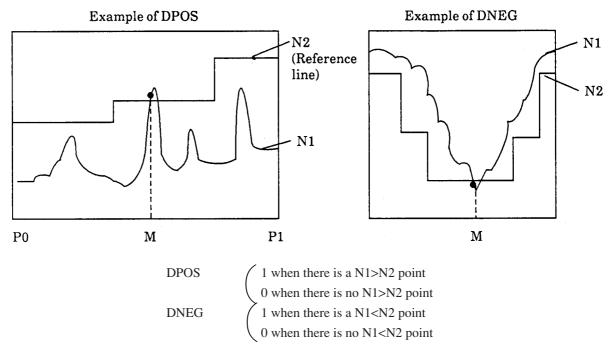

- (3) Program example: Compares the measurement data in measurement memory TRACE-A with measurement data in measurement memory TRACE-B and displays GO or NOGO.
  - 10 X=DPOS (M, Ø, 500, Ø, 1)
  - 20 IF X=0 PRINT "GO"
  - 3Ø IF X=1 PRINT "NO GO"
  - 4Ø STOP

SECTION 5 EXTENDED PTL

(Blank)

# **SECTION 6**

# REMOTE CONTROL COMMANDS USED WITH PTA PROGRAM/LIBRARY

# TABLE OF CONTENTS

| Outline                               | 6-3 |
|---------------------------------------|-----|
| PTA Dedicated Remote Control Commands | 6-4 |

(Blank)

# SECTION 6 REMOTE CONTROL COMMANDS USED WITH PTA PROGRAM/LIBRARY

# **Outline**

Remote control commands to control the main frame side, using PUT and WRITE 1000 texts in a PTA program/library, are sent. Also, using GET, COM and READ 1000 texts, measurement parameters and measurement results of the main frame side are read out. Remote control commands available here include all control and inquiry commands defined on the MS2661N main frame side. In addition, there are also remote control commands specially prepared for PTA programs/libraries.

## PTA Dedicated Remote Control Commands

When setting or reading parameters of a measuring instrument on the PTA main frame side, messages in the remote control command format are sent using the WRITE 1000 or READ 1000 statement.

In PTA, besides the remote control commands of MS2661N, the following messages can be sent out.

| Function                               |                       | Message                                                                                                    |  |
|----------------------------------------|-----------------------|----------------------------------------------------------------------------------------------------|--|
| Port Switching                         | Control PORT_1        | ; Selects RS-232C as the PTA control port.                                                                              |  |
|                                        | PORT_2                | ; Selects GPIB as the PTA control port.                                                                                 |  |
|                                        | Request PORT?         | ; Requests the PTA control port.                                                                                        |  |
| Event Occurrence DELAY                 | Control EDLY_t        | ; Sets the DELAY time an event interrupt will occur.                                                                    |  |
| (Clock 1)                              |                       | DELAY time: 1 seconds<br>up to 1 hour<br>(in 1 s step)                                                                  |  |
| Event Occurrence<br>TIME<br>(Clock 2)  | Control ETIM_t1,t2,t3 | ; Sets the time an event interrupt will occur Seconds: Up to 59 seconds Minutes: Up to 59 minutes Hours: Up to 23 hours |  |
| Event Occurrence<br>CYCLE<br>(Clock 3) | Control ECYC_t        | ; Sets the cycles an event interrupt will occur.  Cycle: 1 seconds up to 1 hour (in 0.1 s steps)                        |  |

#### Notes **⚠**

- For details on the WRITE 1000 and READ 1000 statements, see Section 4, "Setting measurement parameters (PUT and WRITE 1000 statements)" and "Measurement parameter/data read (GET, COM and READ 1000 statements)".
- For details on event interrupts, see Section 4, "ENABLE EVENT statement".
- The control port (for the WRITE, READ, LISTG statements and other GPIB statements supported by the PTA) is the port selected by the PORT command except when these statements are executed with a direct port specification.
  - In the initial state, the GPIB1 port is selected as the PTA control port.
- Ports specified by the port switching command are not initialized by PTA→OFF.

# SECTION 7 EXTERNAL INTERFACE IN PTA

# TABLE OF CONTENTS

| Outline                                         | 7-3  |
|-------------------------------------------------|------|
| Selection of Controlled Interface Port from PTA | 7-4  |
| RS-232C Functions in PTA                        | 7-5  |
| GPIB Functions in PTA                           | 7-7  |
| Function as controller                          | 7-7  |
| Function as device                              | 7-11 |
| Dual Port Memory                                | 7-13 |

(Blank)

# SECTION 7 EXTERNAL INTERFACE IN PTA

# Outline

MS2661N provides an RS-232C interface as standard, and a GPIB interface.

These external interfaces can be controlled from PTA.

# Selection of Controlled Interface Port from PTA

An interface port controlled from PTA is selected by the "connection port for peripheral devices (Connect to Peripheral)" of the Interface menu.

- (1) Press [SHIFT] + [.:Interface] keys.
- (2) Press the F6 key "connection port for peripheral devices (Connect to Peripheral)" several times to display candidate interface ports for selection.

If the interface port to be controlled from PTA has been set as the "connection port for the external controller (Connect to Controller)" or the "connection port for the printer/plotter (Connect to Printer/Plotter)", first switch the selection to another port or make it "no connection (NONE)" and then operate the F6 key "connection port for peripheral devices (Connect to Peripheral)".

Also, using the PORT remote command or CALL IFC subroutine, it is possible to make the external interface port forcibly controllable from PTA.

- PORT\_1: This command forcibly sets the connection port for external devices as the RS-232C interface.
- PORT\_2: This command forcibly sets the connection port for external devices as the GPIB interface.
- CALL IFC: This command forcibly sets the connection port for external devices as the GPIB interface.

# **RS-232C Functions in PTA**

#### (1) Program listing

The LISTG command lists programs from the RS-232C port to an external printer.

#### (2) Data sending

The WRITE statement sends data to a device connected to the RS-232C.

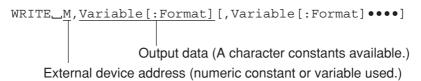

#### (3) Data receiving

The READ statement receives data from a device connected to the RS-232C.

#### (4) Time-out

The time-out time is input as five seconds (initial value).

Use the following GPIB command to change the time-out time:

TOUT\_t t=0 to 255 seconds (second unit)

If t=0 is specified, no time-out is set.

# (5) Terminating Codes for READ/WRITE Statements

The following terminating codes are used for the RS-232C port.

#### Send terminators

| <port> command</port> | Terminator code |
|-----------------------|-----------------|
| WRITE<br>LISTG        | CR + LF fixed   |

#### Receive terminators

| <port> command</port> | Terminator code |
|-----------------------|-----------------|
| READ                  | LF or CR + LF   |

# **GPIB Functions in PTA**

#### Function as controller

When the GPIB interface port is set as the "connection port for peripheral devices (Connect to Peripheral)", GPIB functions as a controller.

#### (1) Program listing

Lists programs to an external printer by using the LISTG command through the current GPIB port.

#### (2) IFC sending

Sends the "Interface Clear" to the device on the GPIB by using the CALL\_IFC statement.

#### (3) Controller right allocation

Allocates controller right to the device with the address specified by M by using the CALL\_\_TCT (M) statement .

#### (4) Data sending

Sends the data to the device on the GPIB by using the WRITE statement

WRITE\_M, Variable[:Format] [, Variable[:Format] ••••]

Output data (A character constant is possible.)

Address of external device (A numeric constant or numeric variable is used.)

#### Note **A**

When M is 1000, the functions of the MS2661N main frame are set. Also, this operations are performed in either the controller or device mode at this time.

#### (5) Data reception

Receives the data from the device on the GPIB by using the READ statement

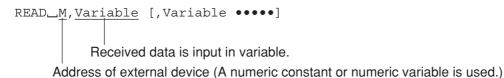

#### Note **∧**

When the specified GPIB port is the device port, WRITE and READ statements access the dual-port memory.

#### Note **∧**

When one- or two-digit value (e.g.,5 or 17) is specified for an address, the value indicates the address of the device connected to the port specified by the PORT command of the GPIB command (Indirect Port Specification). When a three-digit value (e.g.,105 or 217) is specified, the high-order digit indicates the port number, and two low-order digits indicate the address of the device connected to the port indicated by the above port number. (Direct Port Specification).

The two lower digits of an address at indirect or direct port specification have no meaning in RS-232C. However, these digits should still be specified for form's sake.

#### Example:

| WRITE_5, "ABC"  | Data is sent to address 5 through the current port (indirect port |
|-----------------|-------------------------------------------------------------------|
|                 | specification).                                                   |
| WRITE_105,"ABC" | Data is sent to address 5 through the specified port No.1         |
|                 | (RS-232C) (direct port specification).                            |
| READ_217,A\$    | Data is input from address 17 through the specified port No.2     |
|                 | (GPIB) (direct port specification).                               |

These address specifications are effective for the WRITE, BWRITE, WWRITE, READ, BREAD, WREAD and LISTG statements.

The relationship (between the port specification command and controller port) is as follows:

|                                                      | Indirect port specification                  | Direct port specification                    |                                           |
|------------------------------------------------------|----------------------------------------------|----------------------------------------------|-------------------------------------------|
|                                                      | WRITE 5                                      | WRITE 1Ø5                                    | WRITE 2Ø5                                 |
| At power-on or after "PORT_1" execution              | * 1 The RS-232C port is the controller port. | * 1 The RS-232C port is the controller port. | * 2 The GPIB port is the controller port. |
|                                                      | * 2                                          | * 1                                          | * 2                                       |
| After "PORT_2" The GPIB port is the controller port. |                                              | The RS-232C port is the controller port.     | The GPIB port is the controller port.     |

- \* 1 Address specification in the RS-232C has no meaning. However, the address should still be specified for form's sake.
- \* 2 If the GPIB port is not the controller port due to the CALL IFC statement, it controls the dual port memory. In this case, the LISTG statement becomes ineffective.

When the specified port is a device port, data is written to and read from the dual port memory. In this case, the BWRITE, WWRITE, BREAD, WREAD, and LISTG statements cannot be used.

#### (6) Time out

The time-out value is 30 sec (initial value).

The following GPIB command is used for change of thime-out value.

GTOUT\_t 
$$t=0$$
 to 225 s (in 1 s steps)

When t=0 is specified, no time-out is set.

#### (7) Terminating Codes for READ/WRITE Statements

The following terminating codes are used for the GPIB ports.

#### Talker (send) terminators

| <port></port>                     | Terminator code                                |
|-----------------------------------|------------------------------------------------|
| <gpib><br/>WRITE<br/>LISTG</gpib> | Depends on TRM command.<br>eiter CR + LF or LF |

#### Listener (receive) terminators

| <port></port>          | Terminator code |
|------------------------|-----------------|
| <gpib><br/>READ</gpib> | LF or CR + LF   |

#### Note:

The TRM command shown below is a GPIB command.

```
TRM_1 (CR + LF)

TRM_Ø (LF only)

Initial value : LF only
```

# Function as device

When the GPIB interface port is set as the "connection port for the external controller (Connect to Controller)", GPIB functions as a device.

#### (1) Service request sending

Sends a service request command to an external controller by using the CALL\_RSV (M) statement.

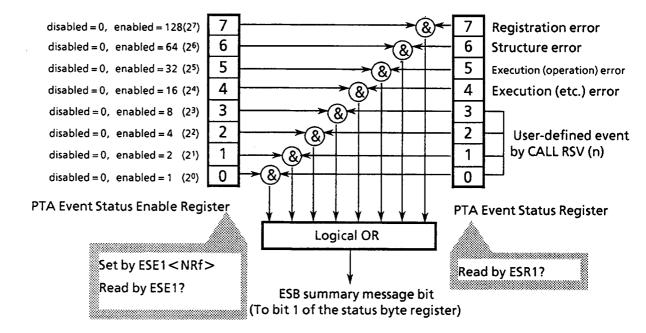

| Bit | Event name                  | Description                             |
|-----|-----------------------------|-----------------------------------------|
| 7   | Registration error          | Error at program registration           |
| 6   | Structure error             | Error on program structure              |
| 5   | Execution (operation) error | Error at operation on program execution |
| 4   | Execution (etc.) error      | Error at other than program operation   |
| 3   | (User-defined event)        | (User defined by CALL RSV (n) )         |
| 2   | (User-defined event)        | (User defined by CALL RSV (n) )         |
| 1   | (User-defined event)        | (User defined by CALL REV (n) )         |
| 0   | (User-defined event)        | (User defined by CALL RSV (n) )         |

(Blank)

# **Dual Port Memory**

#### (1) Application and configuration

The dual port memory is built in PTA, and data can be freely written and read from PTA and the external controller.

Data and measurement results obtained in the PTA program/library are outputted to the external controller through this memory, and used for performing communication between PTA and external controller.

The external controller writes to and reads from the dual port memory through the interface set as the "connection port for the external controller (Connect to Controller)".

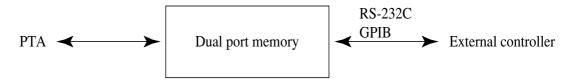

The dual port memory consists of thirty-two 32-byte memories. The memories are accessed by specifying the memory number.

Memory numbers from 0 to 31 can be specified.

#### Dual port memory configuration

| Memory No. | 0  | 32 bytes |
|------------|----|----------|
| Memory No. | 1  | 32 bytes |
| Memory No. | 2  | 32 bytes |
| :          |    | :        |
| Memory No. | 30 | 32 bytes |
| Memory No. | 31 | 32 bytes |

#### (2) Writing data to dual port memory

#### **Format**

Writing from PTA

```
WDPM memory number, write data or
PUT(or WRITE 1000) " PMY memory number, write data"
```

- · Writing from external controller
  - " PMY memory number, write data"
- When writing data to the dual port memory, be sure to specify the memory number. Data is written sequentially, beginning from the first byte of the specified memory number.
- A 1-byte termination code (LF) is added at the end of the write data.
- When the write data size exceeds 32 bytes, it can be written to the next memory. When the write data size is exactly 32 bytes, the termination code is stored at the beginning of the next memory. However, when data has been written up to the last byte of the last memory number, the termination code is not added.
- When writing past the last byte of the last memory number is attempted, an error is generated and writing is not performed. In this case, the previously written data is retained.
- Data is always stored in memory as ASCII data. When data is written from the PTA, its storage size differs as follows, depending on the type of data:

#### ① Character constant/variable

- Written as 1 byte/1 character ASCII data.
- When unformatted character variable data is written, (number of bytes of array size)+(1 byte: space code) is written. The termination code is written at the end.
- When upper case formatted character variables are used, a 1-byte space code is written at the end of the data. The termination code is written at the end.
- When character variables are used, the number of characters in " " are written. The termination code is written at the end.

#### (2) Numeric variable

• Numerics are converted to character strings (ASCII data) and data of that size is written.

The minus sign and decimal point require one byte each.

The termination code is written last.

#### (3) Bit variable

- The 0/1 numeric of each bit is converted to a character string (ASCII data) and data of that size is written as 1 byte/1 bit.
- The storage format when the data is formatted/unformatted is the same as when character variables are used.
- The BWRITE and WWRITE statements cannot be used.

#### Examples:

· Writing from PTA

 $\label{eq:wdpm_operator} \text{$\emptyset$, "MEASEND" is Memory No. 0.}$ 

Writing from external controller

"PMY Ø, MEASSTART" : Write "MEASSTART" to memory No.0.

#### Notes:

- The WDPM statement is a dedicated statement for writing data to dual port memory.
- The PUT or WRITE 1000 statement is mainly used to set measurement parameters of the main frame. However, messages in the same format as setting from the external controller can be written using these commands by sending messages in the remote control command format from PTA.

#### (3) Reading data from dual port memory

#### **Format**

Reading from PTA

RDPM memory number, input variable[,input variable..] or
PUT(or WRITE 1000) "PMY? read start memory number, number of memories"
+READ 1000, input variable[,input variable]

· Reading from external controller

"PMY? read start memory number, number of memories" + read command

• When reading data from the dual port memory, be sure to specify the memory number. Everything up to the termination code (LF) is, as a rule, output as one data item.

However, when dual port memory was read up to the last byte of the last memory number, the data is assumed to end at that point.

- When data was written over multiple memories and is read by specifying an intermediate memory number, the intermediate data is read.
- As a rule, when data is read from the PTA, the data up to the termination code is read. However, if the data contains commas (", "), the commas are assumed to be delimiters and the data up to the front of the comma is stored in the input variable. Therefore, in this case, multiple input variables must be specified.

When the number of delimited data and the number of input variables is different, a write error (when the number of input variables is large) may be generated, or the output data may remain inside (when the number of input variables is small).

To avoid a comma being considered a data delimiter, store the data up to the termination code in one input variable by specifying ";" at the end of the statement.

In this case, only one input variable can be specified.

- When data is read from an external controller and when data is read from the PTA with the PUT or WRITE 1000 statement, use the "PMY?" command. The "PMY?" command can specify the read start memory number and the number of memories to be read. In this case, the data from the beginning to the termination code of each memory number is delimited into the specified number of memories by commas and is output.
- When the data in the dual port memory is assigned to input variables, it may not be possible to assign the data to an input variable type different from the assignment data. In this case, a read error is generated.
- The BREAD and WREAD statements cannot be used.

#### Examples:

Reading from PTA

RDPM  $\varnothing$ , A\$ : Read data from Memory No. 0 and store it in character

variable A\$.

· Reading from external controller

"PMY? Ø, 3" : Issue a mo

: Issue a memory data output request for Nos. 0 to 3 (memory

Nos. 0, 1, 2).

#### Notes:

• The RDPM is a dedicated statement for reading data from dual port memory.

#### (4) Details of write/read the dual-port memory

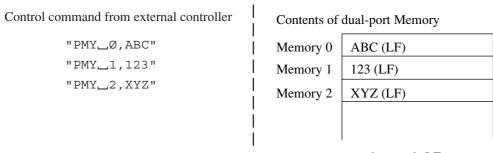

<terminator> is LF.

After executing statements shown on the above left, the contents of the dual-port memory are as shown on the above right.

When these data are read using "PMY?" command, the following contents are stored in variables A\$, B\$, and C\$, respectively.

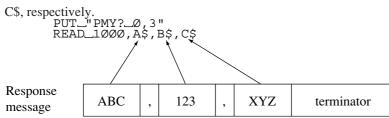

#### • Comma <,> in dual-port memory

The output data for PMY? is assumed to be everything from the beginning to the <termination> code of the specified memory number. The output data includes the memory contents up to (but not including) the terminator. If a comma <,> is included in the contents, it indicates the presence of output data.

In contrast, data in the READ statements for the PTA and controller are separated by commas and sequentially assigned to data variables. Therefore, the number of output variables generated by the PMY? command may be different from the number of variables required for the corresponding statement.

# Contents of dual-port Memory

| Memory 0 | ABC, DEF (LF) |  |
|----------|---------------|--|
| Memory 1 | XYZ (LF)      |  |
|          |               |  |
|          |               |  |

Execute the statements shown below to read the contents of the dual-port memory at addresses 0 and 1.

The ABC represents data for variable A\$ and the DEF represents data for variable B\$. The contents of the memory 0 are separated by a comma (,). This comma separates the data into two data values. Consequently, the XYZ data in the memory 1 is not read. Therefore, the number of input variables in the READ statement must be set to three.

# SECTION 8 PTA ERROR MESSAGES

## TABLE OF CONTENTS

| Error Message Format                           | 8-4 |
|------------------------------------------------|-----|
| ERROR Statement                                | 8-5 |
| ERRMAIN Statement                              | 8-6 |
| Error Processing Subroutines                   | 8-7 |
| ON ERROR statement                             | 8-7 |
| OFF ERROR statement                            | 8-7 |
| Returning from error processing subroutines    |     |
| (RETERR, RETRY, RESUME and GIVE UP statements) | 8-7 |
| ERRREAD (m) function                           | 8-8 |
| Error List                                     | 8-9 |

(Blank)

# SECTION 8 PTA ERROR MESSAGES

An error message is displayed when an error is detected in the PTA command or program.

There are two types of errors;an execution-stop error (fatal: F) and an execution-continuable error (warning: W).

- Execution-stop error (F:Fatal):

  This type of error stops the execution of the program unconditionally.
- Execution-continuable error (W:Warning error):

  When there is no ERROR statement in the line next to the line where this type of error occurs, the execution stops; but if there is an ERROR statement, execution continues.

And also, error interruption process can continue the execution.

# **Error Message Format**

The error message is displayed in the following format.

• PTA program:

ERROR Error level Error number[,Error-occurrence line number]

This is displayed at the program execution.

• PTA library:

ERROR Error level Error No. [, erred line No., erred program name]

This is displayed at program execution.

No.300 and on are errors of the library program itself.

## **ERROR Statement**

#### (1) Function

For an execution-continuable error generated at program execution, execution can be continued by using the ERROR statement.

An ERROR statement can be programed over several lines.

#### (2) Format

```
ERROR (210, 1000)

Next program line to be executed

Error number
```

This statement means that when the error (generated in the previous line) corresponds to the error number 210,the program of line 1000 is executed.

When it does not correspond, the error message is displayed and execution stops.

#### (3) Example

```
1Ø X = Ø  
2Ø Y = 100/X  
3Ø ERROR (210, 100) ; If the error (210: the divisor is 0) occurs, jump to line 100.  
4Ø Y = Y+5Ø
```

## **ERRMAIN Statement**

#### (1) Function

To branch to the main routine whenever a execution continuable ERROR occurred, use the ERRMAIN statement.

(2) Format

ERRMAIN (error number)

#### (3) Example

```
1Ø INPUT A
2Ø GOSUB 1ØØØ

3Ø 

1ØØØ WRITE 217,A

1Ø1Ø ERRMAIN(222) ; If the error (222) occurs because the data of WRITE statement can not output, the program returns to the main routine.
```

Note: If the ERRMAIN statement has been executed in the highest level of the routine, ERROR 213 is generated.

# **Error Processing Subroutines**

#### ON ERROR statement

(1) Function

Registers the subroutine to branch (interrupt) to when an error occurs.

(2) Format

ON ERROR line number (or \* label)

After executing this statement and an error that is possible to continue execution occurs, an interrupt occurs and the error processing subroutine is executed from the line number (or label) specified.

#### **OFF ERROR statement**

(1) Function

Releases the registered subroutine to branch (interrupt) to when an error occurs.

(2) Format

OFF ERROR

After executing this statement, error interrupts will not occur.

Returning from error processing subroutines (RETERR, RETRY, RESUME and GIVE UP statements)

(1) Function

Returns from an error interrupt.

(2) Format

RETERR (Continues from the statement following the statement where the error occurred.)

RETRY (Continues reexecuting from the statement caused the error.)

RESUME (Continues from specified line.)

GIVEUP (Stops program execution.)

## ERRREAD (m) function

#### (1) Function

Reads the line where the error occurred and the error code in the middle of an error processing subroutine.

#### (2) Format

V=ERRREAD (Ø) (Error code)

V=ERRREAD (1) (Line where error occurred)

#### (3) Example

100 ON ERROR 200 ; Jumps to line 200 on error

110 INPUT X

12Ø Y=1ØØ/X

13Ø PRINT Y

14Ø GOTO 11Ø

15Ø STOP

200 C=ERRREAD(0)

210 IF C=210 GOSUB 300 ; For "Divide by zero", continues to execute from line 130 displaying "ERROR/0".

; On other errors, stops program execution

22Ø IF C<>21Ø GIVEUP

23Ø RETERR

300 PRINT "ERROR /0"

31Ø RETURN

# **Error List**

Table 8-1 shows the error number and error cause. In the table, F (Fatal) denotes the execution-stop error and W (Warning) denotes the execution-continuable error.

Table 8-1 PTA Error List

| Error<br>No. | Cause of error                                                                                                    | W,* F ** |
|--------------|----------------------------------------------------------------------------------------------------|----------|
| 0            | [   ] key pressed but no commands or statement input                                                                                                    | F        |
| 1            | Number of characters (representing variable) exceeds 8, or number of characters (representing program name) exceeds 6.                                  | W        |
| 2            | Format of numeric constant in correct  Example: Ø1 4.5EE2                                                                                               | W        |
| 3            | Too many input digits, or value of numeric constant too large or too small (Format of numeric constant incorrect)                                       | W        |
| 4            | Format of character string constant incorrect  Example: A\$="ABC"                                                                                       | W        |
| 5            | Format incorrect Example: PRINT A:G6.2                                                                                                    | W        |
| 6            | Statement cannot be interpreted (command format error) Example: GOTO ABC                                                                                | W        |
| 7            | Statement insufficiently described Example: GOTO                                                                                                    | W        |
| 8            | Statement excessively described Example: GOTO 100, 200                                                                                                  | W        |
| 9            | Number of variables exceeds 256 (Up to 256 user-defined variables can be written)                                                                       | W        |
| 10           | Character cannot be interpreted  Example: -100                                                                                                    | W        |
| 11           | Format (of binary or hexadecimal constant) incorrect  Example: 8#=# 11Ø                                                                                 | W        |
| 12           | Value (of binary or hexadecimal constant) too large Binary constant: up to 8 characters Hexadecimal constant: up to 2 characters Example: 8#=#100000000 | W        |
| 13           | Number of format digits too large Example: PRINT A:F6.5                                                                                                 | W        |

\*W: Execution-continuable error (Warning)

\*\*F: Executiong-stop error (Fatal error)

Table 8-1 PTA Error List (Continued)

| Error<br>No. | Cause of error                                                | W, F |
|--------------|---------------------------------------------------------------|------|
| 14           | Command operand cannot be interpreted  Example: LIST A, B     | W    |
| 15           | Command operand insufficient Example: LISTG                   | W    |
| 16           | Command operand excessive Example: DELETE 10,100,300          | W    |
| 17           | Line number exceeds 65535 (Program line number is 1 to 65535) | W    |
| 20           | Program on a line too long to assemble                        | W    |
| 21           | Undefined-line-number label used as command operand           | W    |
|              |                                                               |      |
|              |                                                               |      |
|              |                                                               |      |
|              |                                                               |      |
|              |                                                               |      |
|              |                                                               |      |
|              |                                                               |      |
|              |                                                               |      |

Note: Errors 0 to 21 may occur during program input or command execution. Errors 6 to 8, however, may also occur during statement execution.

Table 8-1 PTA Error List (Continued)

| Error<br>No. | Cause of error                                                                                       | W, F |
|--------------|----------------------------------------------------------------------------------------------------|------|
| 101          | Value of command operands 1 and 2 incorrect  Example: LIST 100,10                                    | F    |
| 102          | Program exceeds memory capacity                                                                      | F    |
| 103          | No Line number or program, designated by command (LIST, LISTG, DELETE, RENUM, and SAVE commands)     | F    |
| 104          | Since number of GOTO or GOSUB statements excessive (>100), RENUM statement cannot be executed        | F    |
| 105          | Since line number (specified by GOTO or GOSUB operand) not found, RENUM statement cannot be executed | F    |
|              |                                                                                                    |      |
| 111          | Line number exceeds 65535 when RENUM and PCOPY statements executed                                   | F    |
|              |                                                                                                    |      |
|              |                                                                                                    |      |
|              |                                                                                                    |      |
|              |                                                                                                    |      |
|              |                                                                                                    |      |
|              |                                                                                                    |      |
|              |                                                                                                    |      |

Note: Errors 101 to 105 and 111 may occur during command execution.

Table 8-1 PTA Error List (Continued)

| Error<br>No. | Cause of error                                          | W, F |
|--------------|---------------------------------------------------------|------|
| 120          | Media write-protected                                   | W    |
| 121          | Media not installed                                     | W    |
| 122          | Media memory overflow                                   | W    |
| 123          | Specified program not stored in media                   | W    |
| 124          | Media faulty                                            | W    |
| 125          | Memory type incorrect                                   | W    |
| 126          | Media formatting incorrect                              | W    |
| 127          | Media not formatted                                     | W    |
|              |                                                         |      |
| 150          | Label is not defined or defined more than once          | F    |
| 151          | No DATA statement                                       | F    |
|              |                                                         |      |
| 180          | Error of the command transmitted from PTA to main frame | W    |
|              |                                                         |      |

Note: Errors 120 to 127 may occur when a command or statement attempts to access the media (PMC or FD).

Table 8-1 PTA Error List (Continued)

| Error<br>No. | Cause of error                                                                                                    | W, F |
|--------------|----------------------------------------------------------------------------------------------------|------|
| 201          | Program cannot be resumed (CONT command)                                                                                                    | F    |
| 202          | Specified line number missing RUN command executed without program (RUN, CONT commands and GOTO, GOSUB statements)                                                                               | W    |
| 203          | Array subscript (in DIM statement) incorrect (The array subscript must be from 1 to 1024; the bit array subscript must be from 1 to 8, and the character array subscript must be from 1 to 255.) | W    |
| 204          | Used as simple, or system variables before array declaration by DIM statement                                                                                                    | W    |
| 205          | Array declaration overlapped                                                                                                    | W    |
| 206          | Insufficient variable memory capacity due to program memory overflow                                                                                                    | F    |
| 207          | Arithmetic operation of character data or bit data                                                                                                    | W    |
| 208          | Data-type combination incorrect for conversion                                                                                                    | W    |
| 209          | Overflow or underflow occurred                                                                                                    | W    |
| 210          | Divide by 0                                                                                                    | W    |
| 211          | Value of arithmetic function parameter too large or too small                                                                                                    | W    |
| 212          | Nesting (by subroutine, FOR and NEXT statement) exceeded 10 levels                                                                                                    | F    |
| 213          | No return destination specified for RETURN statement                                                                                                    | F    |
| 214          | Comparison cannot be made by IF statement Right and left side data-type combination incorrect                                                                                                    | W    |

Table 8-1 PTA Error List (Continued)

| Error<br>No. | Cause of error                                                                                                    | W, F |
|--------------|----------------------------------------------------------------------------------------------------|------|
| 215          | SOS statement is executed                                                                                                  | F    |
| 216          | No corresponding FOR statement. That is, there are excess NEXT statements.  (RUN, CONT command and GOTO, GOSUB statements) | W    |
| 217          | Input data format (in INPUT statement) incorrect                                                                           | W    |
| 218          | Input data (in INPUT statement) insufficient                                                                               | W    |
| 219          | Excess amount or too large input data in INPUT statement                                                                   | W    |
| 220          | Minus sign used in exponentiation Example: -1!5                                                                            | W    |
| 221          | Data can not be input in GPIB (Talker device not connected)                                                                | W    |
| 222          | Data cannot be output in GPIB                                                                                              | W    |
| 223          | Parameter (in the statement) outside range or variable type incorrect  Example: WAIT A\$                                   | W    |
| 224          | Simple variable includes array subscript                                                                                   | W    |
| 225          | Array variable has no subscript                                                                                            | W    |
| 226          | Array-variable subscript out of boundary  Note that the subscript range declared in DIM J(5) is J(0) to (4).               | W    |
| 227          | GPIB execution is impossible because the PTA is set as the device                                                          | W    |
| 228          | GPIB execution is impossible because the PTA is set as the controller                                                      | W    |

Table 8-1 PTA Error List (Continued)

| Error<br>No. | Cause of error                                                                                                    | W, F |
|--------------|----------------------------------------------------------------------------------------------------|------|
| 229          | STOP statement (to terminate program execution) not specified                                                                                      | W    |
| 230          | Attempt made to refer to non-referable system variable                                                                                             | W    |
| 231          | Attempt made to assign non-assignable system variable                                                                                              | W    |
| 232          | Array variable subscript not numeric                                                                                                    | F    |
| 233          | Parameter (in boolean function) not bit type                                                                                                    | W    |
| 234          | Parameter of FOR statement is character or bit type                                                                                                | W    |
| 235          | The I/O type specification in the EVENT statement is out of range (0 to 99).                                                                       | W    |
| 236          | Variable of NEXT statement does not correspond to that of FOR statement specified before NEXT statement                                            | W    |
| 237          | Six or more character constants and variables used in INPUT, PRINT, READ or WRITE statement  Example: PRINT"FREQ", F(C), "Hz", "LEVEL", LEV, "dBm" | W    |
| 238          | Variable type and format type of PRINT or WRITE statement do not agree                                                                             | W    |
| 239          | Operand (in LISTG, WRITE or READ statement) outside range (0 to 31) Example: LISTG 35                                                              | W    |
| 240          | Variable or constant values of CALL statement or system function outside range                                                                     | W    |
| 241          | Vairable or constant type of CALL statement or system function incorrect                                                                           | W    |
| 242          | System variable used in CALL statement or system function                                                                                          | W    |

Table 8-1 PTA Error List (Continued)

| Error<br>No. | Cause of error                                                                                                    | W, F |
|--------------|----------------------------------------------------------------------------------------------------|------|
| 243          | The RETURN or RETMAIN statement was used to return from event or error interrupt processing.                                                                                                    | F    |
| 244          | Media data file not open                                                                                                    | W    |
| 245          | Media data file opened                                                                                                    | W    |
| 246          | Media data already read                                                                                                    | W    |
| 247          | Media data type and variable type combination incorrect (unconvertible)                                                                                                    | W    |
| 248          | Excess amount or too large input data value in READ statement.                                                                                                    | W    |
| 249          | Insufficient input data in READ statement                                                                                                    | W    |
| 250          | Input data format (in READ statement) incorrect                                                                                                    | W    |
| 251          | The RETINT statement was used for something other than event interrupt processing. Or, the GOSUB statement was executed in the middle of event interrupt processing and the RETURN statement to return was not executed, but the RETINT statement was instead.                              | F    |
| 252          | The RETERR, RETRY, RESUME, GIVEUP statements were used for something other than error interrupt processing. Or, the GOSUB statement was executed in the middle of error interrupt processing. Or, the RETURN statement to return was not used and one of the above statements was executed. | F    |
| 253          | The ERRREAD function was executed for something other than error interrupt processing.                                                                                                    | F    |
| 254          | The STATUS function was executed for something other than event interrupt processing.                                                                                                    | F    |
|              |                                                                                                    |      |
|              |                                                                                                    |      |

Table 8-1 PTA Error List (Continued)

| Error<br>No. | Cause of error                                                                    | W, F |
|--------------|-----------------------------------------------------------------------------------|------|
| 301          | Library/program is being selected.                                                | W    |
| 302          | The specified measuring instrument library does not exist in the memory.          | W    |
| 303          | A program having the new program name specified by RENAME exists.                 | F    |
| 304          | The file containing the same name as that of the program in execution was loaded. | W    |
| 305          | The number of nesting by CALLIB has exceeded 10.                                  | F    |
| 306          | The library was executed during sequence registering/downloading.                 | F    |
| 307          | The specified measuring instrument library is being executed.                     | W    |
| 308          | The specified measuring instrument library is being locked.                       | W    |
| 309          | Result of processing by the main frame's measuring instrument is abnormal.        | W    |
| 310          | The library is being registered.                                                  | W    |
| 311          | The LIBRARY statement cannot be edited.                                           | W    |
| 312          | CHKFILE was executed to the .MNU file.                                            | W    |
| 313          | The specified measuring instrument library resides in ROM.                        | W    |
| 314          | The COMCLEAR statement cannot be executed in the nested PTA library.              | W    |